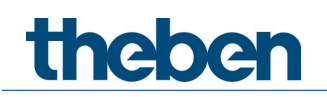

# Handbuch Wand-Präsenzmelder theMura P180 KNX theMura P180 2.20 KNX

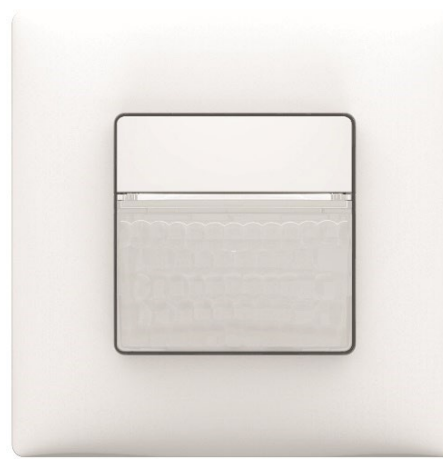

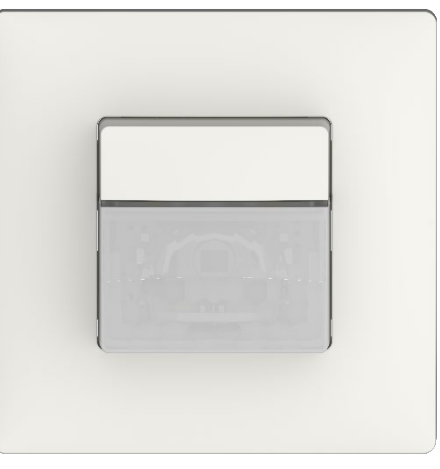

theMura P180 KNX 2069655 theMura P180 2.20 KNX 2069658

2023-01-18

# theben

# Inhaltsverzeichnis

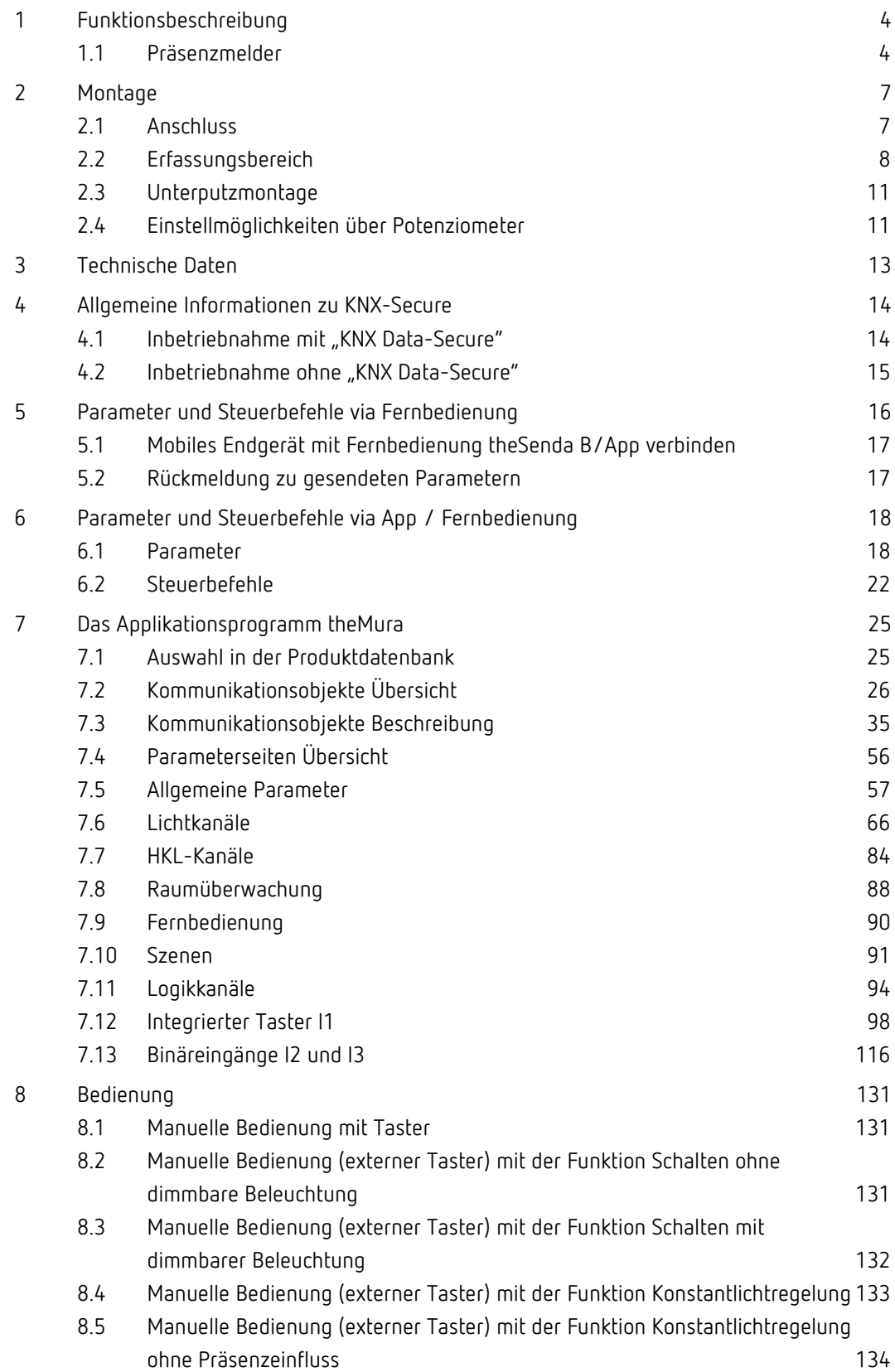

# theben

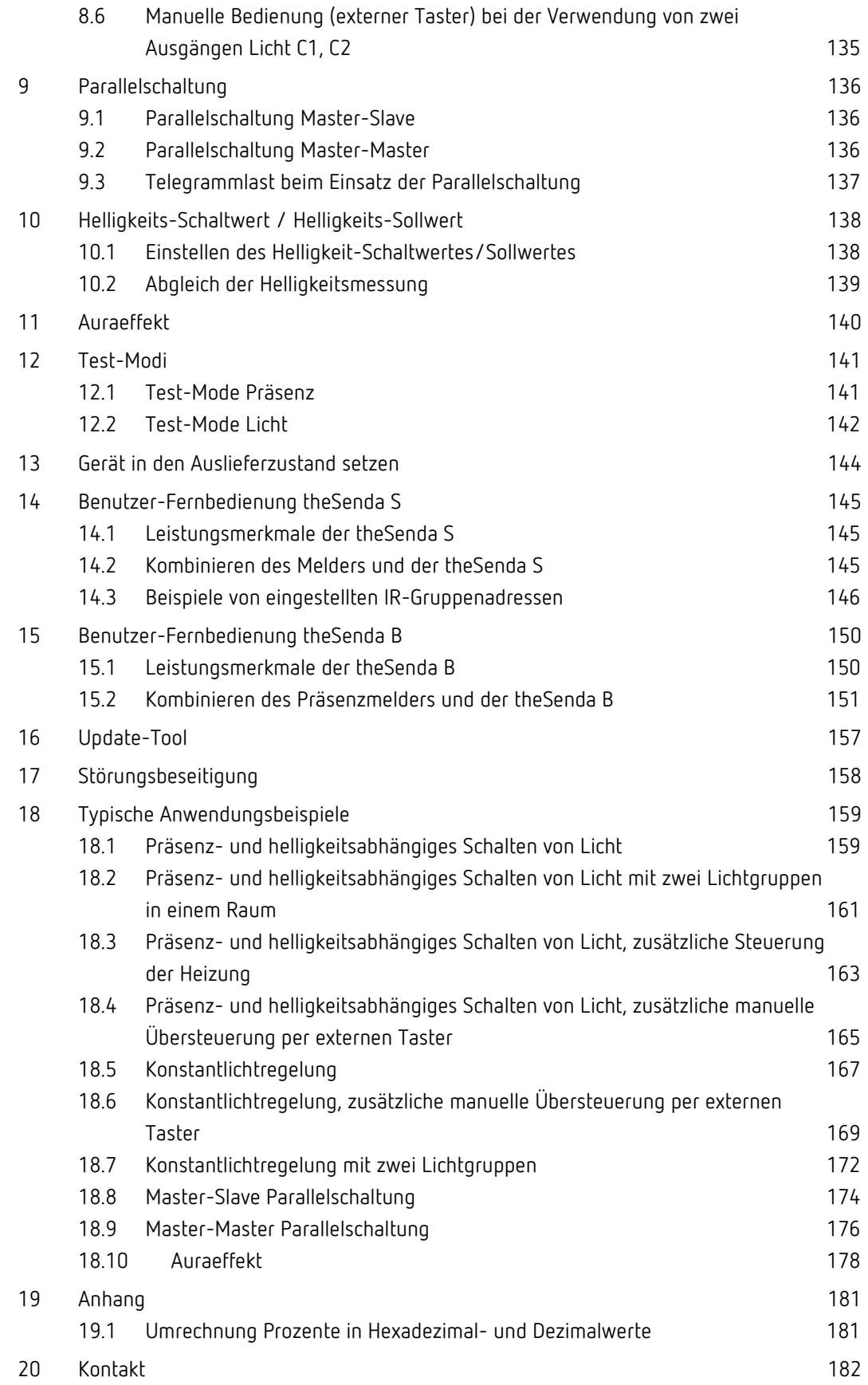

# theben

# <span id="page-3-0"></span>1 Funktionsbeschreibung

## <span id="page-3-1"></span>1.1 Präsenzmelder

#### Präsenzmelder theMura P180 KNX/ theMura P180 2.20 KNX

Der Melder schaltet oder regelt maximal zwei Lichtgruppen abhängig von der Anwesenheit von Personen und der aktuellen Helligkeit. Die Ausgänge Licht können vom Integrator dynamisch ein- und ausgeblendet werden. Die Einstellung des Helligkeits-Schaltwerts bzw. -Sollwerts erfolgt über Parameter, Objekt oder die App-Fernbedienung bzw. Installations-Fernbedienung. Die Beleuchtung schaltet bei Anwesenheit und ungenügender Helligkeit ein, bei Abwesenheit oder genügender Helligkeit aus. Mit einem Taster (intern oder extern) kann manuell geschaltet oder gedimmt werden.

Bei eingeschalteter Konstantlichtregelung wird die Helligkeit auf dem Helligkeits-Sollwert konstant gehalten. Die Regelung wird vollautomatisch oder manuell über Taster bzw. Fernbedienung gestartet. Manuelles Ausschalten, Dimmen und Szenen stoppen die Regelung für die Dauer der Anwesenheit.

Bis zu 2 zusätzliche Kanäle übermitteln die Anwesenheitsinformation im Raum an weitere Gewerke wie Heizungs-, Lüftungs-, Klima- oder Jalousiesteuerungen. Jeder Kanal hat eine Einschaltverzögerung sowie eine Nachlaufzeit. Ein weiterer Kanal dient der Raumüberwachung. Der Melder besitzt zusätzlich einen integrierten Szenebaustein sowie die Möglichkeit zur Verarbeitung von Szenennummern für die Lichtgruppen. In Kombination mit der Fernbedienung ist der Melder in der Lage, nicht nur die eigenen Lichtgruppen zu schalten und zu dimmen, sondern auch weitere externe Verbraucher wie Licht, Jalousien etc. zu steuern. Zusätzliche Funktionen wie das integrierte Orientierungslicht, die integrierte Temperaturmessung, aber auch die Akustikfunktion erlauben eine Vielzahl von Zusatzanwendungen.

#### 1.1.1 Schreibweise

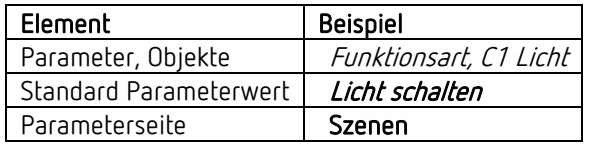

#### 1.1.2 Begriffe

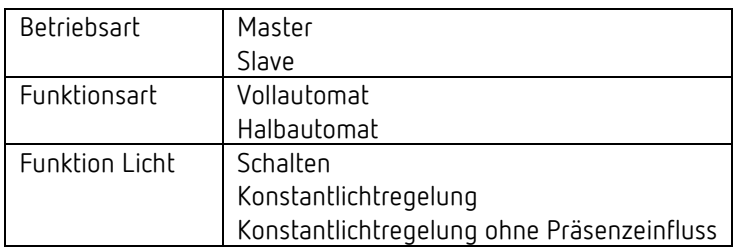

# thebe

#### 1.1.3 Merkmale

#### • Allgemein:

- Passiv-Infrarot-Präsenzmelder KNX für Wandmontage in UP-Dose
- Abdeckung im Theben-Design
- KNX Data-Secure
- Rechteckiger Erfassungsbereich bei 2069655 170°, max. 14 m x 17 m
	- 2069658 170°, max. 16 m x 10 m
- Bereichseinschränkung im Lieferumfang
- Automatische präsenz- und helligkeitsabhängige Steuerung für Beleuchtung und HKL
- Mischlichtmessung für Fluoreszenzlampen (FL/PL/ESL), Halogen-/Glühlampen und LEDs geeignet
- Einstellung des Raum-Korrekturfaktors für Abgleich Helligkeitsmessung
- Erfassen und Senden der aktuellen Helligkeit
- Integrierter, freiparametrierbarer Taster (deaktivierbar)
- Einstellbare Erfassungs-Empfindlichkeit
- Parallelschaltung Master-Slave zur lückenlosen Abdeckung großer Flächen
- Parallelschaltung Master-Master für mehrere Lichtgruppen mit separater Lichtmessung, aber gemeinsamer Präsenzerfassung
- Testbetrieb zur Überprüfung von Funktion und Erfassungsbereich
- Integriertes Orientierungslicht (weiß)
- Rote LED steuerbar mittels Objekt
- Integrierter Temperatursensor
- Akustikfunktion
- 6 Logikkanäle (UND/ODER/XOR)
- 2 Binäreingänge
- Wandeinbau in Unterputz-Dose (2-Punkt-Befestigung)
- Wandaufbau möglich mit Aufputzrahmen vom Schalterhersteller, zus. Ausgleichsrahmen wird benötigt (Zubehör Theben)
- KNX-Firmware-Update möglich (ETS-App)
- App-Fernbedienung theSenda B/theSenda Plug (optional)
- Installations-Fernbedienung theSenda P (optional)
- Benutzer-Fernbedienung theSenda S (optional)
- 2 Kanäle Licht, C1 + C2:
- Schalten oder Konstantlichtregelung mit Stand-by-Funktionalität (Orientierungslicht)
- Schaltbetrieb mit dimmbarer Beleuchtung
- Voll- oder Halbautomat, automatisches Umschalten auf Halbautomat bei Nacht möglich
- Helligkeits-Schaltwert bzw. -Sollwert einstellbar in Lux über Potenziometer (nur Tag), Parameter, Objekt oder Fernbedienung
- Teach-in des Helligkeits-Schaltwerts bzw. -Sollwerts
- Einstellbarer Dimm-Wert bei Stand-by
- Nachlaufzeit Licht einstellbar über Potenziometer (nur Tag), Parameter, Objekt oder Fernbedienung
- Verkürzung der Nachlaufzeit bei kurzer Anwesenheit (Kurzzeit- Präsenz)
- Tag-/Nacht-Umschaltung mittels Telegramm
- Manuelle Übersteuerung mittels integriertem Taster, Telegramm oder Fernbedienung
- Separates Sperrtelegramm
- Szenensteuerung mit zwei Szenen
- Szenenfunktionalität mit Szenen-Nummern

#### $\bullet$  2 Kanäle HKL, C4 + C5:

- Einschaltverzögerung und Nachlaufzeit einstellbar
- Senden der Betriebsart
- Separates Sperrtelegramm

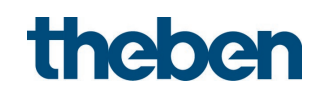

- 1 Kanal Raumüberwachung, C6:
- Übermittlung der Information von Präsenz
- Zyklisches Sabotageobjekt

#### 1.1.4 Bestimmungsgemäße Verwendung

Die KNX-Präsenz- und Bewegungsmelder theMura eignen sich perfekt zur energieeffizienten Beleuchtungssteuerung in Korridoren, Treppenhäusern, Einzelbüros, Kellern und WCs und werden einfach an der Wand montiert.

Der Präsenzmelder theMura P180 KNX bietet einen frei parametrierbaren Taster, sechs Logik-Kanäle, jeweils zwei Licht- und Präsenzkanäle, einen integrierten Temperatur- und Akustiksensor sowie eine Tasterschnittstelle. Weitere Komfort-Funktionen sind das Orientierungslicht für mehr Sicherheit bei Dunkelheit sowie die Tag-/Nachtumschaltung.

Alle theMura-Geräte für die KNX-Gebäudeautomation unterstützen KNX Data Secure und sind damit optimal vor Datenklau und Manipulation geschützt.

Wie alle Geräte der theMura-Produktfamilie bieten auch die KNX-Wandmelder ein besonders flaches, attraktives Design. Zudem lassen sie sich durch Ausgleichsrahmen mit sämtlichen gängigen Schalterprogrammen der führenden Hersteller nutzen.

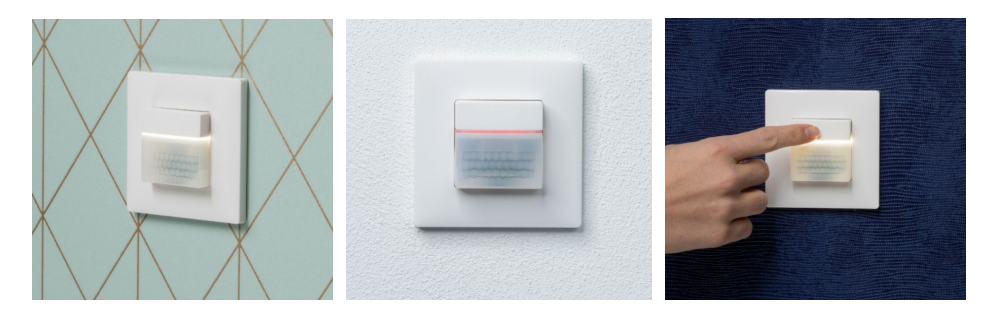

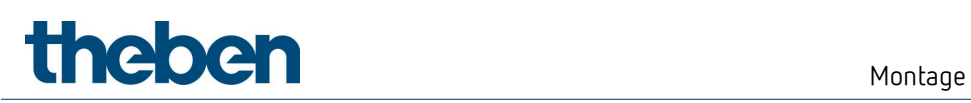

# <span id="page-6-0"></span>2 Montage

 $\bigoplus$  Für Montage in Gerätedose, Einlassdose Gr. 1.

 Mit dem Theben-Zubehör können Abdeckrahmen anderer Schalterprogramme verwendet werden.

 $\bigoplus$  Empfohlene Montagehöhe von 0,8 m  $-$  1,2 m beachten!

 $\bigoplus$  Auf freie Sicht achten, da Infrarotstrahlen keine festen Gegenstände durchdringen können.

Melder ist nicht geeignet für Einbruchmeldeanlagen!

### <span id="page-6-1"></span>2.1 Anschluss

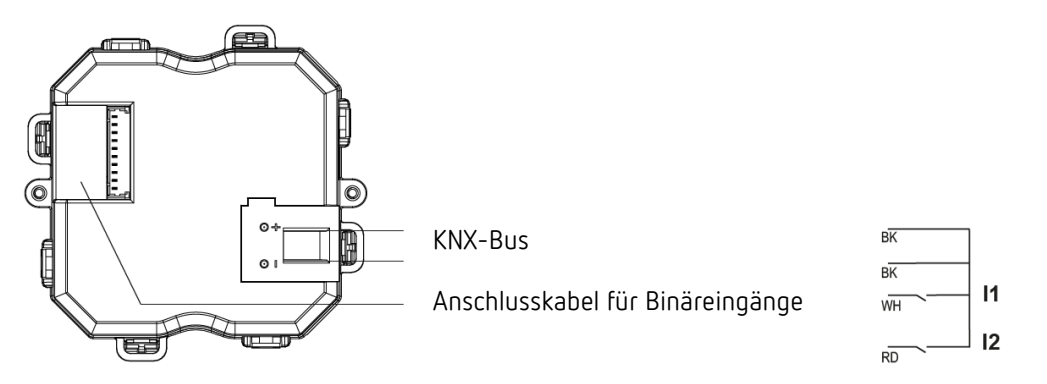

**Wichtig**: Keine Netzspannung (230 V) oder andere externe Spannungen an die Binäreingänge anschließen!

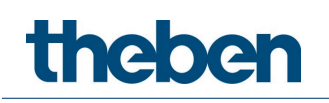

## <span id="page-7-0"></span>2.2 Erfassungsbereich

#### **Erfassungsbereich**

Der rechteckige Erfassungsbereich des Melders deckt einen großen Erfassungsbereich ab und ermöglicht bei vielen Anwendungen eine gute Raumabdeckung. Zu beachten ist, dass frontal (radial) und quer (tangential) gehende Personen in unterschiedlich großen Bereichen erfasst werden.

Die empfohlene Montagehöhe des theMura P180 KNX (2069655) liegt bei 0,8–1,2 m. Die des theMura P180 2.20 KNX (2069658) liegt bei 2,2 m. Die Erfassungsreichweite nimmt mit zunehmender Temperatur ab. Die Empfindlichkeit lässt sich über Parameter oder mit der Fernbedienung in 3 Stufen anpassen. Der Erfassungsbereich kann auch mit den beigelegten Aufklebern eingeschränkt werden.

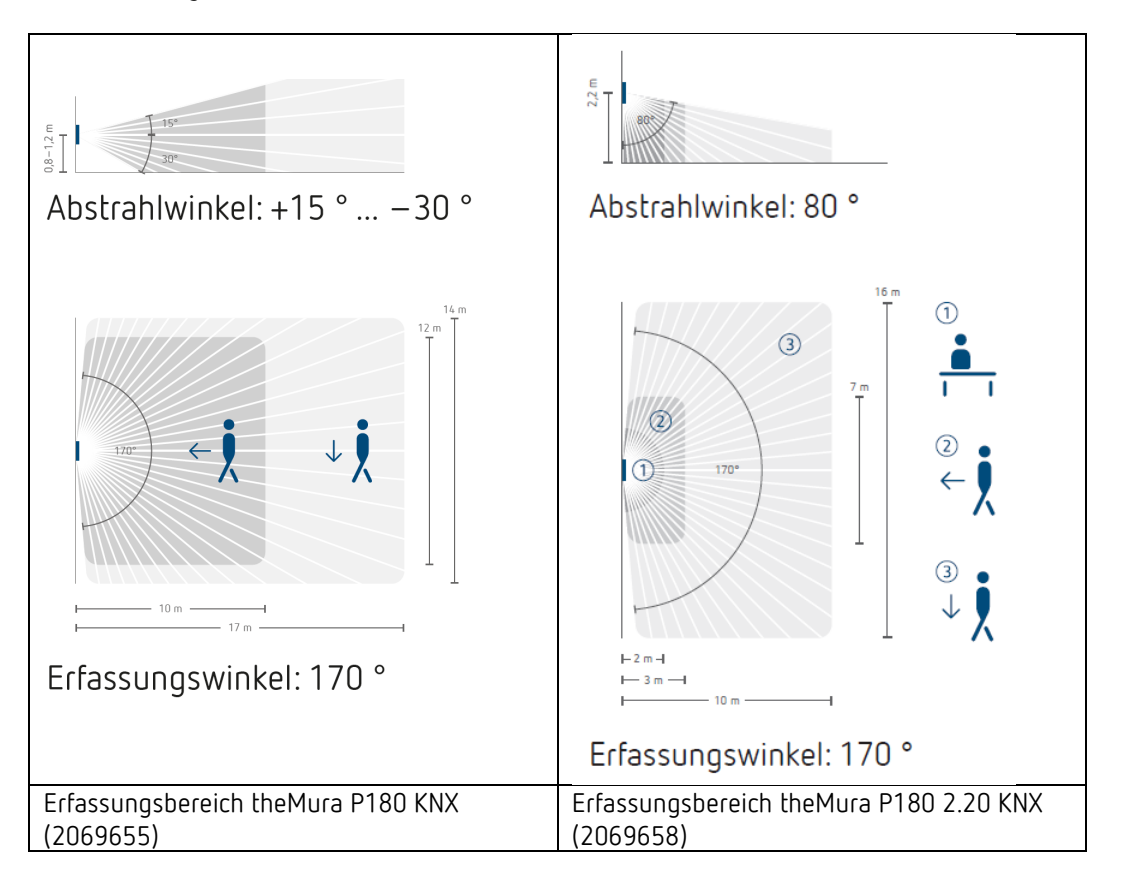

#### 2.2.1 Erfassungsbereich einschränken

- Beigelegten Aufkleber verwenden, um den Melder an den gewünschten Erfassungsbereich anzupassen.
- Mit einer Schere o. ä. den gewünschten Teil des Aufklebers entfernen.
- Danach auf die Linse kleben.

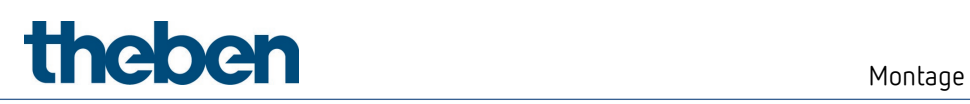

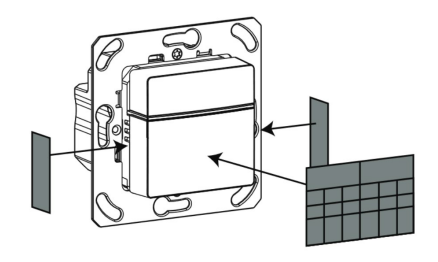

theMura P180 KNX (2069655)

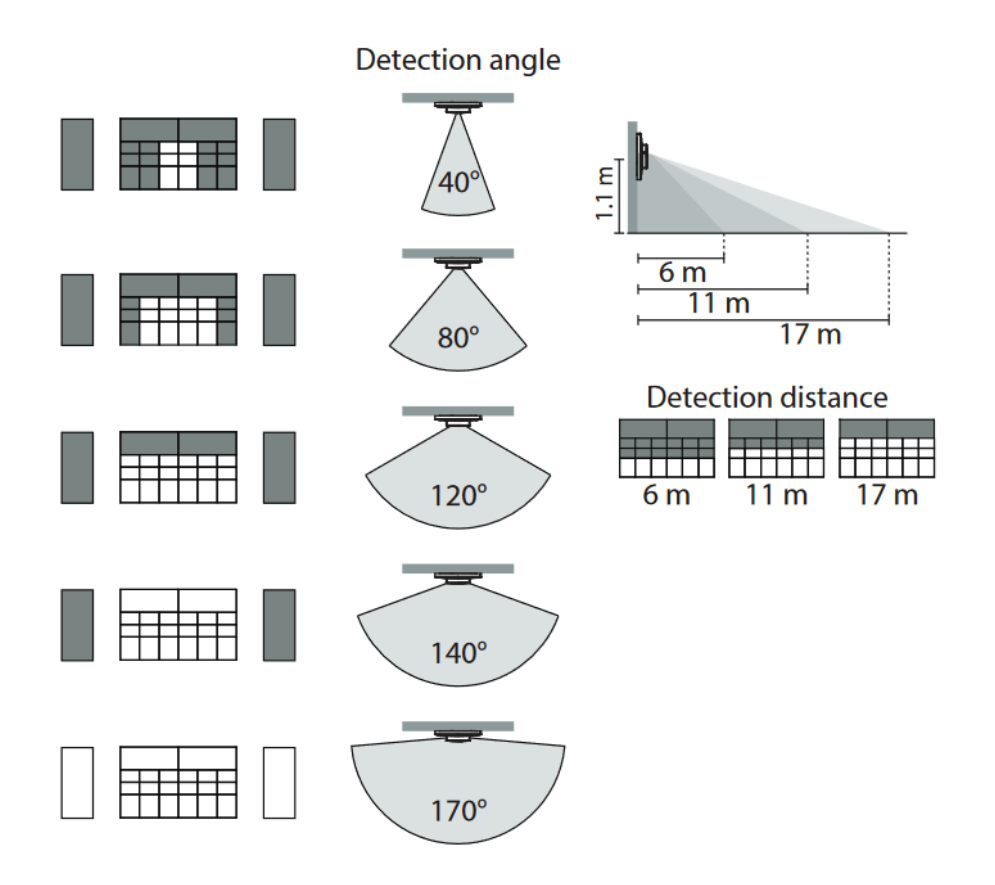

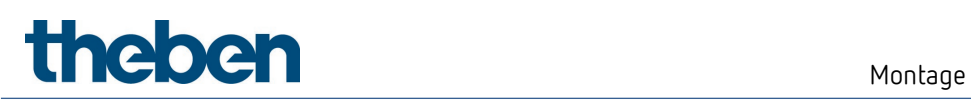

theMura P180 2.20 KNX (2069658)

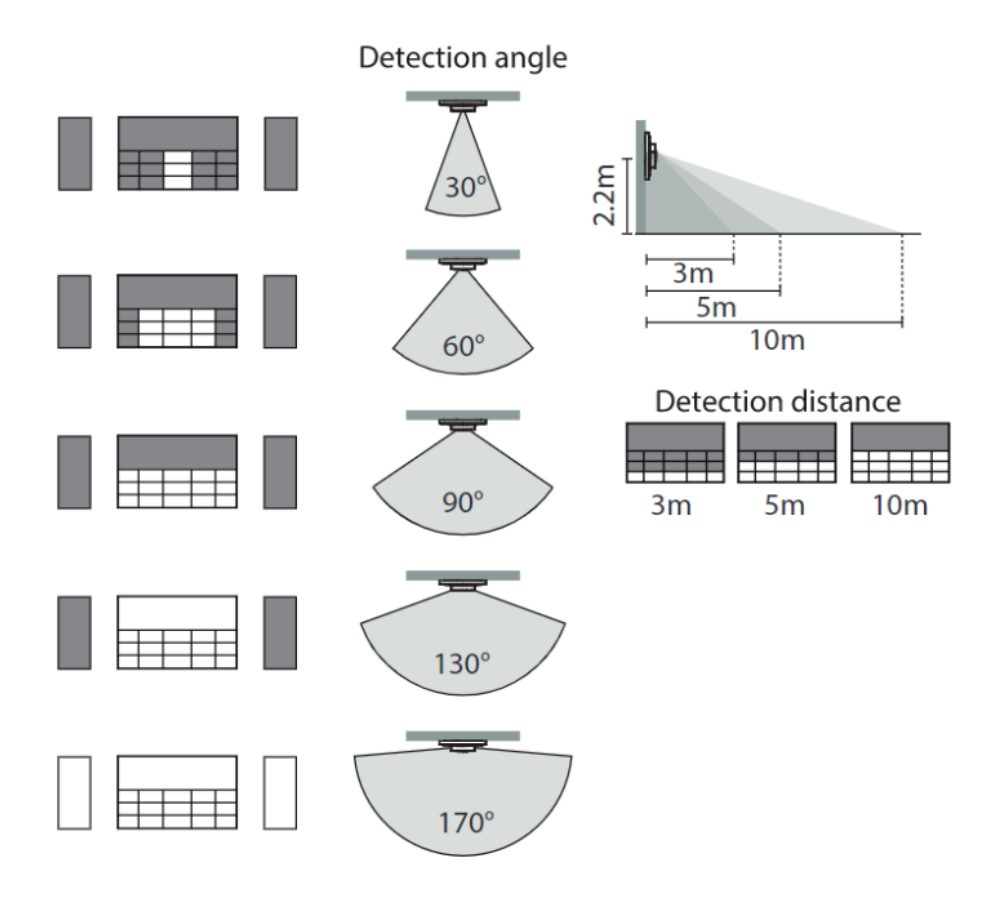

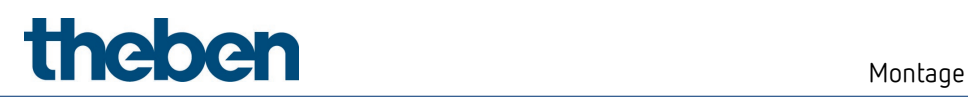

### <span id="page-10-0"></span>2.3 Unterputzmontage

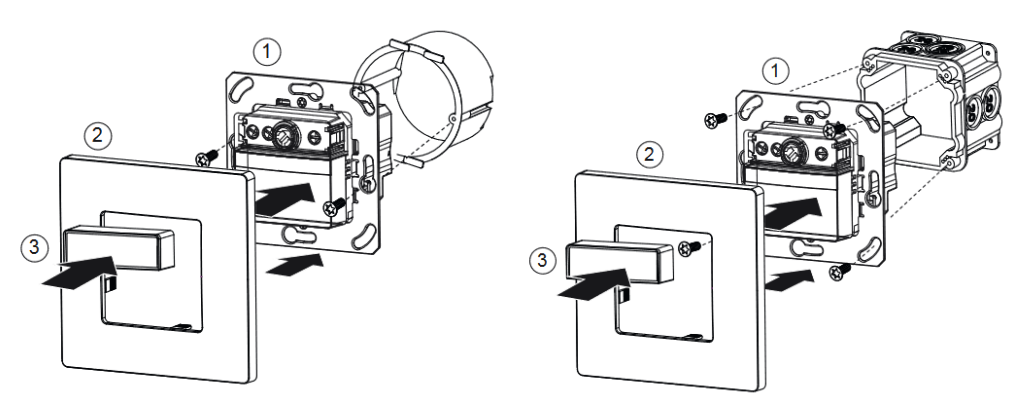

## <span id="page-10-1"></span>2.4 Einstellmöglichkeiten über Potenziometer

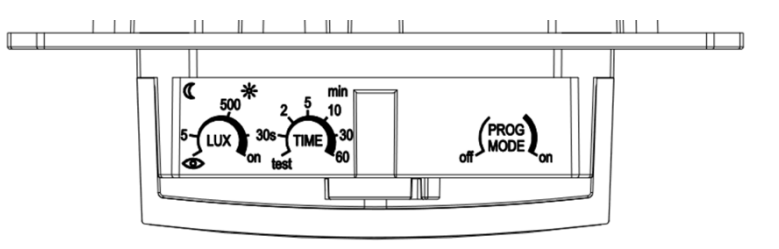

#### 2.4.1 Helligkeit (LUX) einstellen

Mit dem Potenziometer für Helligkeit können Sie verschiedene Helligkeitswerte einstellen.

 Potenziometer auf gewünschte Einschalthelligkeit (5 – 1000 lux / on) stellen. Auf Stellung on reagiert der Melder immer auf Bewegung, unabhängig von der Helligkeit.

 $\bigoplus$  Das Potenziometer bezieht sich nur auf den normalen Helligkeits-Schaltwert/Sollwert.

 $\bf \bullet$  Separater Helligkeitswert für die Nacht (für Tag-/Nacht-Umschaltung) kann in der ETS-Applikation oder mit der App/Fernbedienung eingestellt bzw. verändert werden.

 Potenziometer auf Teach-in stellen; der Melder speichert nach 20 s (rote LED flackert) die aktuelle Umgebungshelligkeit als zukünftige Einschalthelligkeit.

 Es wird immer der Schaltwert/Sollwert verändert, welcher beim Durchführen des Teachin aktiv ist:

Helligkeits-Schaltwert C1 / Helligkeits-Sollwert C1

Helligkeits-Schaltwert C1 Nacht / Helligkeits-Sollwert C1 Nacht

#### 2.4.2 Nachlaufzeit (TIME) einstellen

Wenn der Melder keine Bewegung mehr erfasst, schaltet ernach der eingestellten Nachlaufzeit aus.

- Potenziometer auf gewünschte Zeit (30 s 60 min) stellen.
- Funktion test siehe Testverhalten im Kapitel Test-Mode Präsenz.

Das Potenziometer bezieht sich nur auf die normale Nachlaufzeit.

 $\bf{(i)}$  Separate Nachlaufzeit für die Nacht (für Tag-/Nacht-Umschaltung) kann in der ETS-Applikation oder mit der App/Fernbedienung eingestellt bzw. verändert werden.

#### 2.4.3 Programmiermodus (PROG MODE) aktivieren

#### PROG MODE off

Programmiermodus ist nicht aktiviert.

#### PROG MODE on

Programmiermodus ist aktiviert. Nach erfolgtem Download wird der Programmiermodus automatisch deaktiviert.

 $\bigoplus$  Programmiermodus kann auch mit der Fernbedienung aktiviert werden, siehe Kapitel Parameter und Steuerbefehle via Fernbedienung.

#### 2.4.4 Maße

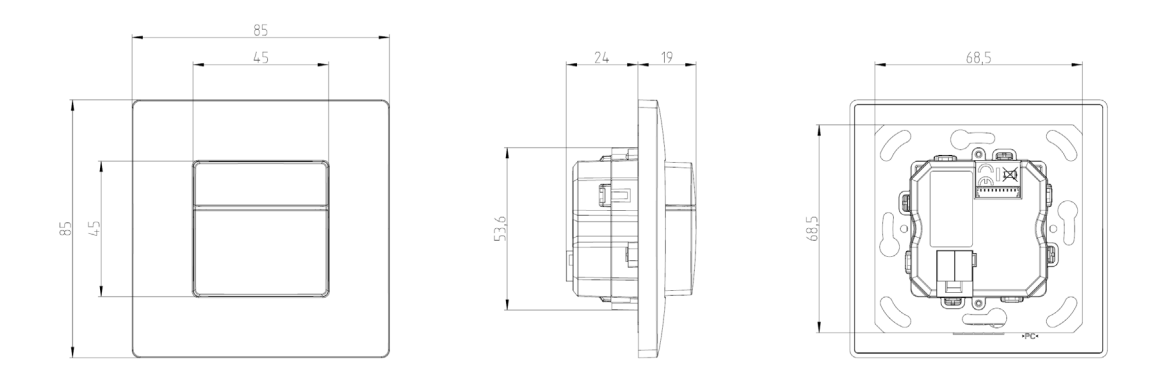

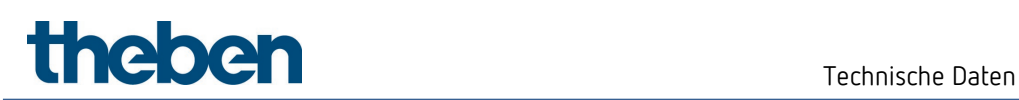

# <span id="page-12-0"></span>3 Technische Daten

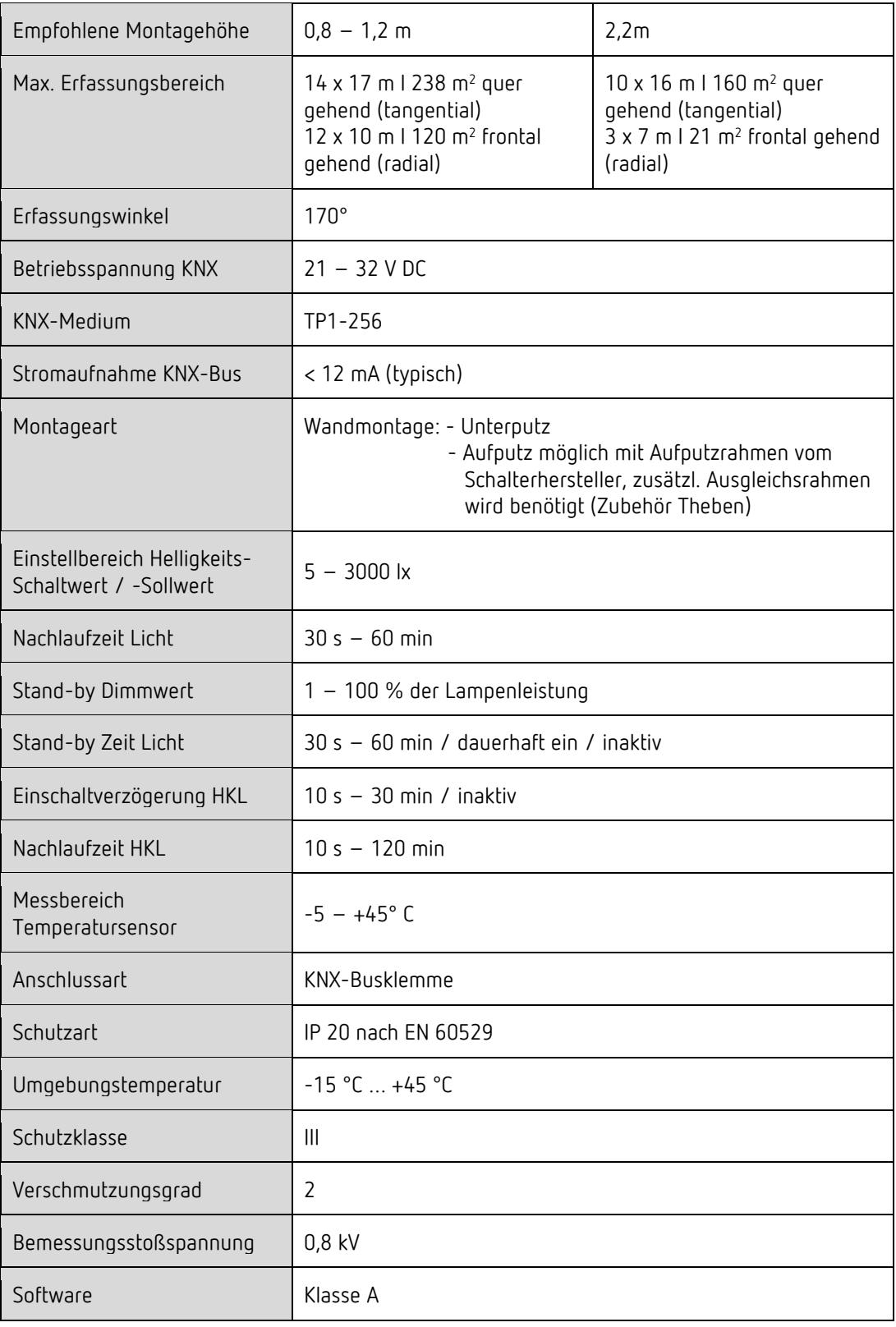

**theben** 

# <span id="page-13-0"></span>4 Allgemeine Informationen zu KNX-Secure

Ab ETS5 Version 5.5 wird eine sichere Kommunikation in KNX-Systemen unterstützt. Hierbei wird zwischen sicherer Kommunikation über das Medium IP mittels KNX IP-Secure und sicherer Kommunikation über die Medien TP und RF mittels KNX Data-Secure unterschieden. Nachfolgende Informationen beziehen sich auf KNX Data-Secure.

Im Katalog der ETS werden KNX-Produkte mit Unterstützung von "KNX-Secure" eindeutig gekennzeichnet.

Sobald ein "KNX-Secure" Gerät in das Projekt eingefügt wird, fordert die ETS ein Projektpasswort. Wird kein Passwort eingegeben, so wird das Gerät mit deaktiviertem Secure-Mode eingefügt. Das Passwort kann alternativ nachträglich in der Projektübersicht eingegeben oder geändert werden.

### <span id="page-13-1"></span>4.1 Inbetriebnahme mit "KNX Data-Secure"

Für die sichere Kommunikation wird der FDSK (Factory Device Setup Key) benötigt. Wird ein KNX-Produkt mit Unterstützung von "KNX Data-Secure" in eine Linie eingefügt, verlangt die ETS die Eingabe des FDSK. Dieser gerätespezifische Schlüssel ist auf dem Geräteetikett aufgedruckt und kann entweder per Tastatur eingegeben oder mittels Code-Scanner oder Notebook-Kamera eingelesen werden.

Beispiel FDSK auf Geräteetikett:

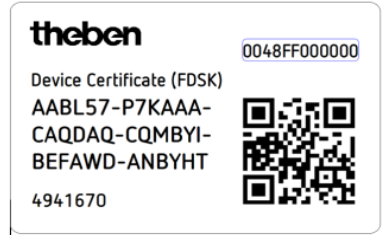

Die ETS erzeugt nach Eingabe des FDSK einen gerätespezifischen Werkzeugschlüssel. Über den Bus sendet die ETS den Werkzeugschlüssel zum Gerät, das konfiguriert werden soll. Die Übertragung wird mit dem ursprünglichen und vorher eingegebenen FDSK-Schlüssel verschlüsselt und authentifiziert. Weder der Werkzeug- noch der FDSK-Schlüssel werden im Klartext über den Bus gesendet.

Das Gerät akzeptiert nach der vorherigen Aktion nur noch den Werkzeugschlüssel für die weitere Kommunikation mit der ETS.

Der FDSK-Schlüssel wird für die weitere Kommunikation nicht mehr verwendet, es sei denn, das Gerät wird in den Auslieferzustand zurückgesetzt: Dabei werden alle eingestellten sicherheitsrelevanten Daten gelöscht.

Die ETS erzeugt so viele Laufzeitschlüssel wie für die Gruppenkommunikation, die man schützen möchte, benötigt werden. Über den Bus sendet die ETS die Laufzeitschlüssel zum Gerät, das konfiguriert werden soll. Die Übertragung erfolgt, indem sie über den Werkzeugschlüssel verschlüsselt und authentifiziert wird. Die Laufzeitschlüssel werden nie im Klartext über den Bus gesendet.

Der FDSK wird im Projekt abgespeichert und kann in der Projektübersicht eingesehen werden. Zusätzlich können alle Schlüssel von diesem Projekt exportiert werden (Backup). Bei der Projektierung kann nachfolgend definiert werden, welche Funktionen / Objekte gesichert kommunizieren sollen. Alle Objekte mit verschlüsselter Kommunikation werden in der

ETS durch das "Secure"-Icon gekennzeichnet.

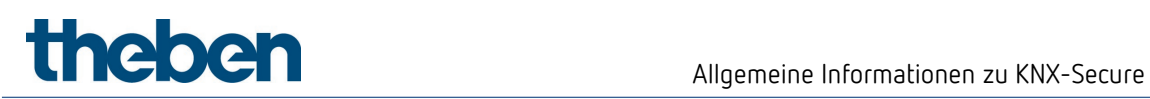

### <span id="page-14-0"></span>4.2 Inbetriebnahme ohne "KNX Data-Secure"

Alternativ kann das Gerät auch ohne KNX Data-Secure in Betrieb genommen werden. In diesem Fall ist das Gerät ungesichert und verhält sich wie andere KNX-Geräte ohne die Funktion KNX Data-Secure.

Zur Inbetriebnahme des Geräts ohne KNX Data-Secure Gerät im Abschnitt ,Topologie' oder 'Geräte' markieren und im Bereich 'Eigenschaften' in der Registerkarte 'Einstellungen' die Option , Sichere Inbetriebnahme' auf , Deaktiviert' setzen.

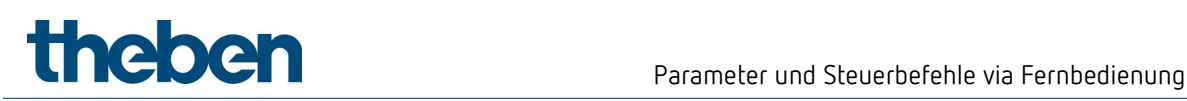

# <span id="page-15-0"></span>5 Parameter und Steuerbefehle via Fernbedienung

Zur Unterstützung bei der Inbetriebnahme sowie den Servicearbeiten können folgende Parameter mit der Fernbedienung abgefragt oder verändert werden:

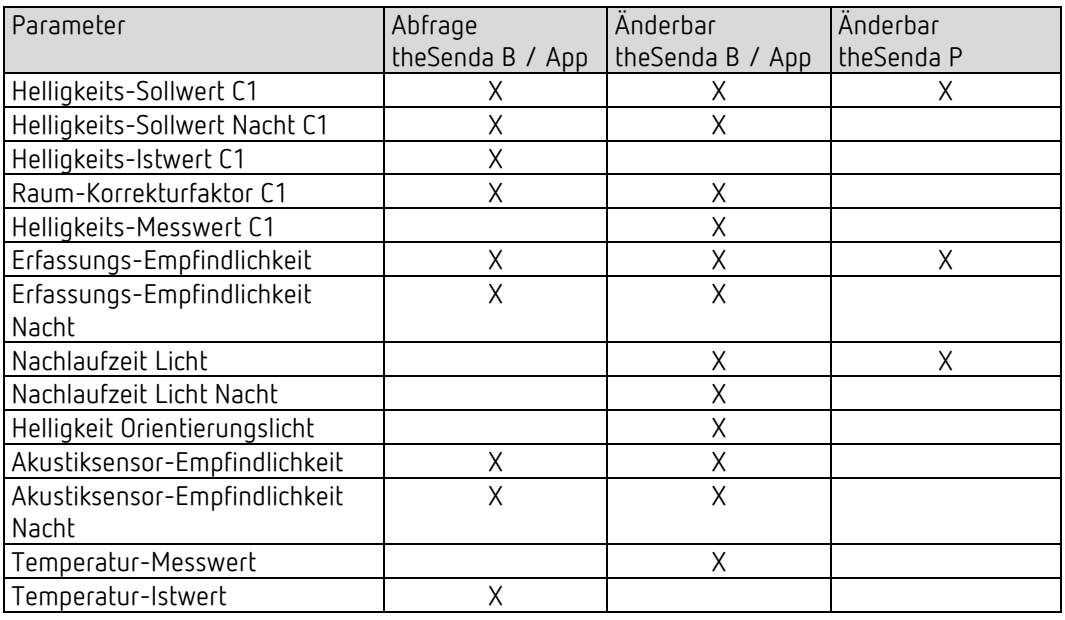

 Die Parameter werden per Infrarot zum Melder gesendet. Geänderte Parameter werden übernommen und angewendet.

Für die Abfrage der Parameter

 $\triangleright$  die Taste  $\boxed{?}$  drücken und den Anweisungen der App folgen.

#### Folgende Steuerbefehle können mit der Fernbedienung ausgelöst werden:

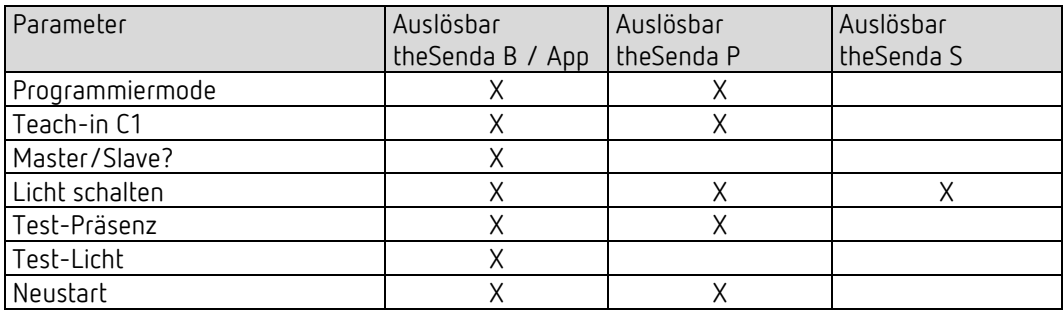

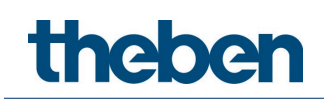

## <span id="page-16-0"></span>5.1 Mobiles Endgerät mit Fernbedienung theSenda B/App verbinden

- $\triangleright$  App "theSenda Plug" öffnen.
- Auf Bluetooth-Symbol links oben in der App drücken.
- Bluetooth-Taste auf der theSenda B kurz drücken.
- > LED blinkt rot, Geräte werden gesucht. > Mit OK bestätigen.
	- → LED leuchtet rot.

## <span id="page-16-1"></span>5.2 Rückmeldung zu gesendeten Parametern

Nach dem Senden der Parameter mit der Fernbedienung werden mittels beim Melder integrierter LED folgende Rückmeldungen gegeben:

#### Flackern für 2 s

Nach dem Senden des neuen Parameters mittels Fernbedienung oder App zeigt der Melder den korrekten Empfang mit einem Flackern für 2 s an.

#### Kurzes Aufleuchten

Der gesendete Parameter/Befehl von der Fernbedienung wurde vom Melder abgewiesen. Der Befehl ist nicht gültig.

Gewählter Melder-Typ und gesendete Parameter bei Fernbedienung oder App-Fernbedienung (App) prüfen.

Ein Anpassen der Parameter verändert die Einstellungen in der ETS nicht.

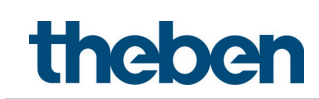

# <span id="page-17-0"></span>6 Parameter und Steuerbefehle via App / Fernbedienung

## <span id="page-17-1"></span>6.1 Parameter

Helligkeits-Sollwert C1

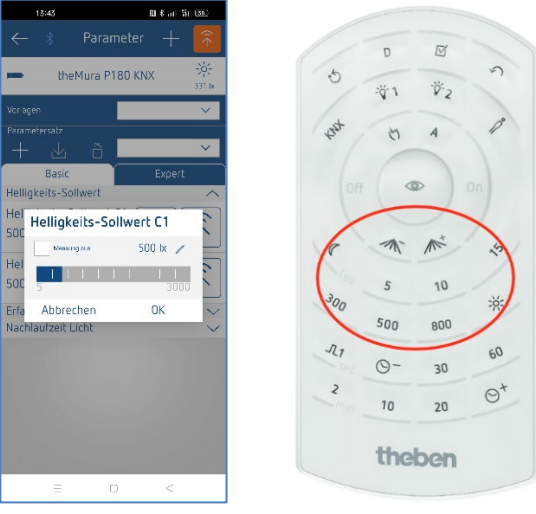

theSenda B/App theSenda P

#### Helligkeits-Sollwert Nacht C1

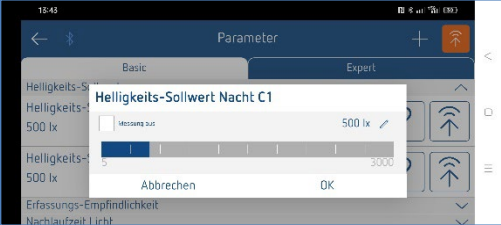

theSenda B/App

#### Helligkeits-Istwert C1

Abfrage des aktuell gemessenen Helligkeits-Istwertes (Raum-Korrekturfaktor C1 wird berücksichtigt).

Anweisungen der App folgen.

#### Raum-Korrekturfaktor C1

Der Raum-Korrekturfaktor ist ein Maß für den Unterschied der Helligkeitsmessung an der Wand und der auf dem Boden. Der Helligkeits-Messwert an der Wand wird durch den Montageort, den Lichteinfall, den Sonnenstand, die Wetterverhältnisse, die Reflexionseigenschaften des Raumes und der Möbel beeinflusst.

Mit dem Raum-Korrekturfaktor wird der Helligkeits-Messwert des Lichtkanals C1 an die Verhältnisse im Raum angepasst. Der Standardwert ist 0,3 und passt für die meisten Anwendungen. Veränderungen sind nur bei stark abweichenden Situationen sinnvoll. Für weitere Informationen siehe Kapitel Helligkeits-Schaltwert / Helligkeits-Sollwert.

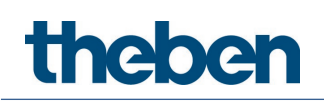

#### Helligkeits-Messwert C1

Wird der aktuelle Helligkeits-Messwert an den Melder gesendet, wird der Raum-Korrekturfaktor umgerechnet.

- Nach Auswahl des Parameters Helligkeits-Messwert C1 entweder Eingabe drücken: Helligkeits-Messwert C1 manuell eingeben.
- oder den Anweisungen der App folgen und mit OK bestätigen.
	- Der aktuelle Helligkeits-Messwert wird angezeigt.
- > Mit OK bestätigen.
- Den aktuellen Helligkeits-Messwert an den Melder senden.

#### Erfassungs-Empfindlichkeit

Der Melder hat für die Bewegungserfassung 3 Empfindlichkeitsstufen:

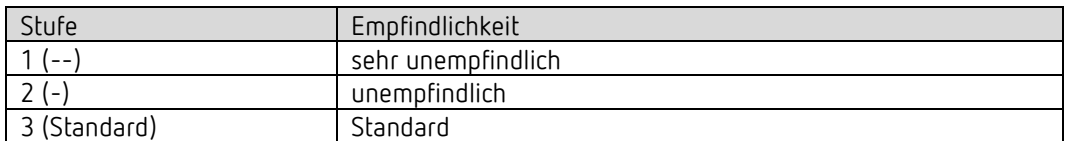

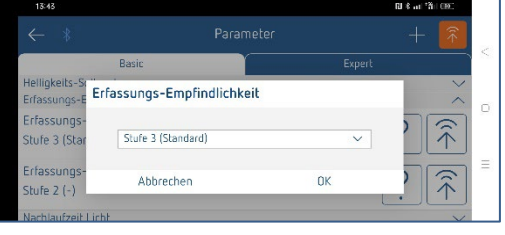

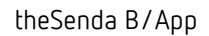

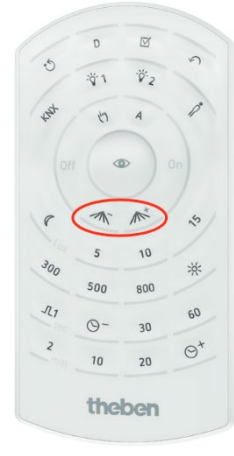

theSenda P

#### Erfassungs-Empfindlichkeit Nacht

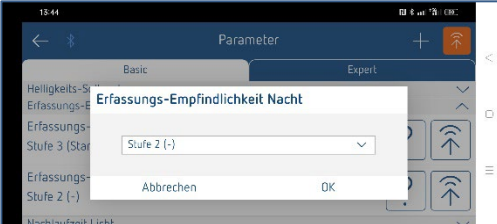

theSenda B/App

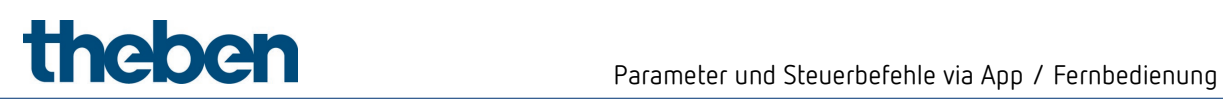

#### Nachlaufzeit Licht

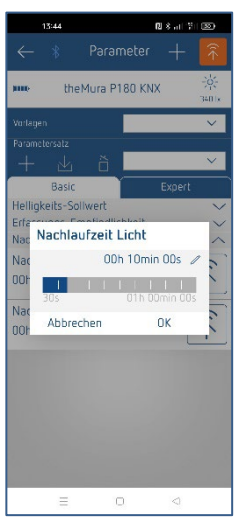

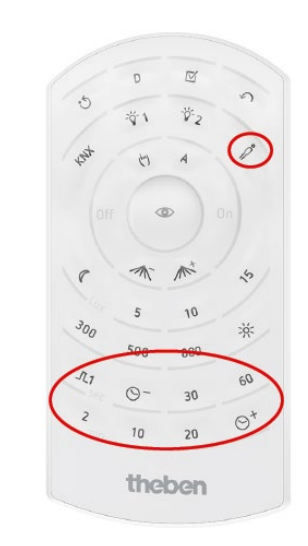

theSenda B/App theSenda P

#### Nachlaufzeit Licht Nacht

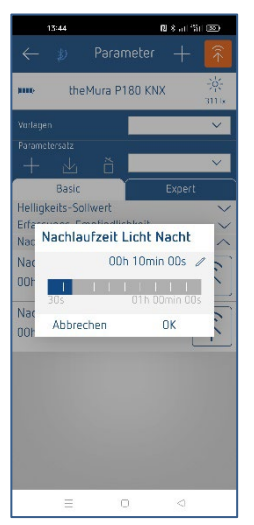

theSenda B/App

#### Helligkeit Orientierungslicht

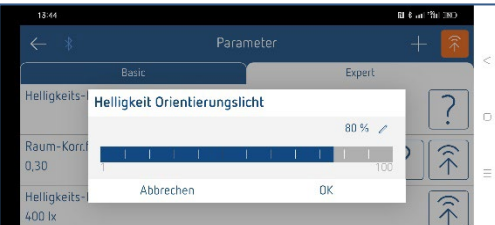

theSenda B/App

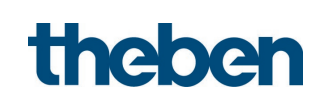

#### Akustiksensor-Empfindlichkeit / Akustiksensor-Empfindlichkeit Nacht

Der Melder hat für die Akustikerfassung 4 Stufen:

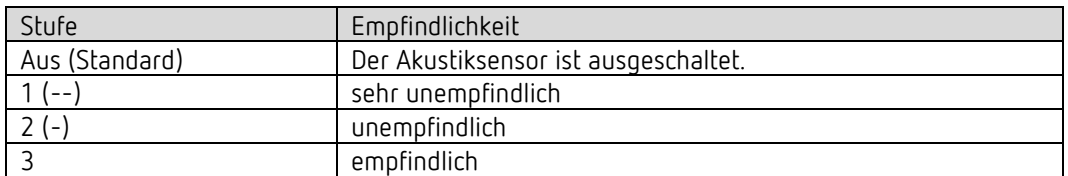

#### Temperatur-Messwert

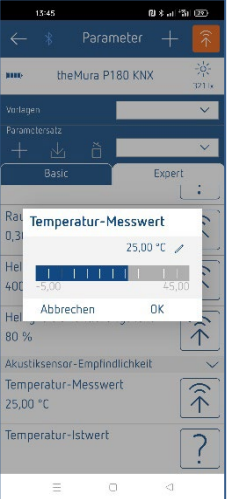

theSenda B/App

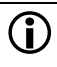

 $\bigoplus$  Es wird empfohlen, den Abgleich der Temperaturmessung infolge Eigenerwärmung frühestens 30 min nach Inbetriebnahme vorzunehmen.

 Liegt der zu sendende Temperatur-Messwert mehr als +/- 5 K entfernt von der Temperatur, welche der Melder tatsächlich misst, wird der Befehl vom Melder abgelehnt.

#### Temperatur-Istwert

Abfrage des aktuell gemessenen Temperatur-Istwertes (Temperaturoffset wird berücksichtigt).

Anweisungen der App folgen.

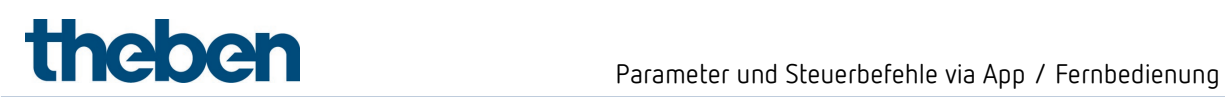

jin.

## <span id="page-21-0"></span>6.2 Steuerbefehle

#### Programmiermode

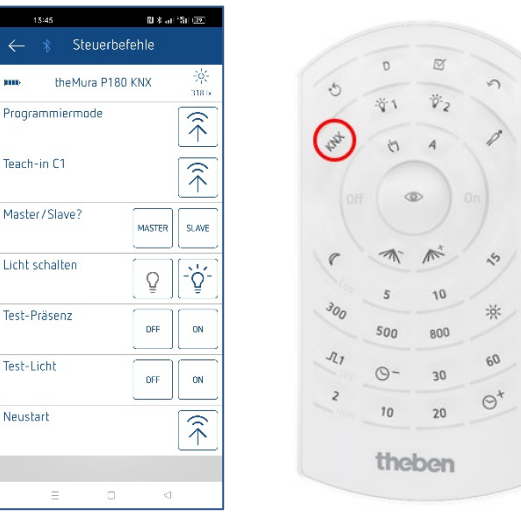

theSenda B/App theSenda P

#### Teach-in C1

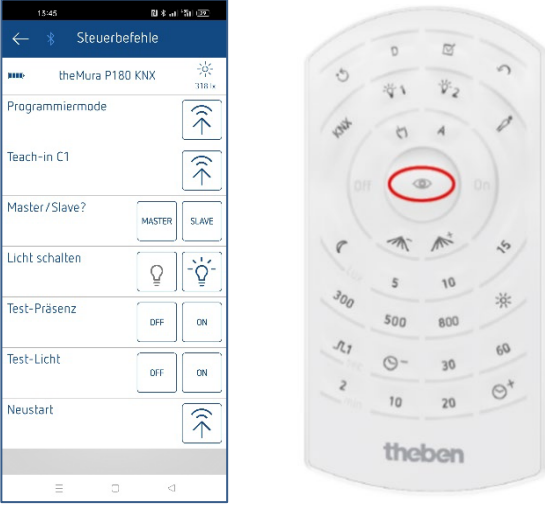

theSenda B/App theSenda P

Es wird immer der Sollwert verändert, welcher beim Durchführen des Teach-in aktiv ist: Helligkeits-Sollwert C1 Helligkeits-Sollwert C1 Nacht

# Parameter und Steuerbefehle via App / Fernbedienung

#### Master/Slave?

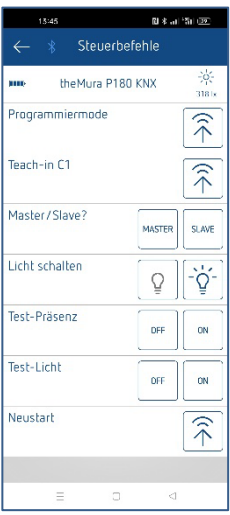

theSenda B/App

#### Licht schalten

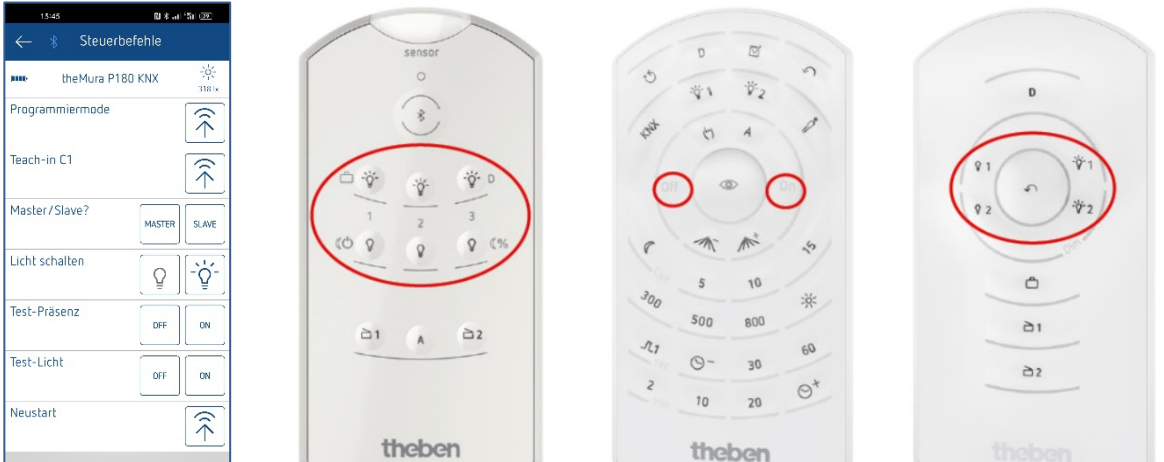

theSenda B/App theSenda B theSenda P theSenda S

 $\equiv$ 

#### Test-Präsenz

Siehe Kapitel Test-Mode Präsenz.

#### Test-Licht

Siehe Kapitel Test-Mode Licht.

# Parameter und Steuerbefehle via App / Fernbedienung

#### Neustart  $78.46$

| 13:45                                   |            | 图本司 衙 (至)                    |
|-----------------------------------------|------------|------------------------------|
| Steuerbefehle<br>$\ast$<br>$\leftarrow$ |            |                              |
| the Mura P180 KNX<br><b>THE</b>         |            | 豪<br>318x                    |
| Programmiermode                         |            | $\widehat{\widehat{\gamma}}$ |
| Teach-in C1                             |            | (七                           |
| Master/Slave?                           | MASTER     | <b>SLAVE</b>                 |
| Licht schalten                          |            | ò.                           |
|                                         | Ō          |                              |
| Test-Präsenz                            | DFF        | ON                           |
| Test-Licht                              | <b>OFF</b> | <b>ON</b>                    |
| Neustart                                |            | $\widehat{\widehat{\pi}}$    |
|                                         |            |                              |
| Ξ<br>$\Box$                             | $\subset$  |                              |

theSenda B/App theSenda P

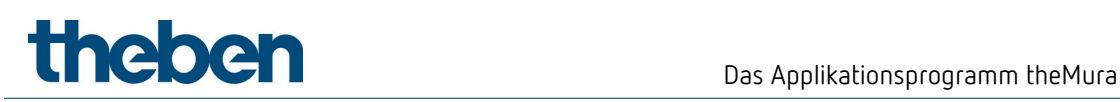

# <span id="page-24-0"></span>7 Das Applikationsprogramm theMura

## <span id="page-24-1"></span>7.1 Auswahl in der Produktdatenbank

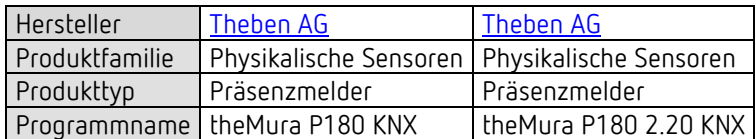

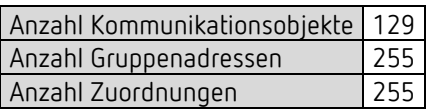

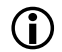

D Die ETS-Datenbank finden Sie auf unserer Internetseite: [www.theben.de/downloads](http://www.theben.de/downloads)

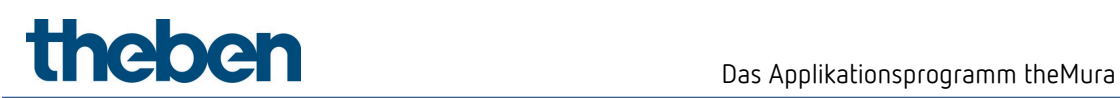

# <span id="page-25-0"></span>7.2 Kommunikationsobjekte Übersicht

### 7.2.1 Lichtkanäle C1, C2

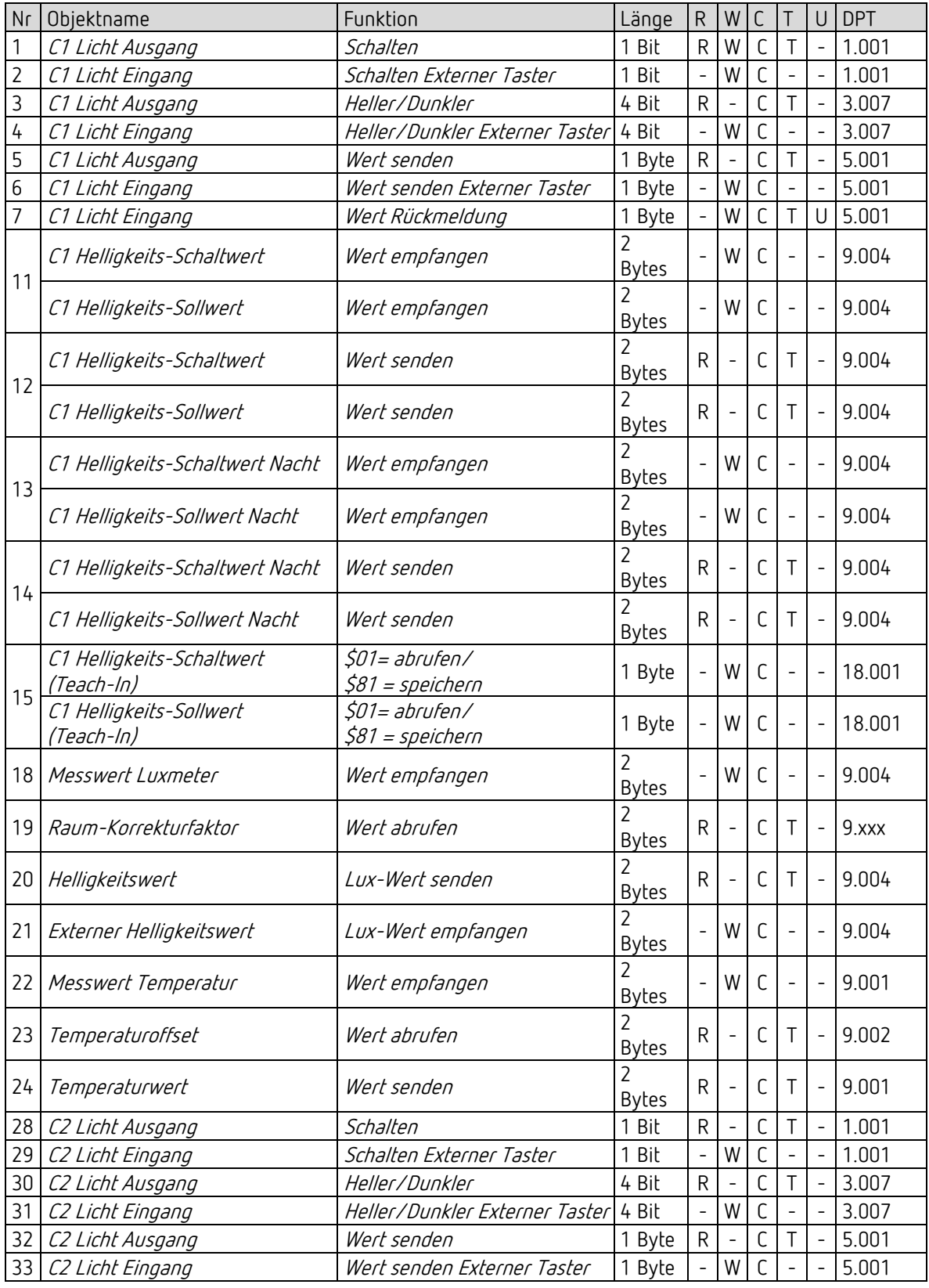

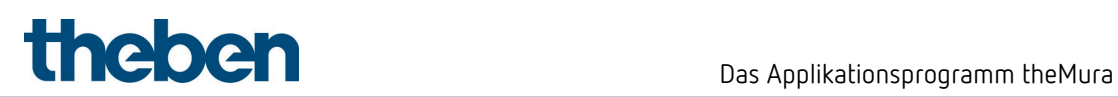

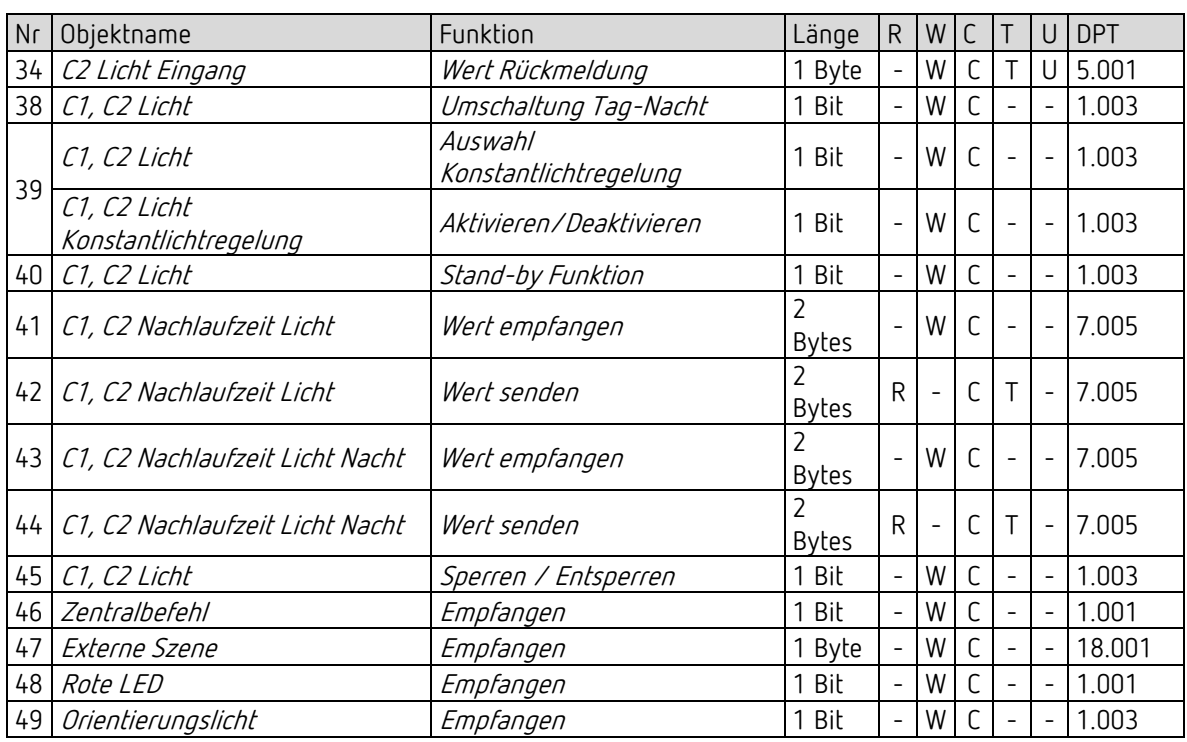

### 7.2.2 HKL-Kanäle C4, C5

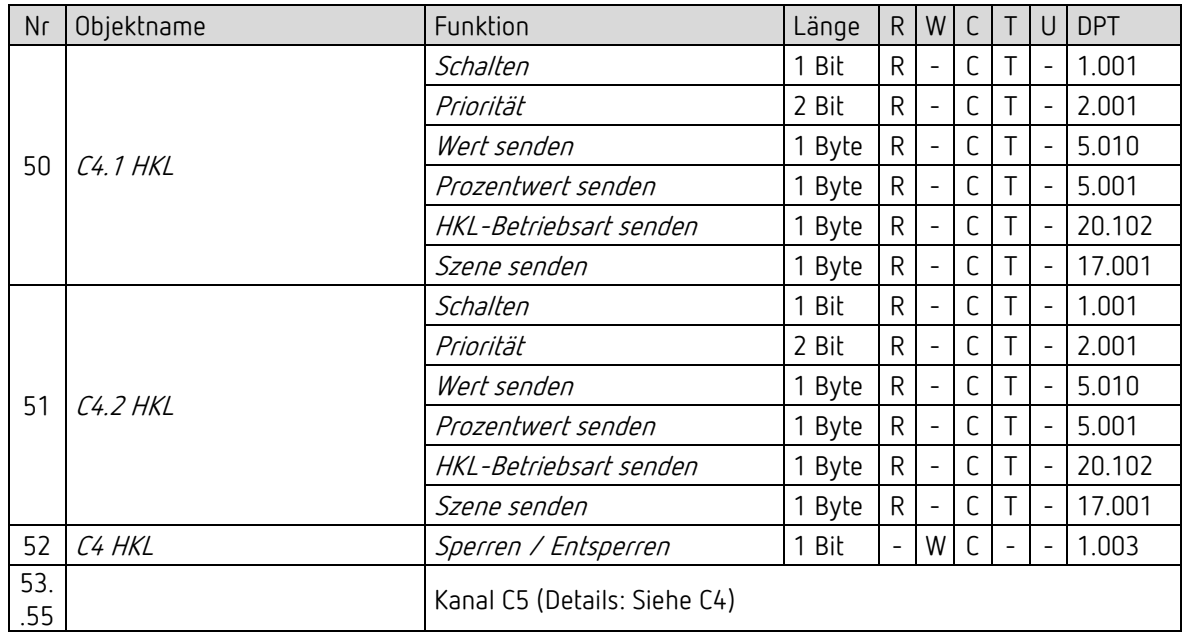

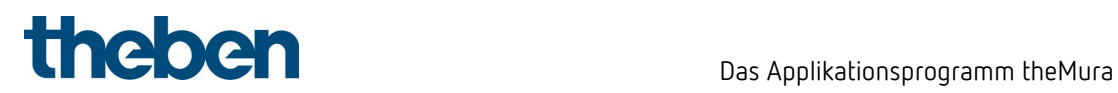

### 7.2.3 Raumüberwachung C6

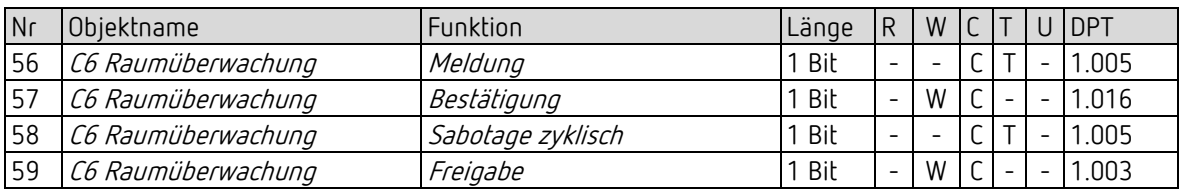

#### 7.2.4 Allgemeine Objekte

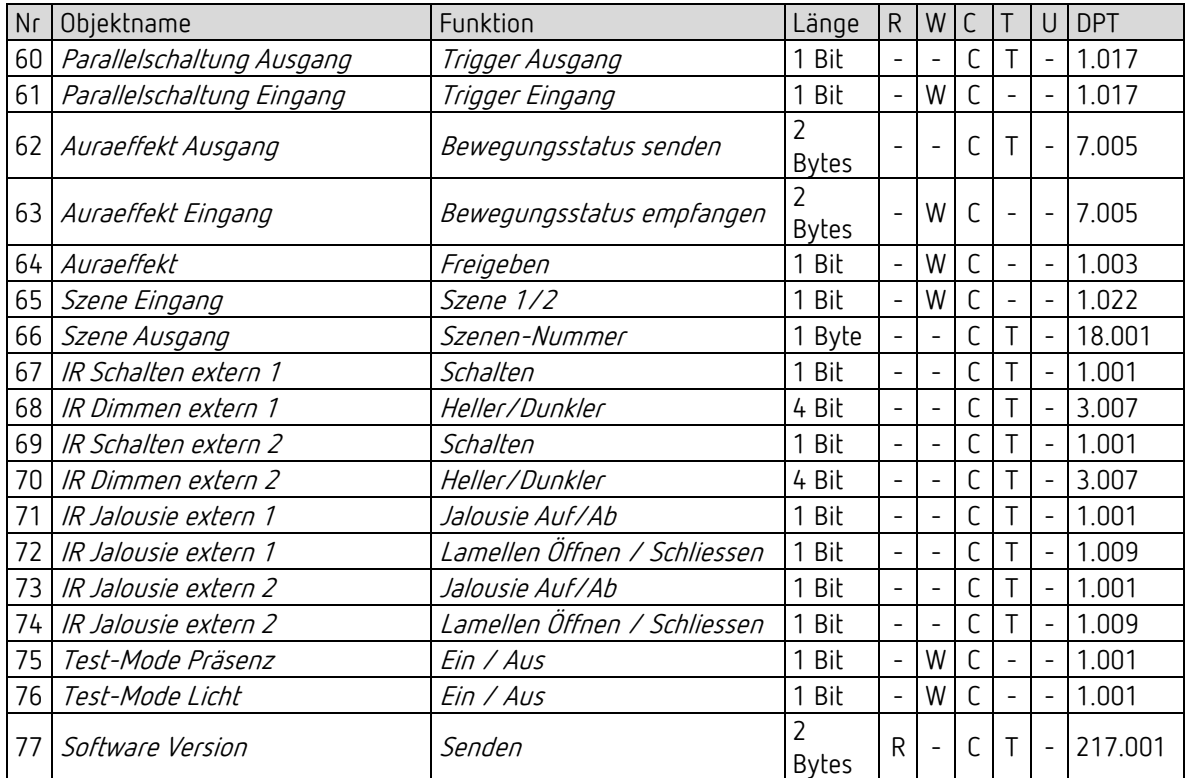

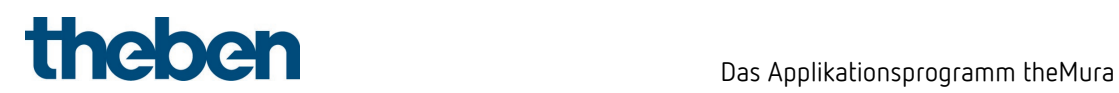

### 7.2.5 Logikkanäle C18-C23

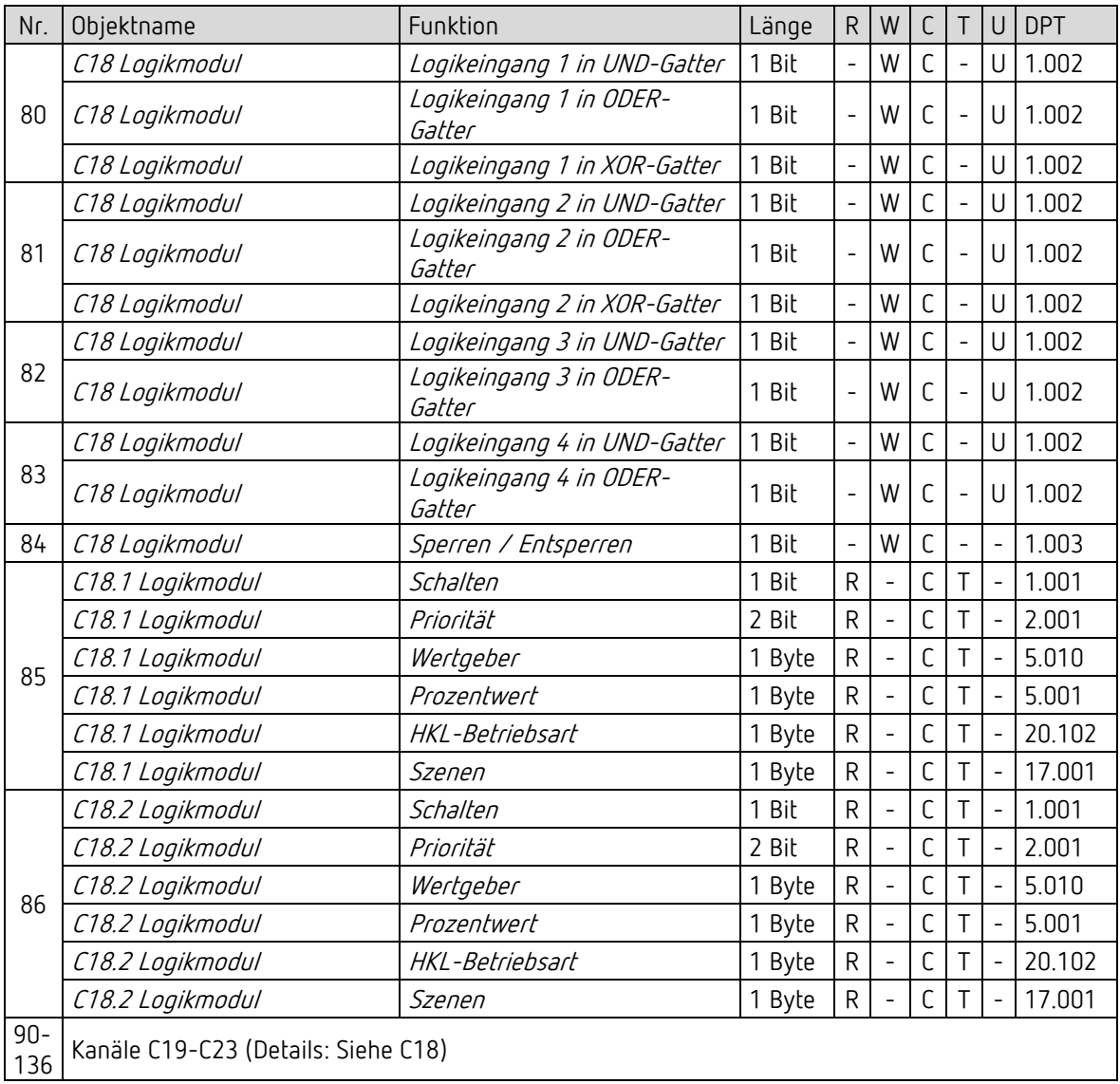

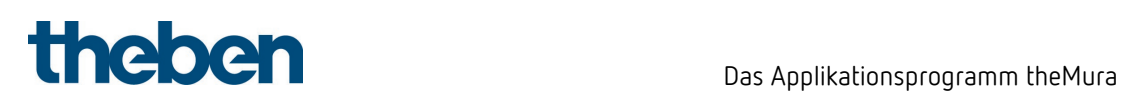

#### 7.2.6 Integrierter Taster I1: Funktion Taster

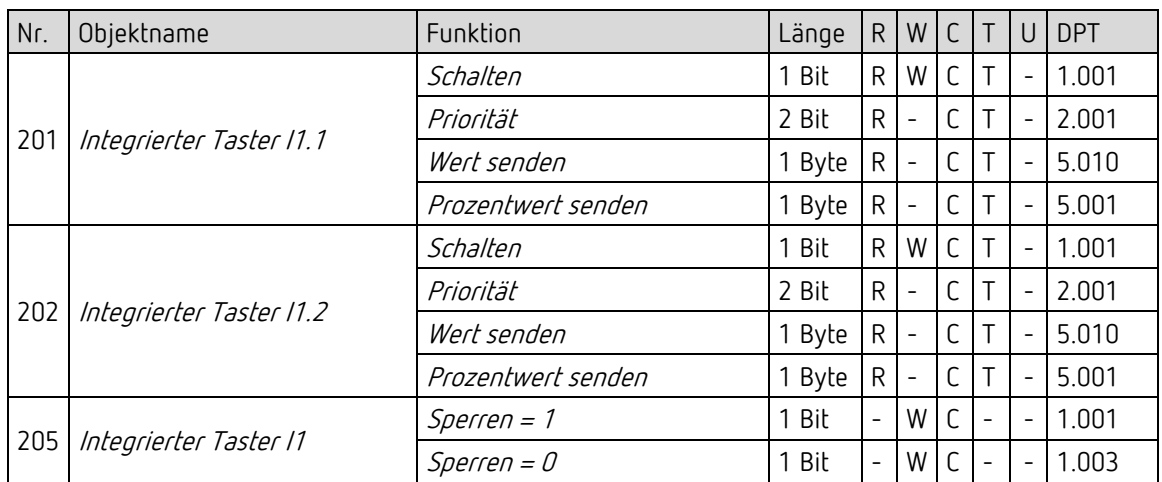

#### 7.2.7 Integrierter Taster I1: Funktion Dimmen

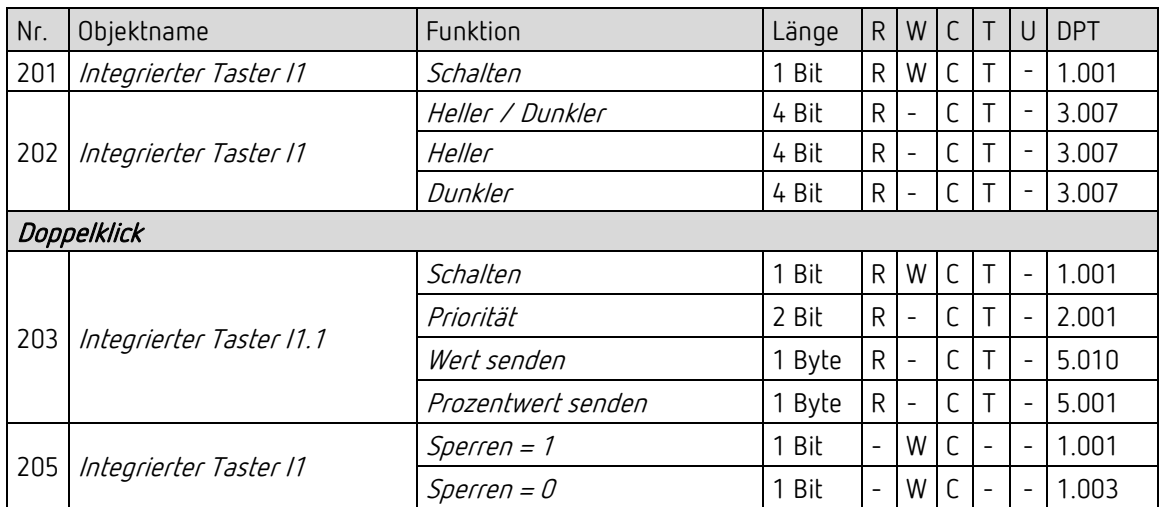

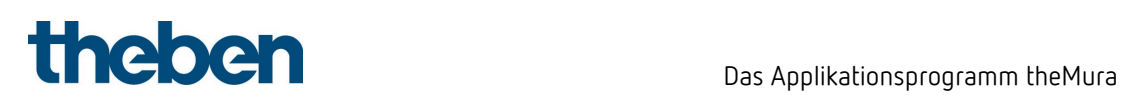

#### 7.2.8 Integrierter Taster I1: Funktion Jalousie

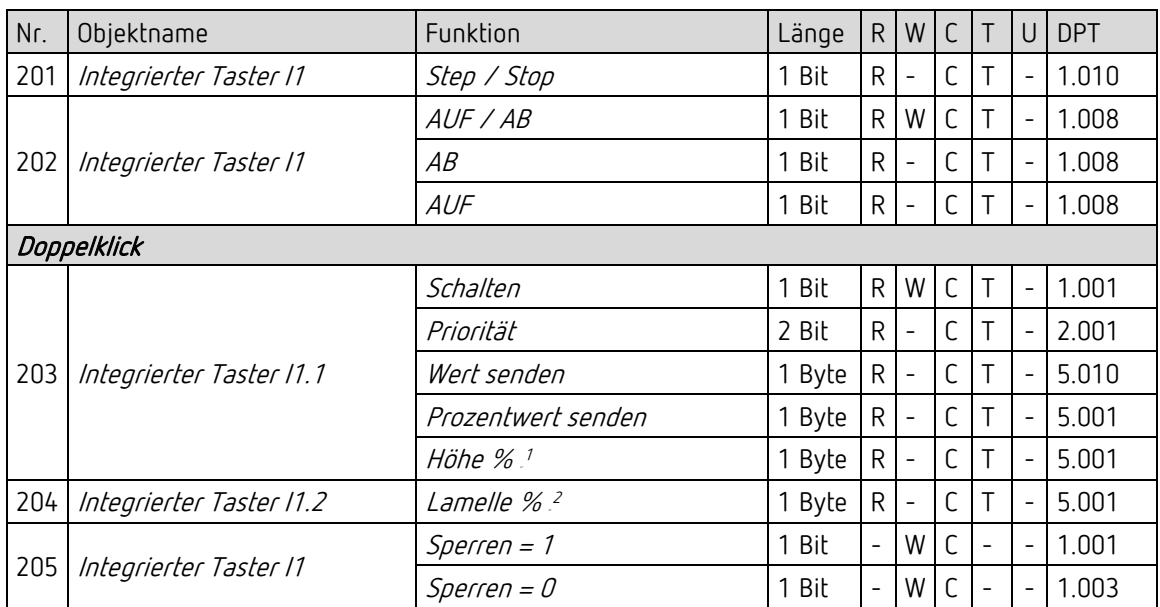

#### 7.2.9 Integrierter Taster I1: Direkt schalten, direkt dimmen

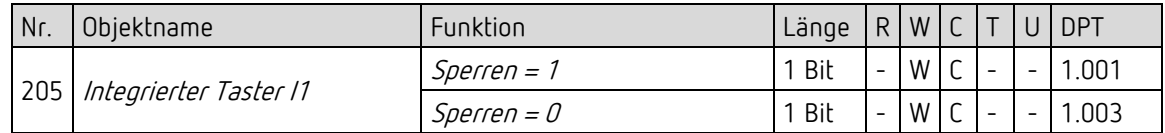

<span id="page-30-0"></span><sup>&</sup>lt;sup>1</sup> Bei Doppelklick mit Objekttyp = Höhe % + Lamelle %

<sup>&</sup>lt;sup>2</sup> Bei Doppelklick mit Objekttyp = Höhe % + Lamelle %

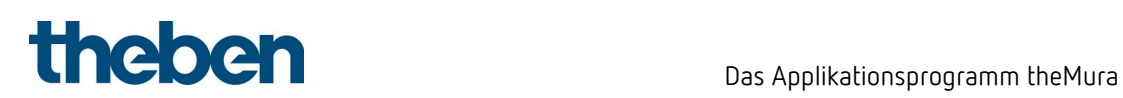

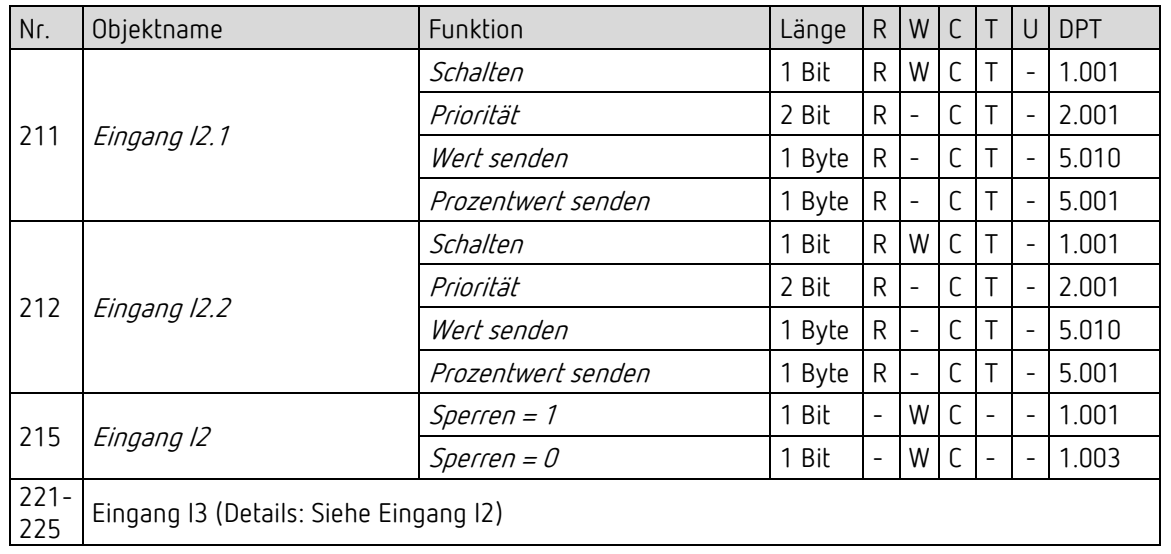

#### 7.2.10 Externe Eingänge I2, I3: Funktion Schalter

#### 7.2.11 Externe Eingänge I2, I3: Funktion Taster

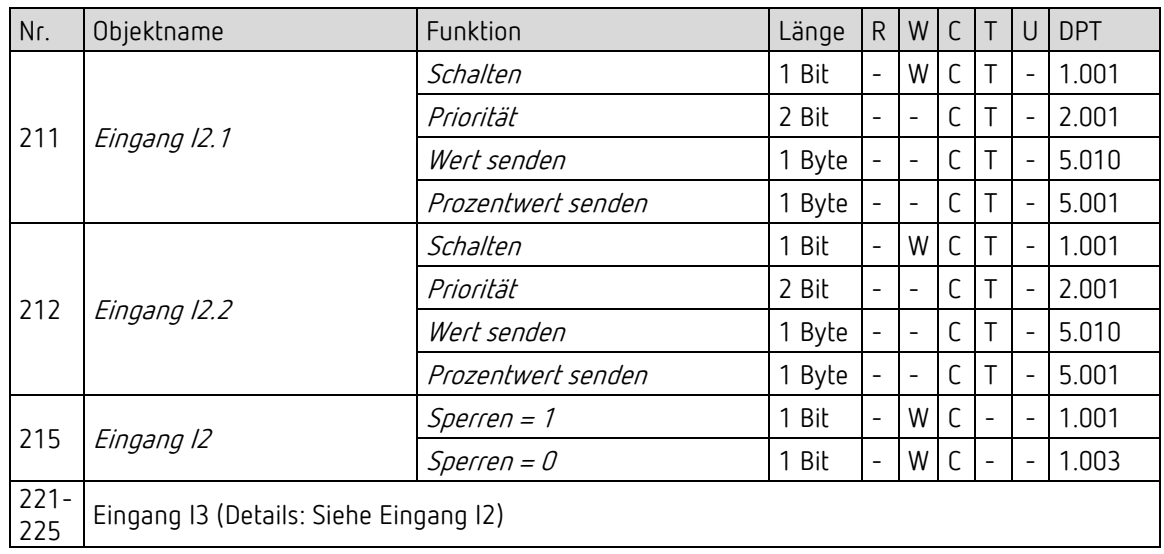

#### 7.2.12 Externe Eingänge I2, I3: Funktion Dimmen

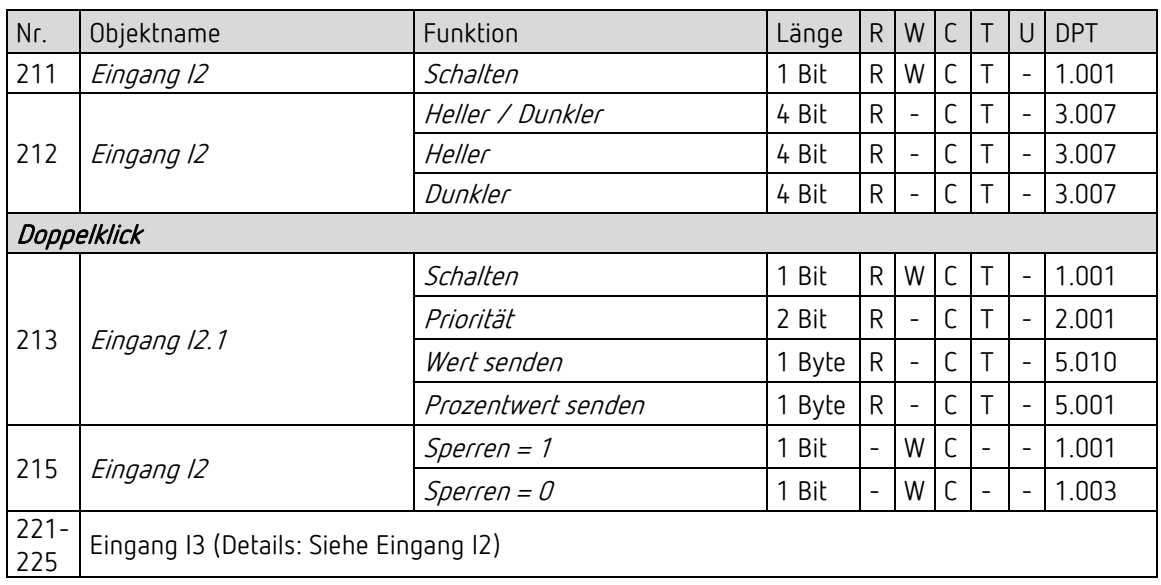

#### 7.2.13 Externe Eingänge I2, I3: Funktion Jalousie

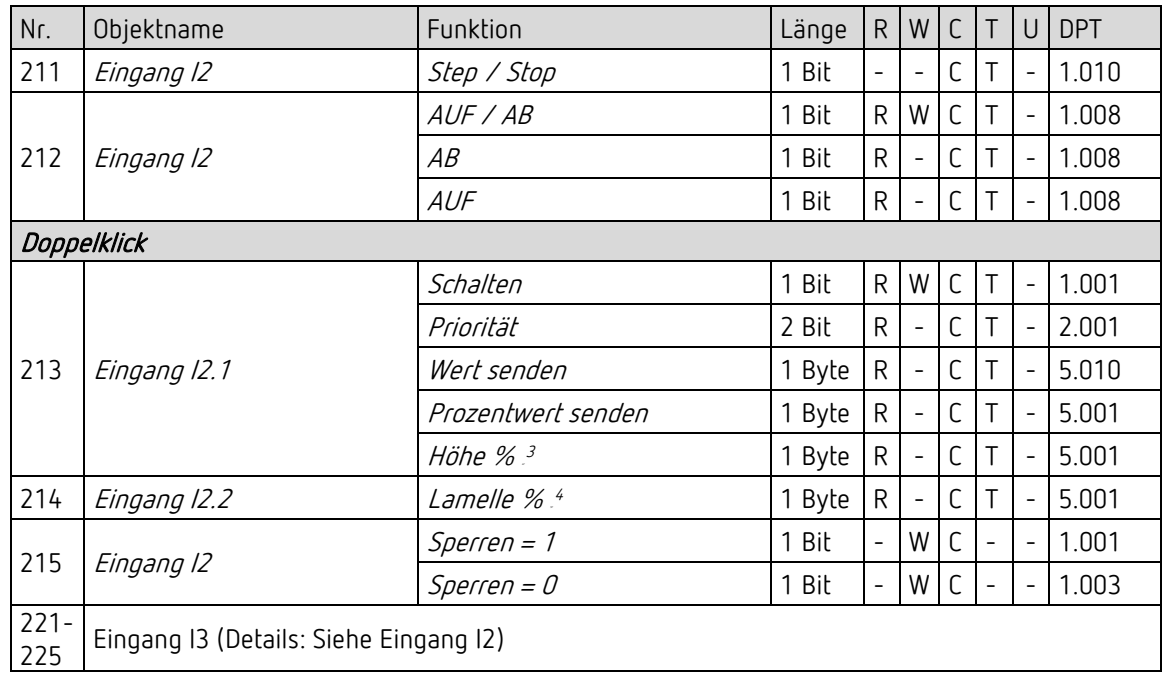

<span id="page-32-0"></span><sup>&</sup>lt;sup>3</sup> Bei Doppelklick mit Objekttyp = Höhe % + Lamelle %

<span id="page-32-1"></span> $4$  Bei Doppelklick mit Objekttyp = Höhe % + Lamelle %

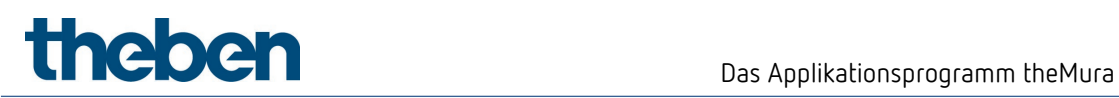

#### 7.2.14 Flags

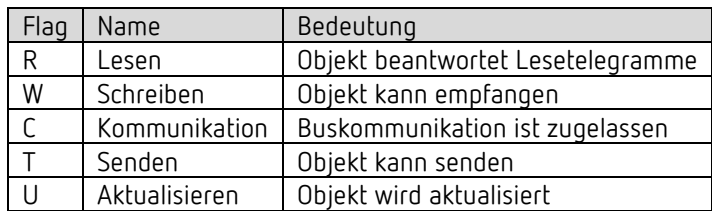

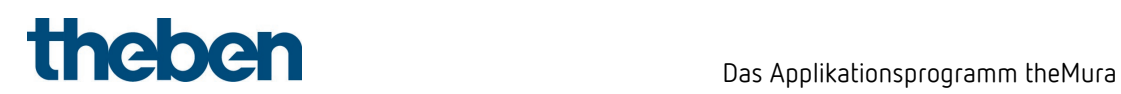

# <span id="page-34-0"></span>7.3 Kommunikationsobjekte Beschreibung

### 7.3.1 Lichtsteuerung

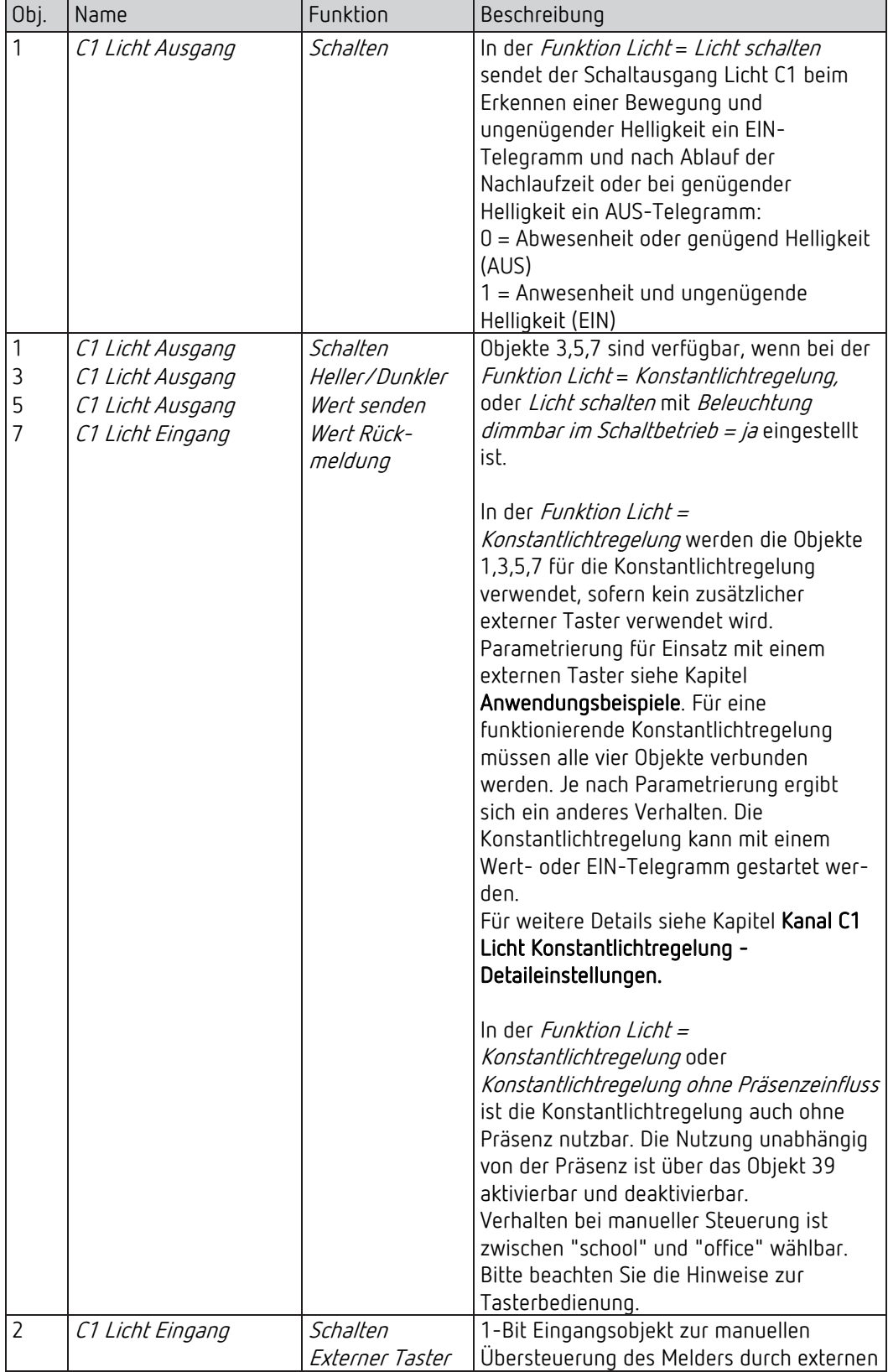

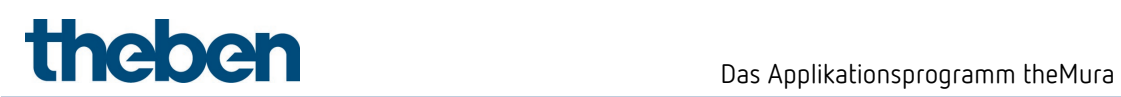

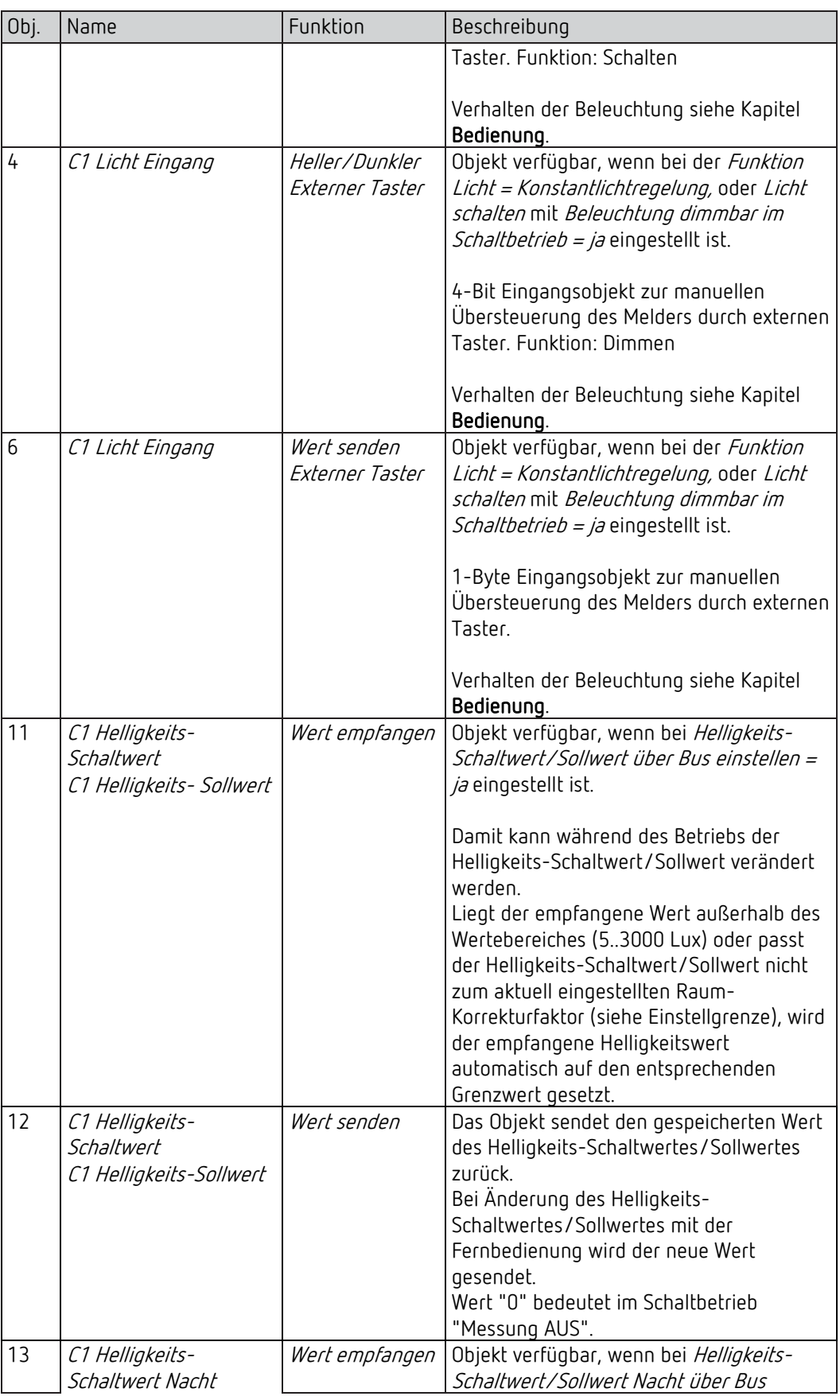
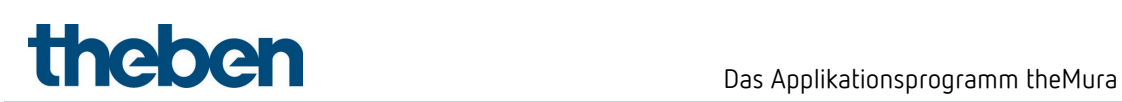

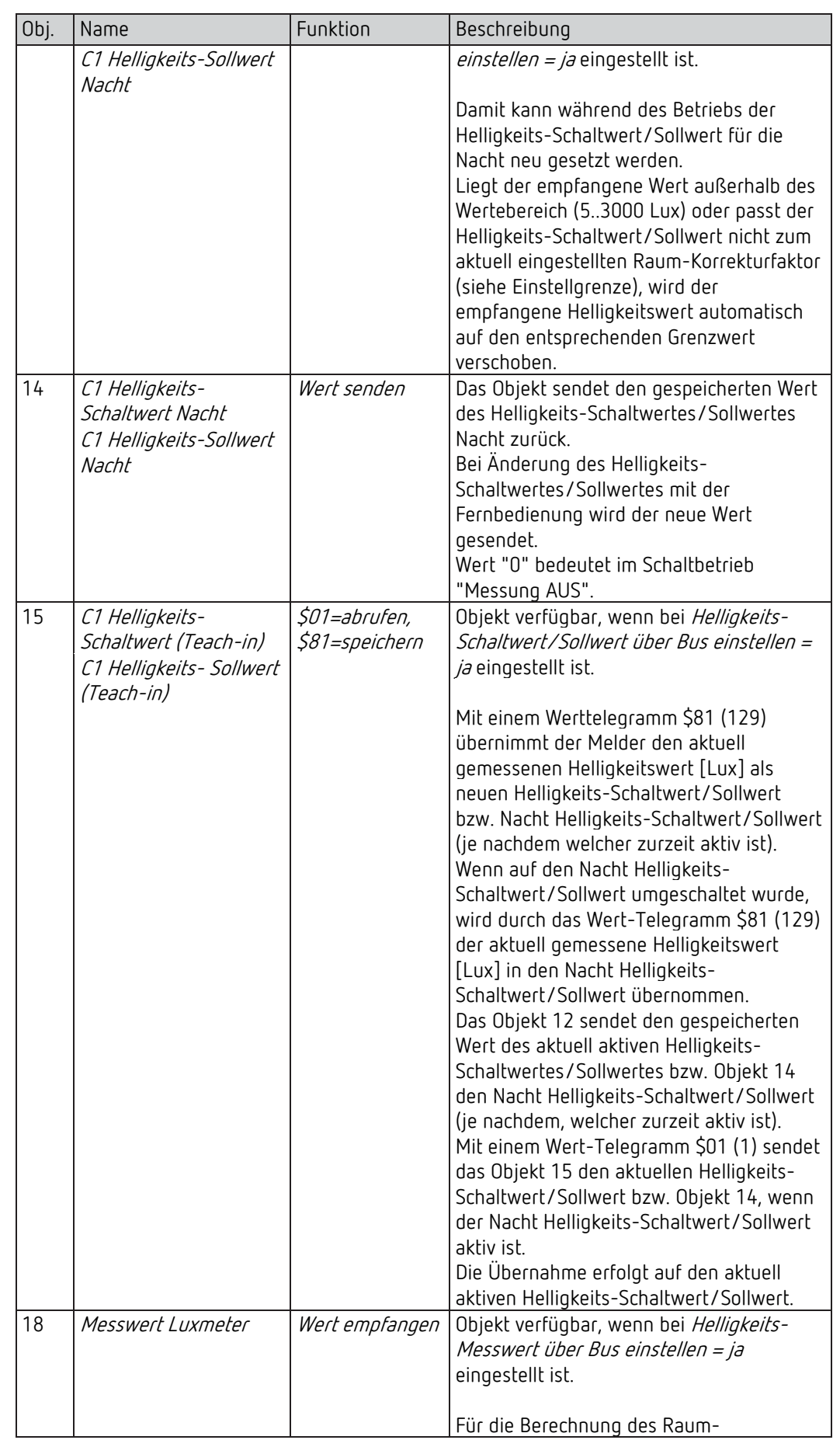

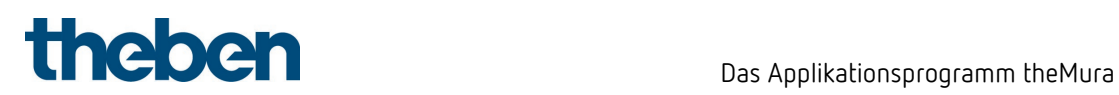

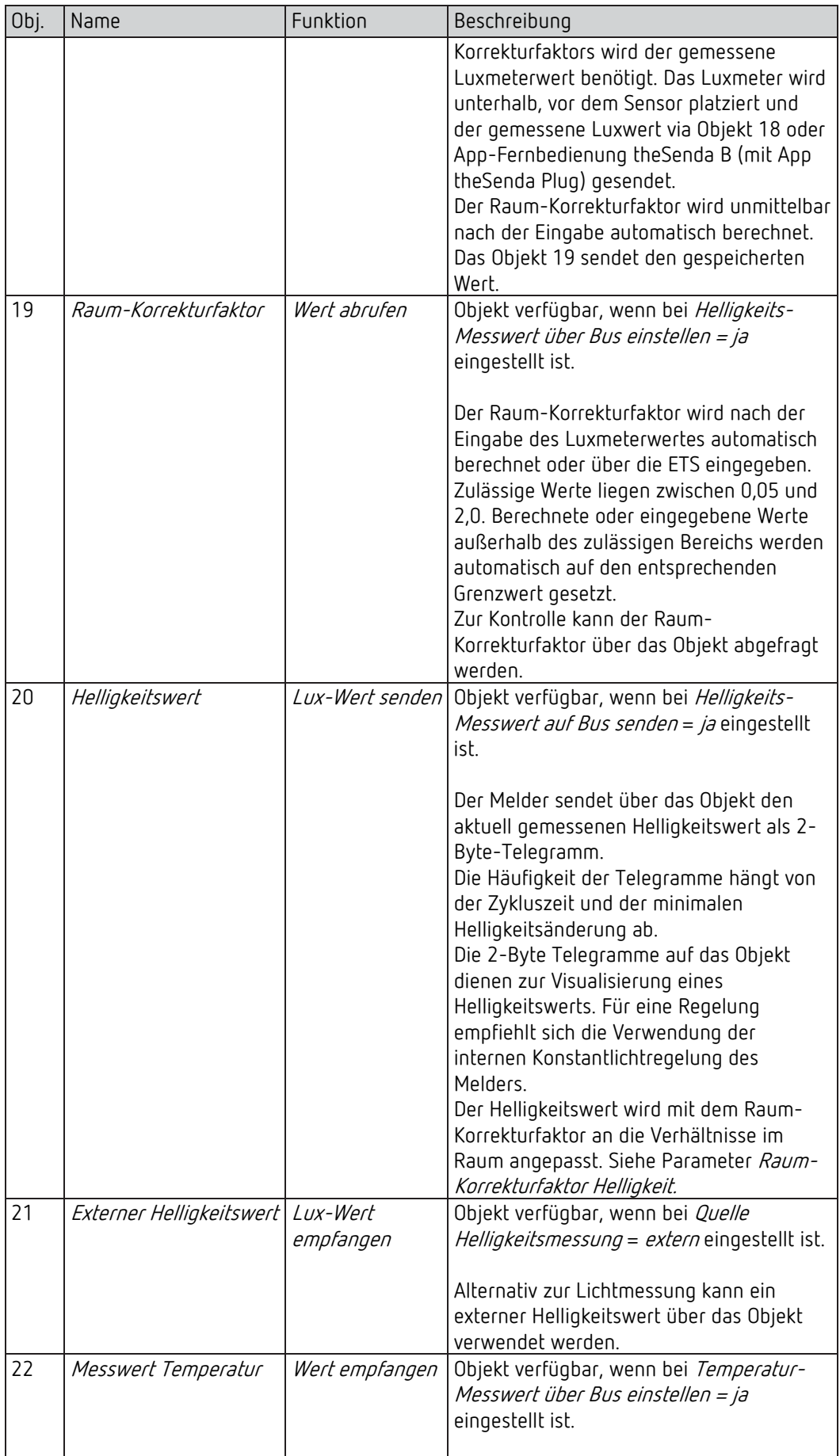

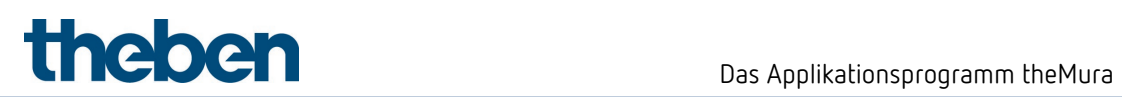

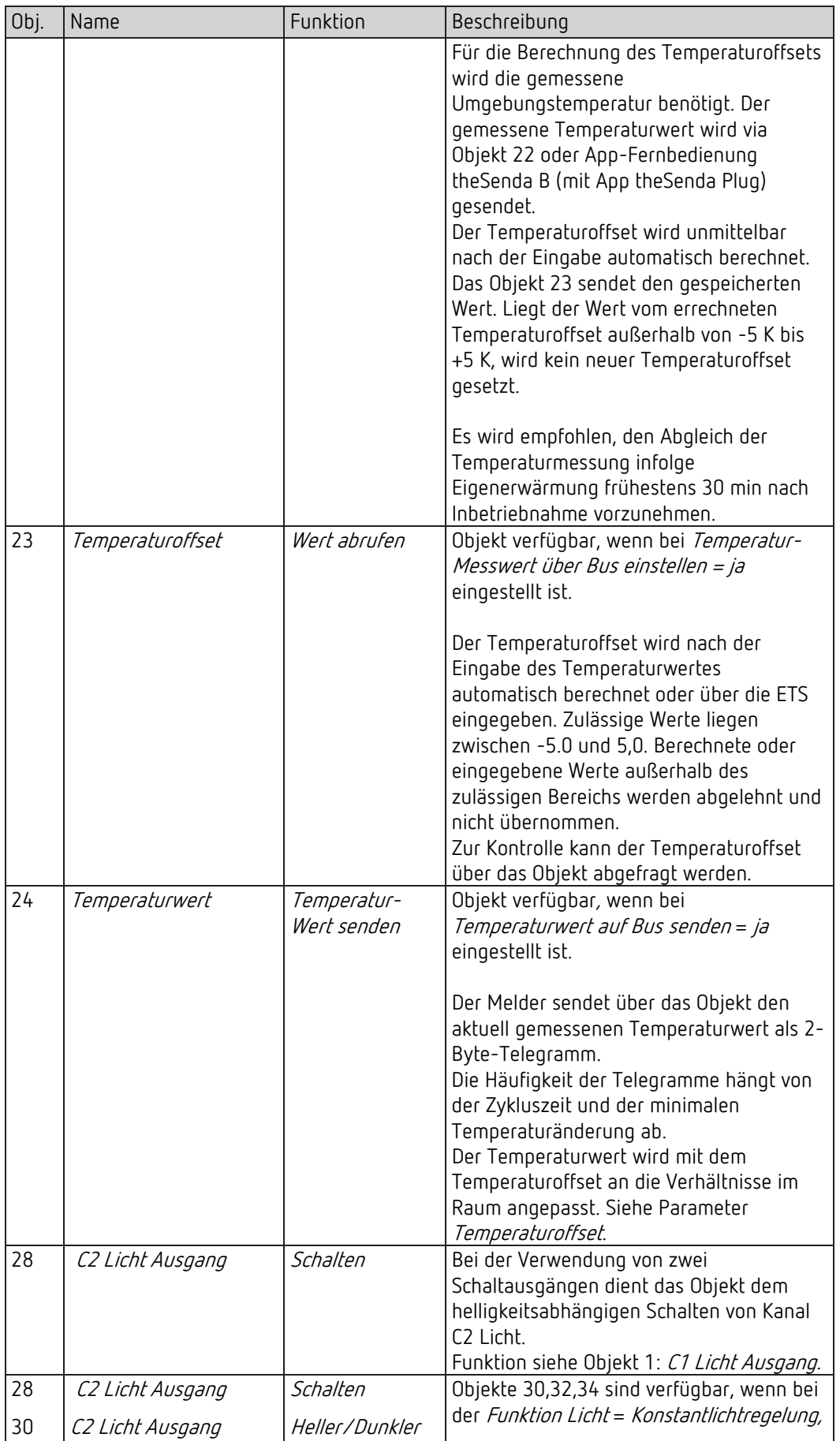

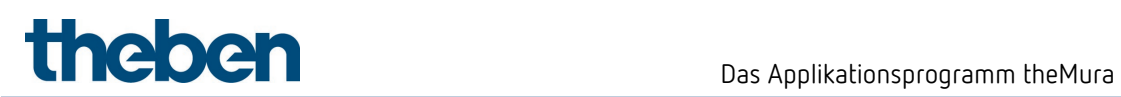

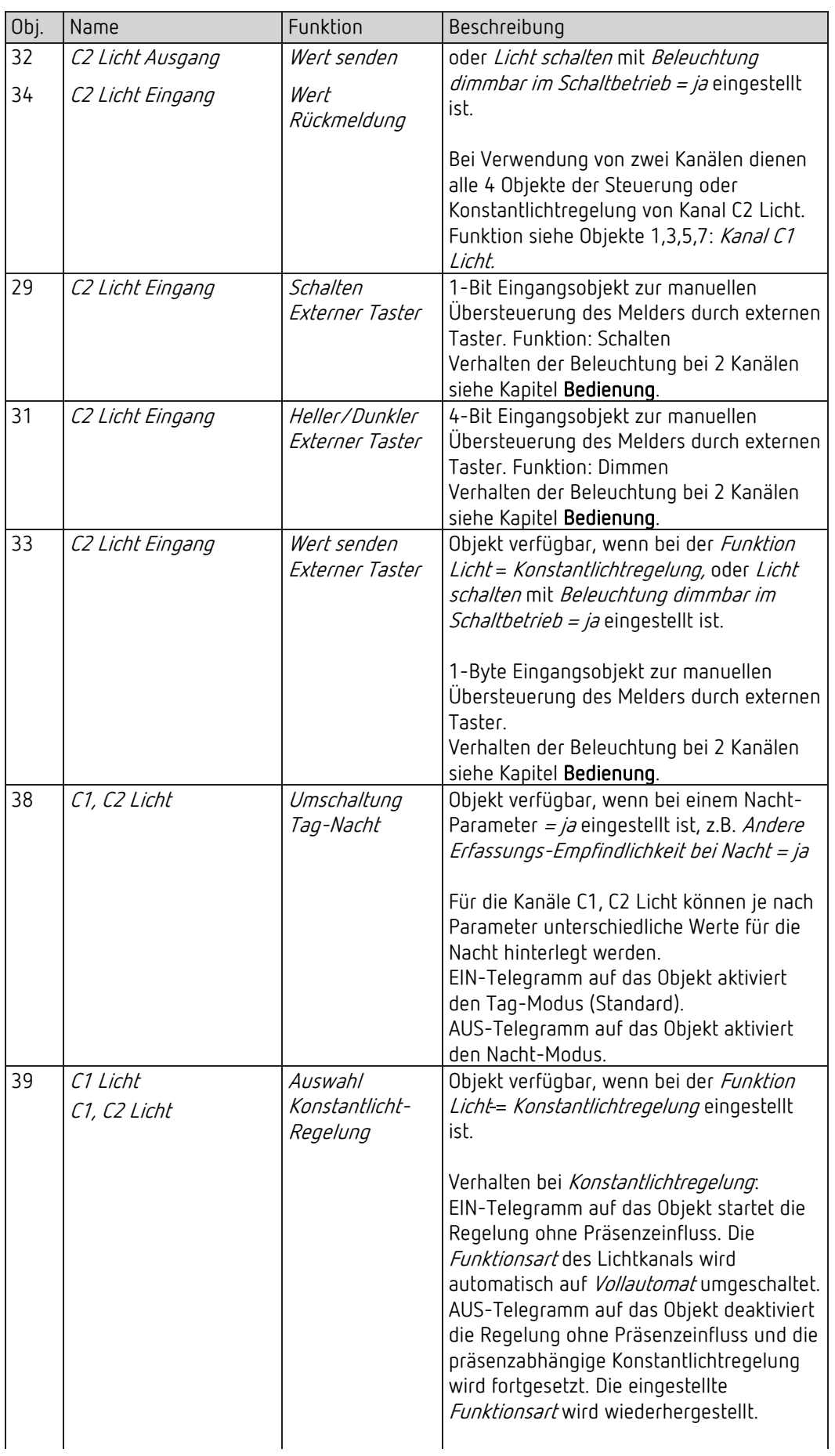

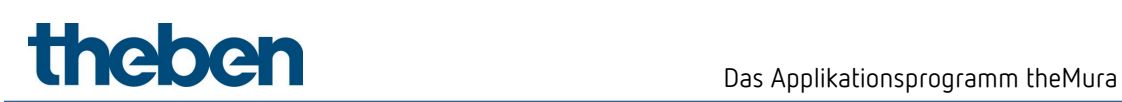

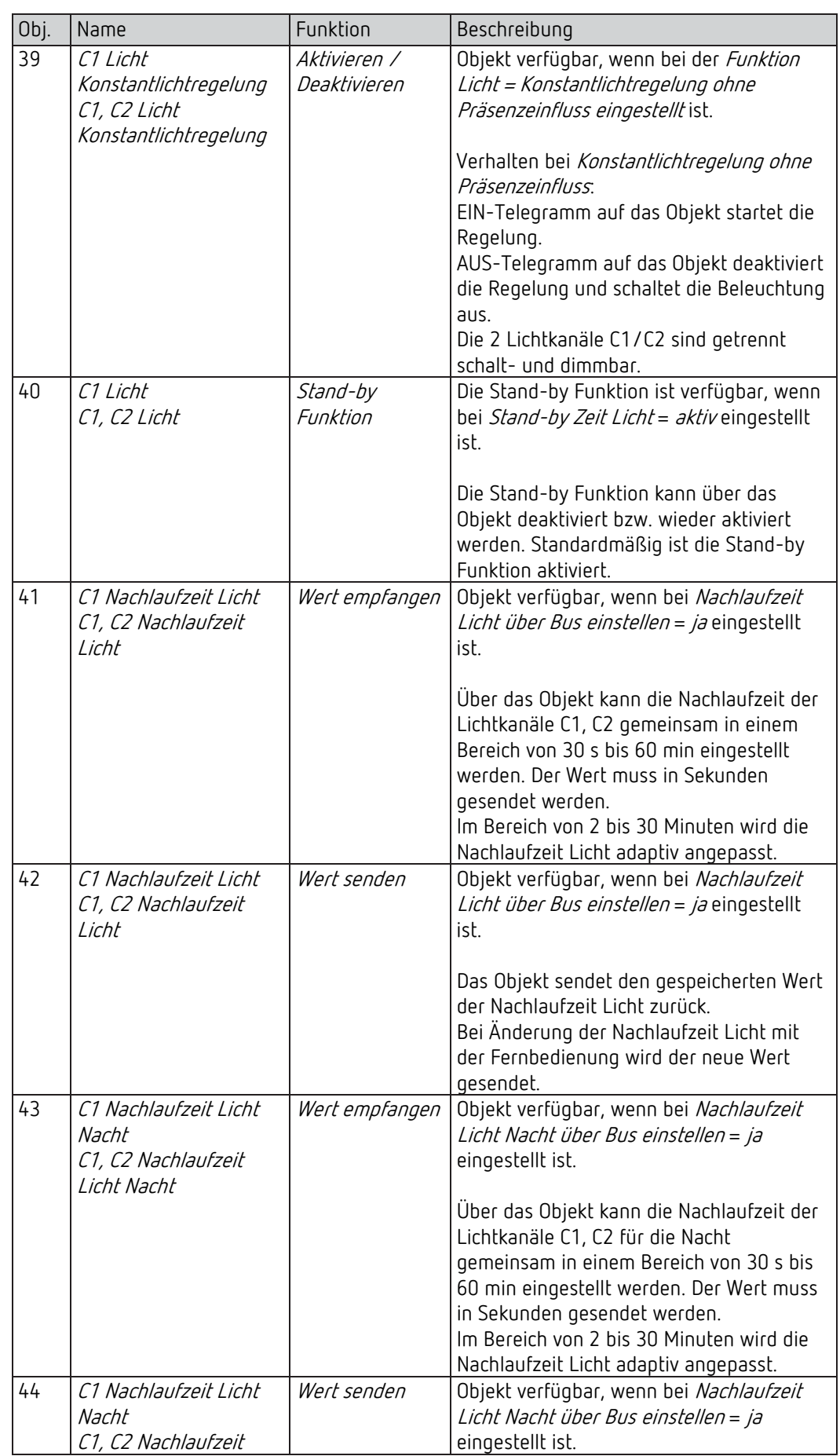

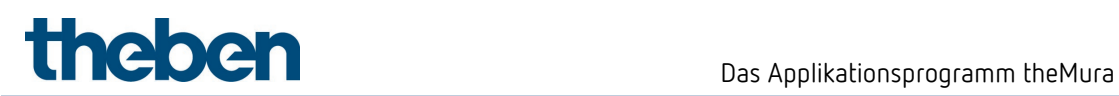

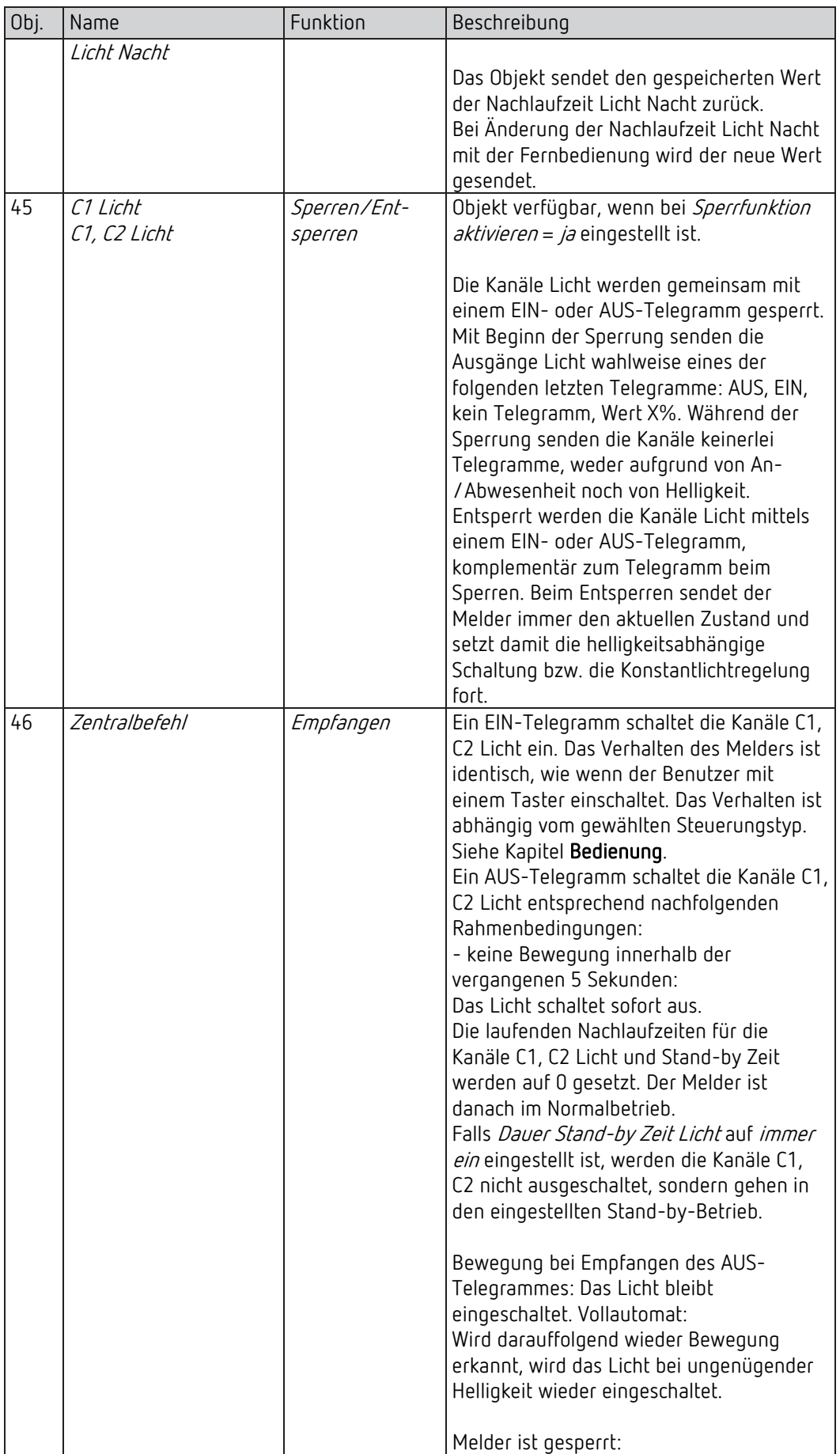

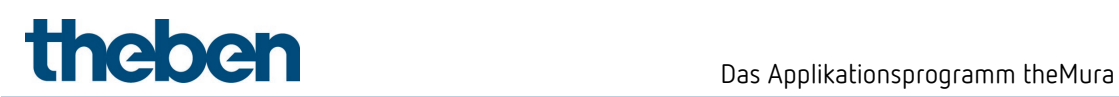

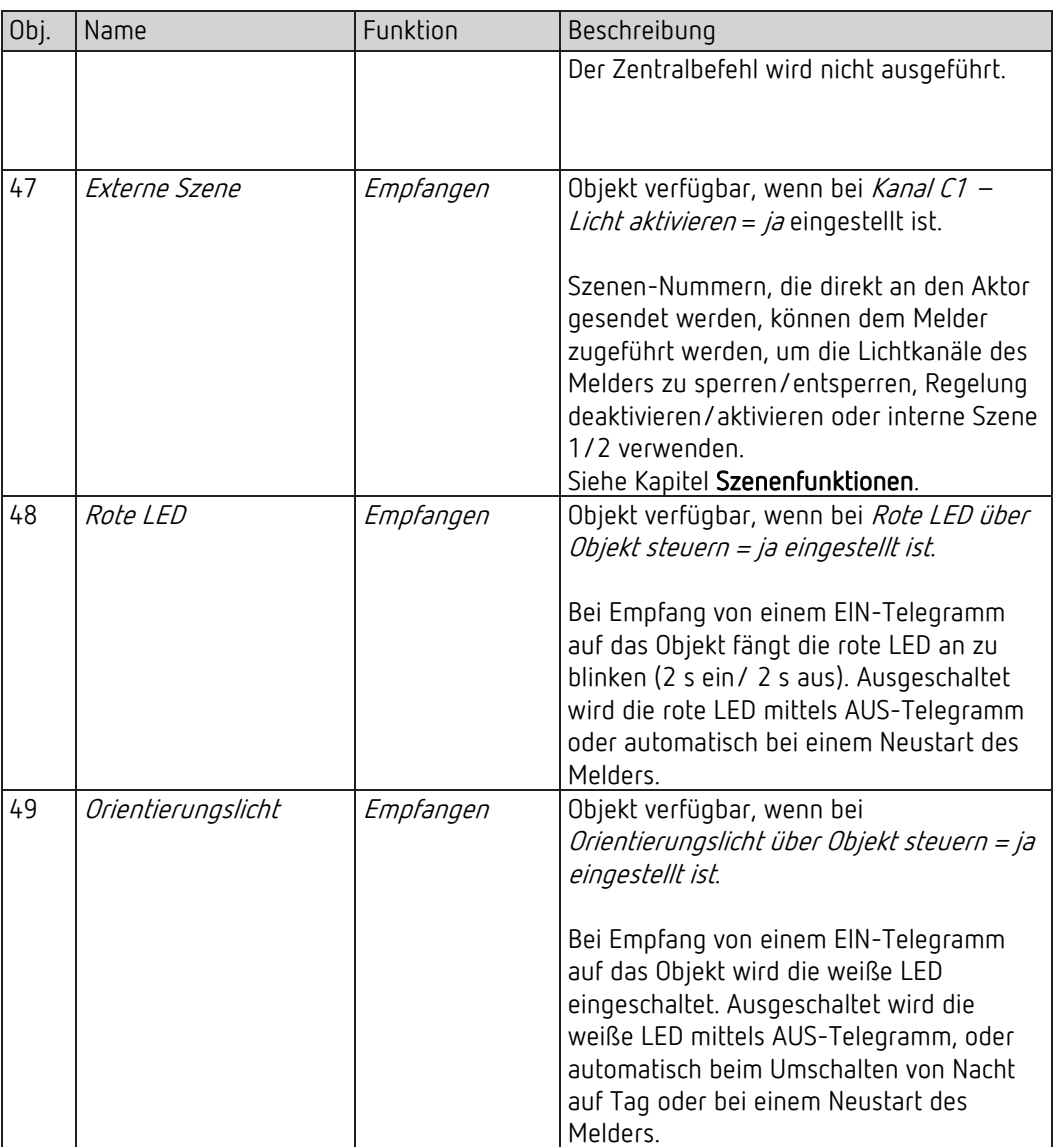

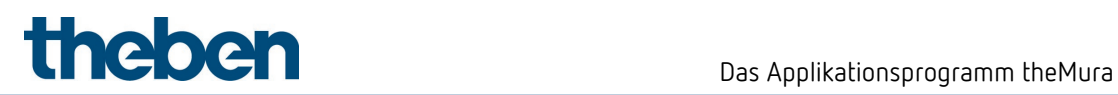

# 7.3.2 HKL-Kanäle C4, C5

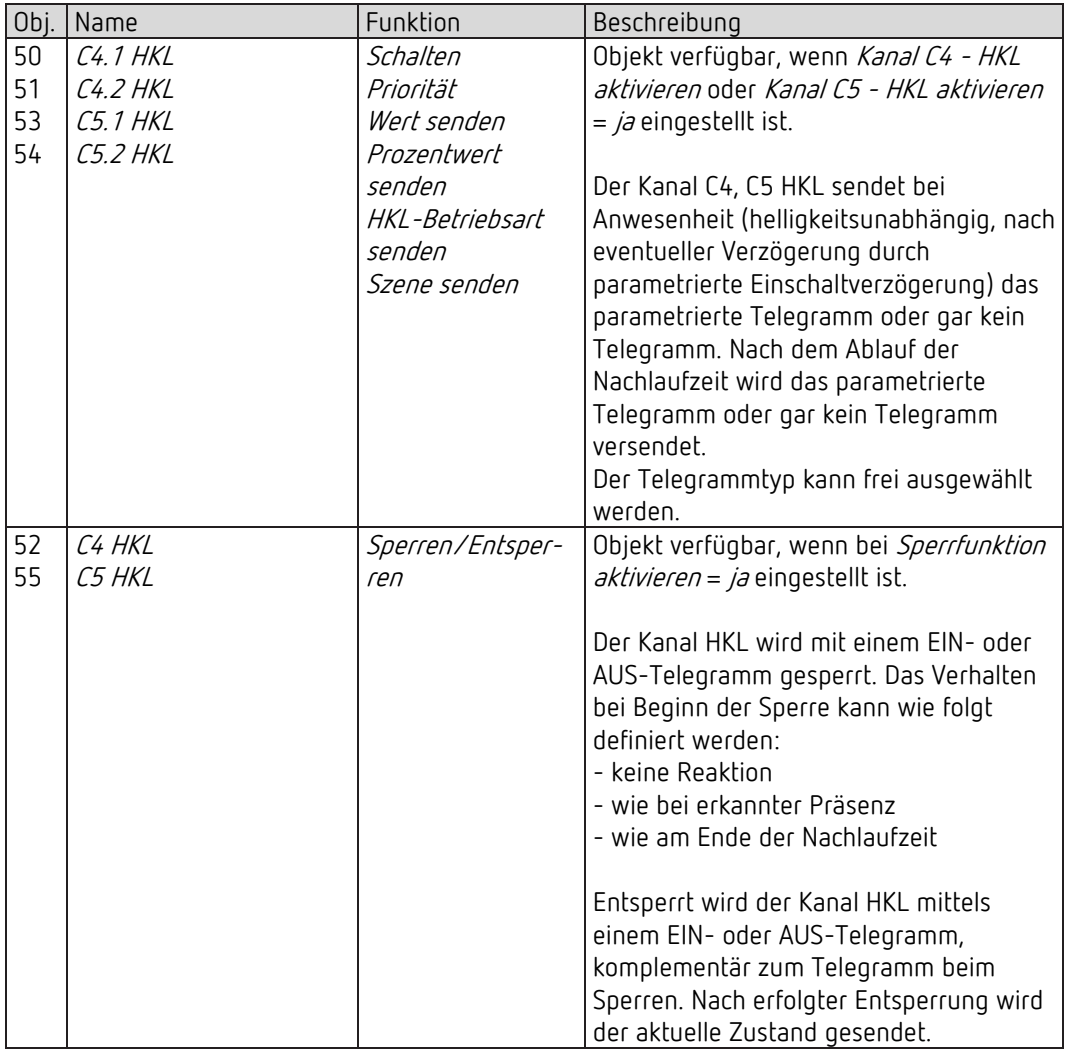

### 7.3.3 Raumüberwachung C6

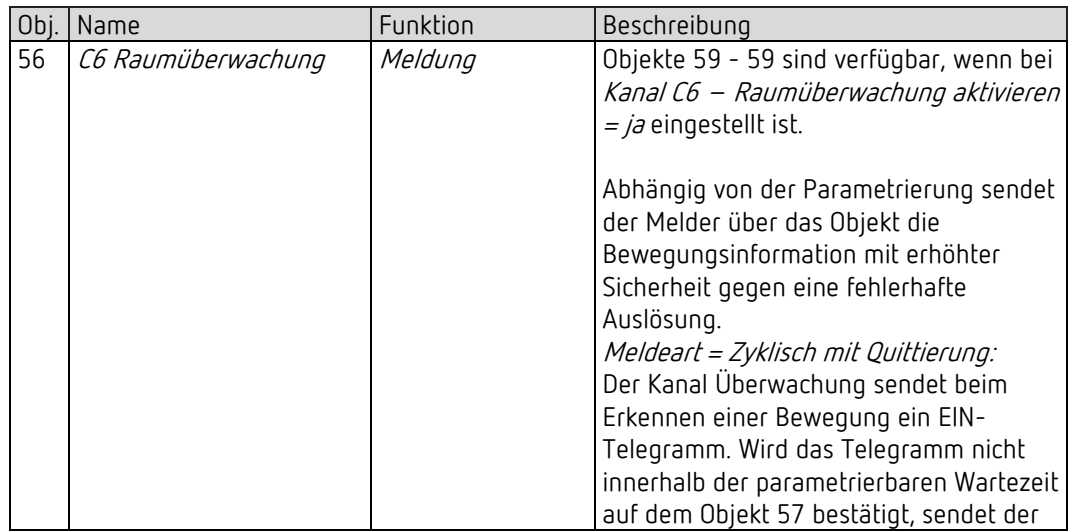

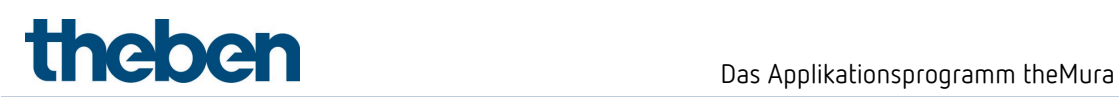

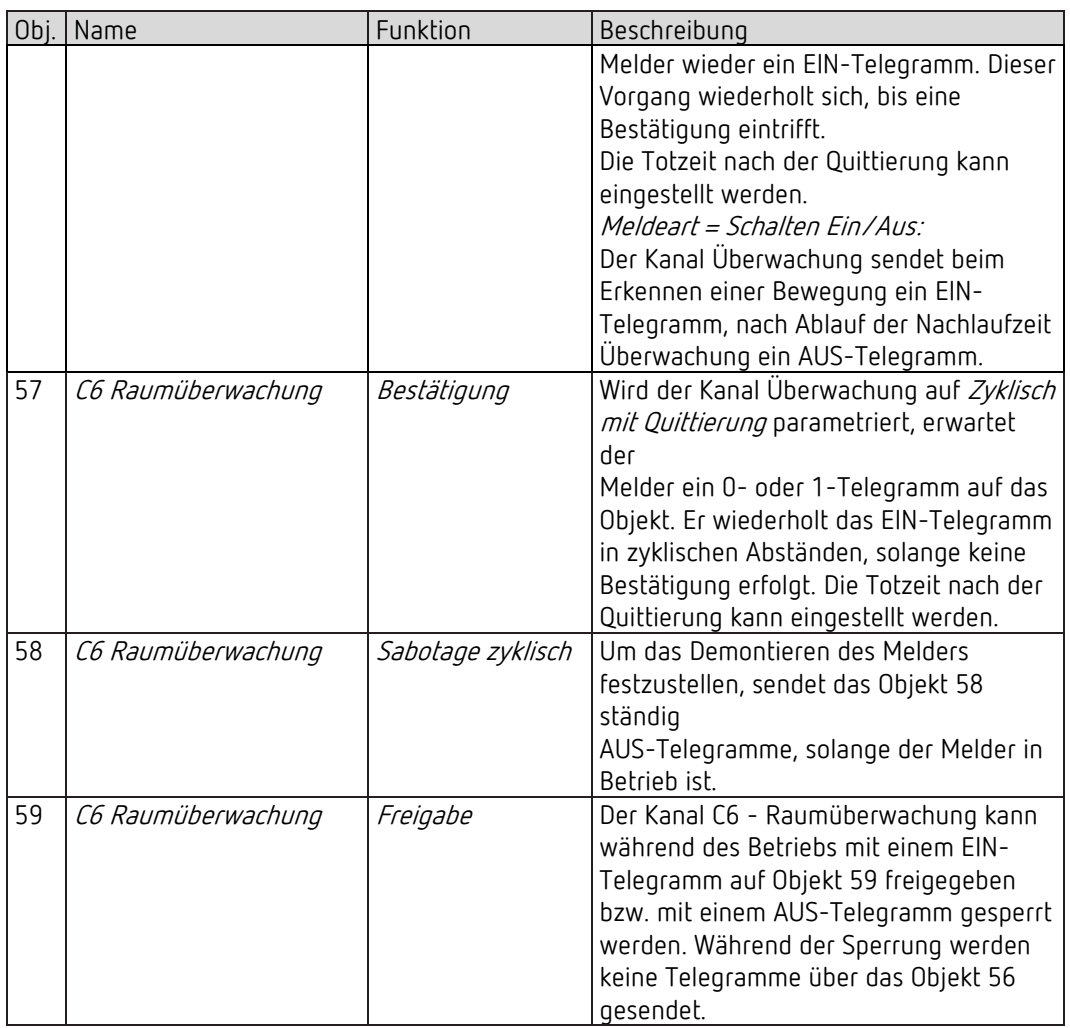

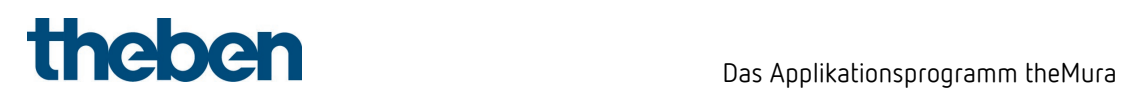

# 7.3.4 Eigenschaften der allgemeinen Objekte

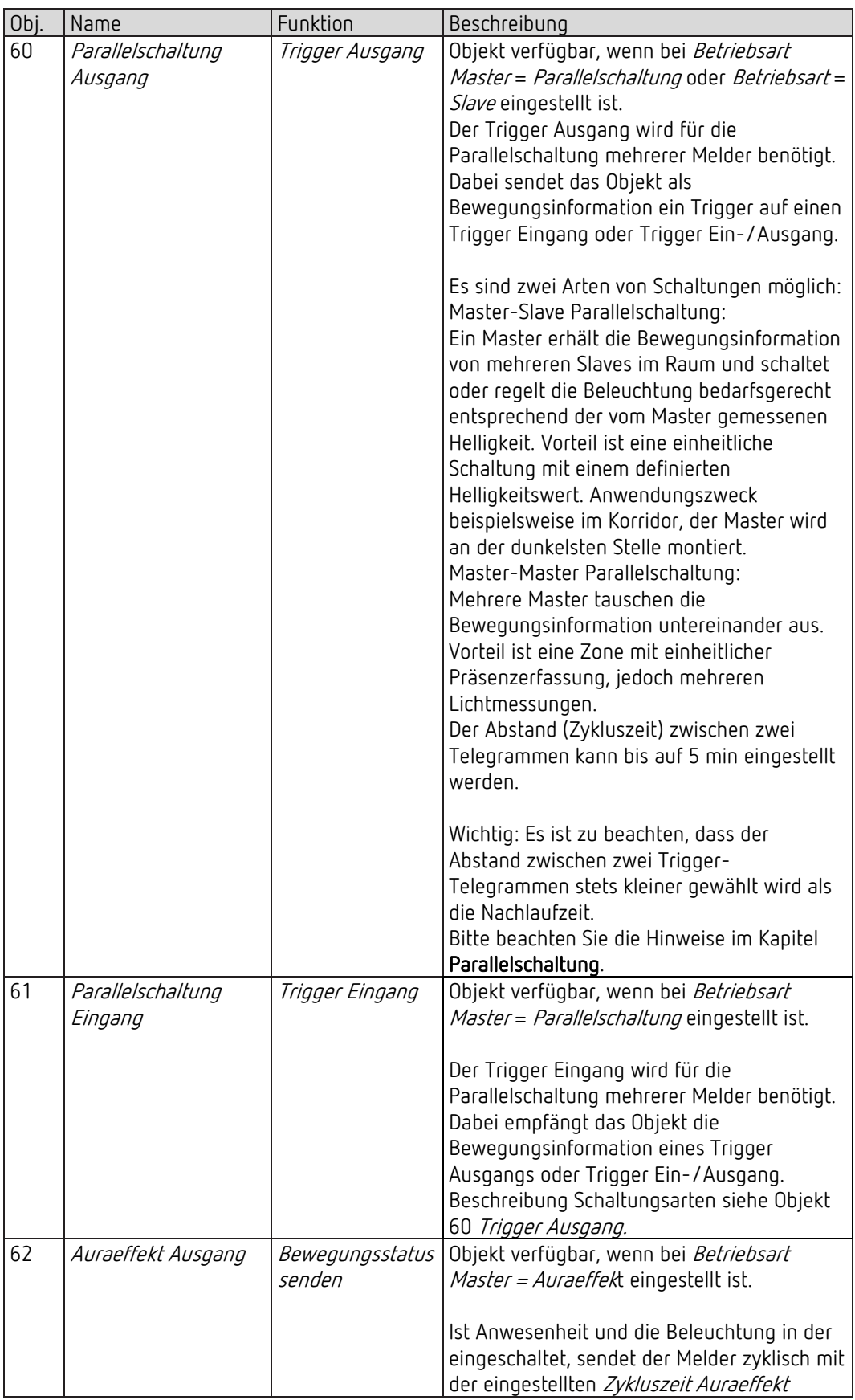

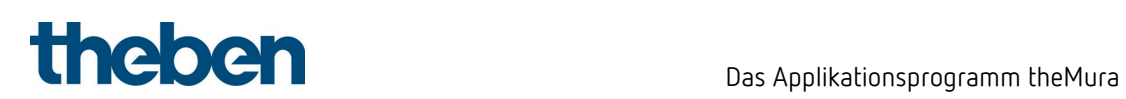

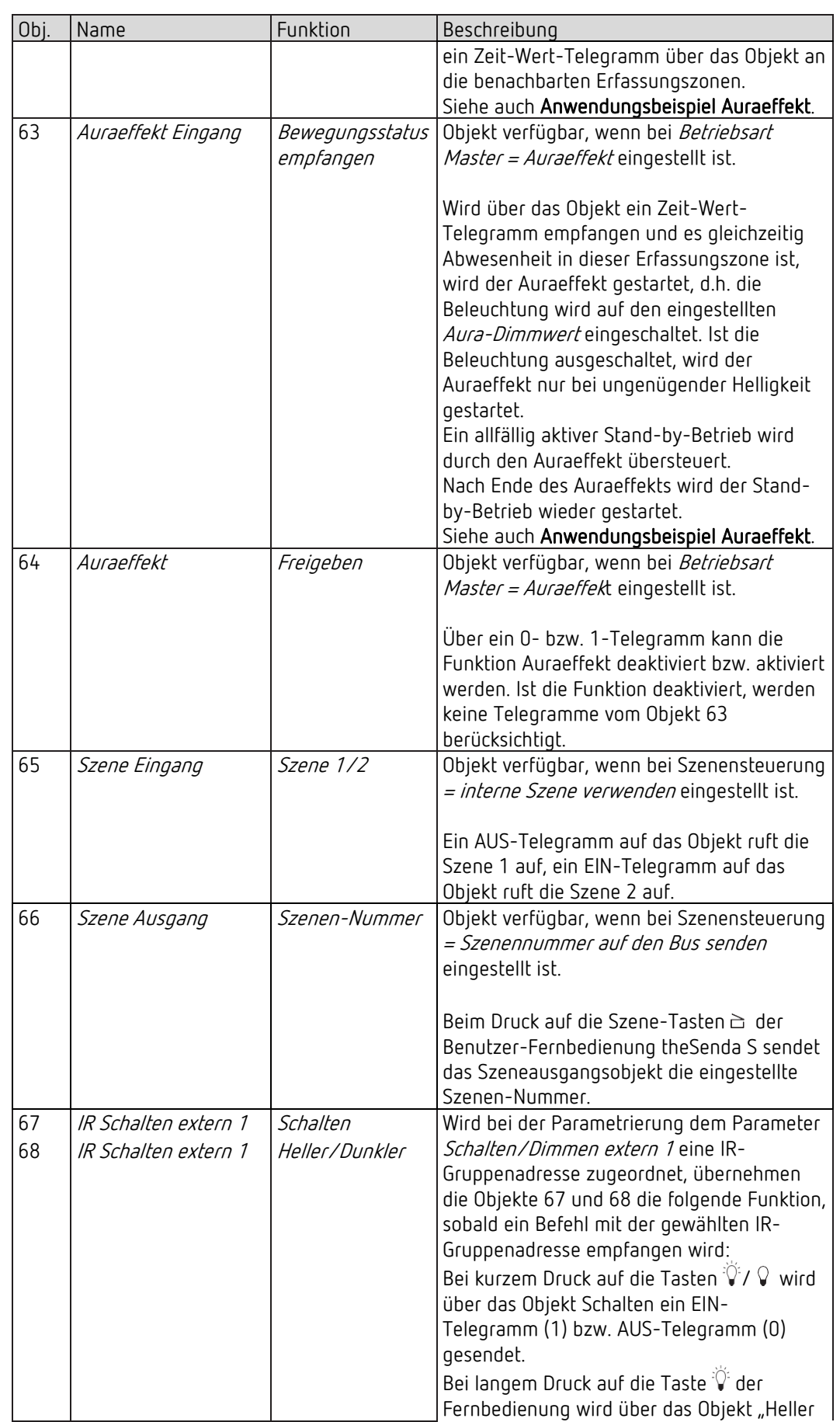

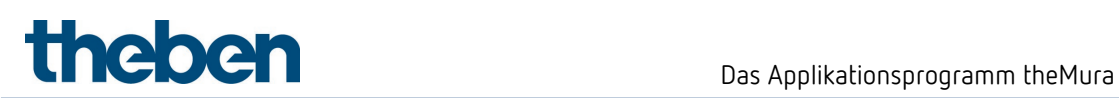

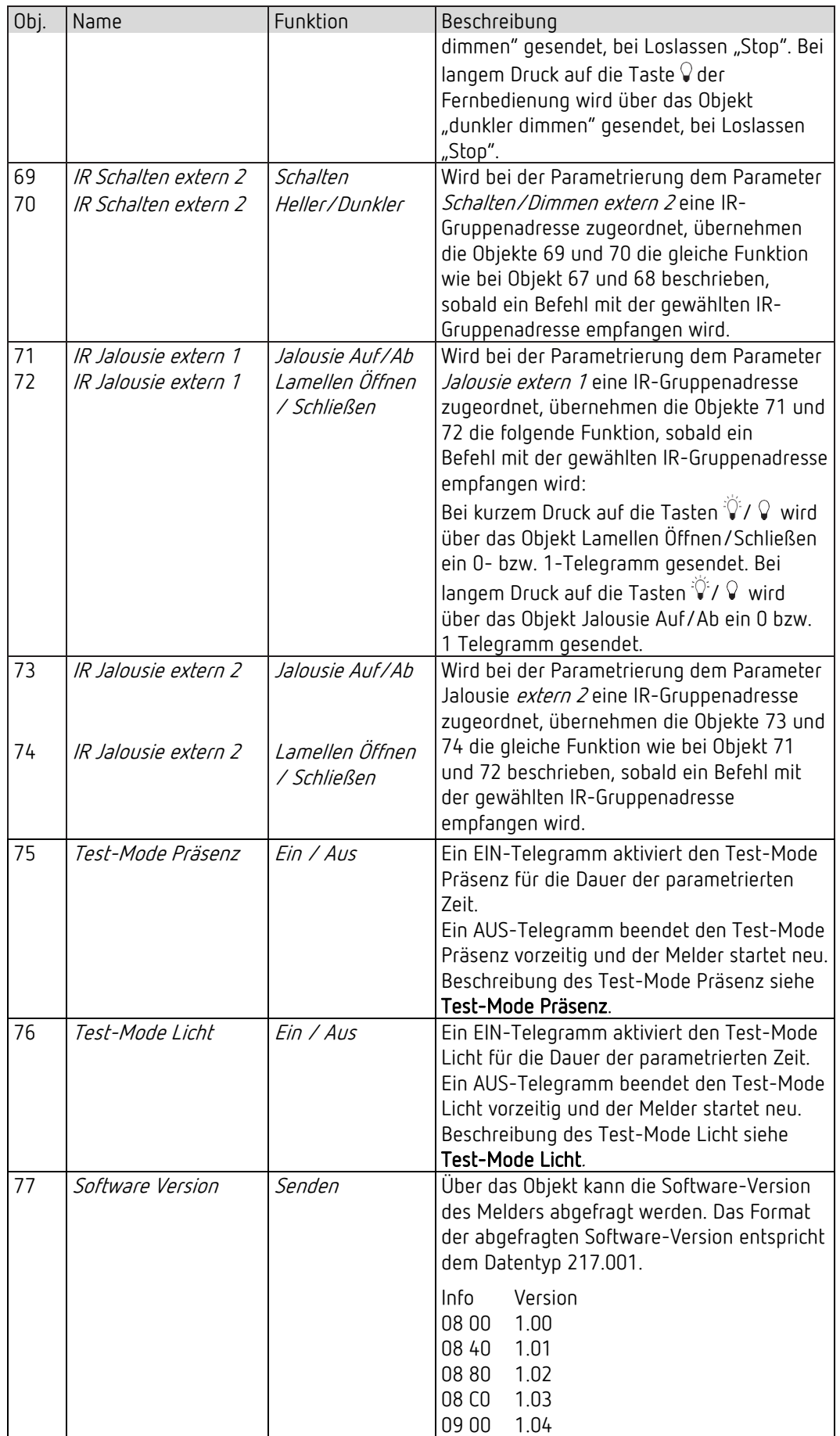

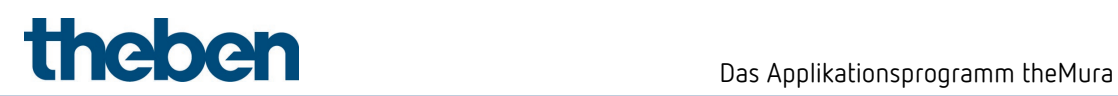

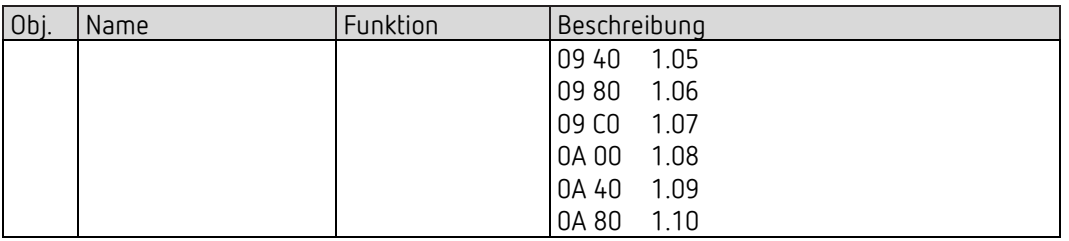

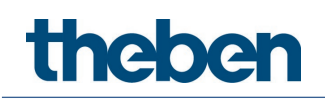

#### 7.3.5 Logikkanäle C18-C23

Objekt 80: C18 Logikmodul - Logikeingang 1 in UND-, ODER-, XOR-Gatter Erstes Eingangsobjekt des Logikmoduls.

Objekt 81: C18 Logikmodul - Logikeingang 2 in UND-, ODER-, XOR-Gatter Zweites Eingangsobjekt des Logikmoduls.

Objekt 82: C18 Logikmodul - Logikeingang 3 in UND-, ODER-Gatter Drittes Eingangsobjekt des Logikmoduls.

Objekt 83: C18 Logikmodul - Logikeingang 4 in UND-, ODER-Gatter Viertes Eingangsobjekt des Logikmoduls.

#### Objekt 84: C18 Logikmodul - Sperren / Entsperren

Sperrobjekt des Kanals. Nur sichtbar, wenn die Sperrfunktion aktiviert ist. Der Wirksinn (sperren mit 0 oder 1) kann per Parameter eingestellt werden.

### Objekt 85: C18.1 Logikmodul – Schalten, Priorität, Wert, Prozentwert, HKL-Betriebsart, Szenen

Erstes Ausgangsobjekt des Logikmoduls. Die Funktion des Objekts hängt von der gewählten Telegrammart ab (siehe Parameterseite Objekte, Parameter Telegrammart).

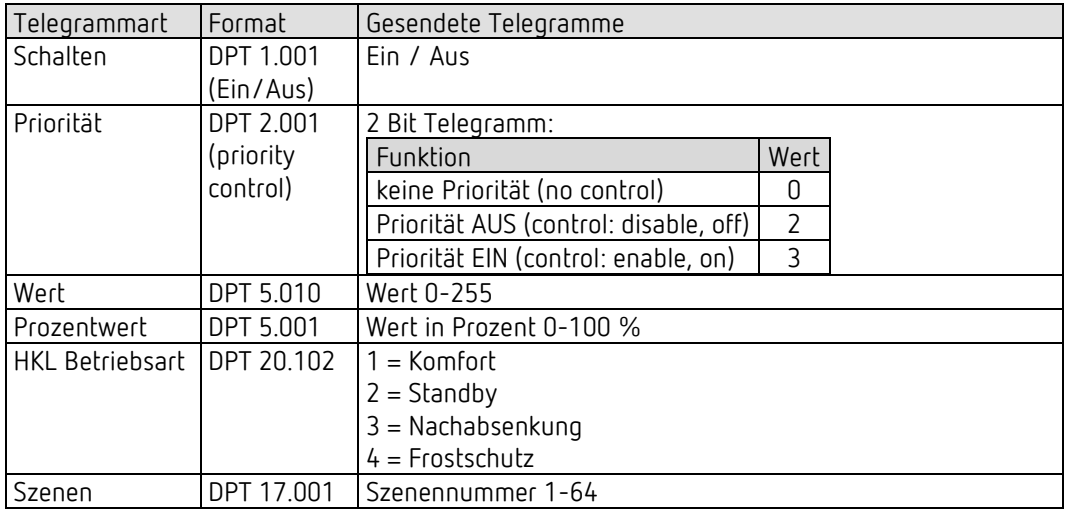

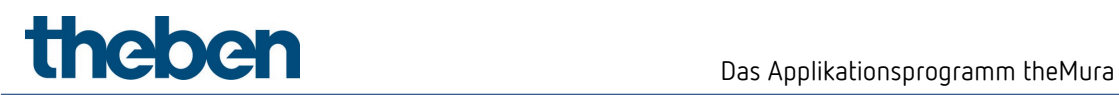

#### Objekt 86: C18.2 Logikmodul - Schalten, Priorität, Wert, HKL-Betriebsart, Szenen

Zweites Ausgangsobjekt des Logikmoduls. Die Funktion des Objekts hängt von der gewählten Telegrammart ab (siehe Parameterseite Objekte, Parameter Telegrammart).

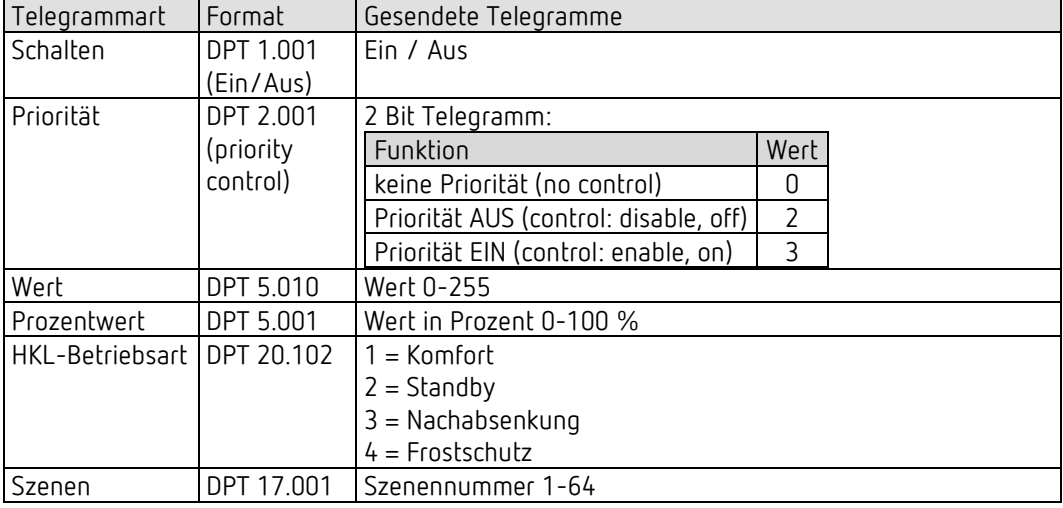

Objekt 90-136

Objekte für C19-C23, Funktion: Siehe C18.

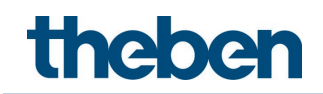

#### 7.3.6 Integrierter Taster I1

#### 7.3.6.1 Funktion Taster

Objekt 201: Integrierter Taster I1.1 – Schalten, Priorität, Wert senden, Prozentwert senden Erstes Ausgangsobjekt des integrierten Tasters (Erstes Telegramm). Es sind 4 Telegrammformate einstellbar: Schalten EIN/AUS, Priorität, Wert senden, Prozentwert senden.

Objekt 202: Integrierter Taster I1.2 – Schalten, Priorität, Wert senden, Prozentwert senden Zweites Ausgangsobjekt des integrierten Tasters (Zweites Telegramm). Es sind 4 Telegrammformate einstellbar: Schalten EIN/AUS, Priorität, Wert senden, Prozentwert senden.

#### Objekt 205: Integrierter Taster I1 – Sperren = 1 bzw. Sperren = 0

Über dieses Objekt wird die Steuerung über den integrierten Taster gesperrt. Wirksinn des Sperrobjekts und Verhalten beim Setzen bzw. Aufheben der Sperre sind parametrierbar.

#### 7.3.6.2 Funktion Dimmen

Objekt 201: Integrierter Taster I1 – Schalten Schaltet den Dimmer ein und aus.

Objekt 202: Integrierter Taster I1 – Heller / Dunkler, Heller, Dunkler 4-Bit Dimmbefehle.

Objekt 203: Integrierter Taster I1.1 – Schalten, Priorität, Wert senden, Prozentwert senden Ausgangsobjekt für die Zusatzfunktion bei Doppelklick. Es sind 4 Telegrammformate einstellbar: Schalten EIN/AUS, Priorität, Wert senden, Prozentwert senden.

Objekt 205: Integrierter Taster I1 – Sperren = 1 bzw. Sperren = 0

Über dieses Objekt wird die Steuerung über den integrierten Taster gesperrt. Wirksinn des Sperrobjekts und Verhalten beim Setzen bzw. Aufheben der Sperre sind parametrierbar.

#### 7.3.6.3 Funktion Jalousie

Objekt 201: Integrierter Taster I1 – Step / Stop Sendet Step/Stop Befehle an den Jalousie-Aktor.

Objekt 202: Integrierter Taster I1 – AUF / AB, AB, AUF Sendet Fahrbefehle an den Jalousie-Aktor.

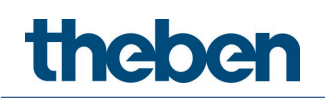

#### Objekt 203: Integrierter Taster I1.1 – Schalten, Priorität, Wert senden, Prozentwert senden, Höhe %

Ausgangsobjekt für die Zusatzfunktion bei Doppelklick. Es sind 5 Telegrammformate einstellbar: Schalten EIN/AUS, Priorität, Wert senden, Prozentwert senden, Höhe %.

Objekt 204: Integrierter Taster I1.2 – Lamelle % Lamellentelegramm zur Positionierung der Jalousie bei Doppelklick (zusammen mit Objekt Höhe %, bei Objekttyp = Höhe + Lamelle).

#### Objekt 205: Integrierten Taster I1 – Sperren = 1 bzw. Sperren = 0

Über dieses Objekt wird die Steuerung über den integrierten Taster gesperrt. Wirksinn des Sperrobjekts und Verhalten beim Setzen bzw. Aufheben der Sperre sind parametrierbar.

#### 7.3.6.4 Funktion Lichtkanal C1, C2 direkt steuern

 $\bigoplus$  Wenn die Funktion Lichtkanal (C1,C2) direkt steuern gewählt ist, wird nur noch das Sperrobjekt verwendet.

#### Objekt 205: Integrierten Taster I1 – Sperren = 1 bzw. Sperren = 0

Über dieses Objekt wird die Steuerung über den integrierten Taster gesperrt. Wirksinn des Sperrobjekts und Verhalten beim Setzen bzw. Aufheben der Sperre sind parametrierbar.

#### 7.3.7 Externe Eingänge I2, I3:

#### 7.3.7.1 Funktion Schalter

Objekt 211: Eingang I2.1 – Schalten, Priorität, Wert senden, Prozentwert senden Erstes Ausgangsobjekt des externen Eingangs (Erstes Telegramm). Es sind 4 Telegrammformate einstellbar: Schalten EIN/AUS, Priorität, Wert senden, Prozentwert senden.

Objekt 212: Eingang I2.2 – Schalten, Priorität, Wert senden, Prozentwert senden Zweites Ausgangsobjekt des externen Eingangs (Zweites Telegramm). Es sind 4 Telegrammformate einstellbar: Schalten EIN/AUS, Priorität, Wert senden, Prozentwert senden.

#### Objekt 215: Eingang I2 – Sperren = 1 bzw. Sperren = 0

Über dieses Objekt wird die Steuerung über den externen Eingang gesperrt. Wirksinn des Sperrobjekts und Verhalten beim Setzen bzw. Aufheben der Sperre sind parametrierbar.

Objekte 221-225 Objekte für den Eingang I3 (Details: Siehe Eingang I2).

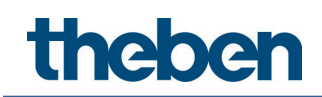

#### 7.3.7.2 Funktion Taster

Objekt 211: Eingang I2.1 – Schalten, Priorität, Wert senden, Prozentwert senden Erstes Ausgangsobjekt des externen Eingangs (Erstes Telegramm). Es sind 4 Telegrammformate einstellbar: Schalten EIN/AUS, Priorität, Wert senden, Prozentwert senden.

Objekt 212: Eingang I2.2 – Schalten, Priorität, Wert senden, Prozentwert senden Zweites Ausgangsobjekt des externen Eingangs (Zweites Telegramm). Es sind 4 Telegrammformate einstellbar: Schalten EIN/AUS, Priorität, Wert senden, Prozentwert senden

#### Objekt 215: Eingang I2 – Sperren = 1 bzw. Sperren = 0

Über dieses Objekt wird die Steuerung über den externen Eingang gesperrt. Wirksinn des Sperrobjekts und Verhalten beim Setzen bzw. Aufheben der Sperre sind parametrierbar.

#### Objekte 221-225

Objekte für den Eingang I3 (Details: Siehe Eingang I2).

#### 7.3.7.3 Funktion Dimmen

Objekt 211: Eingang I2.1 – Schalten Schaltet den Dimmer ein und aus.

Objekt 212: Eingang I2.1 – Heller / Dunkler, Heller, Dunkler 4-Bit Dimmbefehle.

Objekt 213: Eingang I2.1 – Schalten, Priorität, Wert senden, Prozentwert senden Ausgangsobjekt für die Zusatzfunktion bei Doppelklick. Es sind 4 Telegrammformate einstellbar: Schalten EIN/AUS, Priorität, Wert senden, Prozentwert senden.

#### Objekt 215: Eingang – I2 Sperren = 1 bzw. Sperren = 0

Über dieses Objekt wird die Steuerung über den externen Eingang gesperrt. Wirksinn des Sperrobjekts und Verhalten beim Setzen bzw. Aufheben der Sperre sind parametrierbar.

Objekte 221-225 Objekte für den Eingang I3 (Details: Siehe Eingang I2).

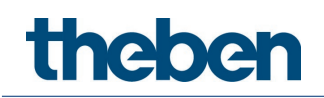

#### 7.3.7.4 Funktion Jalousie

Objekt 211: Eingang I2 – Step / Stop

Sendet Step/Stop Befehle an den Jalousie-Aktor.

Objekt 212: Eingang I2 – AUF/AB, AB, AUF

Sendet Fahrbefehle an den Jalousie-Aktor.

Objekt 213: Eingang I2.1 – Schalten, Priorität, Wert senden, Prozentwert senden, Höhe % Ausgangsobjekt für die Zusatzfunktion bei Doppelklick. Es sind 5 Telegrammformate einstellbar: Schalten EIN/AUS, Priorität, Wert senden, Prozentwert senden, Höhe %.

#### Objekt 214: Eingang I2.2 – Lamelle %

Lamellentelegramm zur Positionierung der Jalousie bei Doppelklick (zusammen mit Objekt Höhe %, bei Objekttyp = Höhe + Lamelle).

#### Objekt 215: Eingang I2 – Sperren = 1 bzw. Sperren = 0

Über dieses Objekt wird die Steuerung über den externen Eingang gesperrt. Wirksinn des Sperrobjekts und Verhalten beim Setzen bzw. Aufheben der Sperre sind parametrierbar.

#### Objekte 221-225

Objekte für den Eingang I3 (Details: Siehe Eingang I2).

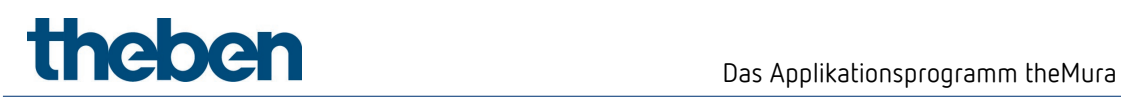

# 7.4 Parameterseiten Übersicht

# 7.4.1 Allgemein

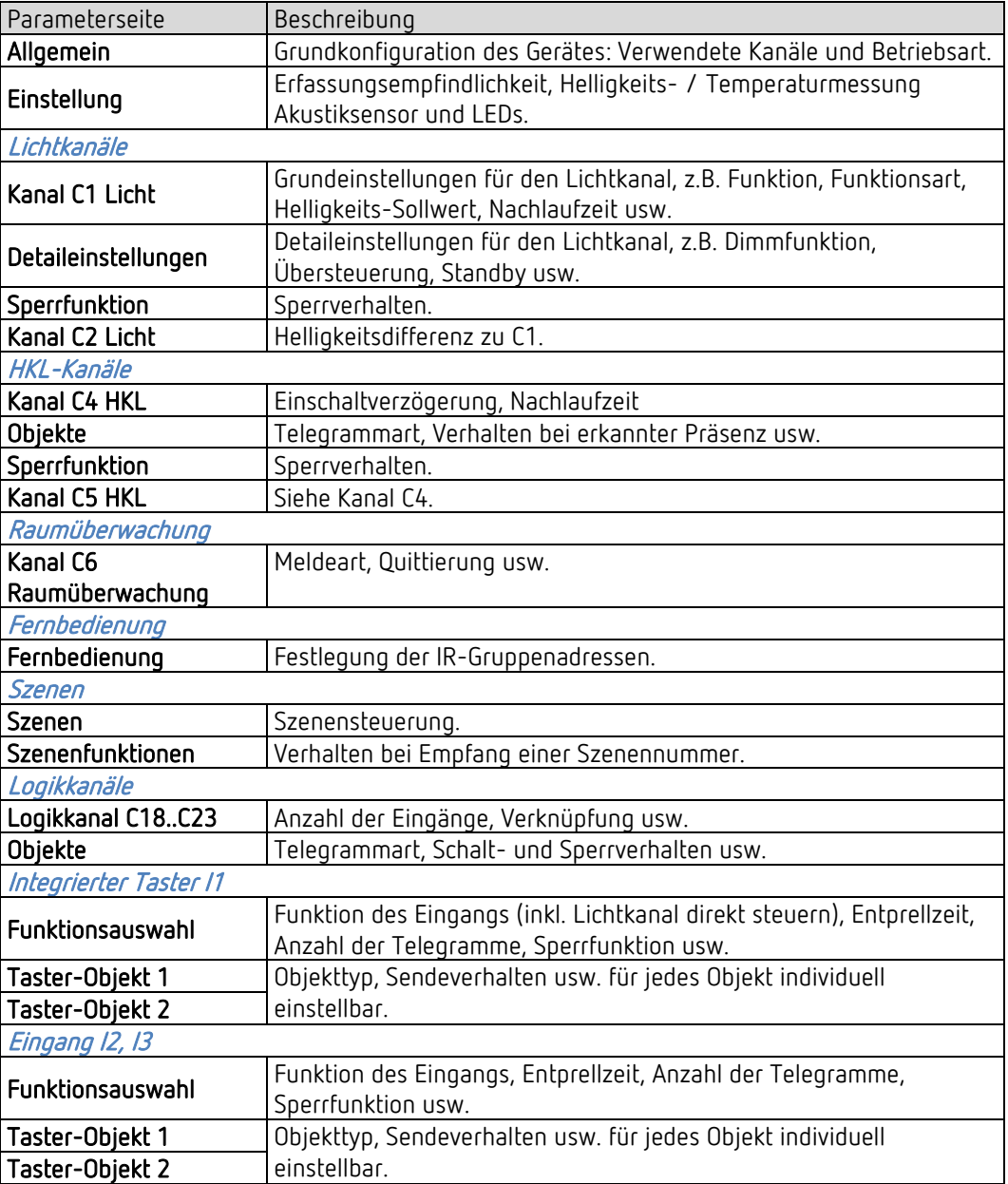

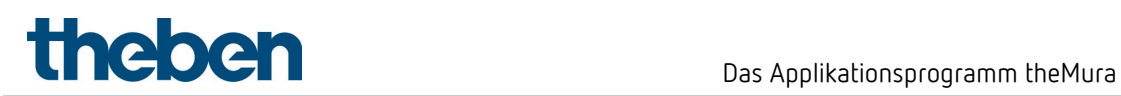

# 7.5 Allgemeine Parameter

# 7.5.1 Allgemein

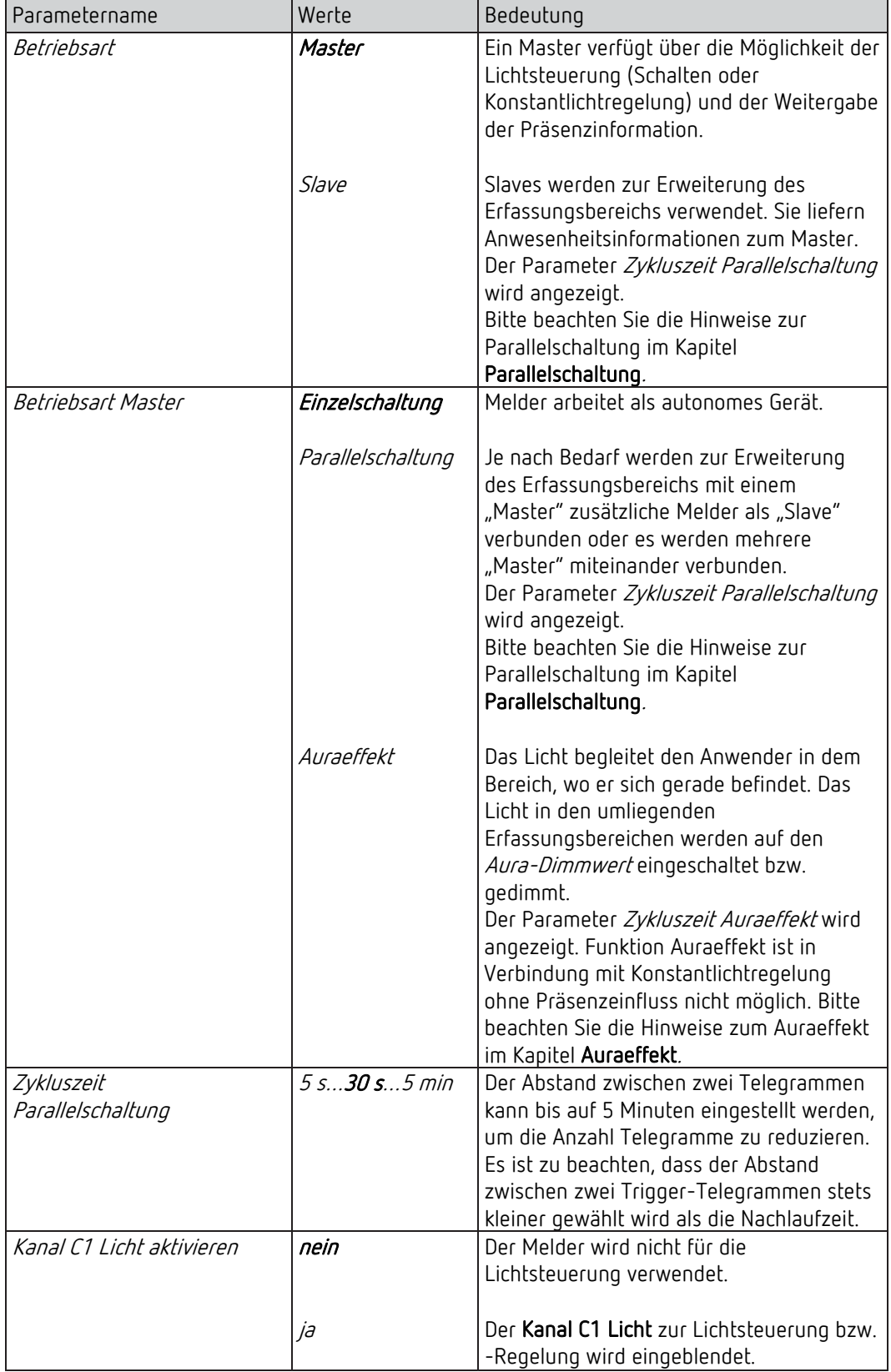

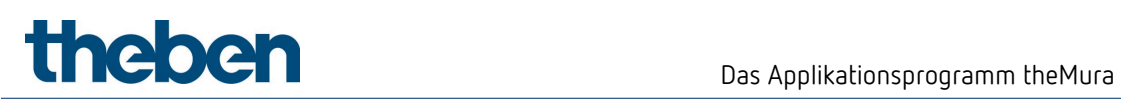

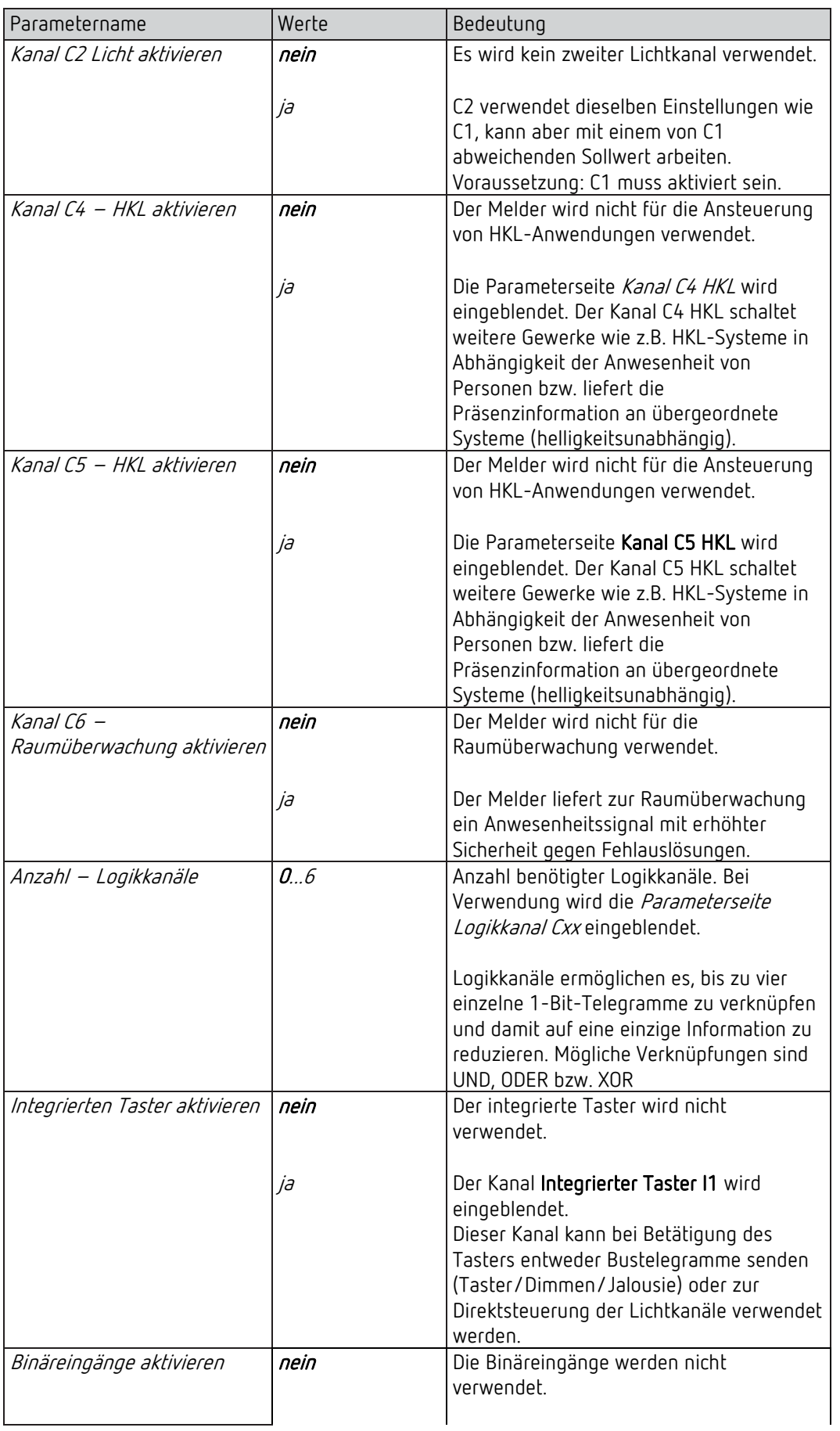

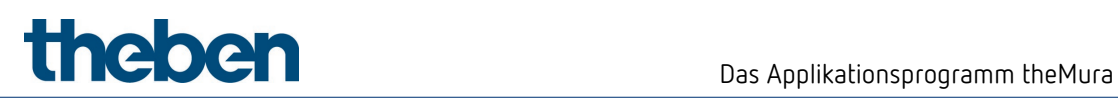

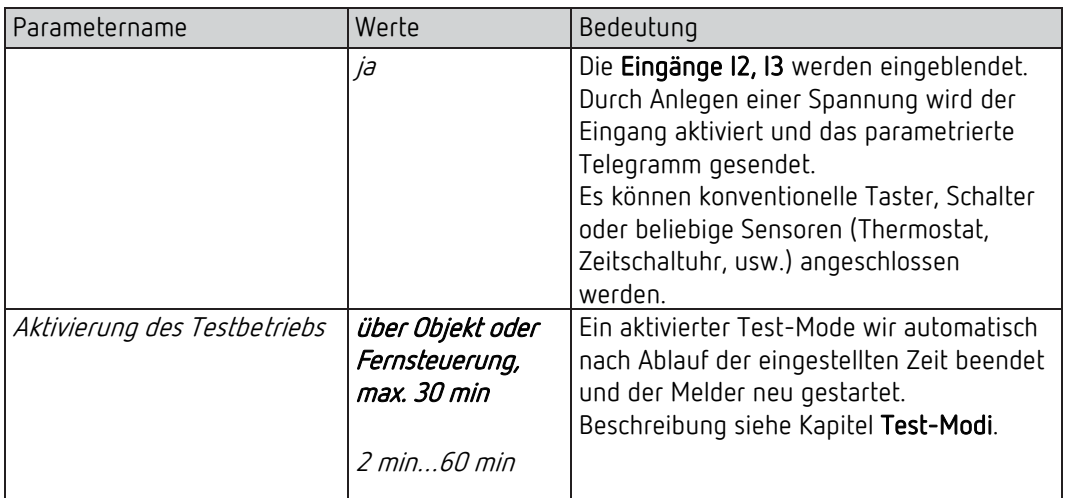

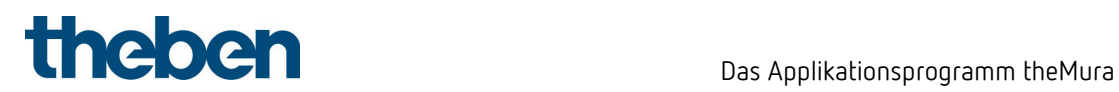

# 7.5.2 Einstellungen

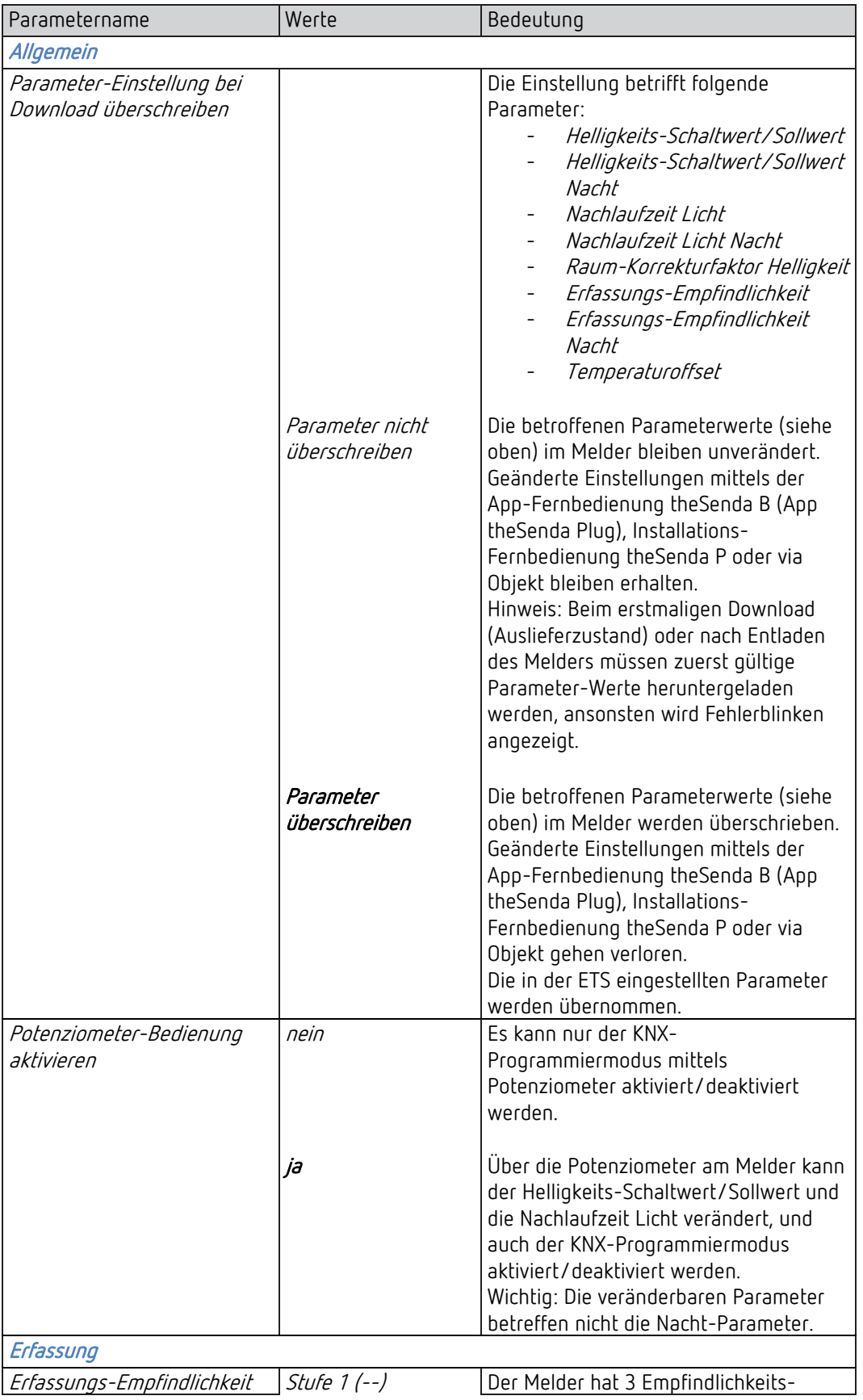

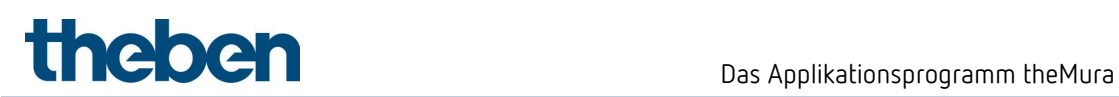

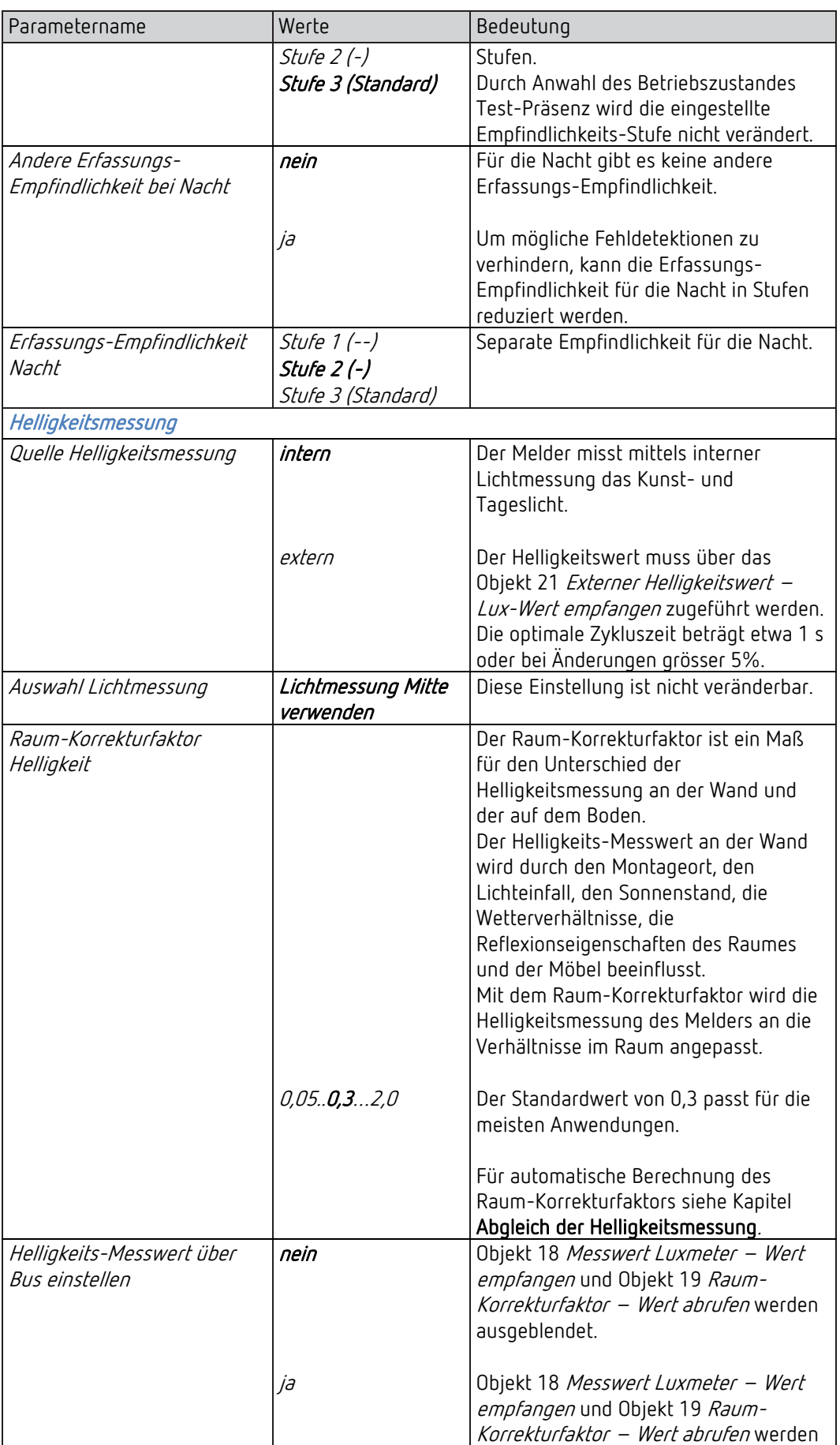

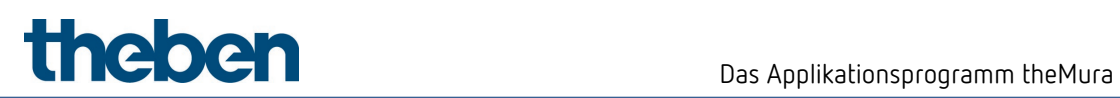

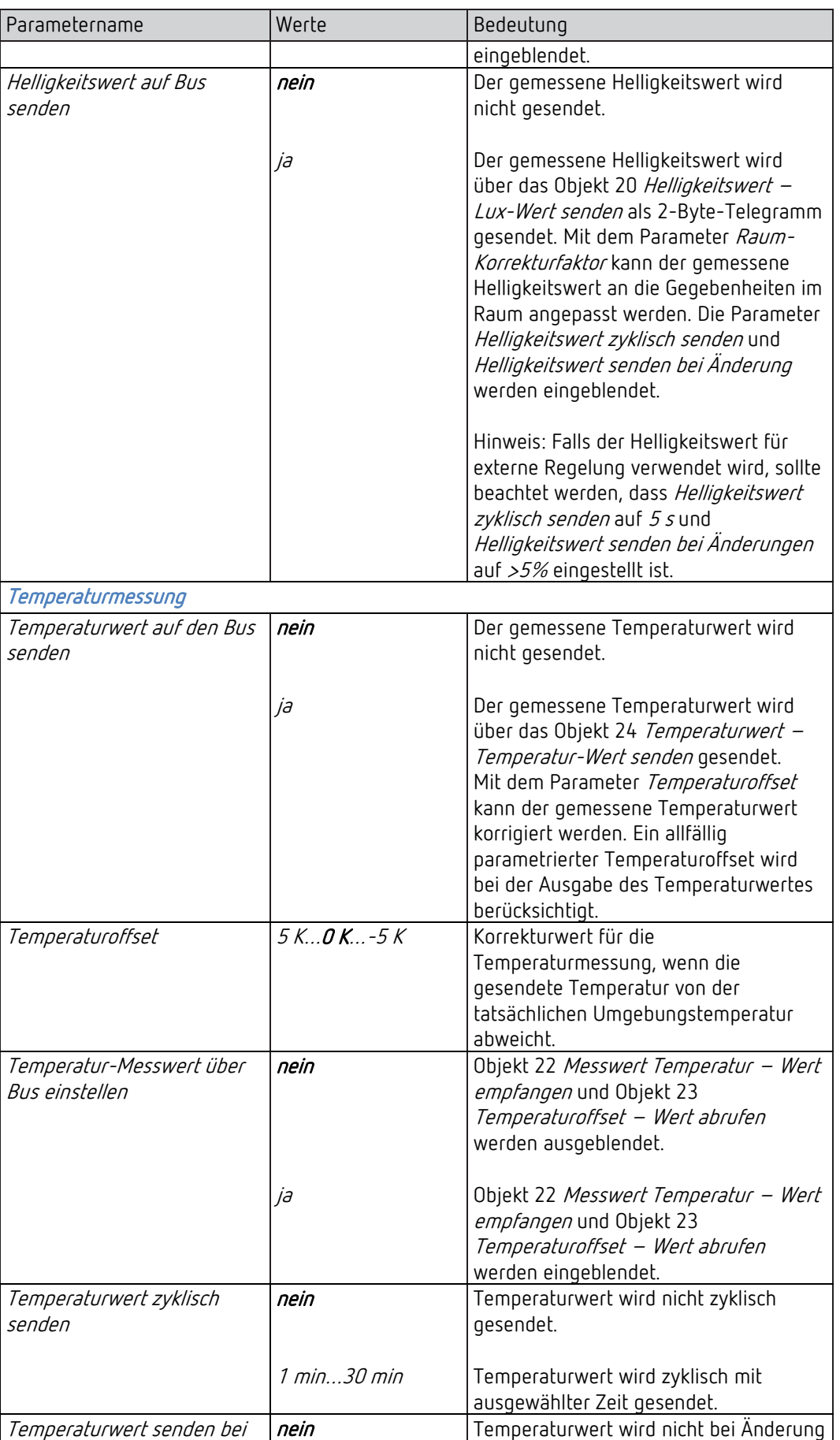

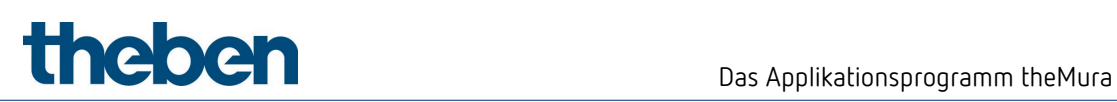

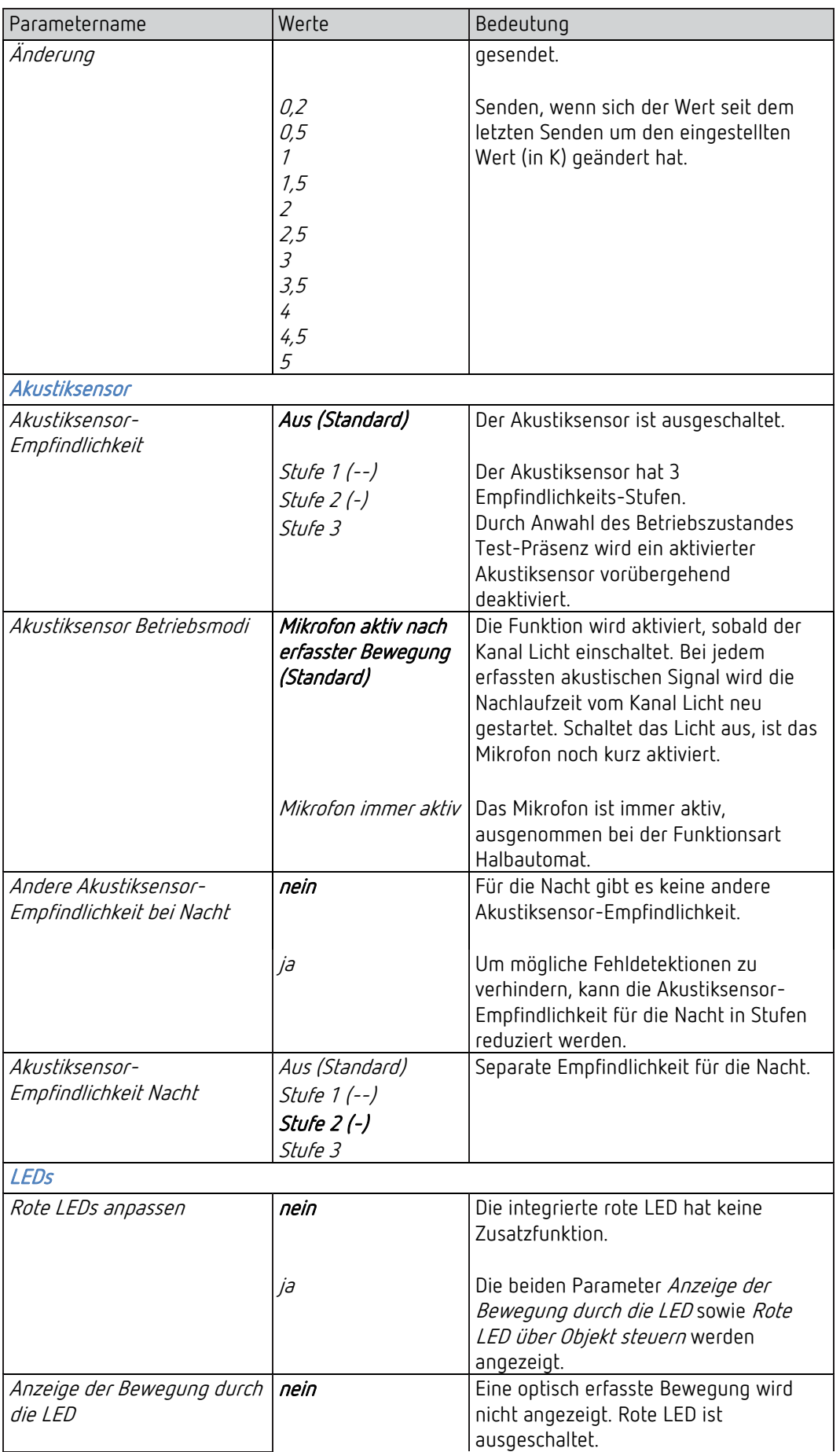

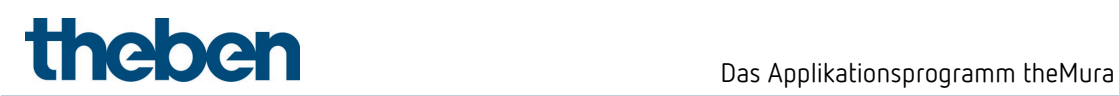

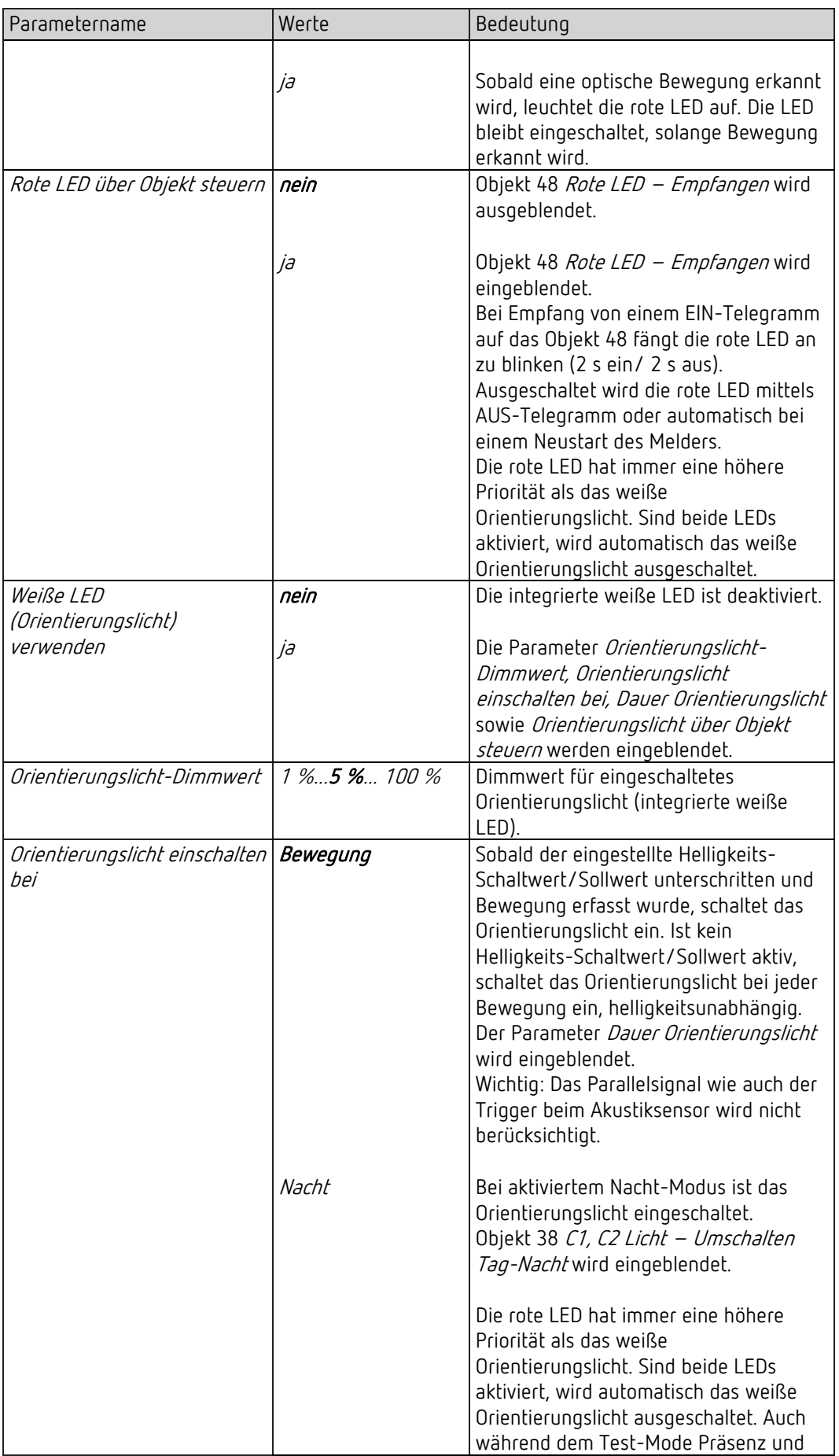

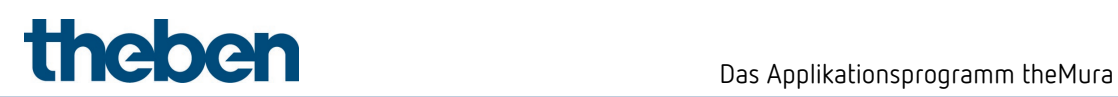

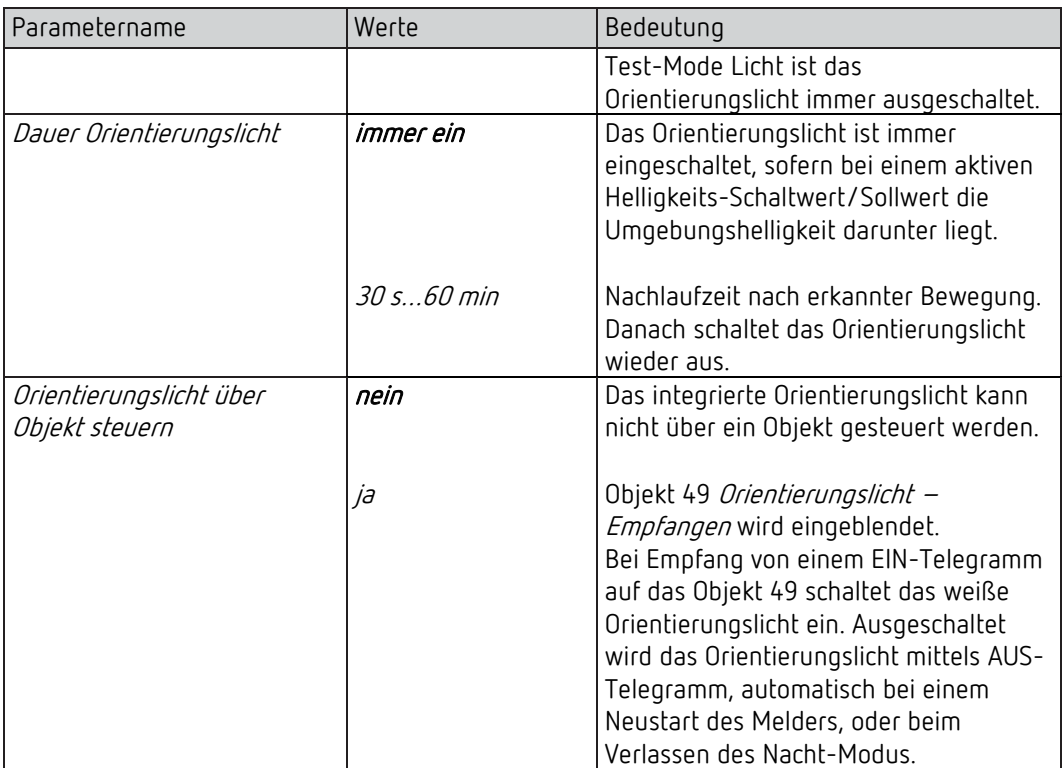

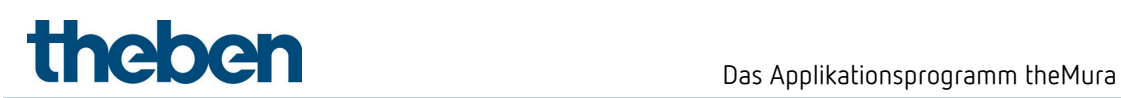

# 7.6 Lichtkanäle

# 7.6.1 Kanal C1 Licht

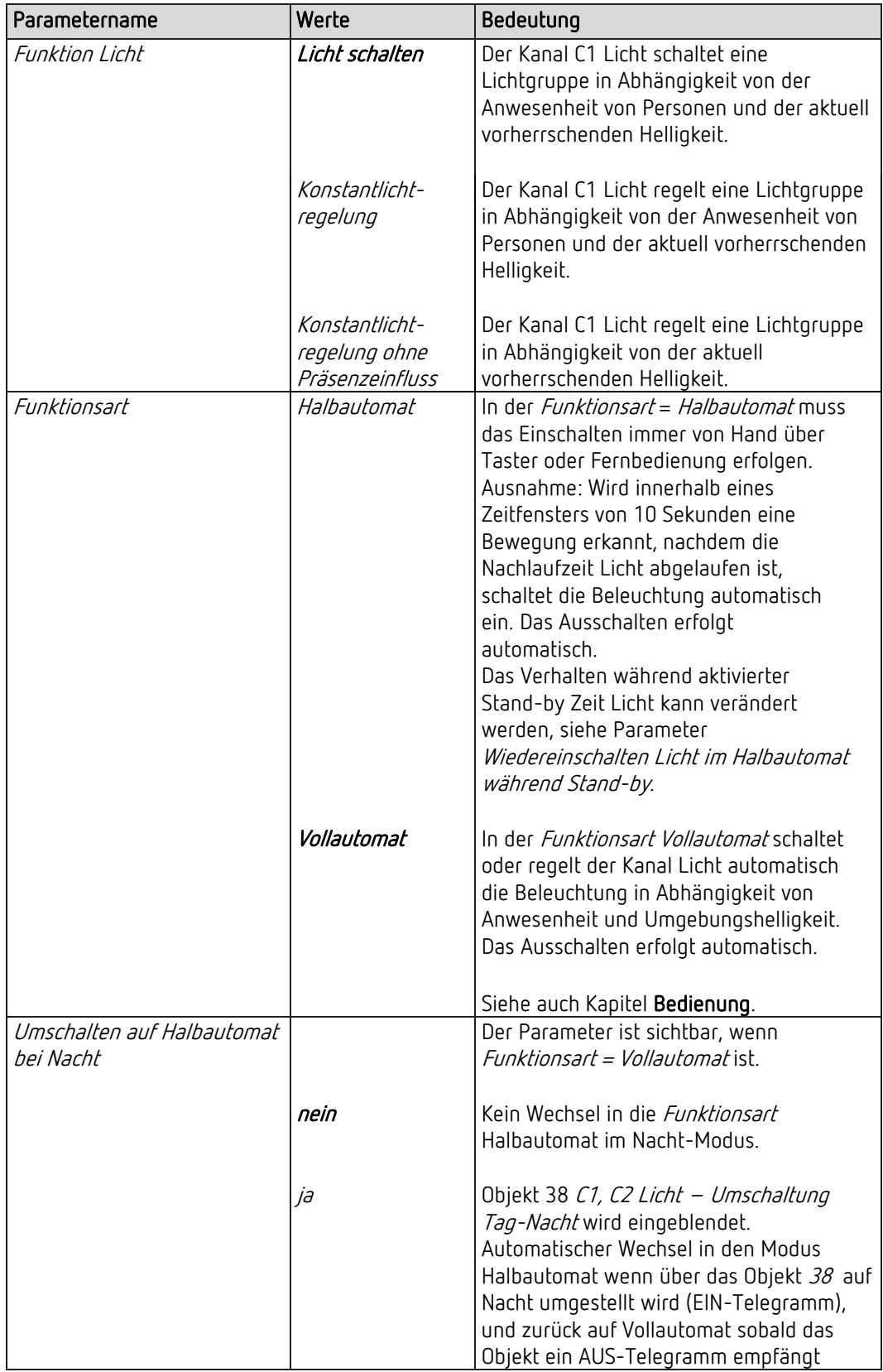

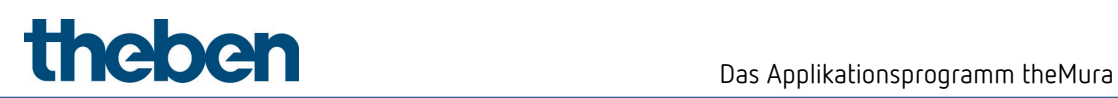

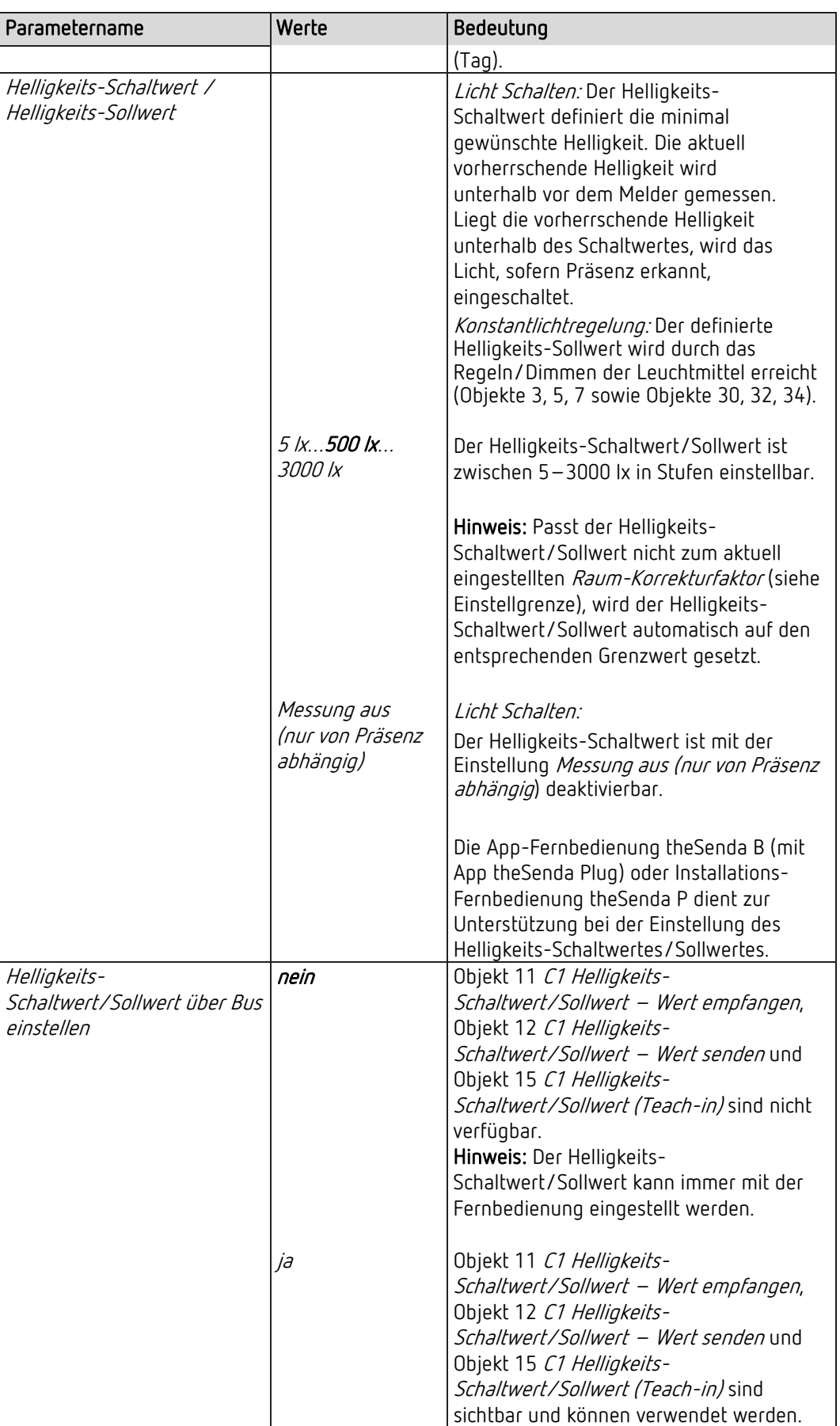

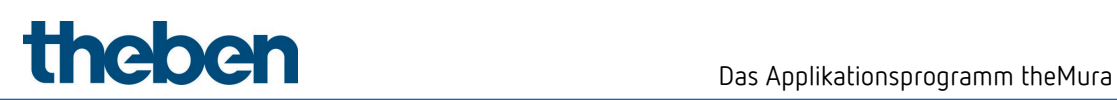

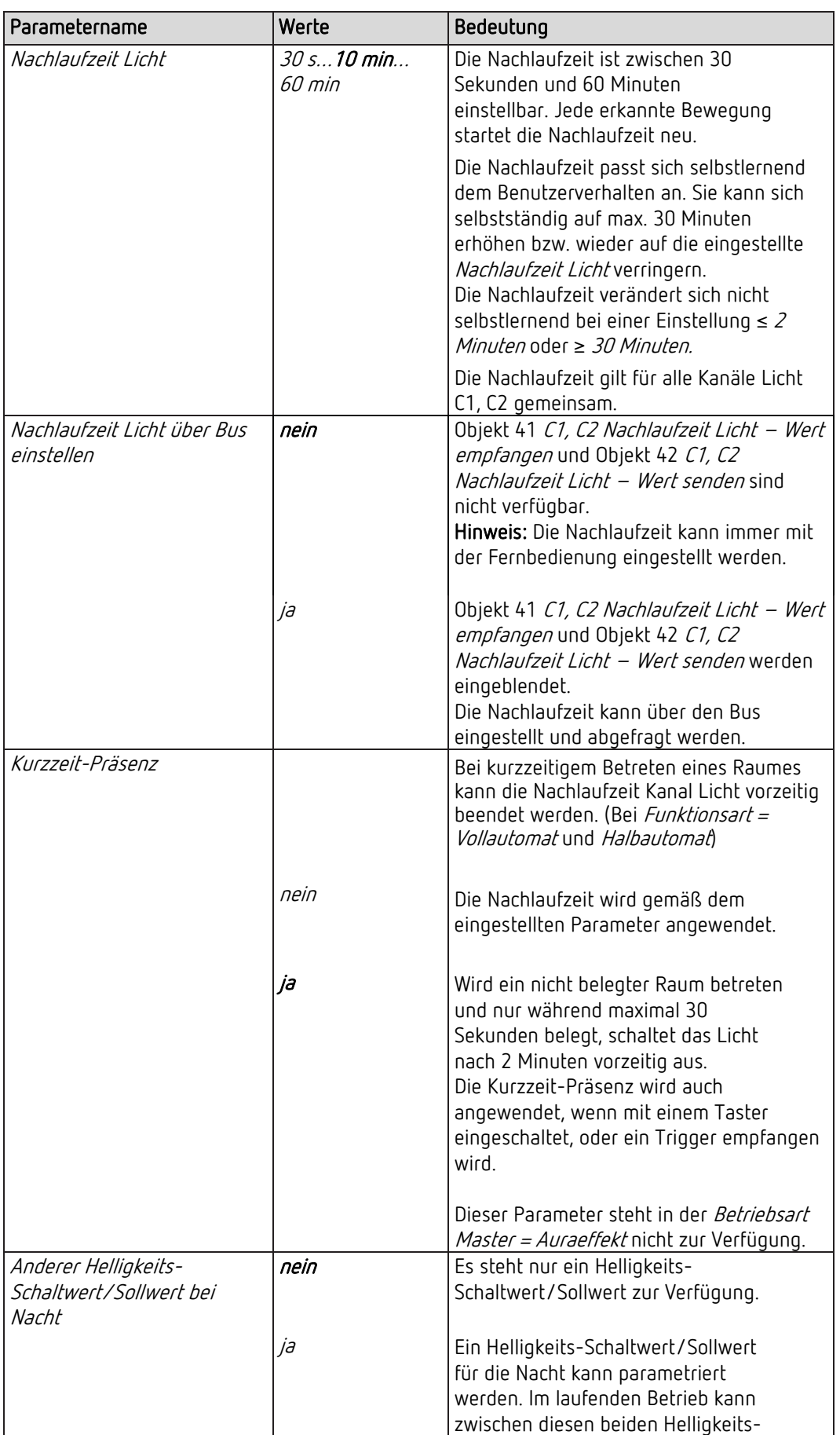

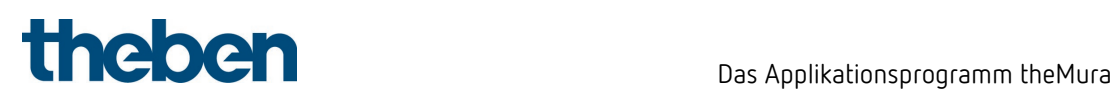

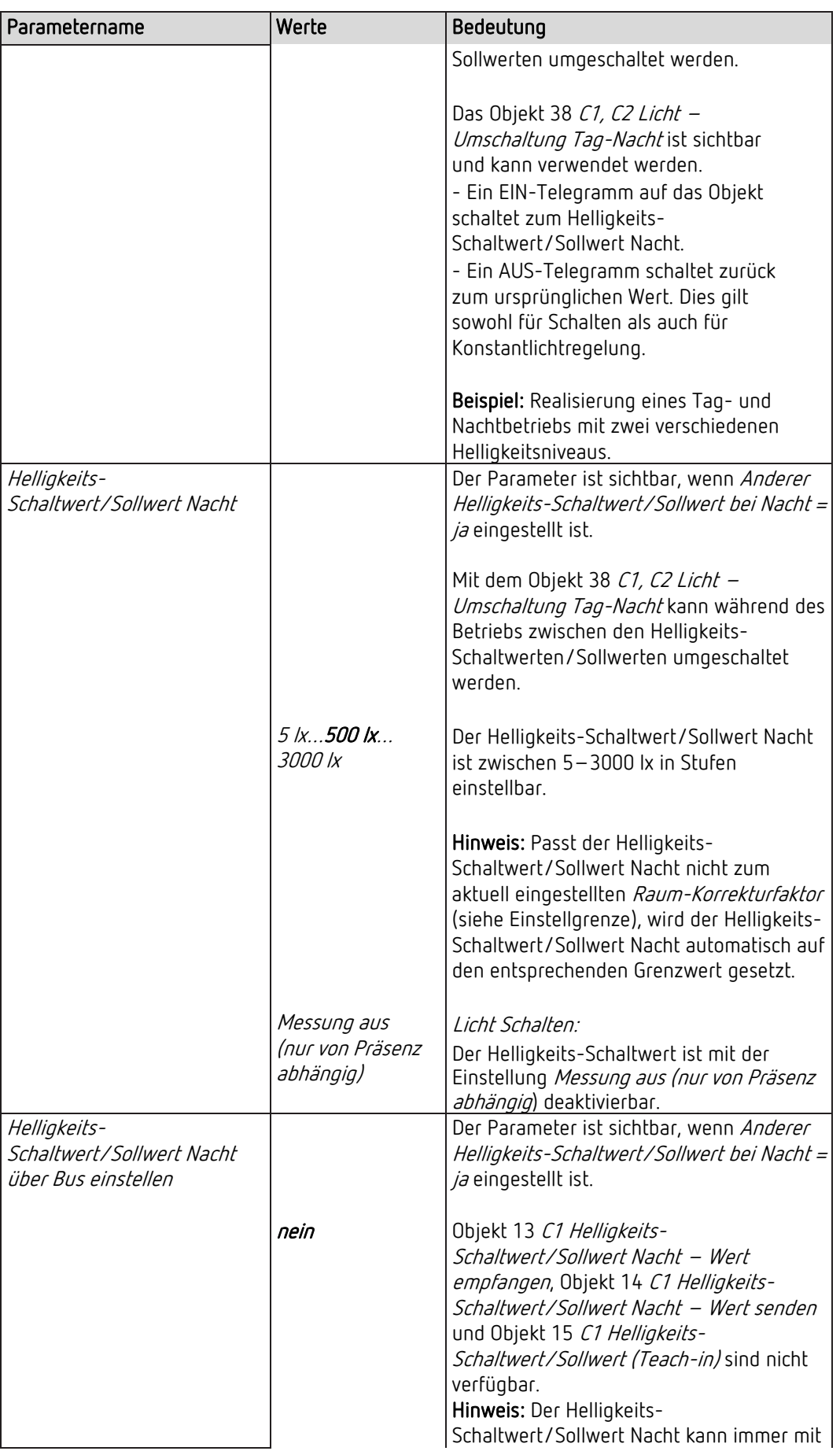

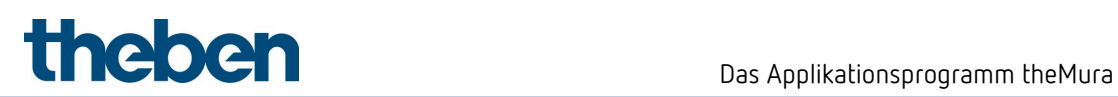

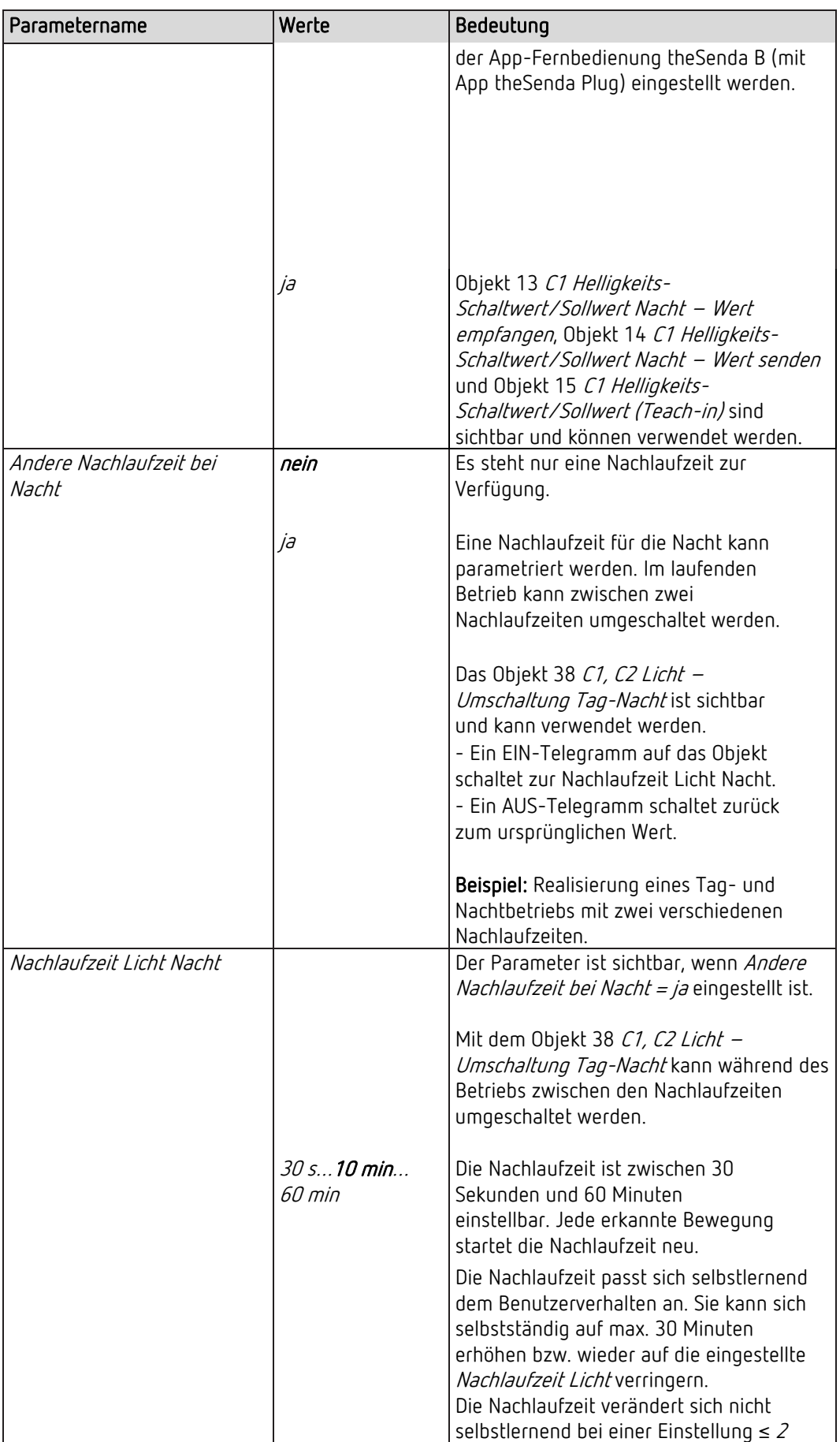

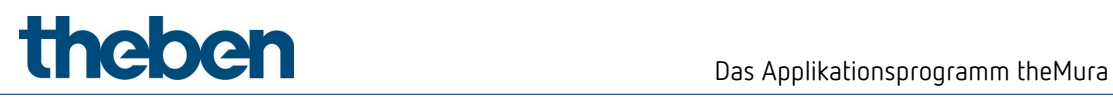

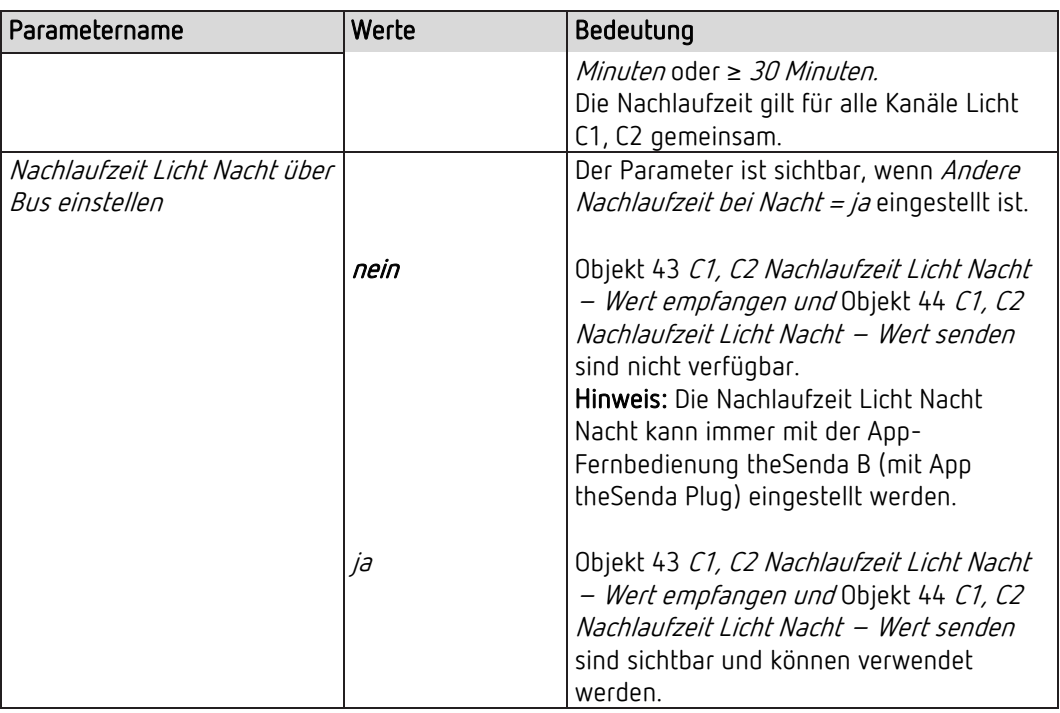

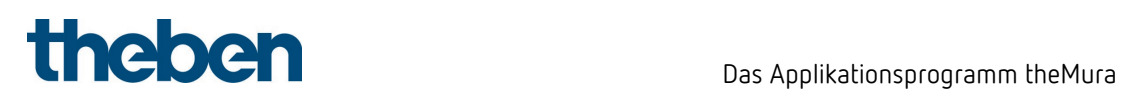

### 7.6.2 Kanal C1 Licht schalten - Detaileinstellungen

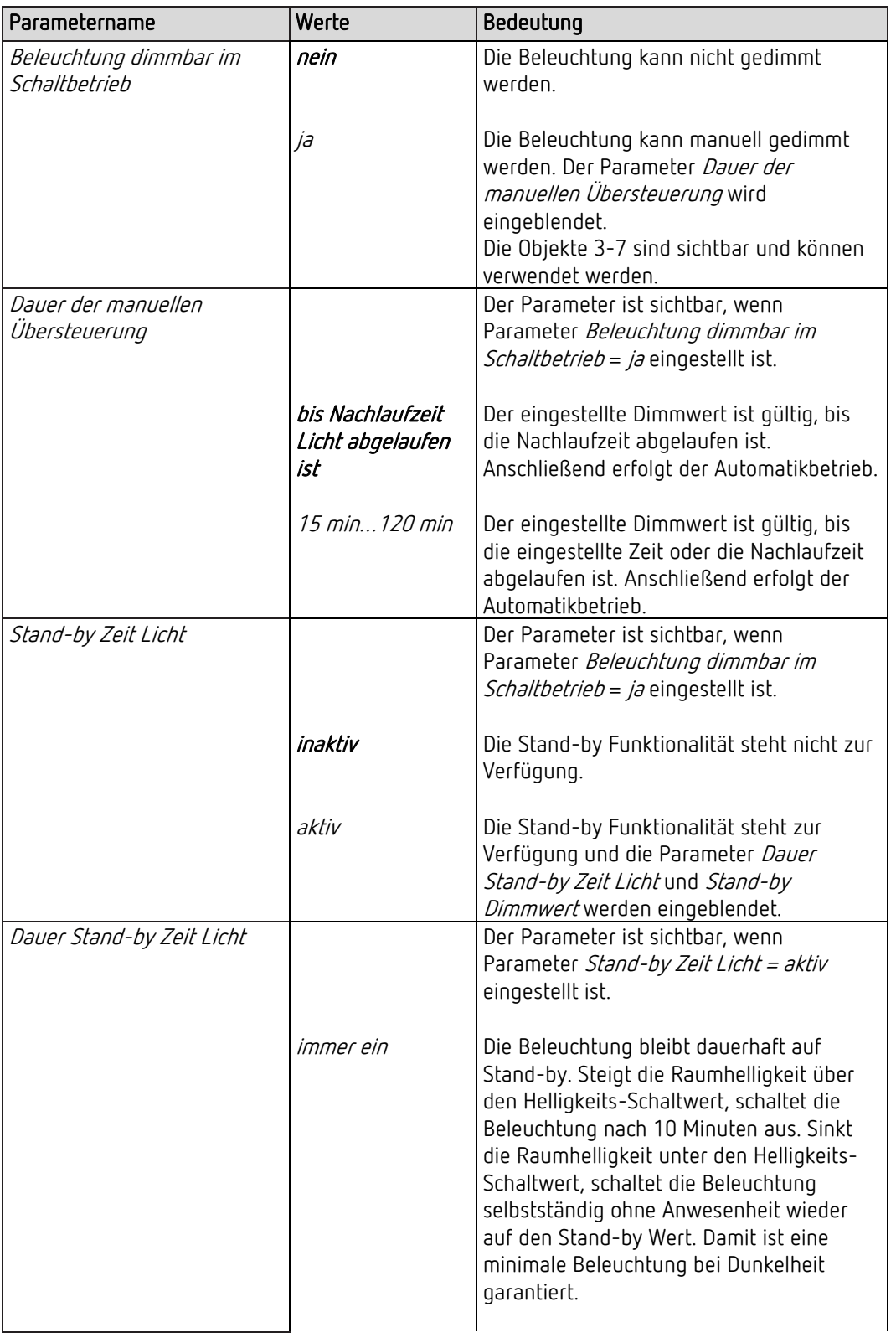
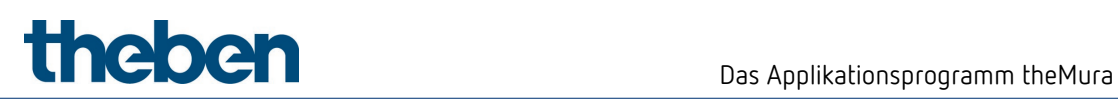

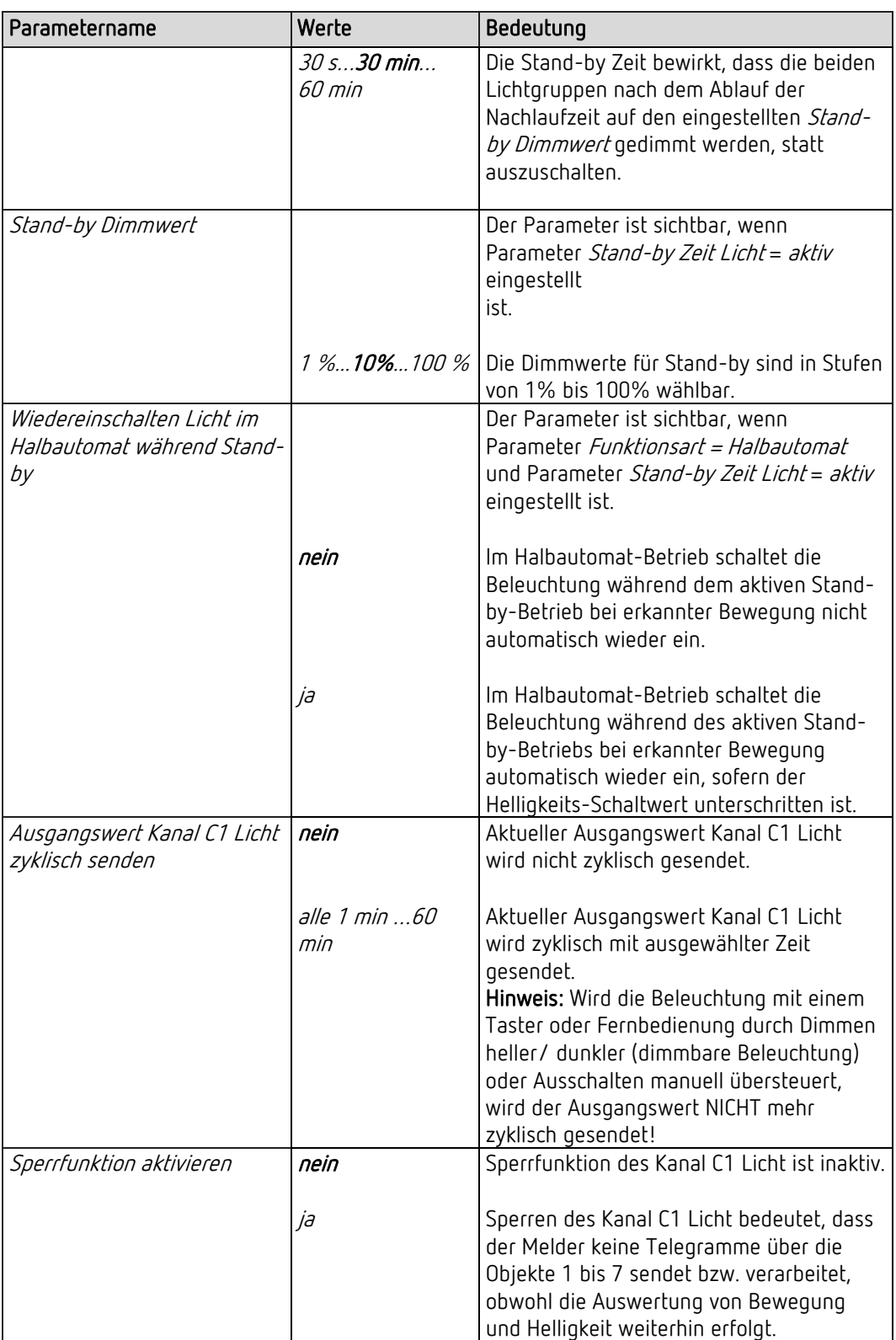

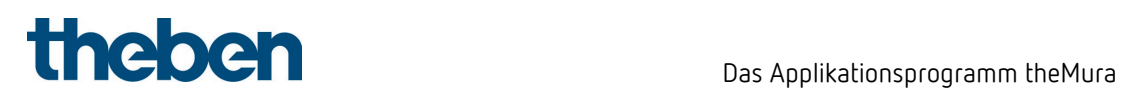

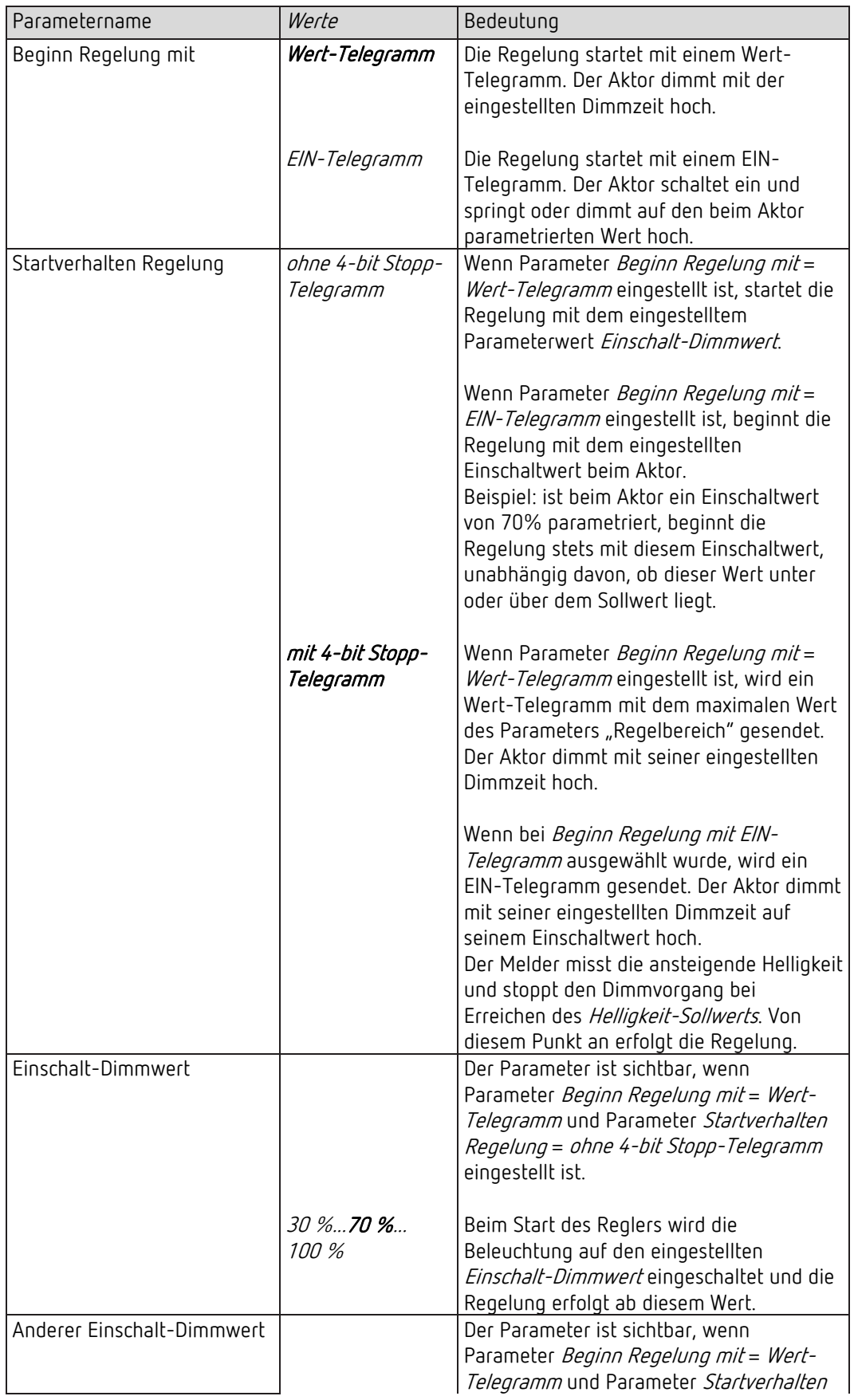

### 7.6.3 Kanal C1 Licht Konstantlichtregelung - Detaileinstellungen

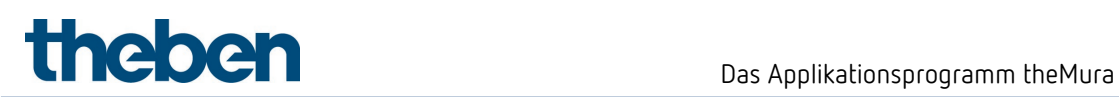

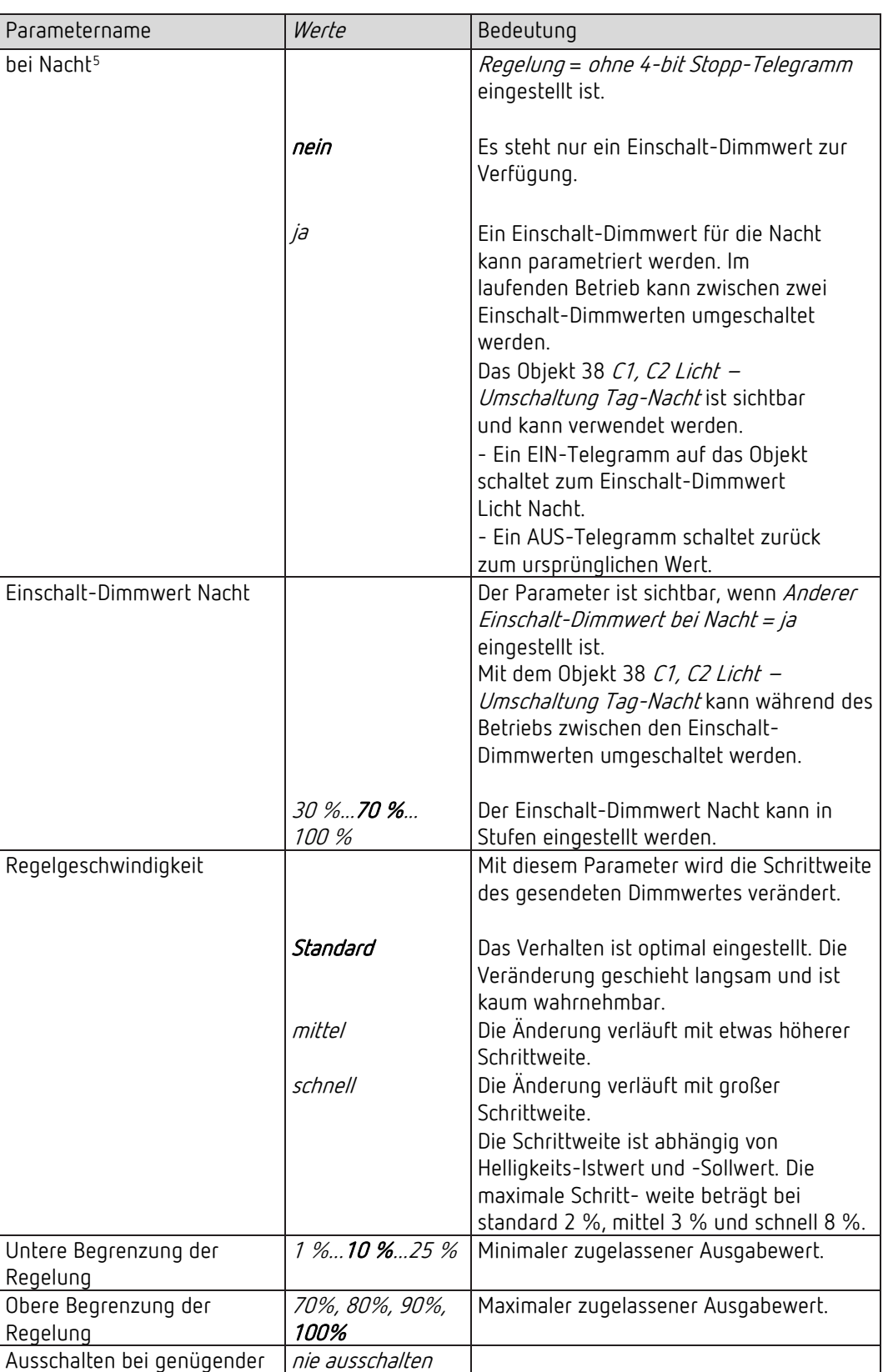

<span id="page-74-0"></span><sup>5</sup> Nicht vorhanden bei Konstantlichtregelung ohne Präsenzeinfluss

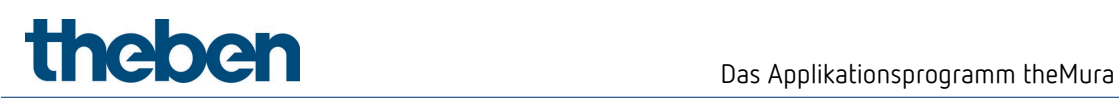

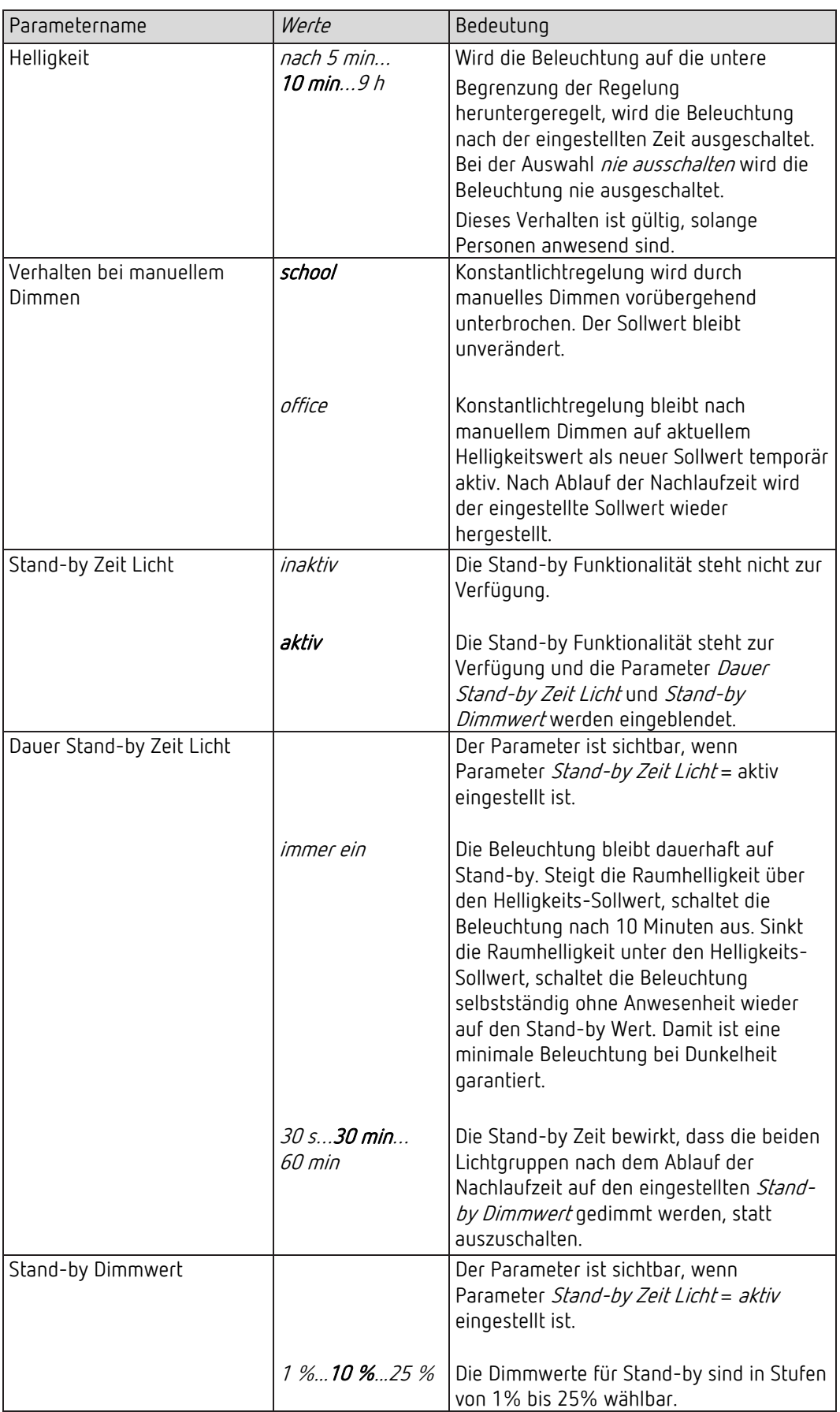

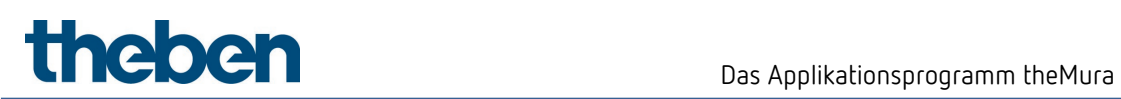

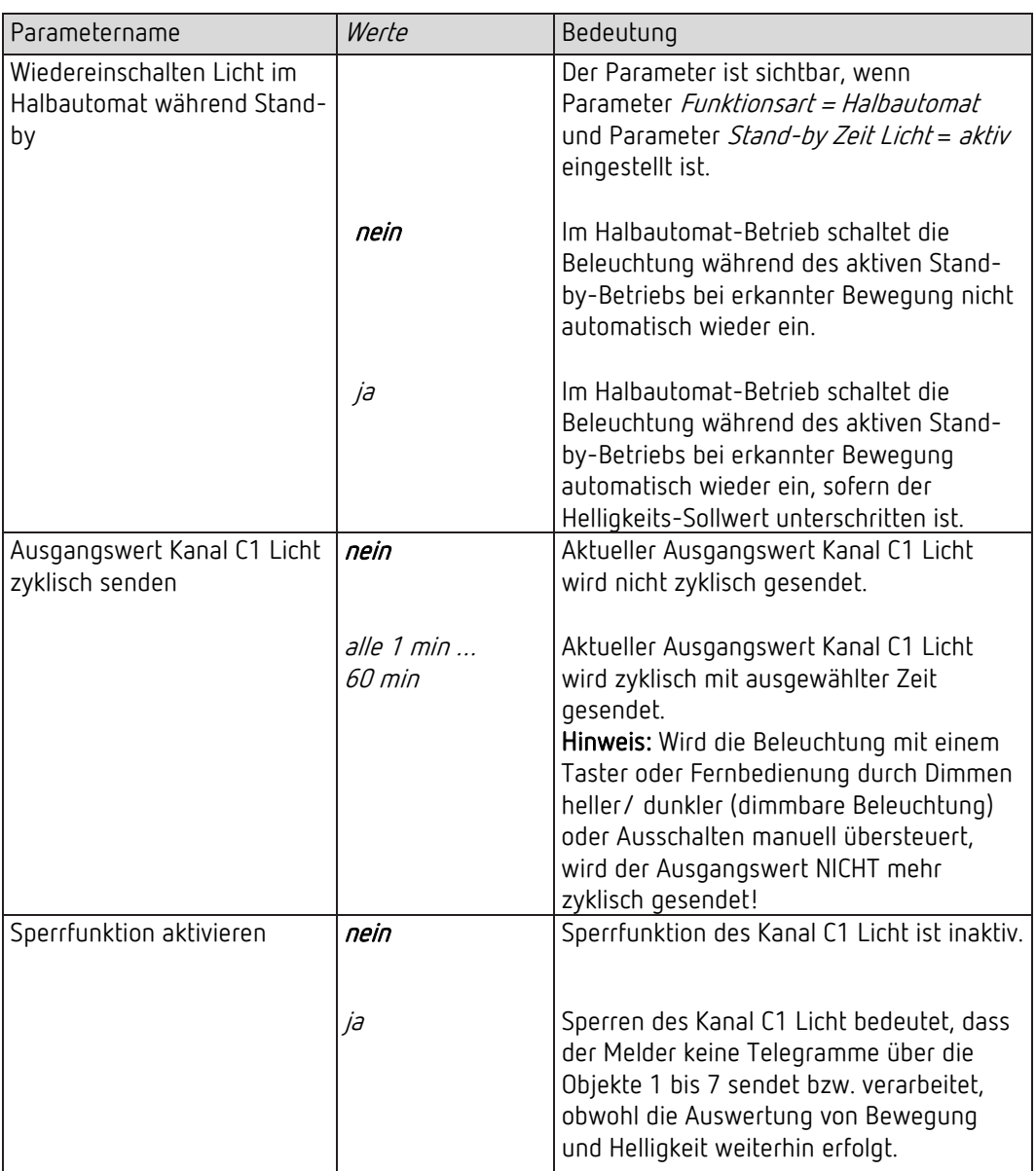

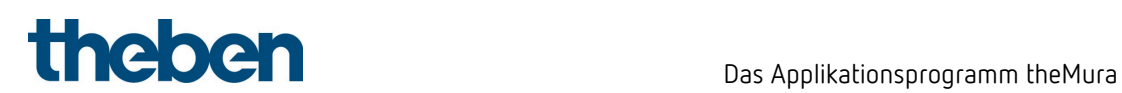

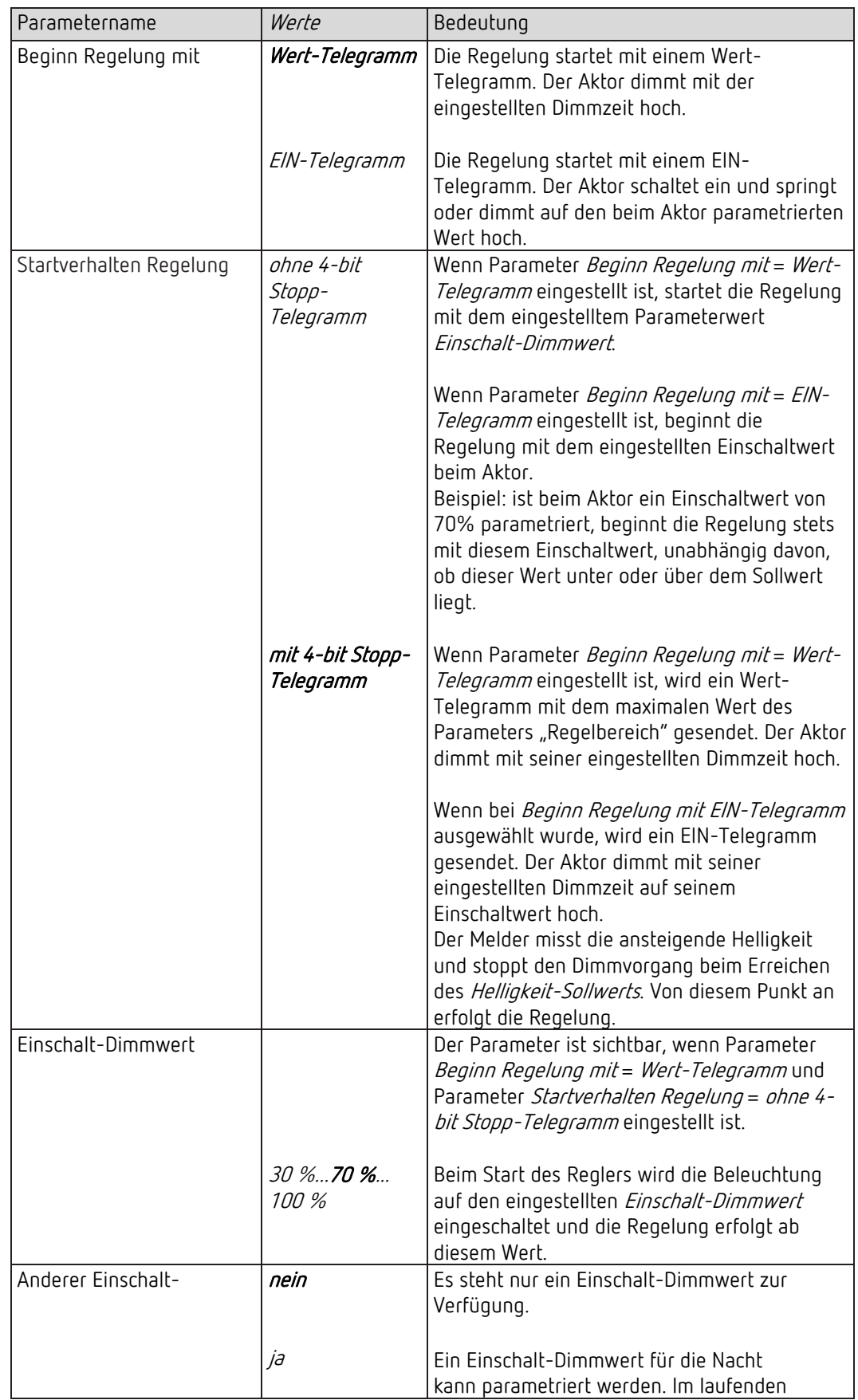

### 7.6.4 Kanal C1 Licht Konstantlichtregelung ohne Präsenzeinfluss - Detaileinstellungen

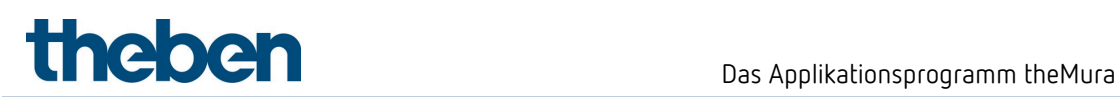

| Parametername                    | Werte                                                               | Bedeutung                                                                           |
|----------------------------------|---------------------------------------------------------------------|-------------------------------------------------------------------------------------|
| Dimmwert bei Nacht <sup>6</sup>  |                                                                     | Betrieb kann zwischen zwei Einschalt-                                               |
|                                  |                                                                     | Dimmwerten umgeschaltet werden.<br>Das Objekt 38 C1, C2 Licht -                     |
|                                  |                                                                     | Umschaltung Tag-Nacht ist sichtbar und                                              |
|                                  |                                                                     | kann verwendet werden.                                                              |
|                                  |                                                                     | - Ein EIN-Telegramm auf das Objekt                                                  |
|                                  |                                                                     | schaltet zum Einschalt-Dimmwert Licht                                               |
|                                  |                                                                     | Nacht.                                                                              |
|                                  |                                                                     | - Ein AUS-Telegramm schaltet zurück                                                 |
|                                  |                                                                     | zum ursprünglichen Wert.                                                            |
| Einschalt-Dimmwert Nacht         |                                                                     | Der Parameter ist sichtbar, wenn Anderer                                            |
|                                  |                                                                     | Einschalt-Dimmwert bei Nacht = ja eingestellt                                       |
|                                  |                                                                     | ist.                                                                                |
|                                  |                                                                     | Mit dem Objekt 38 C1, C2 Licht - Umschaltung<br>Tag-Nacht kann während des Betriebs |
|                                  |                                                                     | zwischen den Einschalt-Dimmwerten                                                   |
|                                  |                                                                     | umgeschaltet werden.                                                                |
|                                  |                                                                     |                                                                                     |
| Regelgeschwindigkeit             |                                                                     | Mit diesem Parameter wird die Schrittweite des                                      |
|                                  |                                                                     | gesendeten Dimmwertes verändert.                                                    |
|                                  |                                                                     |                                                                                     |
|                                  | Standard                                                            | Das Verhalten ist optimal eingestellt. Die                                          |
|                                  |                                                                     | Veränderung geschieht langsam und ist kaum                                          |
|                                  | mittel                                                              | wahrnehmbar.<br>Die Änderung verläuft mit etwas höherer                             |
|                                  |                                                                     | Schrittweite.                                                                       |
|                                  | schnell                                                             | Die Änderung verläuft mit großer Schrittweite.                                      |
|                                  |                                                                     | Die Schrittweite ist abhängig von Helligkeits-                                      |
|                                  |                                                                     | Istwert und -Sollwert. Die maximale Schritt-                                        |
|                                  |                                                                     | weite beträgt bei Standard 2 %, Mittel 3 %                                          |
|                                  |                                                                     | und Schnell 8 %.                                                                    |
| Untere Begrenzung der            | 1 % 10 % 25                                                         | Minimaler zugelassener Ausgabewert.                                                 |
| Regelung                         | $% \mathcal{A}_{\mathrm{d}}^{\mathrm{d}}(\theta)$<br>70 %, 80 %, 90 |                                                                                     |
| Obere Begrenzung der<br>Regelung | %, 100 %                                                            | Maximaler zugelassener Ausgabewert.                                                 |
| Ausschalten bei                  | nie ausschalten                                                     | Wird die Beleuchtung auf die untere                                                 |
| genügender Helligkeit            | nach 5 min                                                          | Begrenzung der Regelung heruntergeregelt,                                           |
|                                  | $10$ min9 h                                                         | wird die Beleuchtung nach der eingestellten                                         |
|                                  |                                                                     | Zeit ausgeschaltet. Bei der Auswahl nie                                             |
|                                  |                                                                     | ausschalten wird die Beleuchtung nie                                                |
|                                  |                                                                     | ausgeschaltet.                                                                      |
| Verhalten bei manuellem          | school                                                              | Konstantlichtregelung wird durch manuelles                                          |
| Dimmen                           |                                                                     | Dimmen bis zum erneuten Aktivieren des<br>Reglers mit Objekt 39 unterbrochen. Der   |
|                                  |                                                                     | Sollwert bleibt unverändert.                                                        |
|                                  |                                                                     |                                                                                     |
|                                  | office                                                              | Konstantlichtregelung bleibt nach manuellem                                         |
|                                  |                                                                     | Dimmen auf aktuellem Helligkeitswert als                                            |
|                                  |                                                                     | neuer Sollwert temporär aktiv. Beim                                                 |
|                                  |                                                                     | Deaktivieren des Reglers mit dem Objekt 39                                          |

<span id="page-78-0"></span><sup>6</sup> Nicht vorhanden bei Konstantlichtregelung ohne Präsenzeinfluss

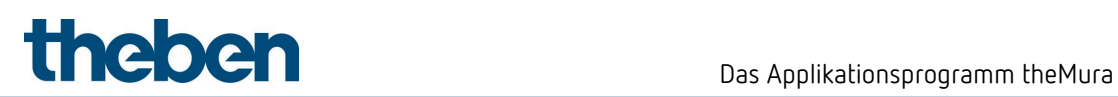

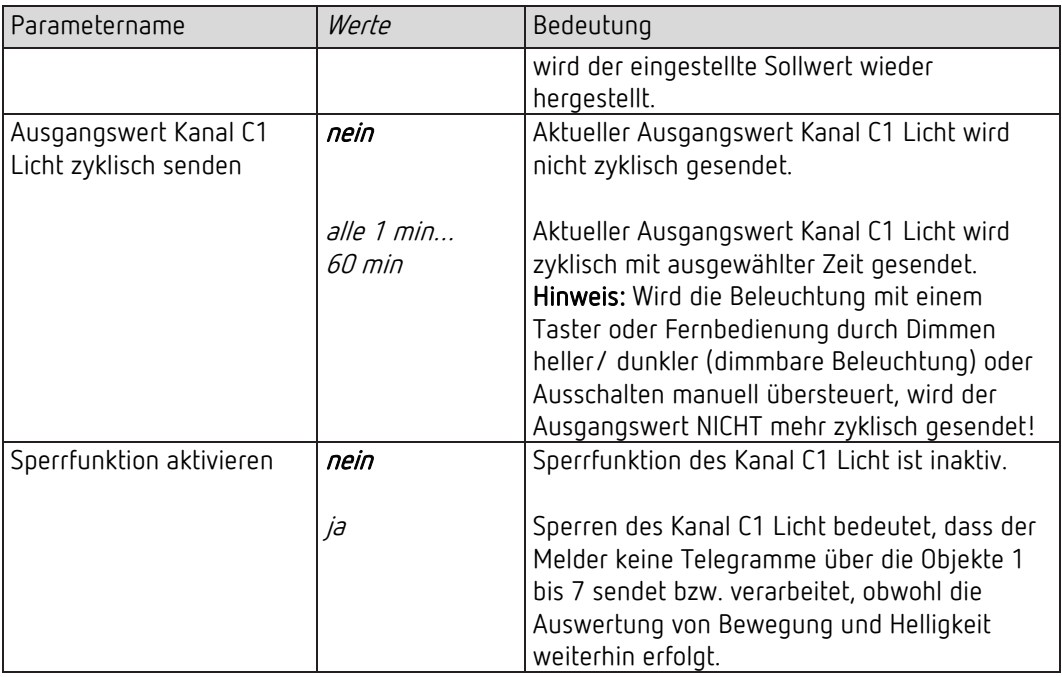

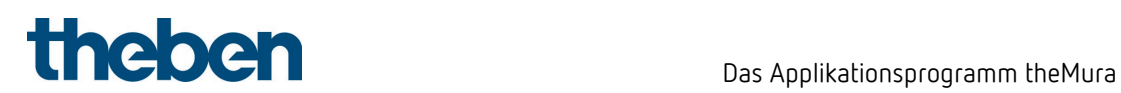

## 7.6.5 Kanal C1 Licht – Sperrfunktion

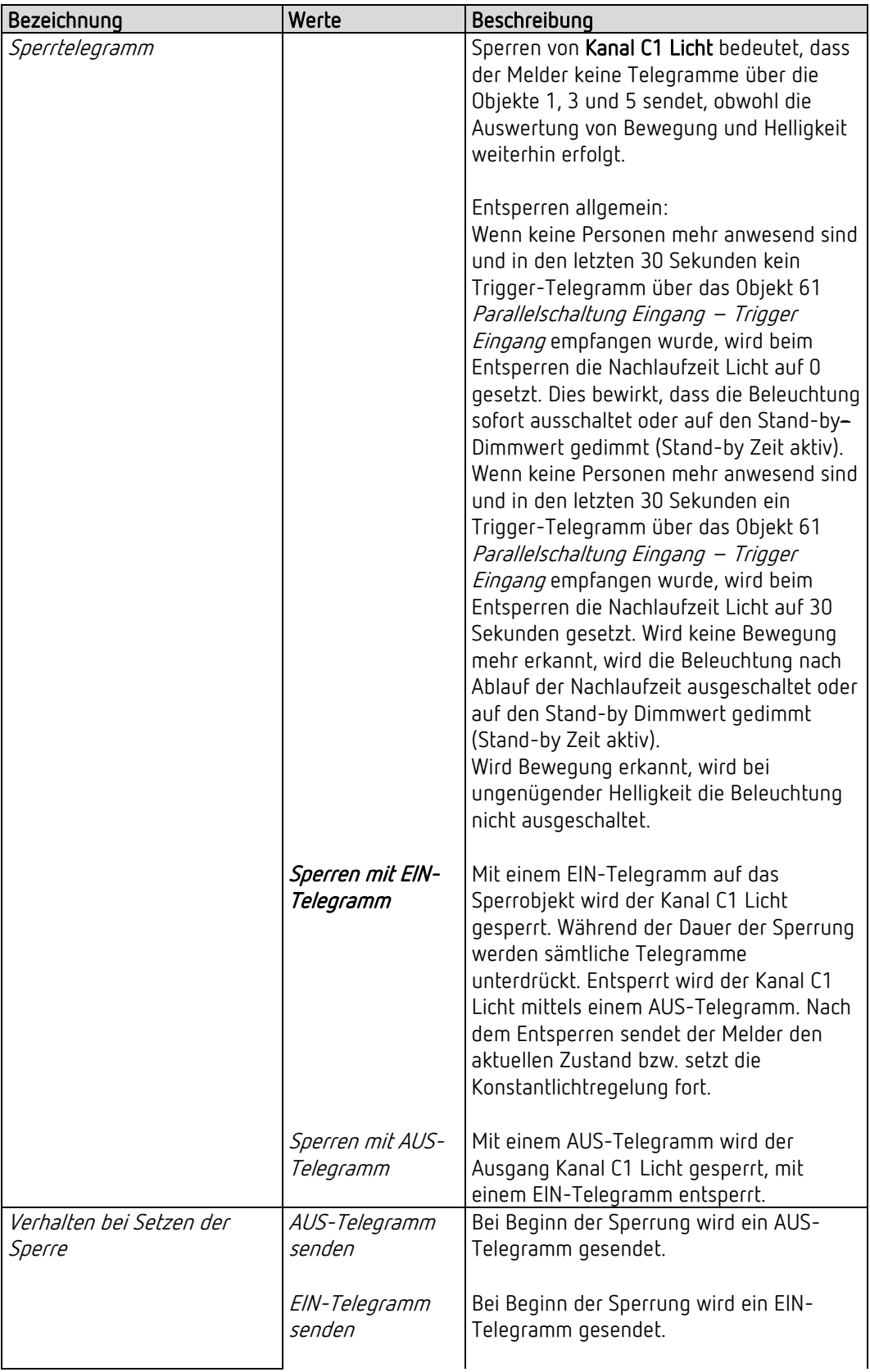

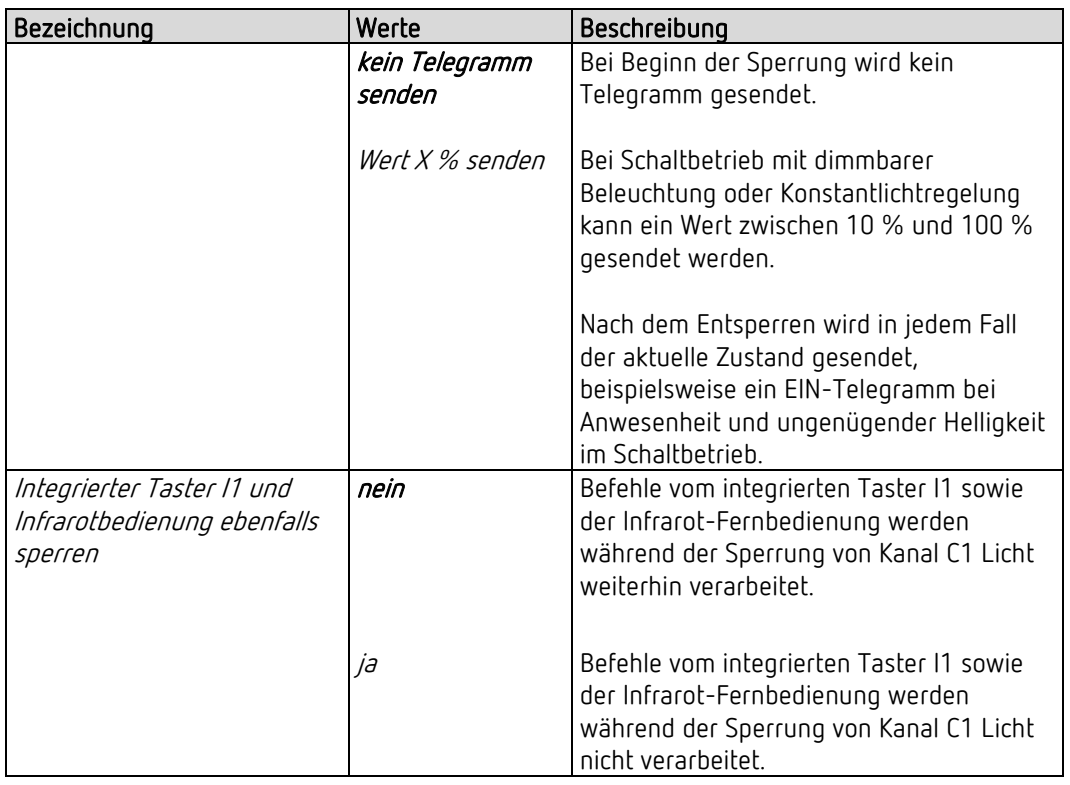

Am Ende der Sperrung wird der aktuelle Zustand gesendet.

Sperren / Entsperren auch mit Szenen möglich.

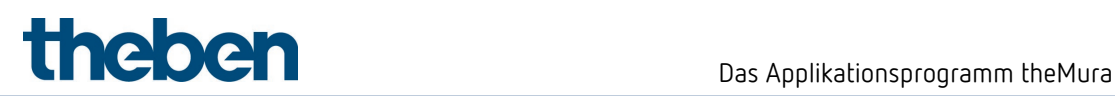

#### 7.6.6 Kanal C2 Licht

Dieser Kanal ist sichtbar, wenn die Parameter Betriebsart = Master und Kanal  $C2$  – Licht aktivieren = ja eingestellt sind.

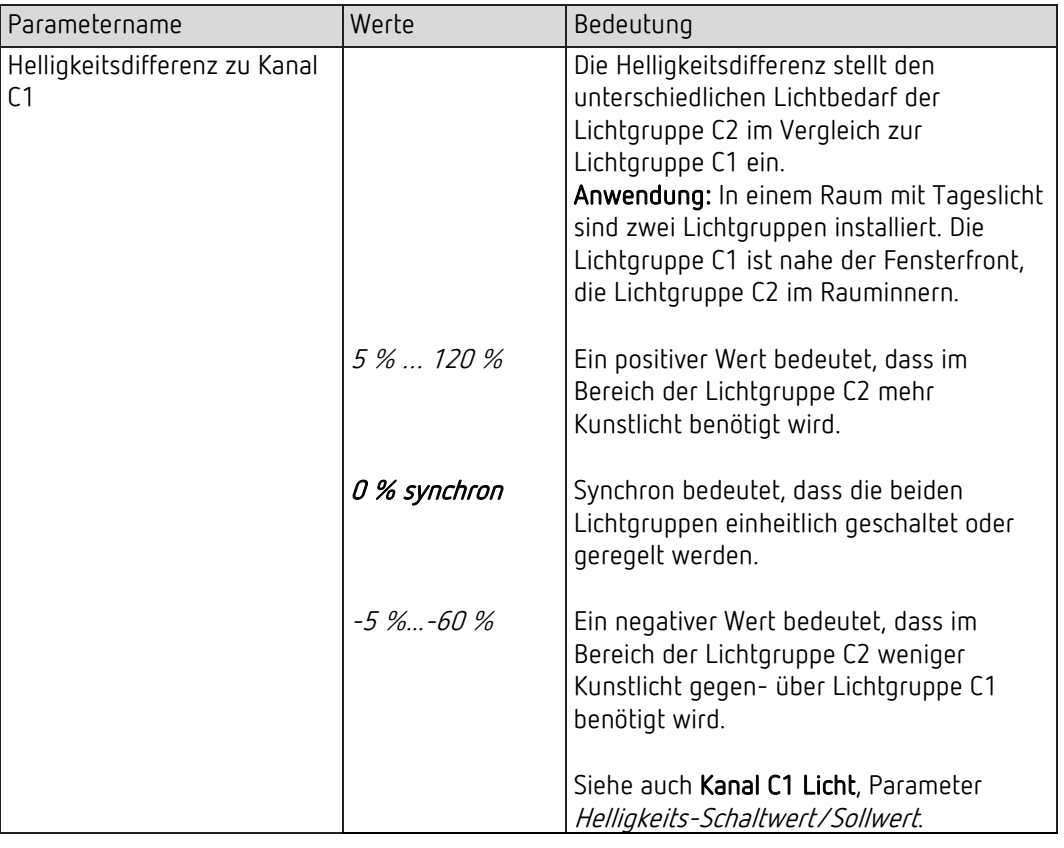

 Alle anderen Einstellungen werden für den Kanal C2 Licht vom Kanal C1 Licht übernommen.

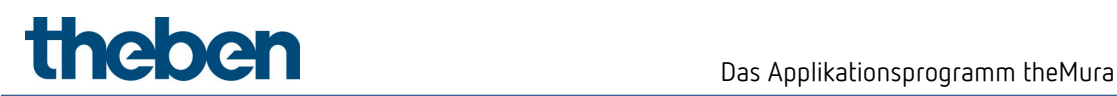

## 7.7 HKL-Kanäle

### 7.7.1 Kanal C4, C5 HKL

D Die Parameter-Seite ist sichtbar, wenn beim Parameter Kanal C4 – HKL aktivieren bzw. Kanal C5 - HKL aktivieren = ja eingestellt ist. Siehe Parameterseite Allgemein.

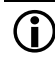

 Der Kanal C4, C5 HKL wird nur durch Anwesenheit geschaltet, ohne Einfluss von Helligkeit.

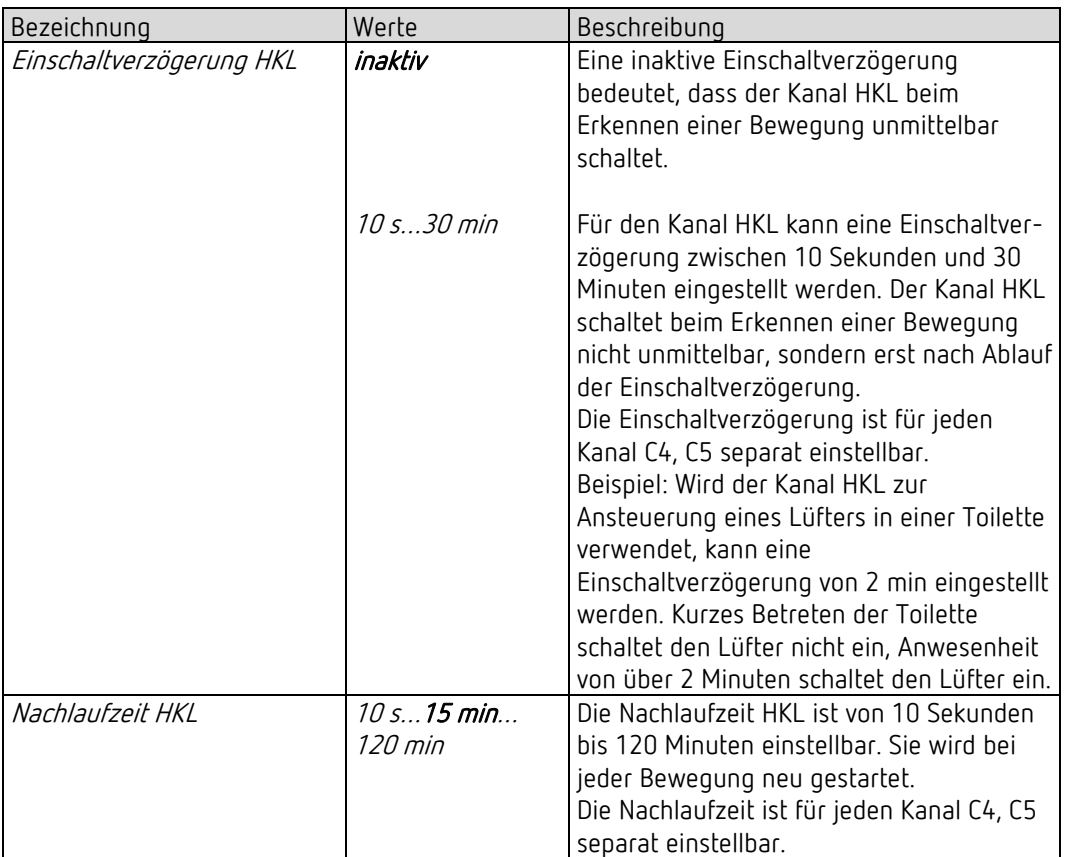

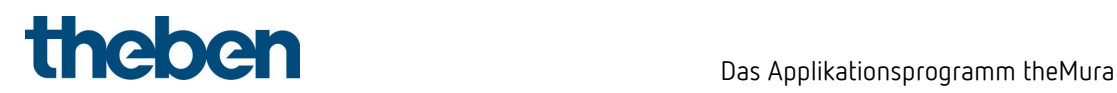

### 7.7.2 Objekte Kanal C4, C5 HKL

D Die Parameter-Seite ist sichtbar, wenn beim Parameter Kanal C4 – HKL aktivieren bzw. Kanal C5 - HKL aktivieren = ja eingestellt ist. Siehe Parameterseite Allgemein.

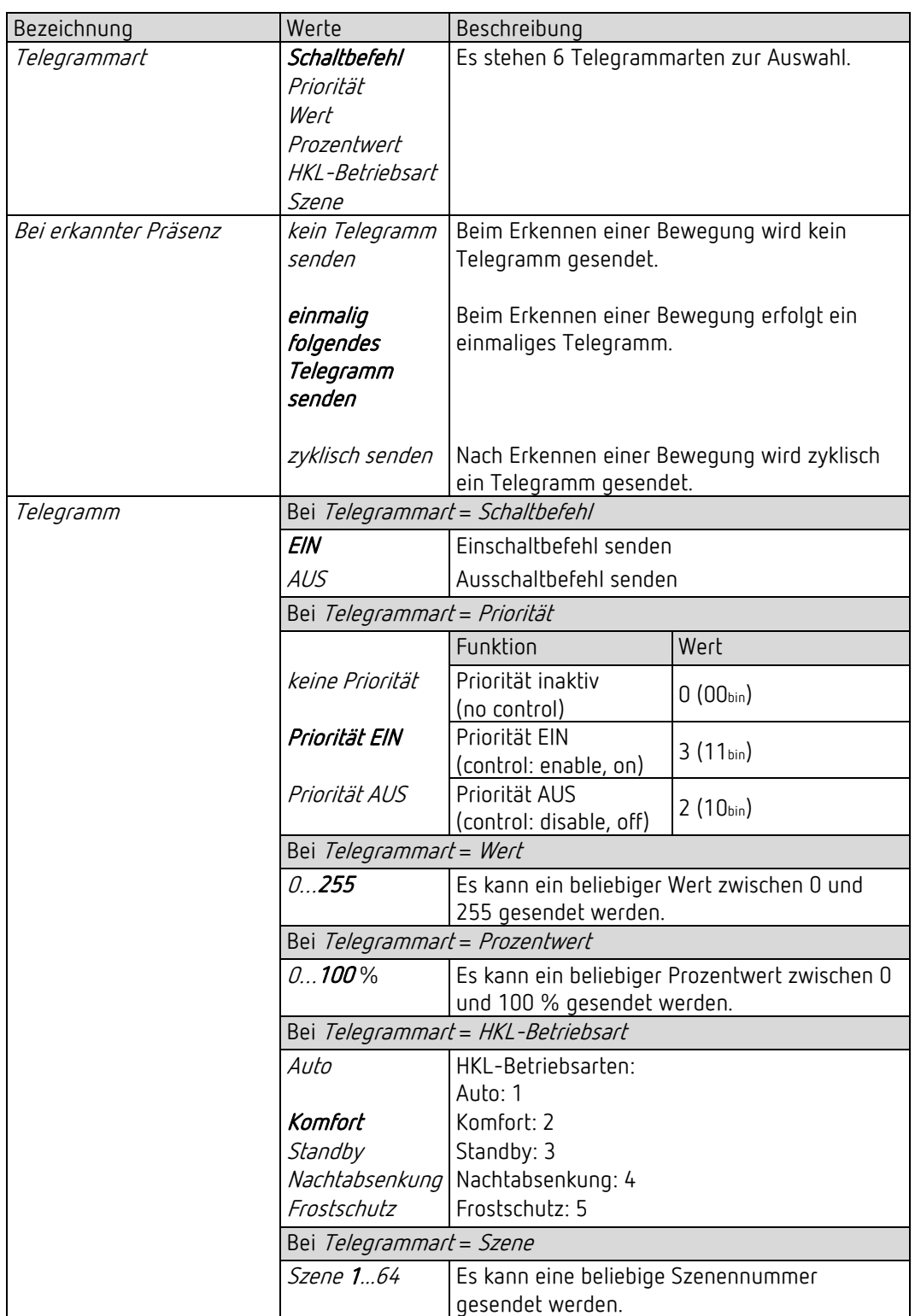

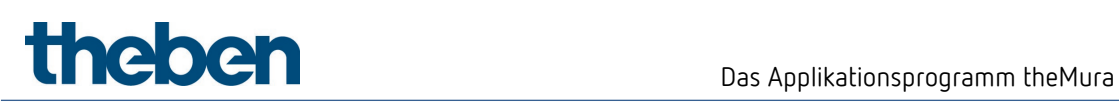

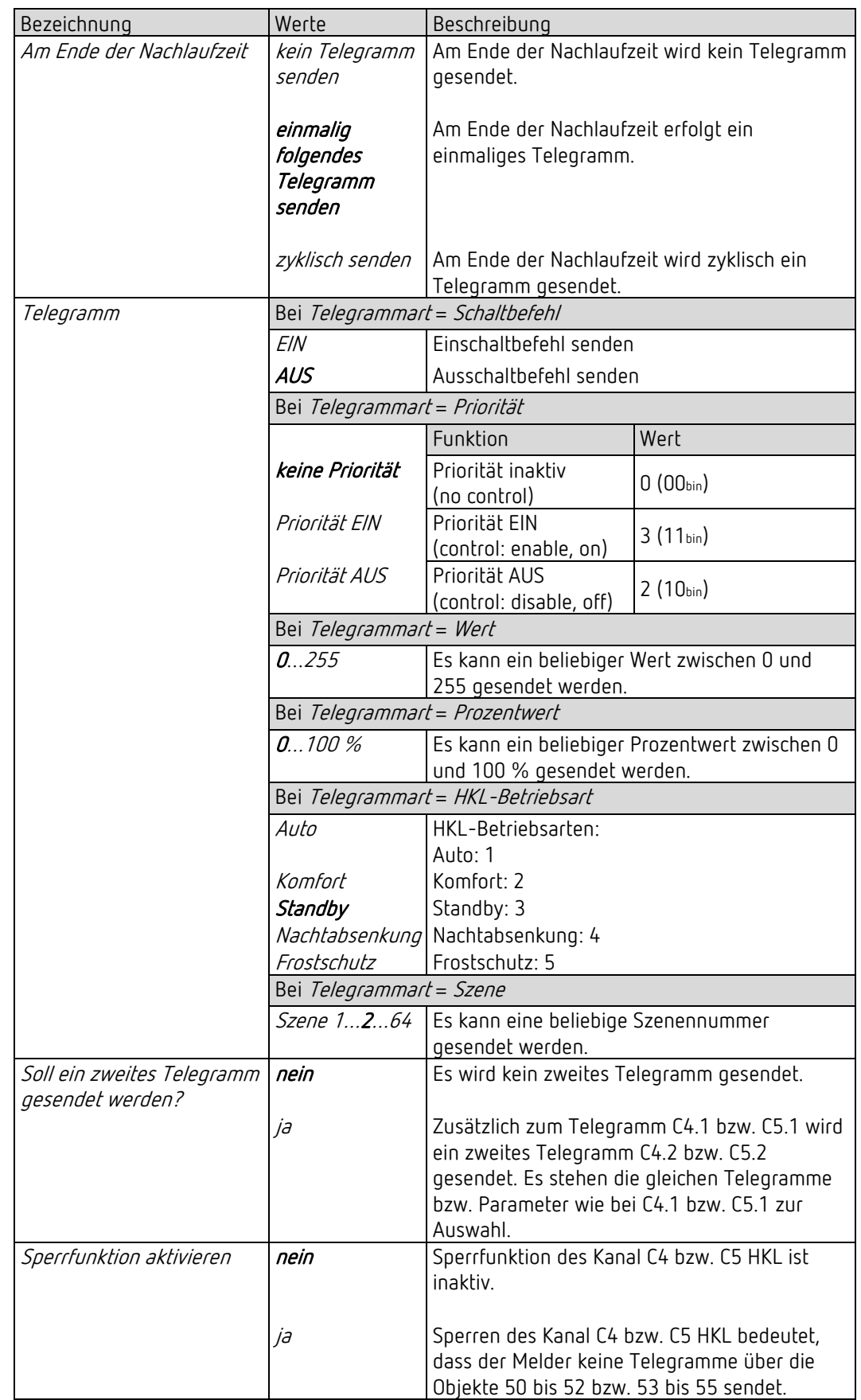

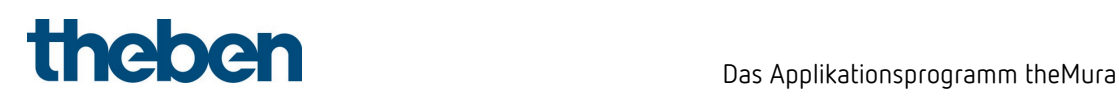

### 7.7.3 Kanal C4, C5 HKL – Sperrfunktion

D Die Parameter-Seite ist sichtbar, wenn beim Parameter Sperrfunktion aktivieren = ja eingestellt ist. Siehe Parameterseite Objekte.

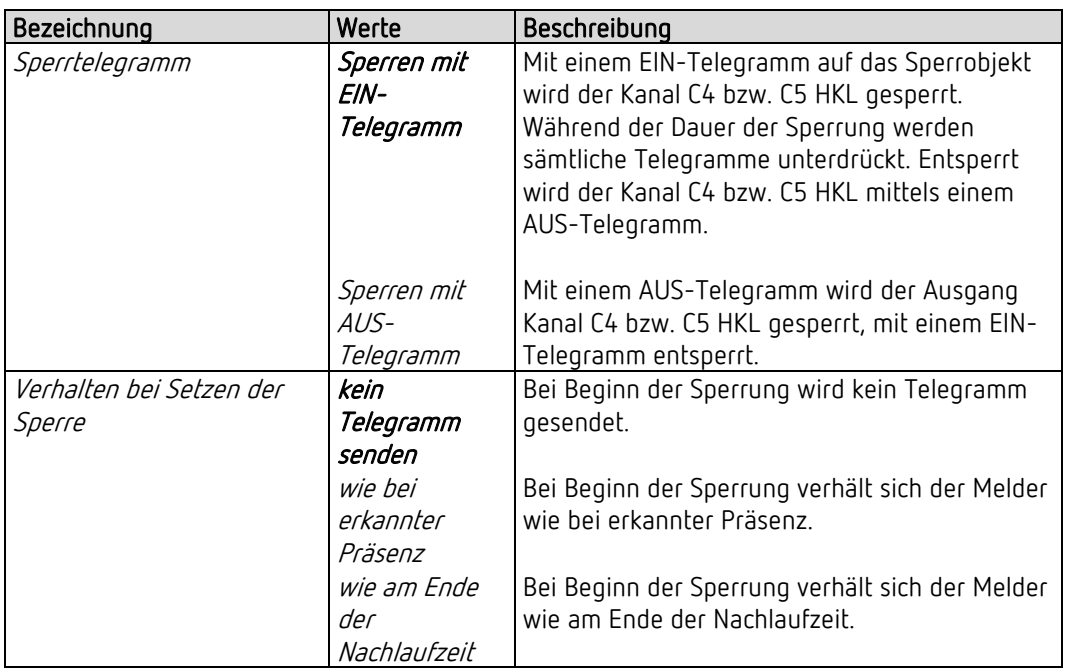

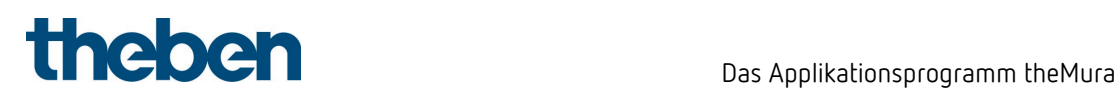

# 7.8 Raumüberwachung

### 7.8.1 Kanal C6 Raumüberwachung

D Die Parameter sind sichtbar, wenn beim Parameter Kanal C6 - Raumüberwachung aktivieren = ja eingestellt ist.

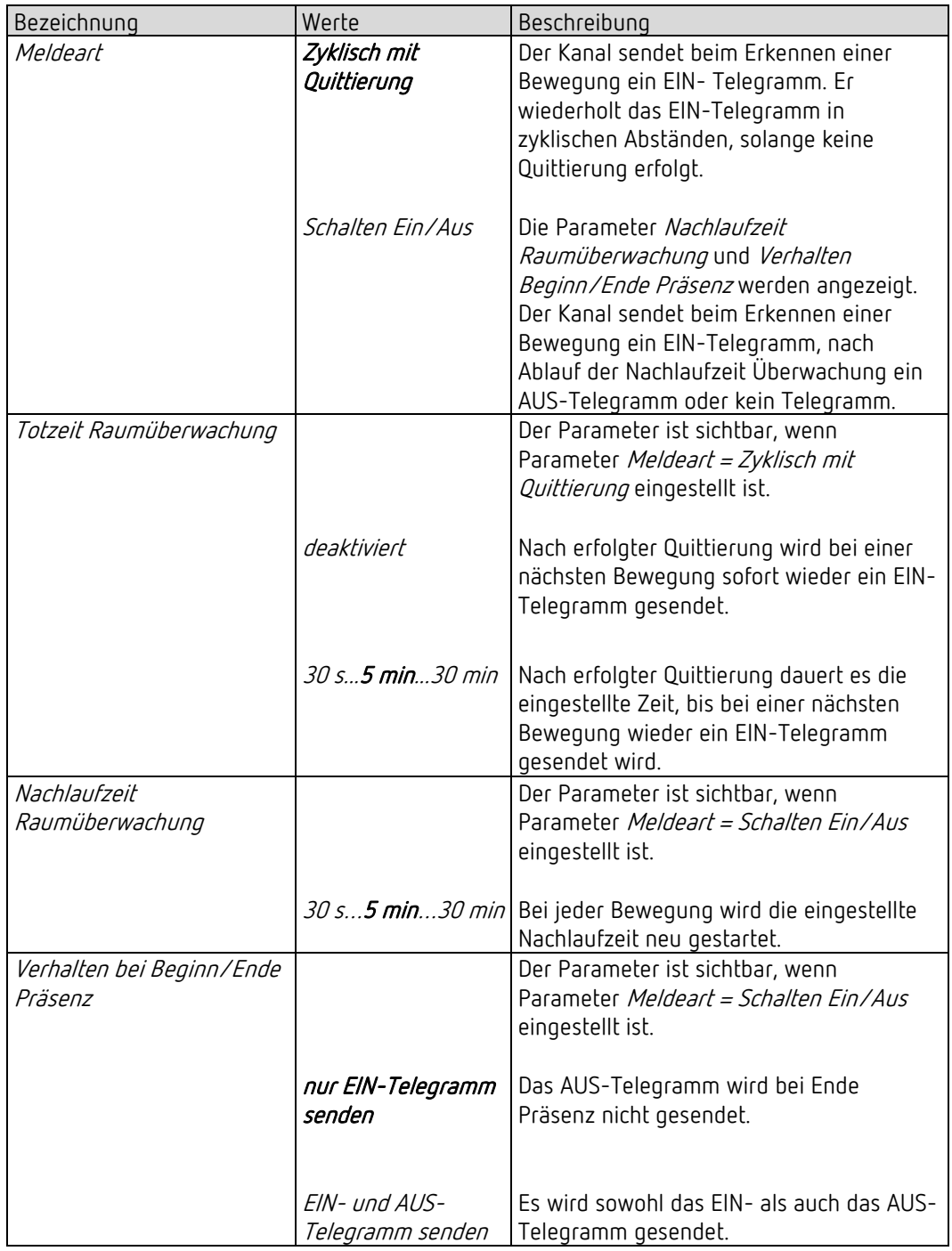

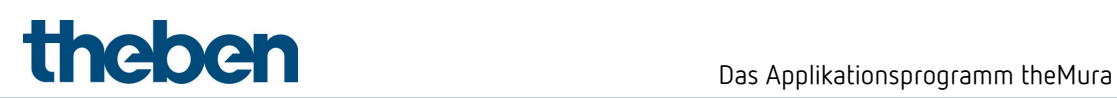

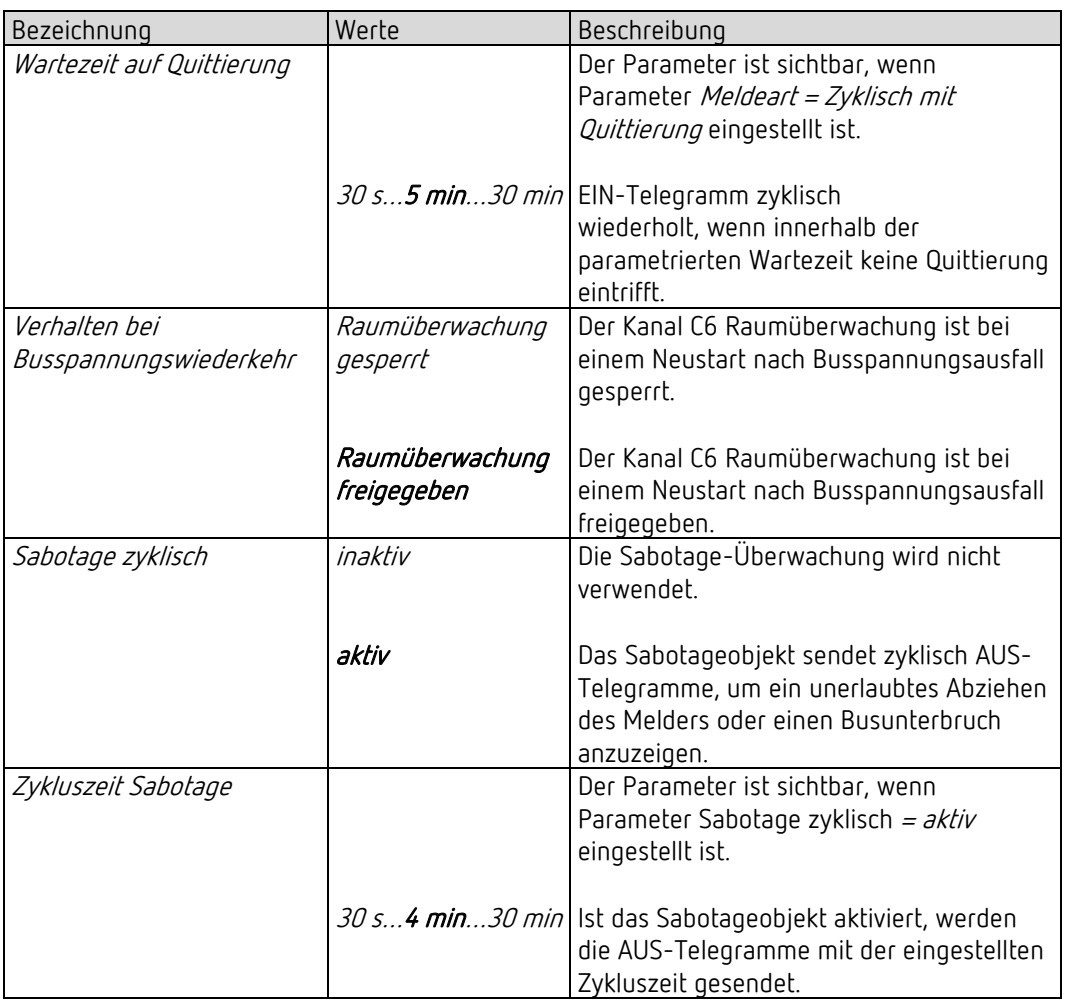

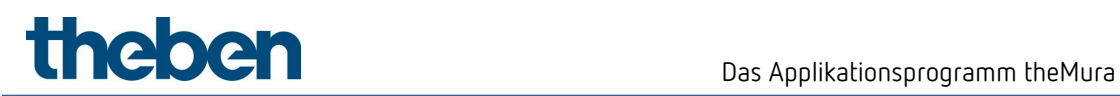

# 7.9 Fernbedienung

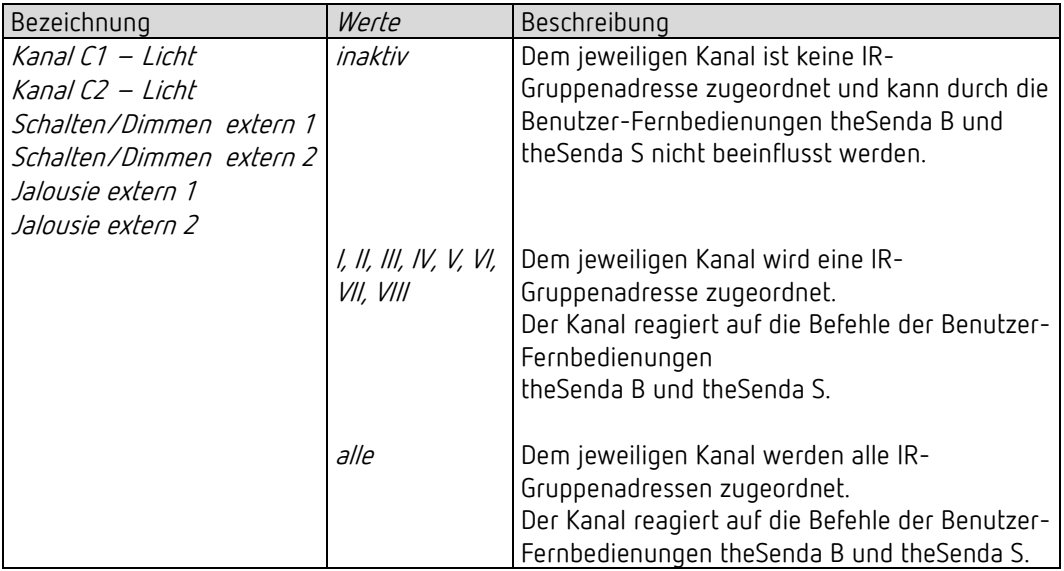

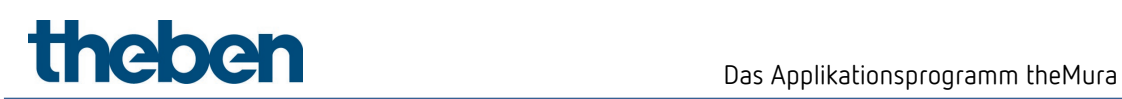

# 7.10 Szenen

### 7.10.1 Szenen

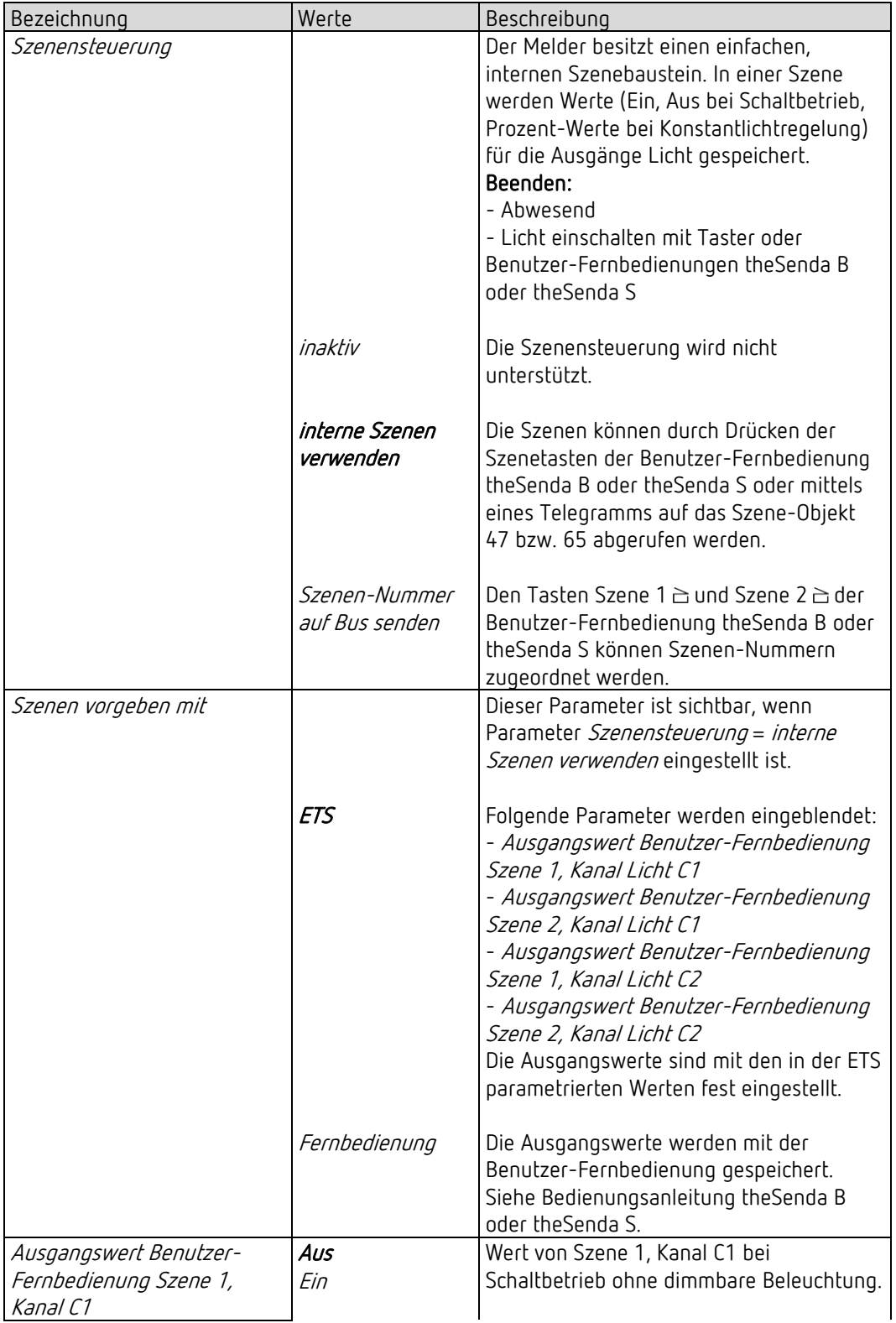

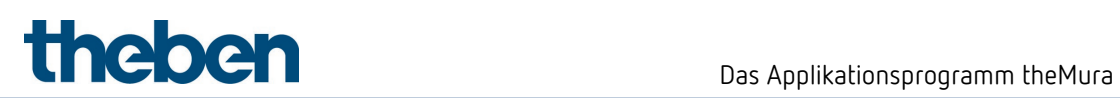

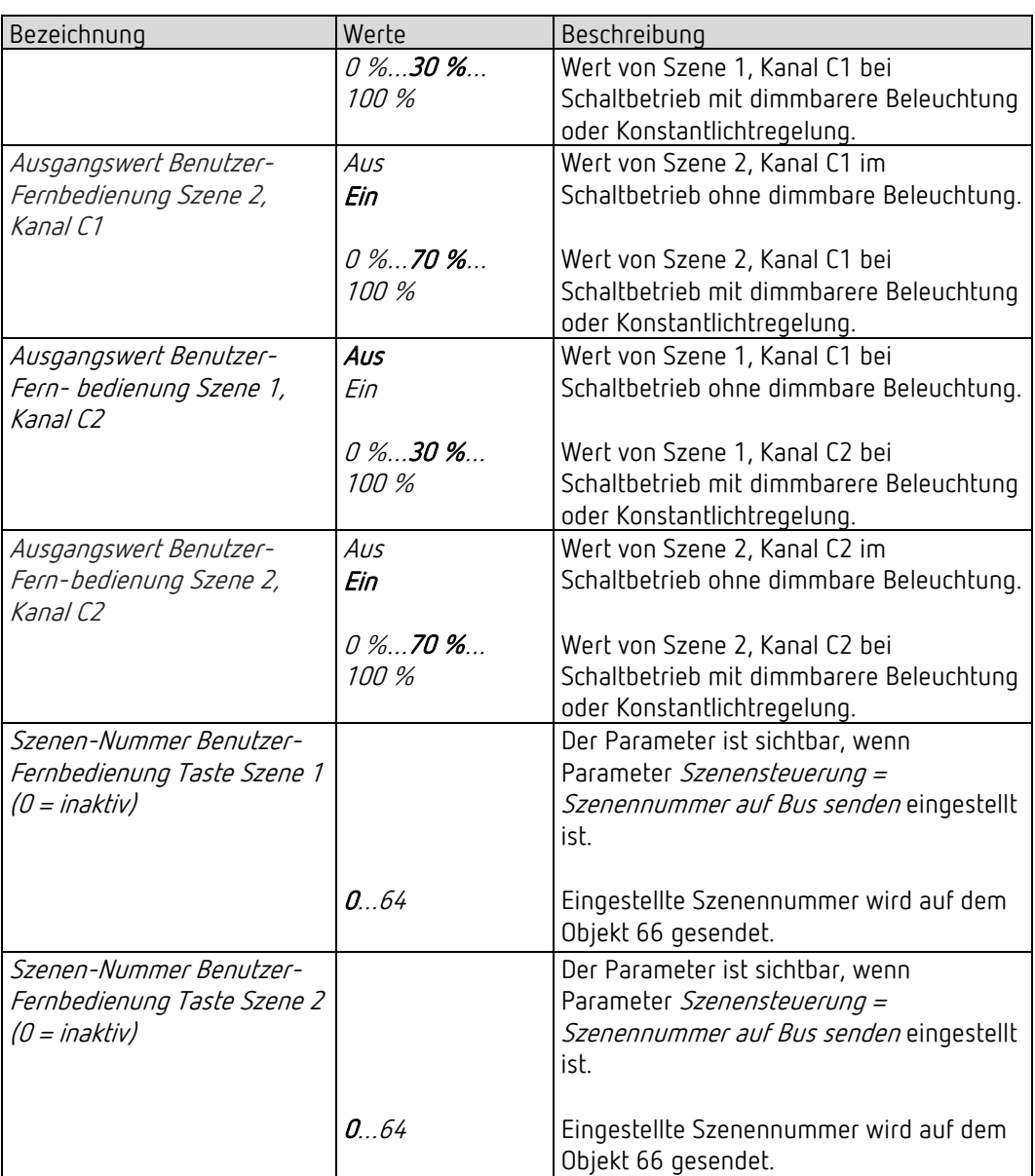

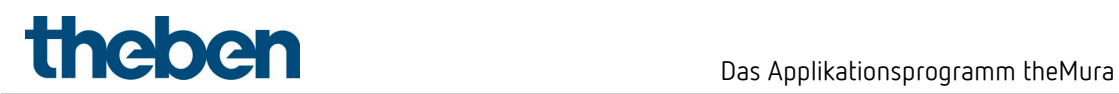

#### 7.10.2 Szenenfunktionen

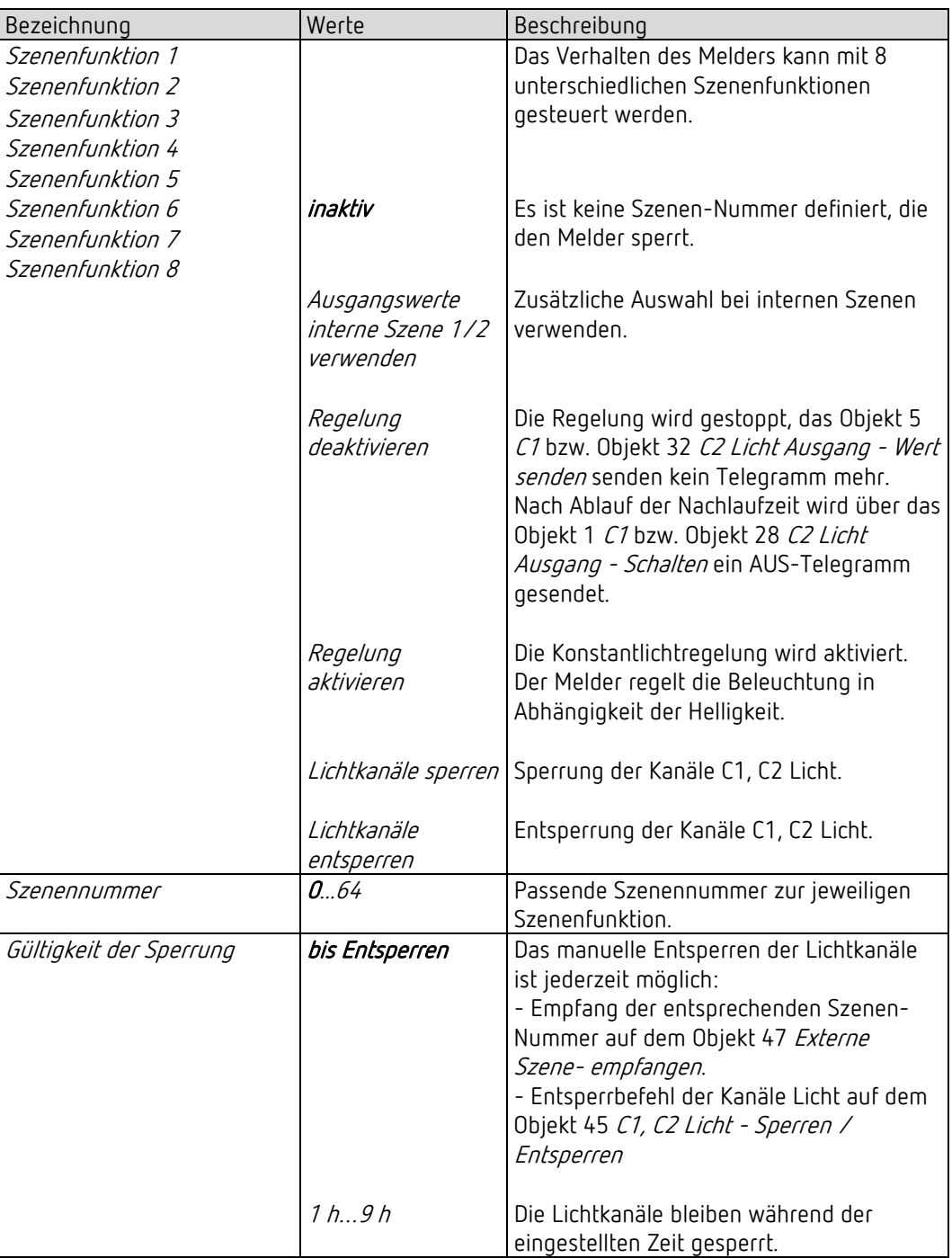

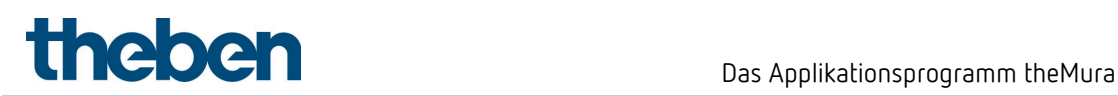

# 7.11 Logikkanäle

### 7.11.1 Logikkanal C18..C23

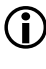

D Die Parameterseite ist sichtbar, wenn beim Parameter Anzahl Logikkanäle mindestens 1 Kanal eingestellt ist. Siehe Parameterseite Allgemein.

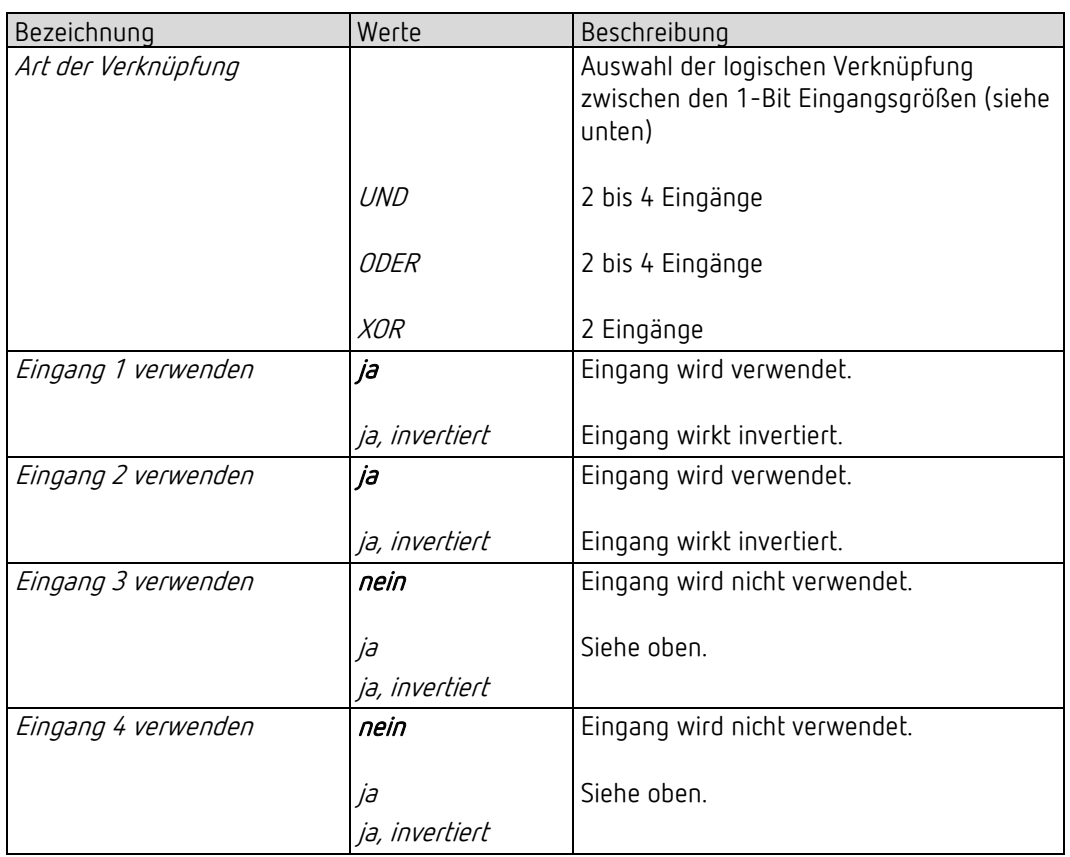

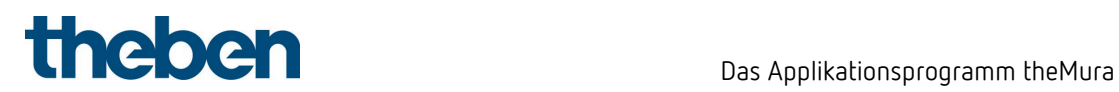

## 7.11.2 Objekte Logikkanal C18…C23

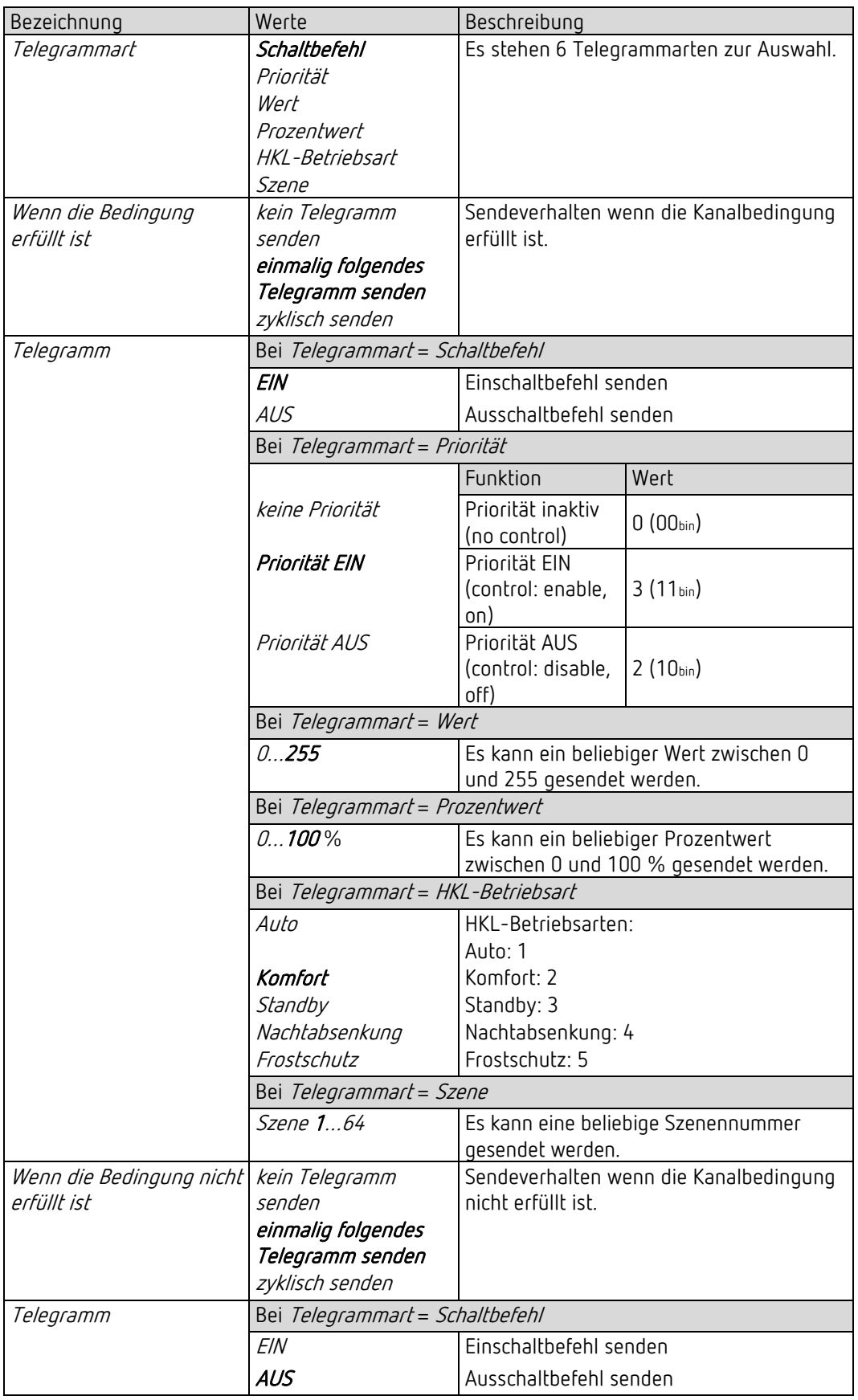

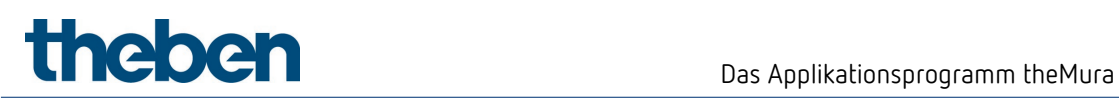

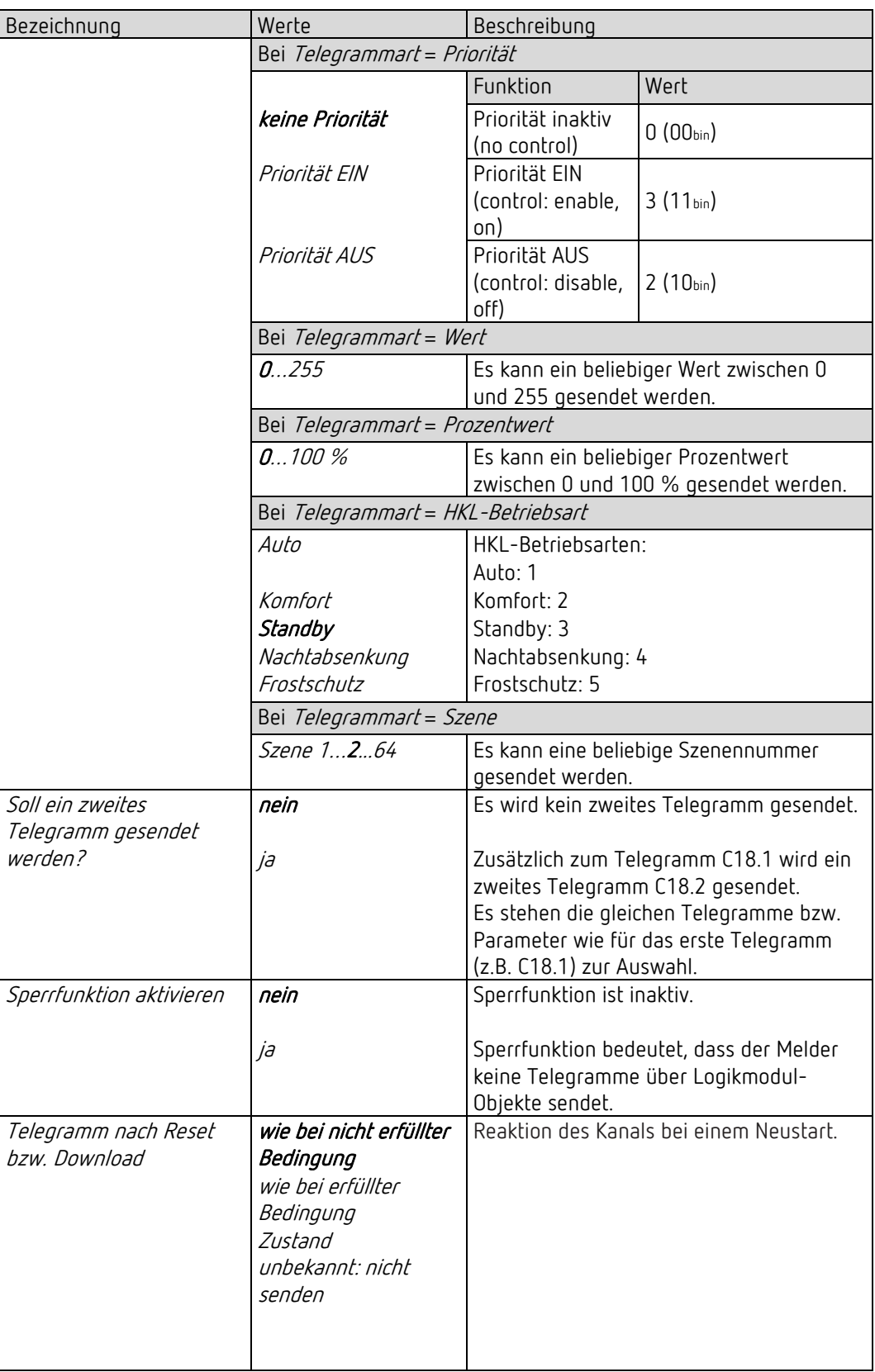

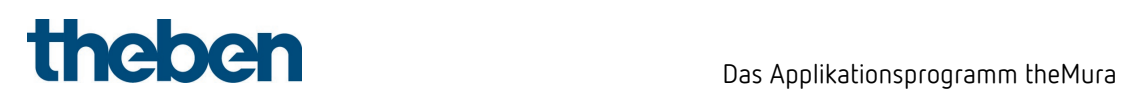

### 7.11.3 Logikkanal C18…C23 - Sperrfunktion

D Die Parameter-Seite ist sichtbar, wenn beim Parameter Sperrfunktion aktivieren = ja eingestellt ist. Siehe Parameterseite Objekte.

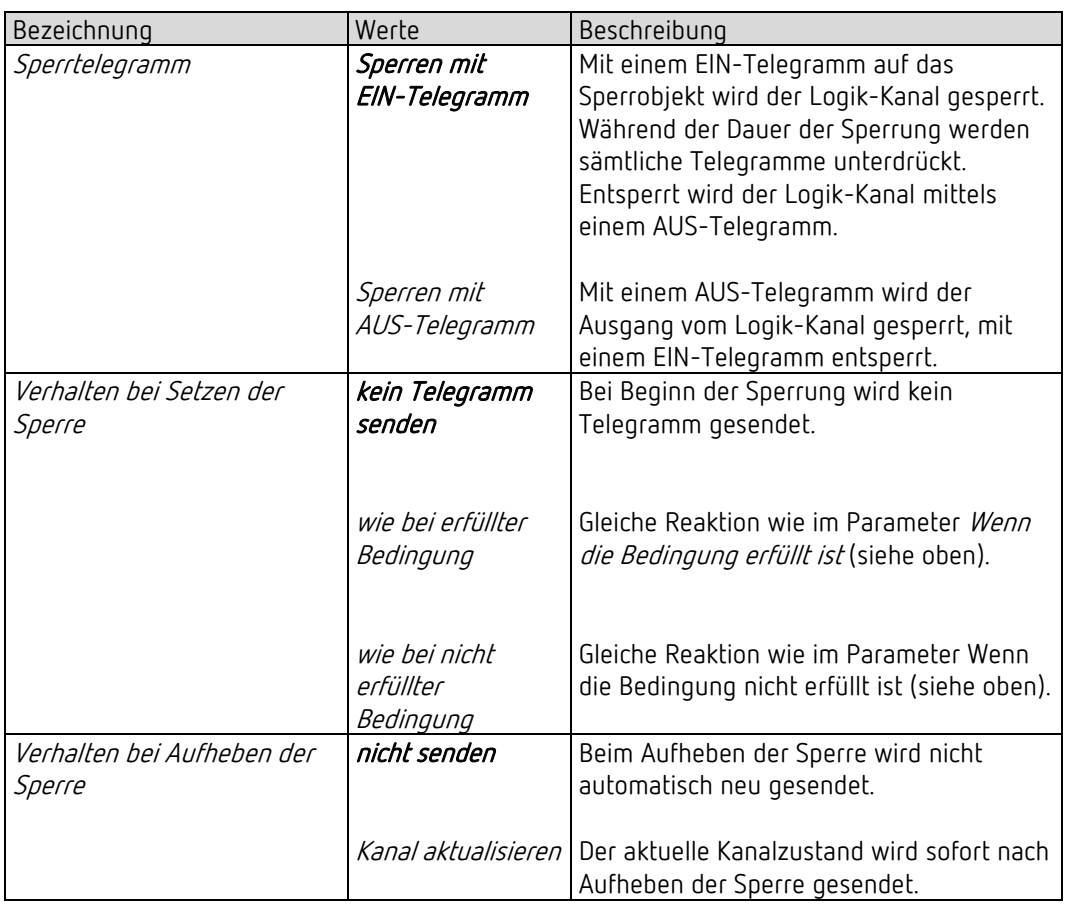

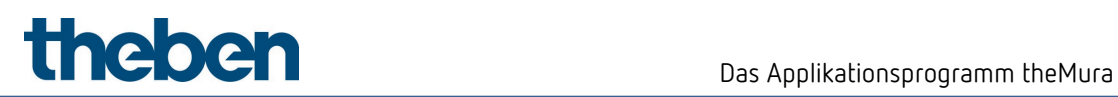

# 7.12 Integrierter Taster I1

D Die Parameter sind sichtbar, wenn beim Parameter *Integrierten Taster aktivieren = ja* eingestellt ist.

#### 7.12.1 Parameterseite Funktionsauswahl, Funktion Taster

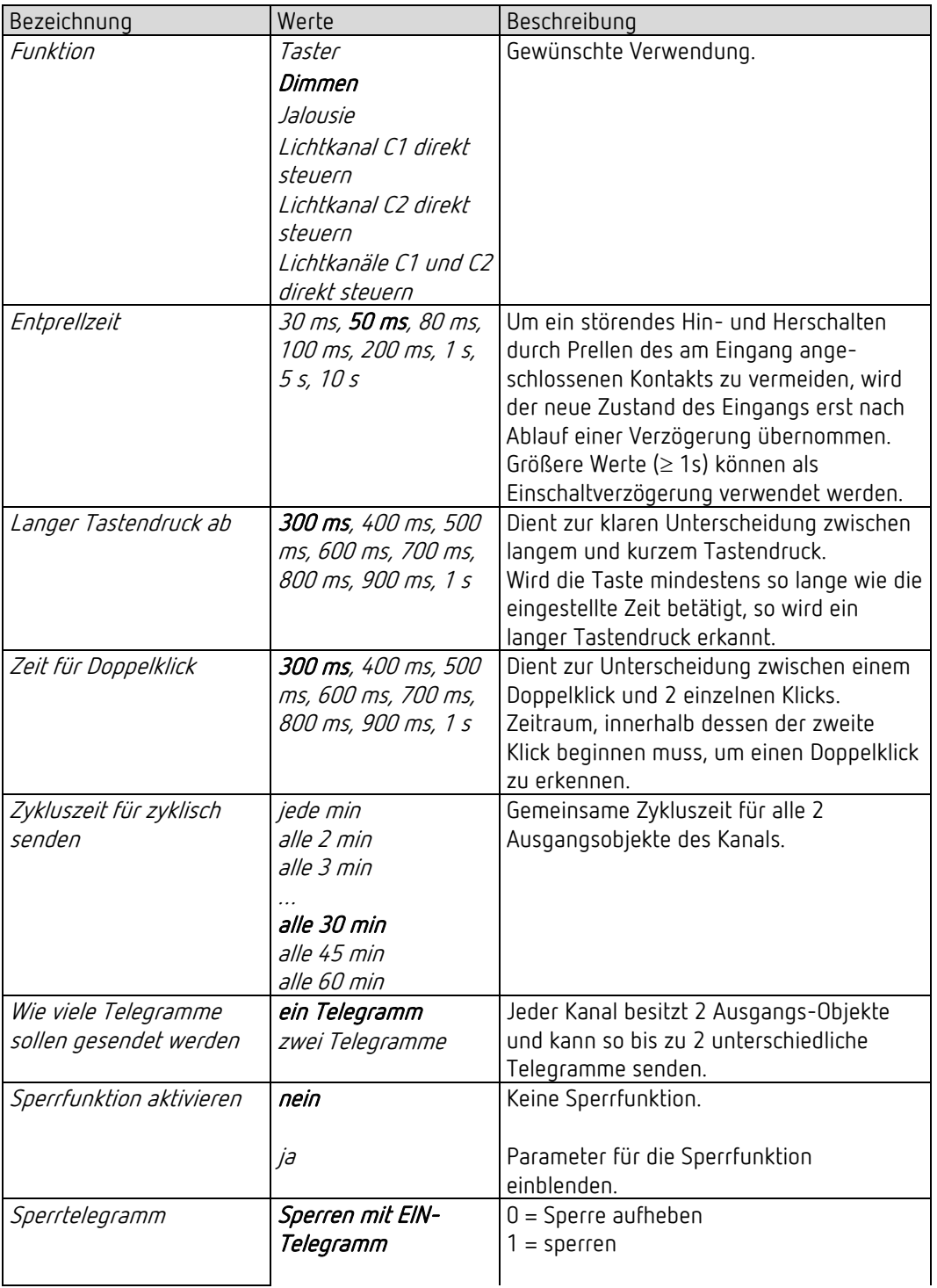

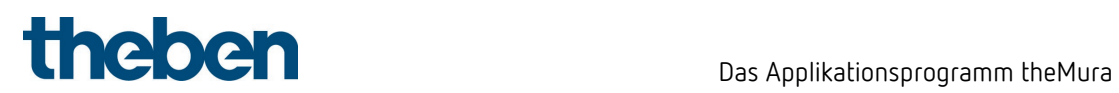

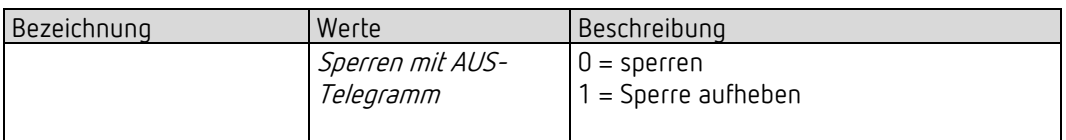

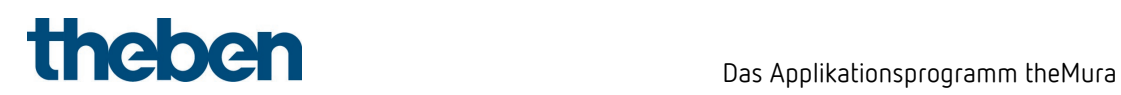

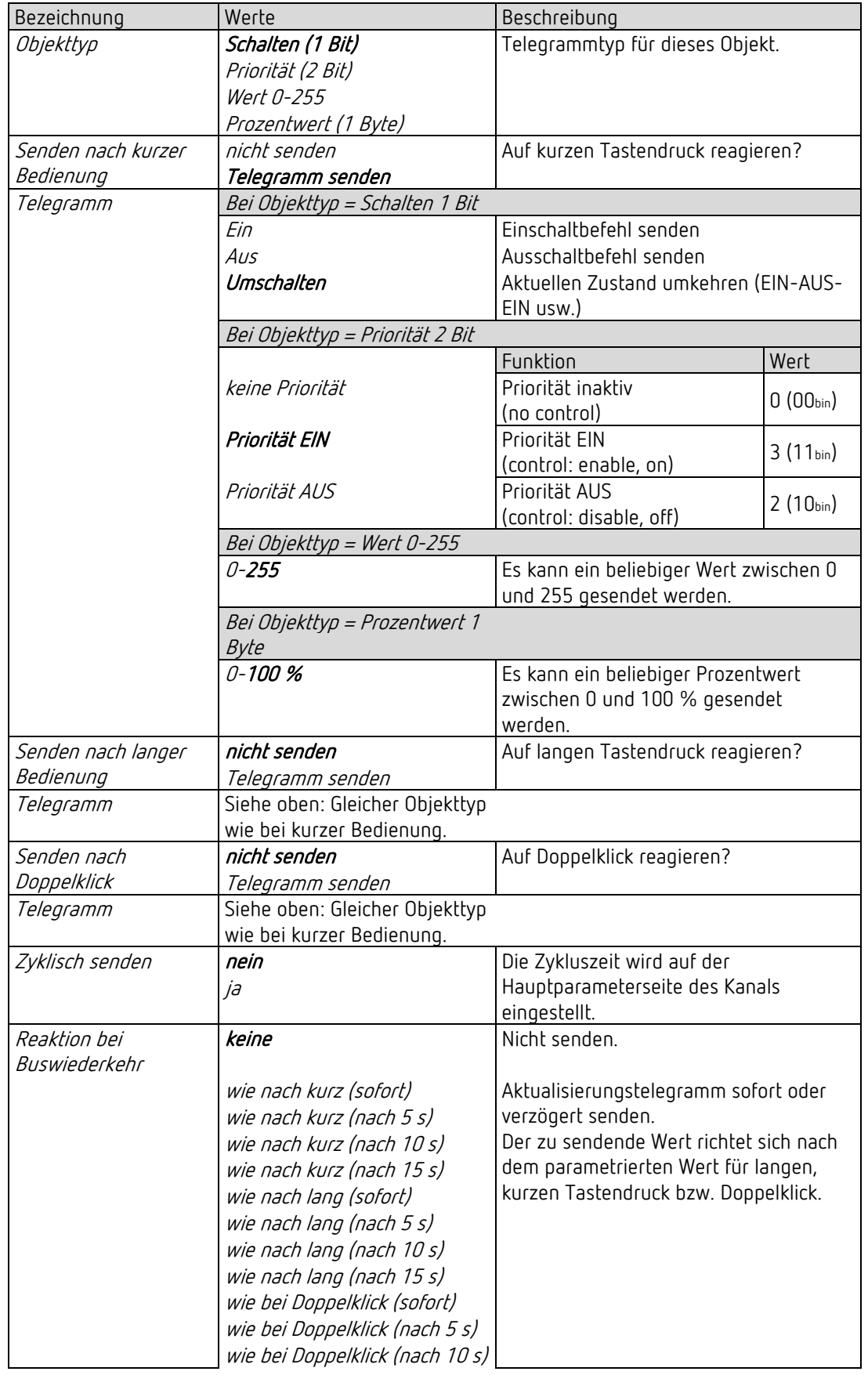

### 7.12.1.1 Parameterseite Taster-Objekt 1,2, Funktion Taster

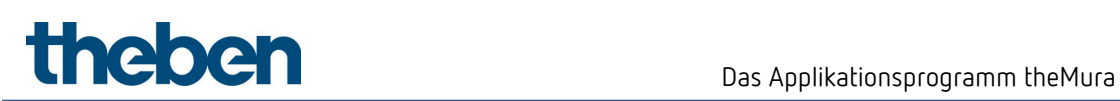

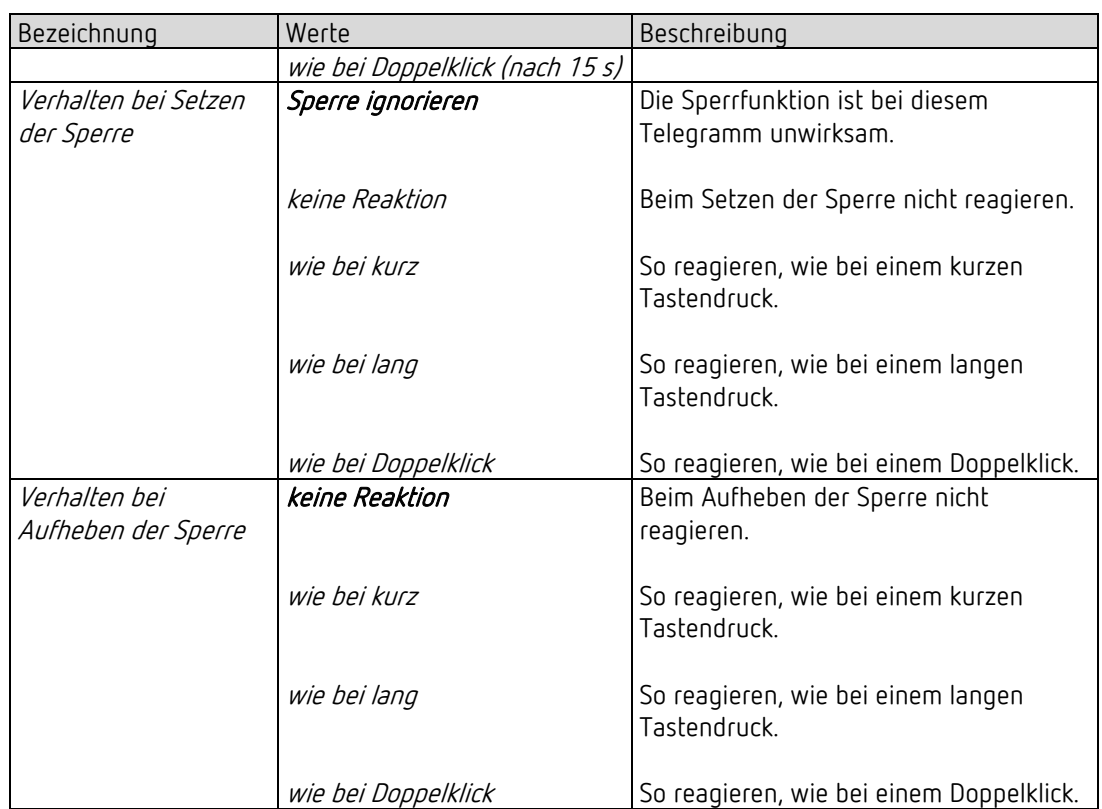

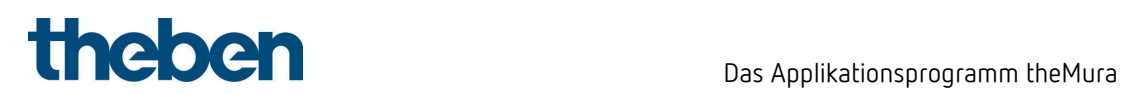

### 7.12.2 Parameterseite Funktionsauswahl, Funktion Dimmen

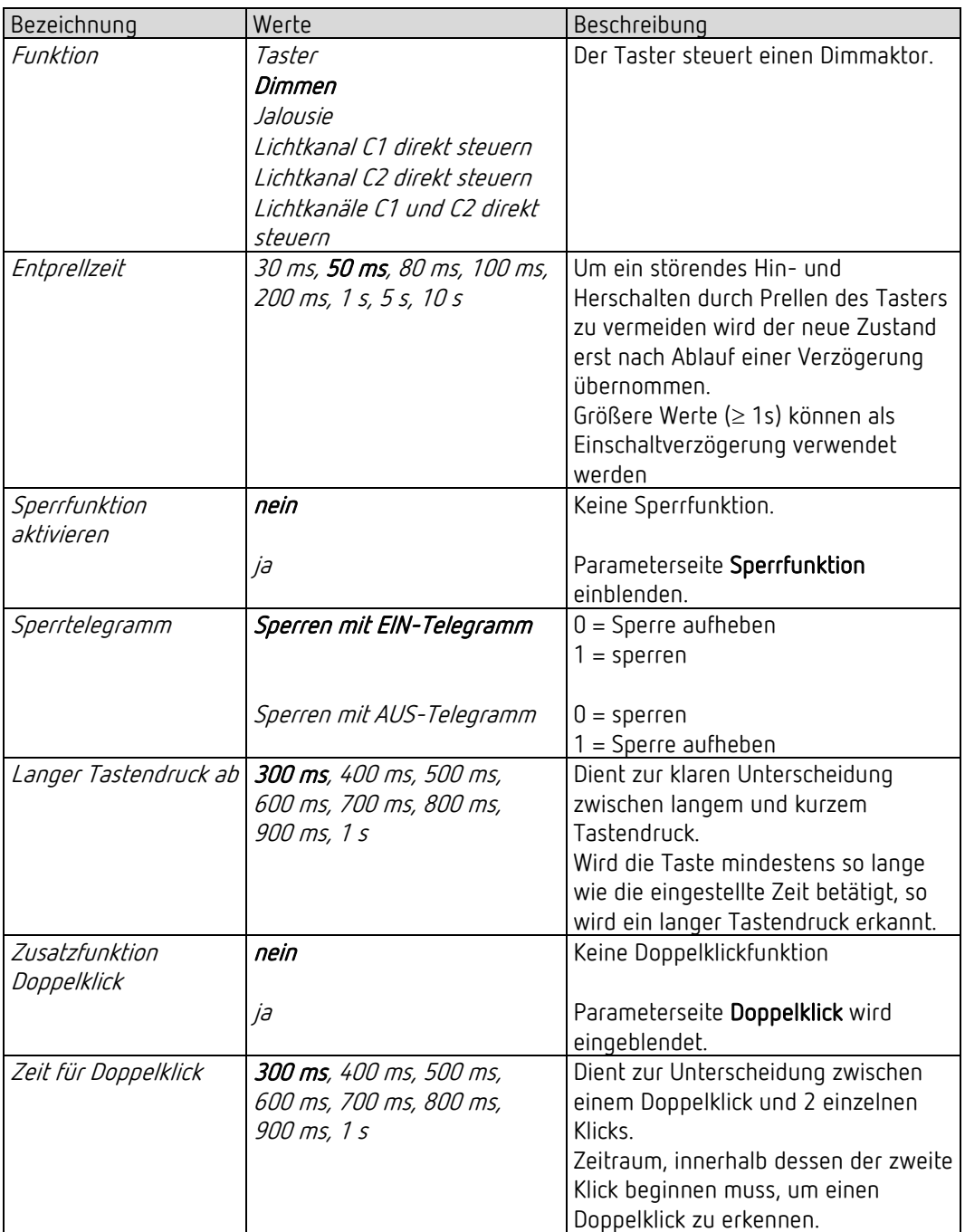

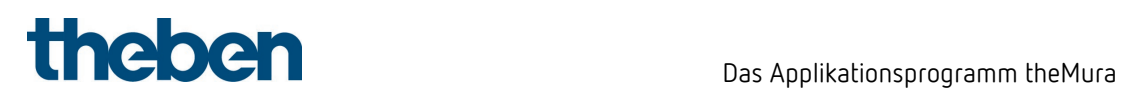

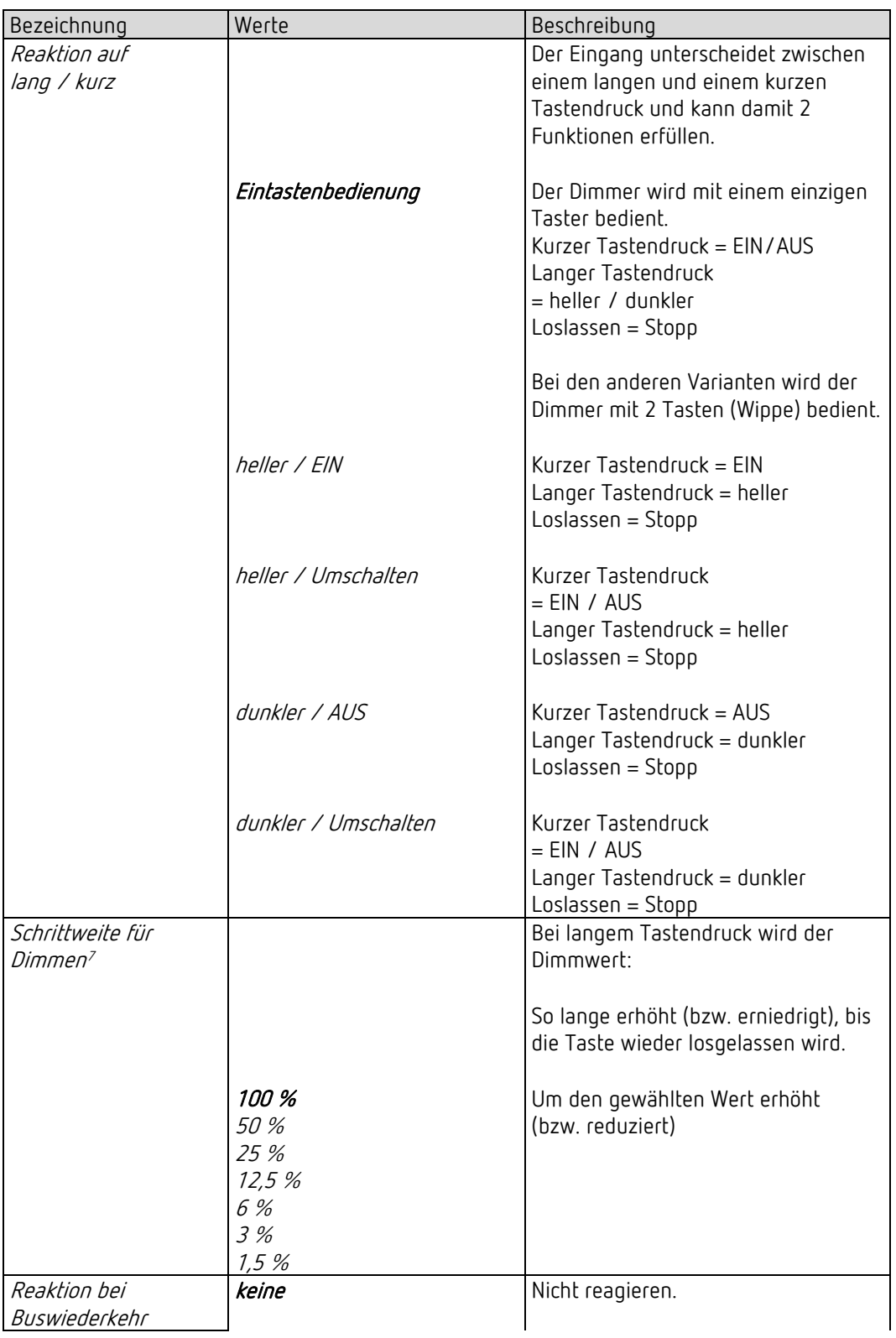

#### 7.12.2.1 Parameterseite Dimmen, Funktion Dimmen

<span id="page-102-0"></span><sup>7</sup> Bei Eintastenbedienung nicht vorhanden.

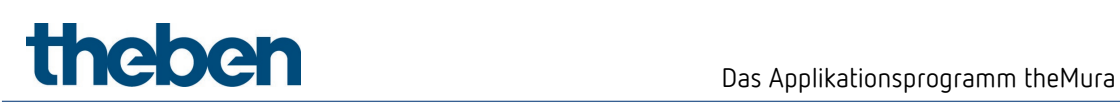

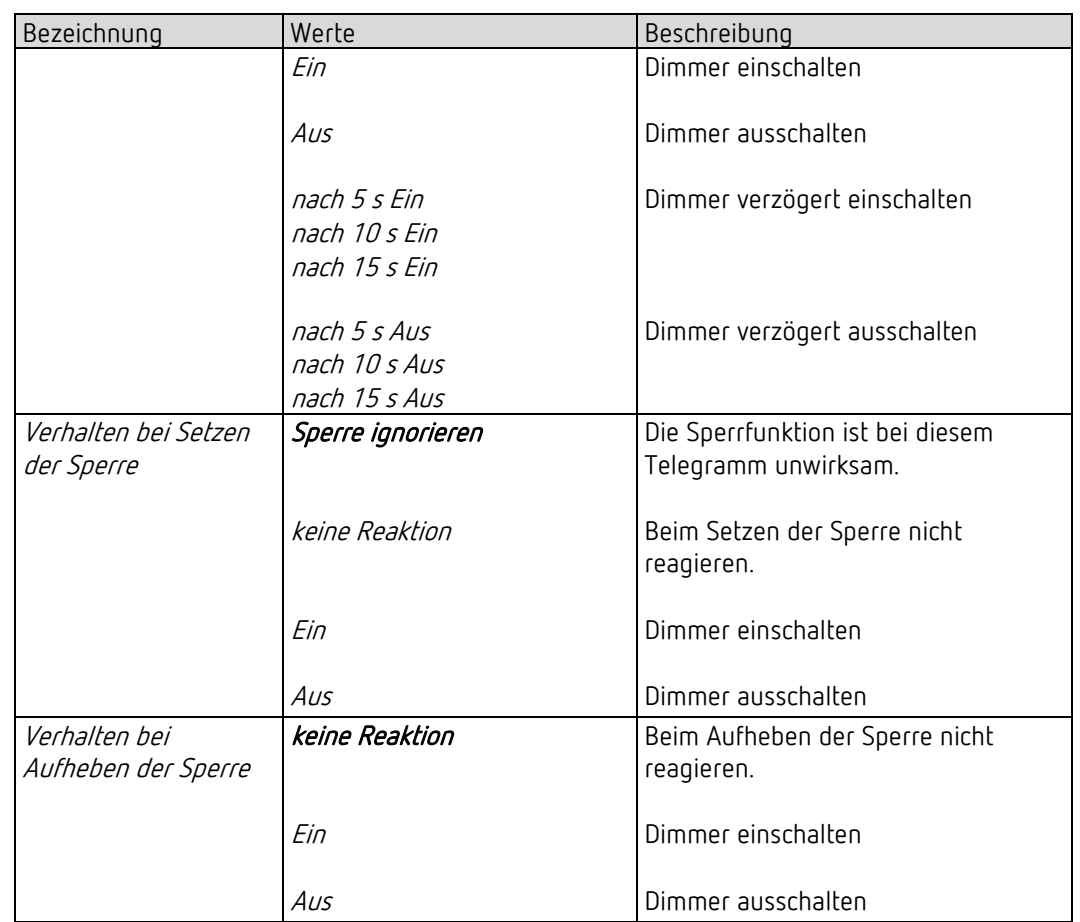

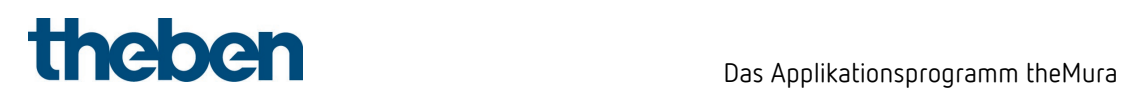

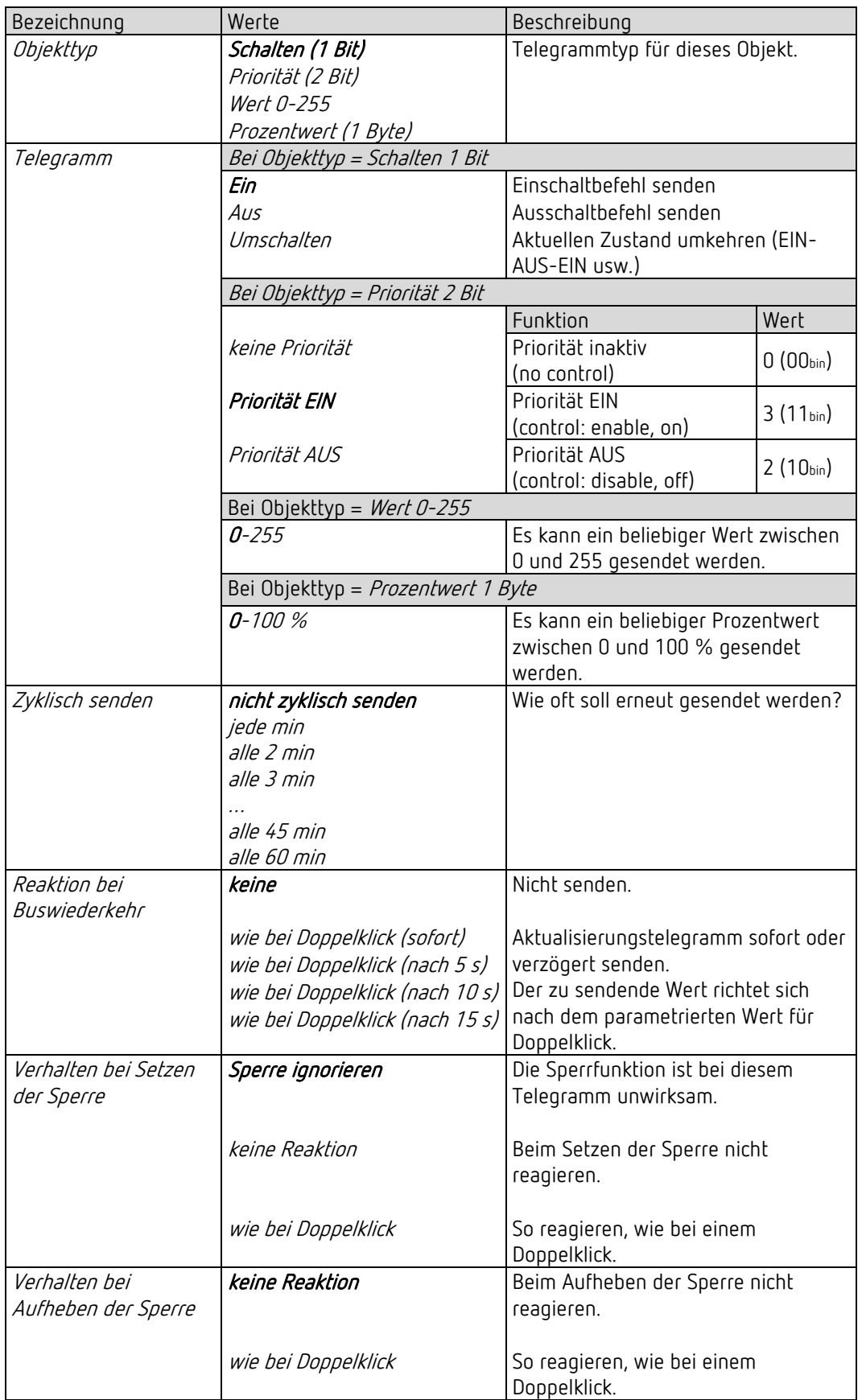

## 7.12.2.2 Parameterseite Doppelklick, Funktion Dimmen

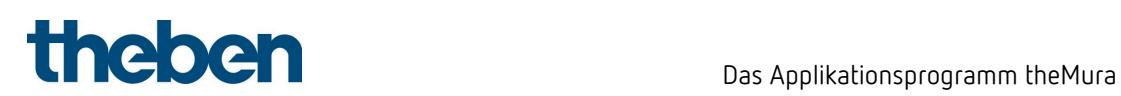

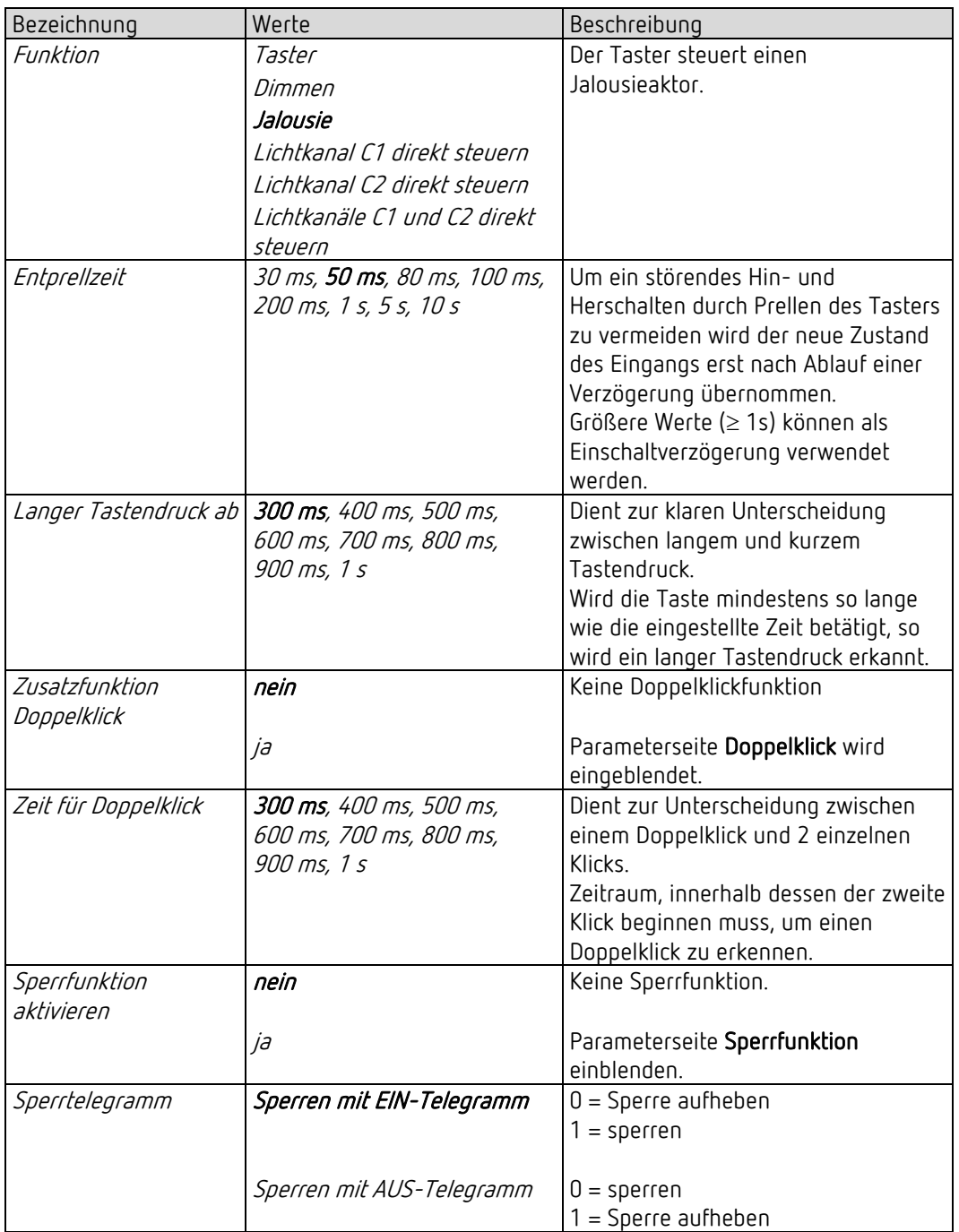

### 7.12.3 Parameterseite Funktionsauswahl, Funktion Jalousie

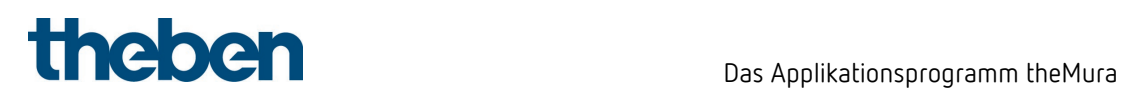

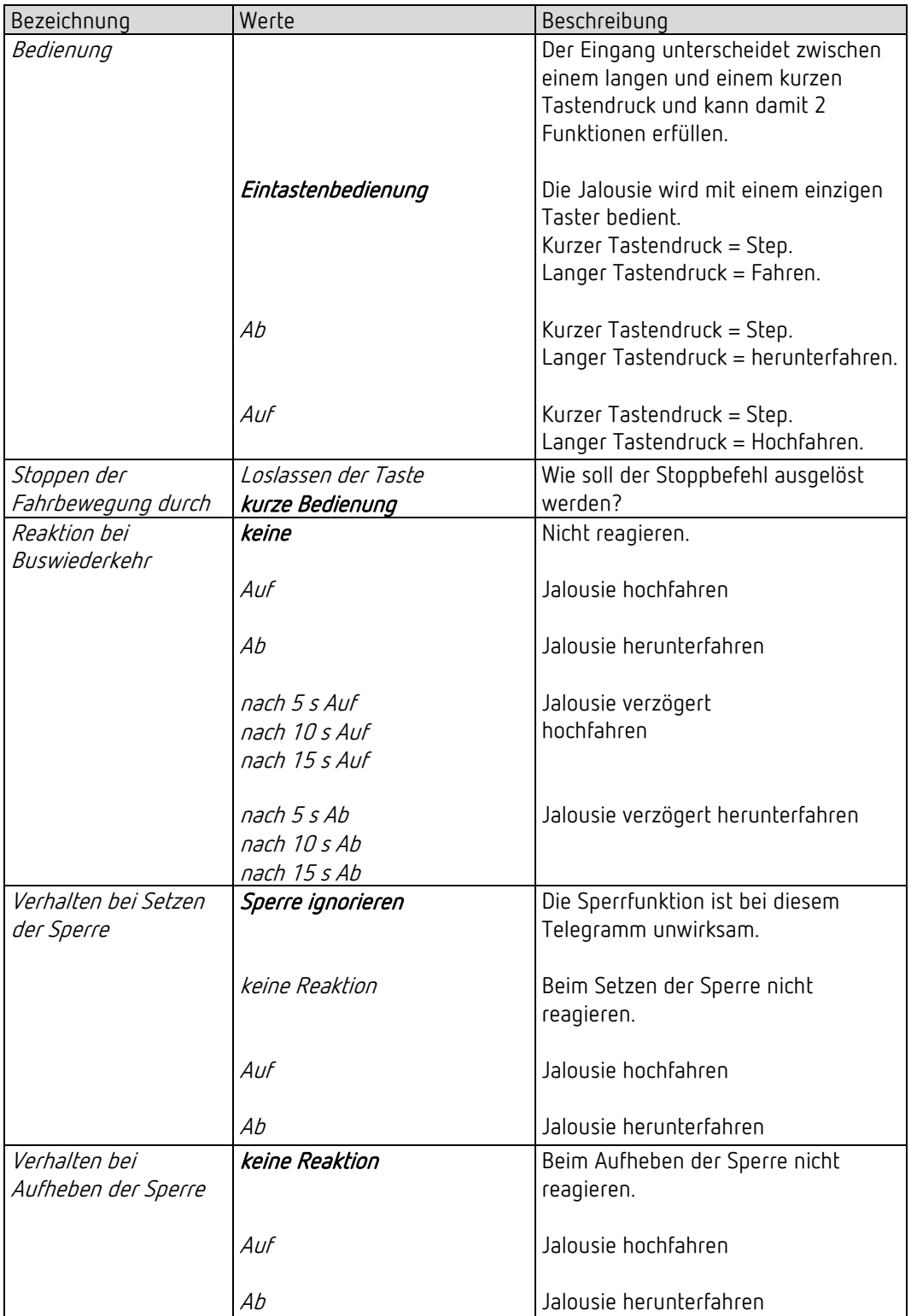

#### 7.12.3.1 Parameterseite Jalousie, Funktion Jalousie

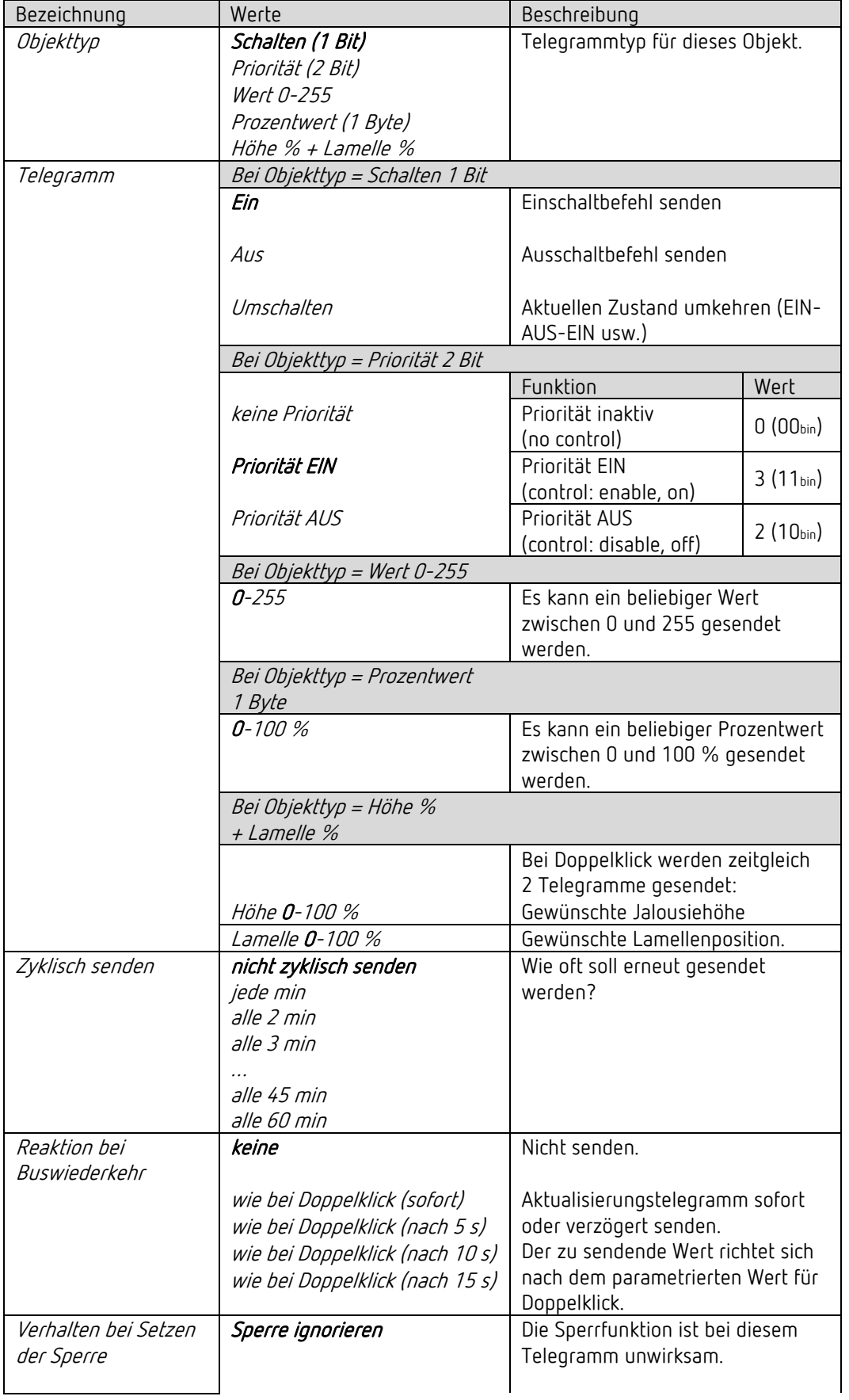

## 7.12.3.2 Parameterseite Doppelklick, Funktion Jalousie
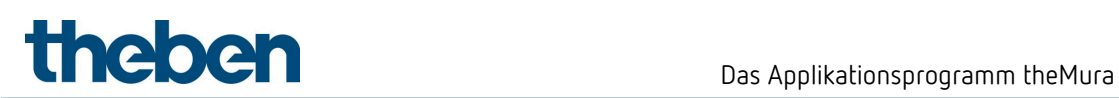

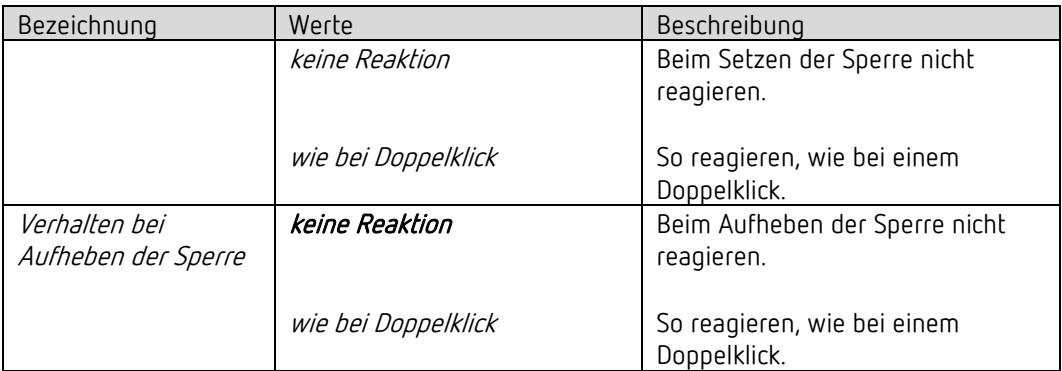

### 7.12.4 Funktion Lichtkanal C1, C2 direkt steuern: Schalten.

 $\bigoplus$  Der integrierte Taster steuert den bzw. die gewählten Lichtkanal/Lichtkanäle direkt und muss nicht mehr über den Bus verbunden werden.

In dieser Konfiguration besitzt der integrierte Taster keine Sendeobjekte. Das Sperrobjekt bleibt verfügbar.

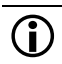

 Diese Funktion steht zur Verfügung, wenn auf der Parameterseite Allgemein mindestens ein Lichtkanal aktiviert ist und C1 nur die Schaltfunktion unterstützt.<sup>8</sup>

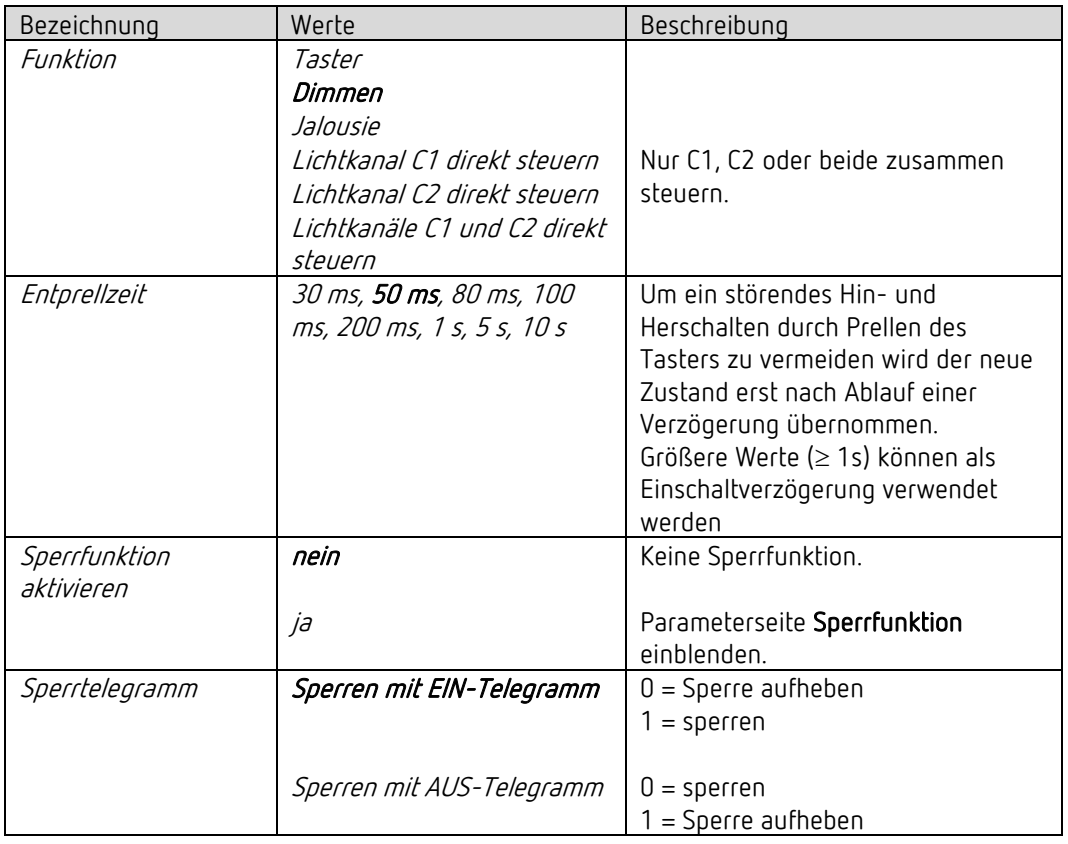

<span id="page-109-0"></span><sup>8</sup> Bei *Funktion Licht* = *Licht schalten* und *Beleuchtung dimmbar im Schaltbetrieb* = *nein*.

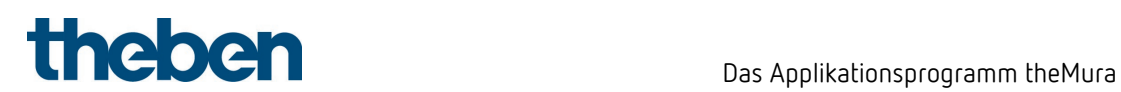

### 7.12.4.1 Parameterseite Direkt schalten

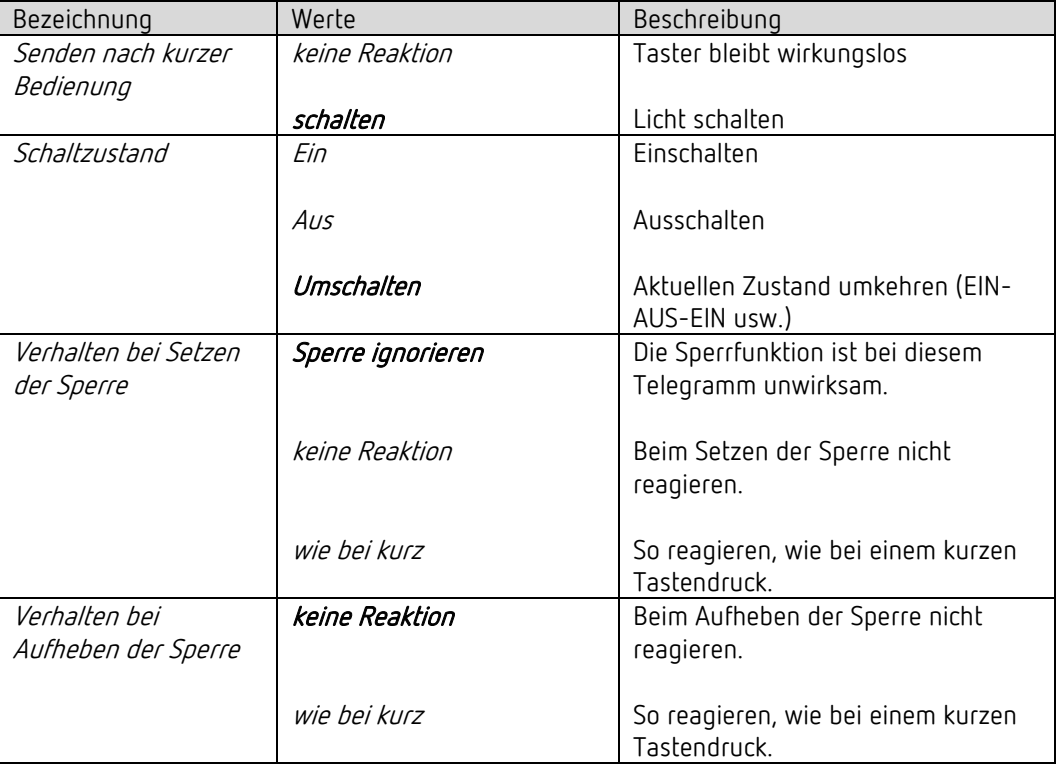

### 7.12.5 Funktion Lichtkanal C1, C2 direkt steuern: Dimmen.

 $\bigcirc$  Der integrierte Taster steuert den bzw. die gewählten Lichtkanal/Lichtkanäle direkt und muss nicht mehr über den Bus verbunden werden.

In dieser Konfiguration besitzt der integrierte Taster keine Sendeobjekte. Das Sperrobjekt bleibt verfügbar.

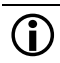

 $\bigoplus$  Diese Funktion steht zur Verfügung, wenn auf der Parameterseite **Allgemein** mindestens ein Lichtkanal aktiviert ist und C1 die Dimmfunktion unterstützt.[9](#page-111-0)

| Bezeichnung                 | Werte                        | Beschreibung                           |
|-----------------------------|------------------------------|----------------------------------------|
| Funktion                    | Taster                       |                                        |
|                             | Dimmen                       |                                        |
|                             | Jalousie                     |                                        |
|                             | Lichtkanal C1 direkt steuern | Nur C1, C2 oder beide zusammen         |
|                             | Lichtkanal C2 direkt steuern | steuern.                               |
|                             | Lichtkanäle C1 und C2 direkt |                                        |
|                             | steuern                      |                                        |
| Entprellzeit                | 30 ms, 50 ms, 80 ms, 100     | Um ein störendes Hin- und              |
|                             | ms, 200 ms, 1 s, 5 s, 10 s   | Herschalten durch Prellen des          |
|                             |                              | Tasters zu vermeiden wird der neue     |
|                             |                              | Zustand erst nach Ablauf einer         |
|                             |                              | Verzögerung übernommen.                |
|                             |                              | Größere Werte (≥ 1s) können als        |
|                             |                              | Einschaltverzögerung verwendet         |
|                             | nein                         | werden<br>Keine Sperrfunktion.         |
| Sperrfunktion<br>aktivieren |                              |                                        |
|                             |                              | Parameterseite Sperrfunktion           |
|                             | ja                           | einblenden.                            |
| Sperrtelegramm              | Sperren mit EIN-Telegramm    | $0 =$ Sperre aufheben                  |
|                             |                              | $1 = sperren$                          |
|                             |                              |                                        |
|                             | Sperren mit AUS-Telegramm    | $0 =$ sperren                          |
|                             |                              | $1 =$ Sperre aufheben                  |
| Langer Tastendruck          | 300 ms, 400 ms, 500 ms,      | Dient zur klaren Unterscheidung        |
| аb                          | 600 ms, 700 ms, 800 ms,      | zwischen langem und kurzem             |
|                             | 900 ms, 1 s                  | Tastendruck.                           |
|                             |                              | Wird die Taste mindestens so lange     |
|                             |                              | wie die eingestellte Zeit betätigt, so |
|                             |                              | wird ein langer Tastendruck erkannt.   |
| Zusatzfunktion              | nein                         | Keine Doppelklickfunktion              |
| Doppelklick                 |                              |                                        |
|                             | ja                           | Parameterseite Doppelklick wird        |
|                             |                              | eingeblendet.                          |

<span id="page-111-0"></span><sup>9</sup> Bei *Funktion Licht* = *Konstantlichtregelung* (mit und ohne Präsenzeinfluss) oder bei *Licht schalten,* wenn *Beleuchtung dimmbar im Schaltbetrieb* = *ja*.

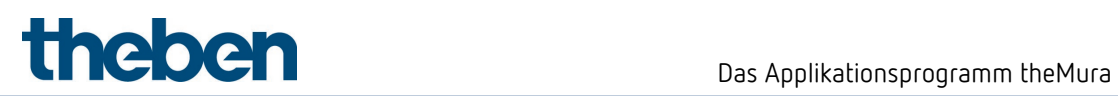

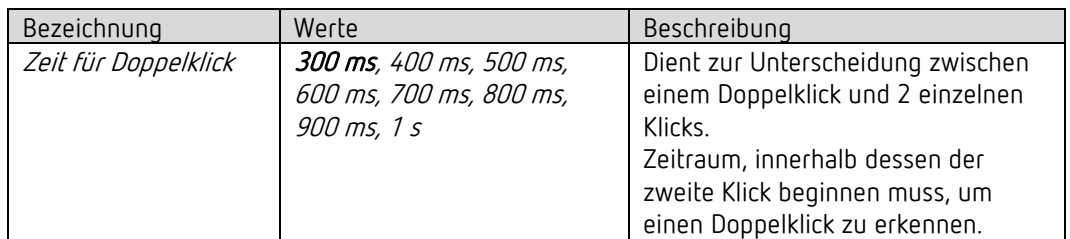

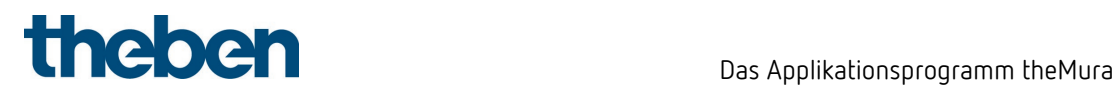

### 7.12.5.1 Parameterseite Direkt dimmen

| Bezeichnung          | Werte                | Beschreibung                             |
|----------------------|----------------------|------------------------------------------|
| Reaktion auf         |                      | Der Eingang unterscheidet zwischen       |
| lang / kurz          |                      | einem langen und einem kurzen            |
|                      |                      | Tastendruck und kann damit 2             |
|                      |                      | Funktionen erfüllen.                     |
|                      |                      |                                          |
|                      | Eintastenbedienung   | Der Dimmer wird mit einem einzigen       |
|                      |                      | Taster bedient.                          |
|                      |                      | Kurzer Tastendruck = EIN/AUS             |
|                      |                      | Langer Tastendruck<br>= heller / dunkler |
|                      |                      | Loslassen = Stopp                        |
|                      |                      |                                          |
|                      |                      | Bei den anderen Varianten wird der       |
|                      |                      | Dimmer mit 2 Tasten (Wippe)              |
|                      |                      | bedient.                                 |
|                      | heller / Ein         | Kurzer Tastendruck = EIN                 |
|                      |                      | Langer Tastendruck = heller              |
|                      |                      | Loslassen = Stopp                        |
|                      | heller / Umschalten  | Kurzer Tastendruck                       |
|                      |                      | $=$ EIN / AUS                            |
|                      |                      | Langer Tastendruck = heller              |
|                      |                      | $Lossen = Stopp$                         |
|                      |                      |                                          |
|                      | dunkler / Aus        | Kurzer Tastendruck = AUS                 |
|                      |                      | Langer Tastendruck = dunkler             |
|                      |                      | Loslassen = Stopp                        |
|                      | dunkler / Umschalten | Kurzer Tastendruck                       |
|                      |                      | $=$ EIN / AUS                            |
|                      |                      | Langer Tastendruck = dunkler             |
|                      |                      | Loslassen = Stopp                        |
| Schrittweite für     |                      | Bei langem Tastendruck wird der          |
| Dimmen <sup>10</sup> |                      | Dimmwert:                                |
|                      | 100 %                | So lange erhöht (bzw. erniedrigt) bis    |
|                      | 50 %                 | die Taste wieder losgelassen wird.       |
|                      | 25 %                 |                                          |
|                      | 12,5%                | Um den gewählten Wert erhöht             |
|                      | 6 %                  | (bzw. reduziert)                         |
|                      | 3%                   |                                          |
|                      | 1,5%                 |                                          |
| Verhalten bei Setzen | Sperre ignorieren    | Die Sperrfunktion ist bei diesem         |
| der Sperre           |                      | Telegramm unwirksam.                     |
|                      |                      |                                          |
|                      | keine Reaktion       | Beim Setzen der Sperre nicht             |
|                      |                      | reagieren.                               |
|                      |                      |                                          |

<span id="page-113-0"></span><sup>10</sup> Bei Eintastenbedienung nicht verwendet.

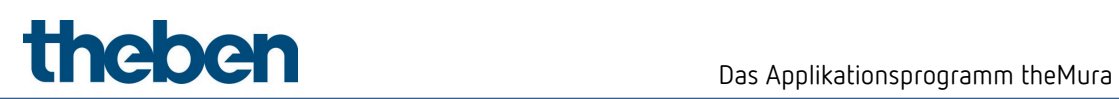

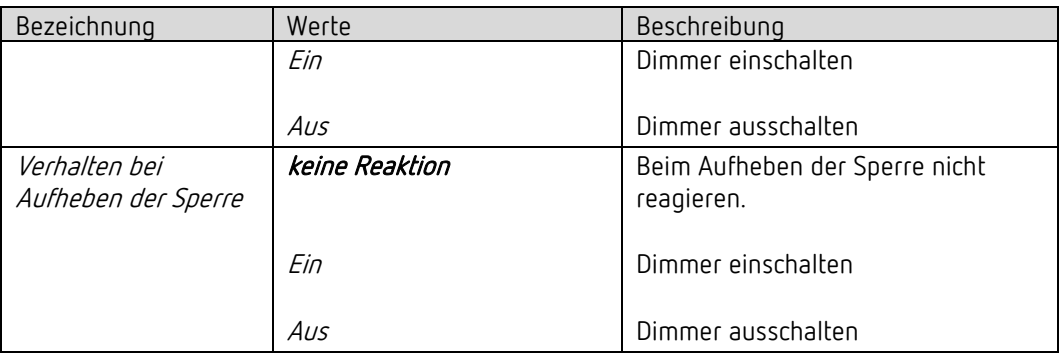

## 7.12.5.2 Parameterseite Doppelklick

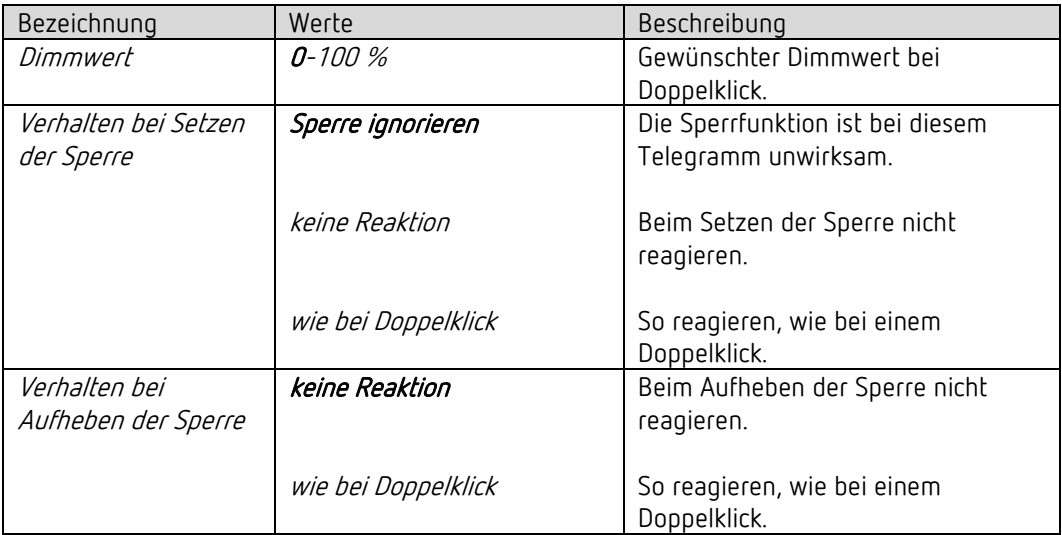

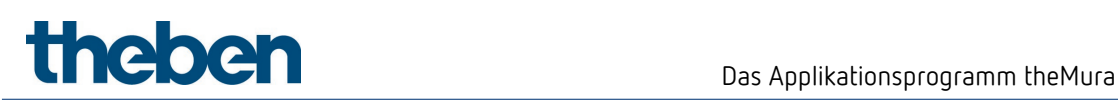

# 7.13 Binäreingänge I2 und I3

D Die Parameter sind sichtbar, wenn beim Parameter Binäreingänge aktivieren = ja eingestellt ist.

### 7.13.1 Parameterseite Funktionsauswahl, Funktion Schalter

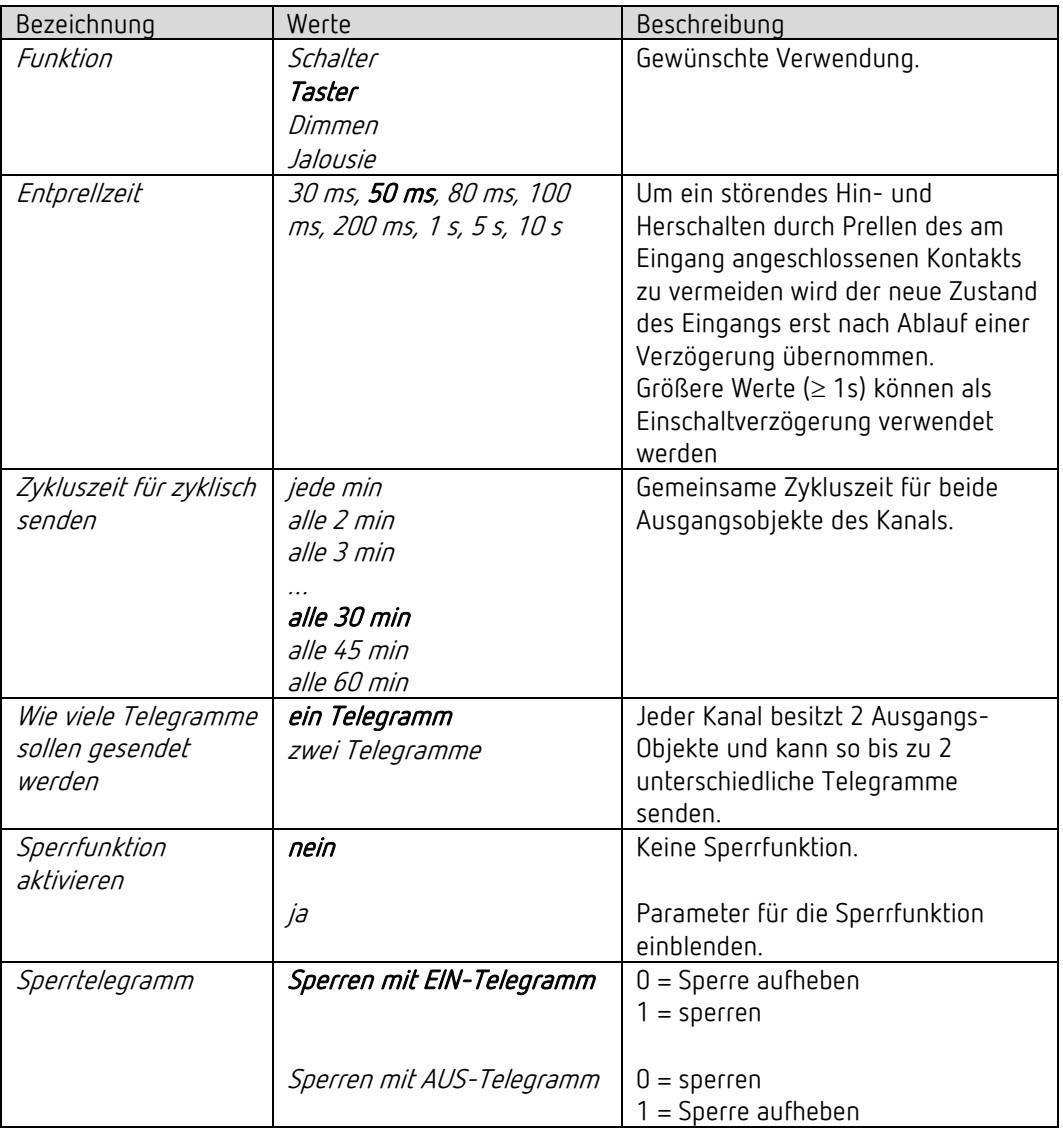

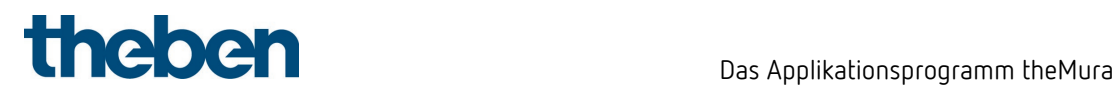

## 7.13.1.1 Parameterseite Schalter-Objekte 1, 2

Jedes der 2 Objekte ist auf einer eigenen Parameterseite individuell konfigurierbar.

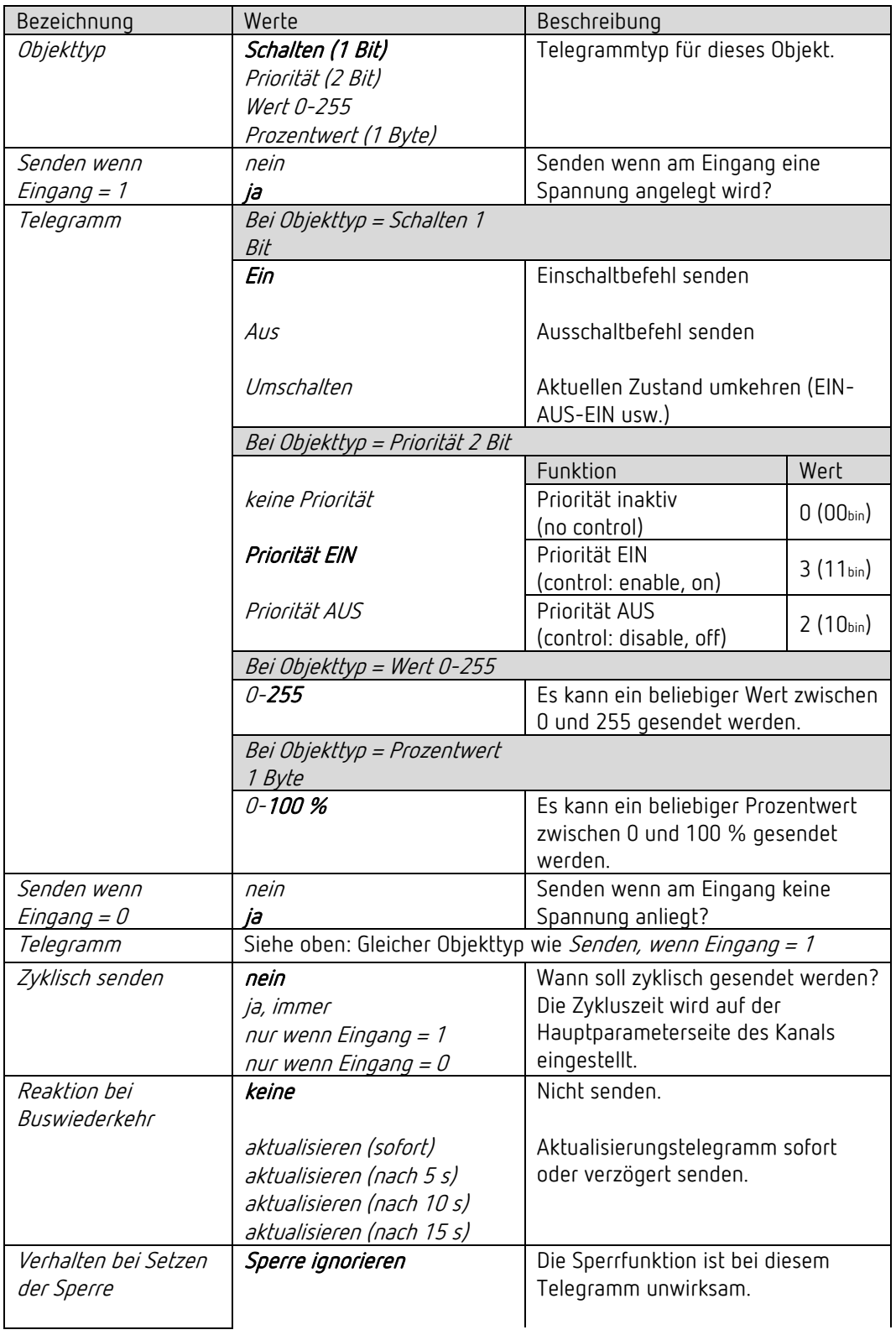

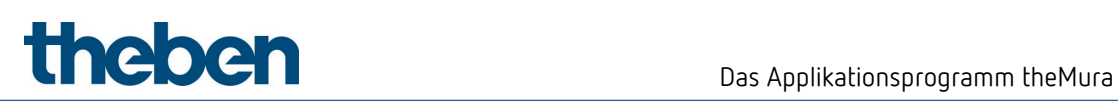

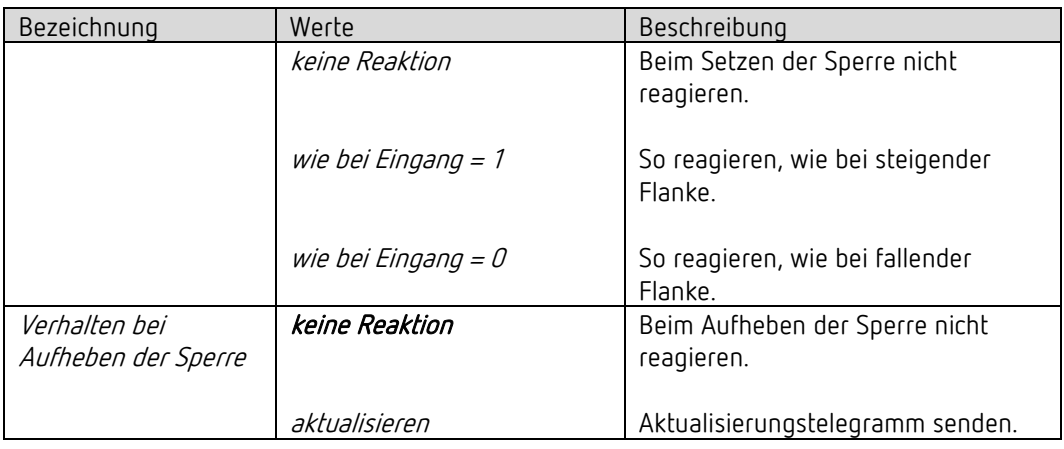

 $\bigoplus$  Ist ein Kanal gesperrt, so werden keine Telegramme zyklisch gesendet.

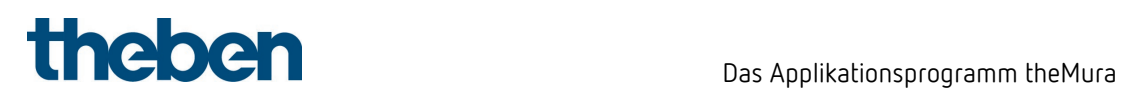

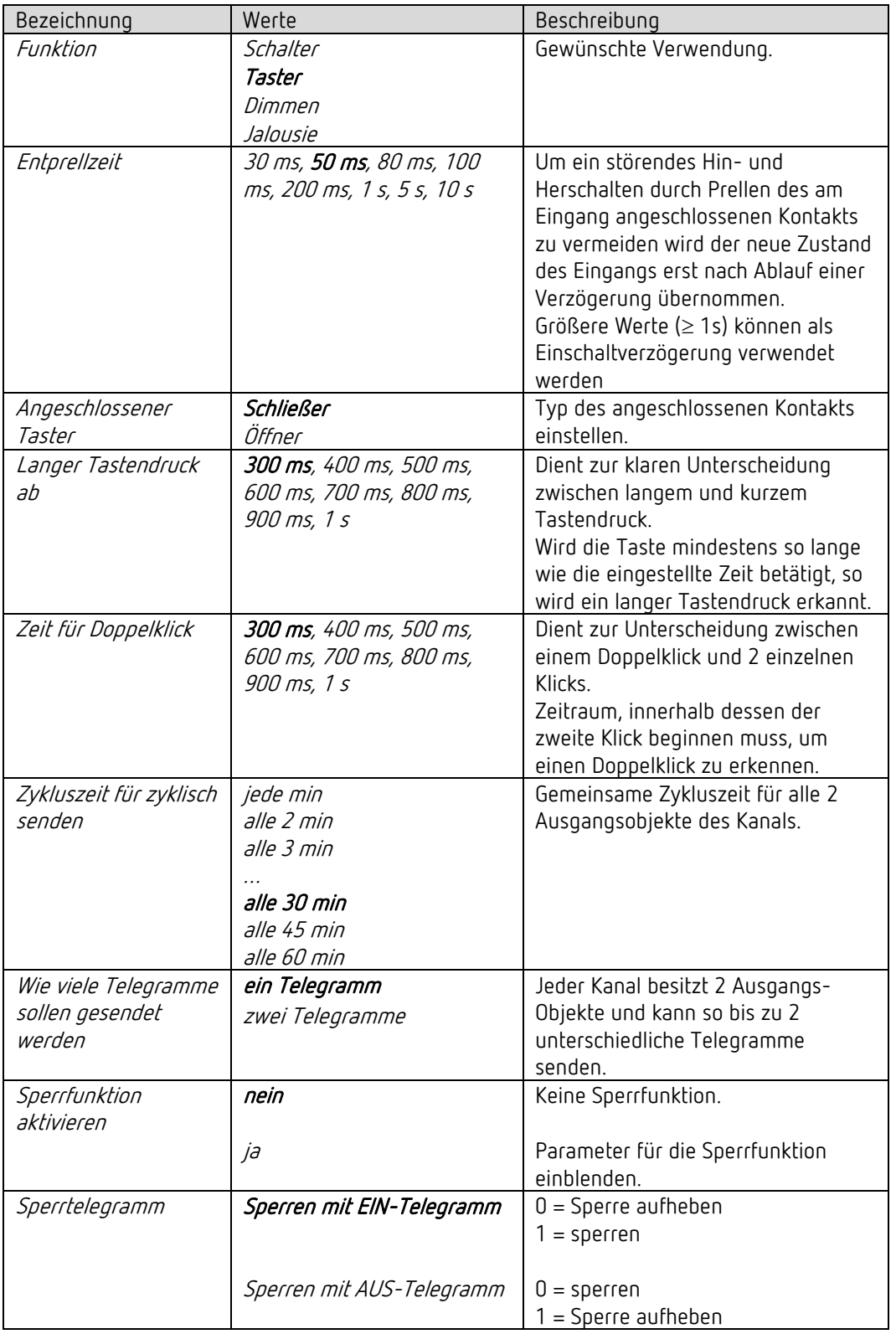

## 7.13.2 Parameterseite Funktionsauswahl, Funktion Taster

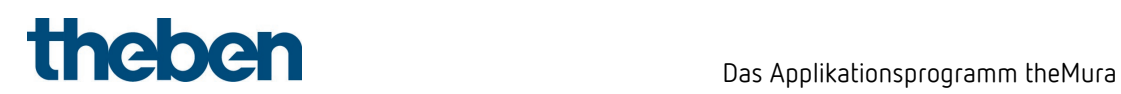

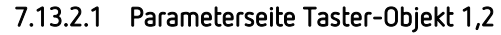

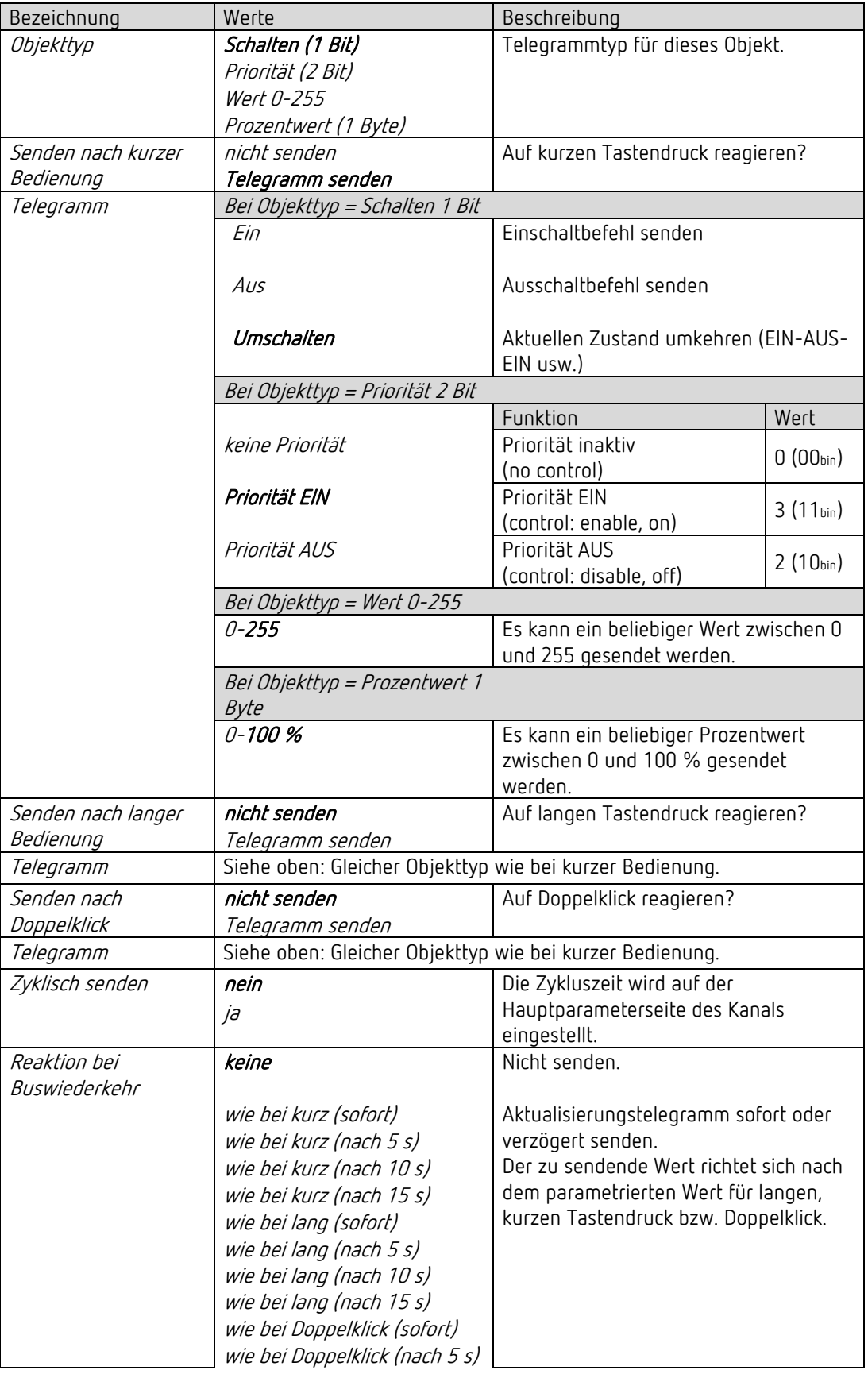

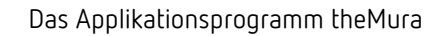

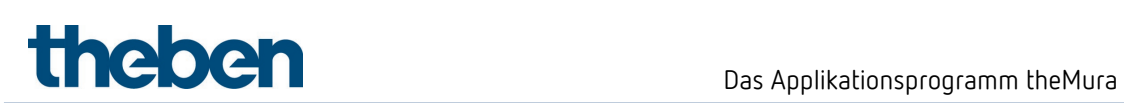

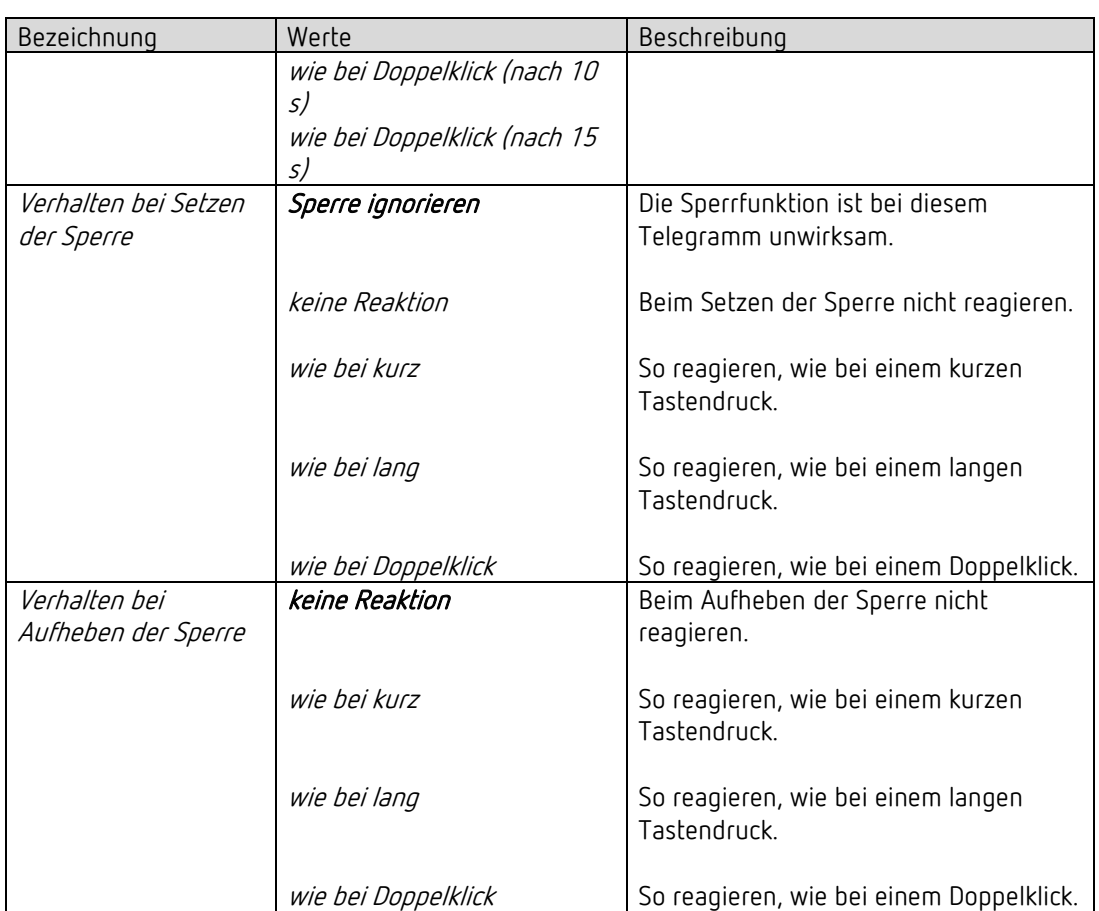

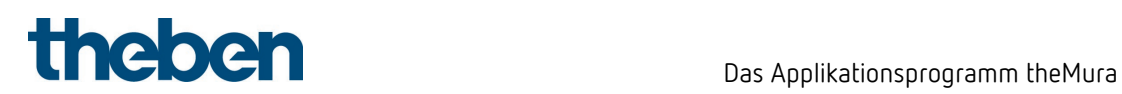

## 7.13.3 Parameterseite Funktionsauswahl, Funktion Dimmen

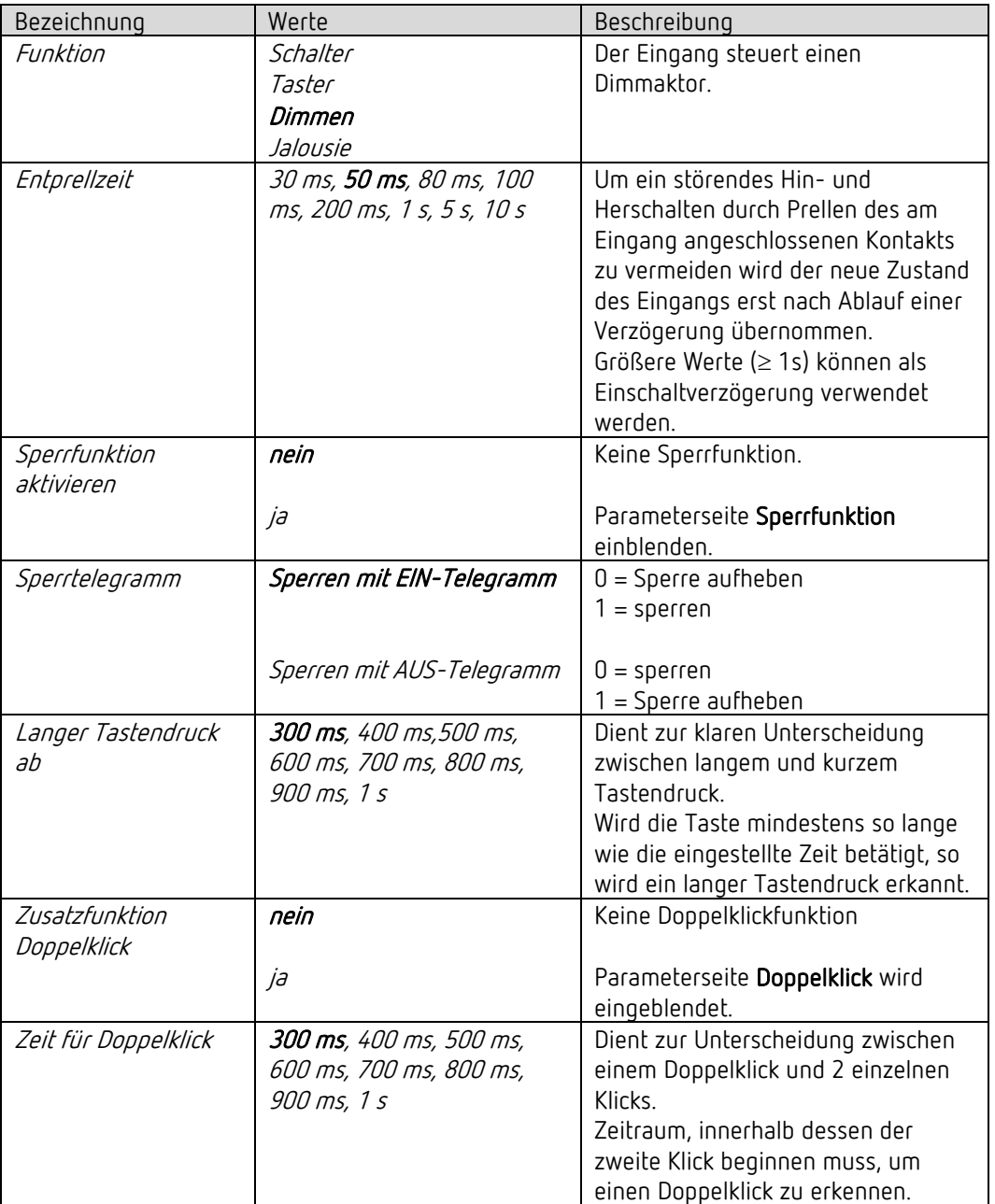

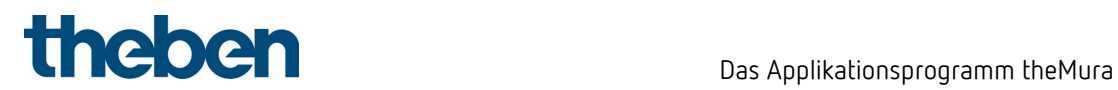

### 7.13.3.1 Parameterseite Dimmen

| Bezeichnung          | Werte                | Beschreibung                           |
|----------------------|----------------------|----------------------------------------|
| Reaktion auf         |                      | Der Eingang unterscheidet zwischen     |
| lang / kurz          |                      | einem langen und einem kurzen          |
|                      |                      | Tastendruck und kann damit 2           |
|                      |                      | Funktionen erfüllen.                   |
|                      |                      |                                        |
|                      | Eintastenbedienung   | Der Dimmer wird mit einem einzigen     |
|                      |                      | Taster bedient.                        |
|                      |                      | Kurzer Tastendruck = EIN/AUS           |
|                      |                      | Langer Tastendruck                     |
|                      |                      | $=$ heller / dunkler                   |
|                      |                      | Loslassen = Stopp                      |
|                      |                      | Bei den anderen Varianten wird der     |
|                      |                      | Dimmer mit 2 Tasten (Wippe)            |
|                      |                      | bedient.                               |
|                      |                      |                                        |
|                      | heller / Ein         | Kurzer Tastendruck = EIN               |
|                      |                      | Langer Tastendruck = heller            |
|                      |                      | Loslassen = Stopp                      |
|                      |                      |                                        |
|                      | heller / Umschalten  | Kurzer Tastendruck                     |
|                      |                      | $=$ EIN / AUS                          |
|                      |                      | Langer Tastendruck = heller            |
|                      |                      | Loslassen = Stopp                      |
|                      | dunkler / Aus        | Kurzer Tastendruck = AUS               |
|                      |                      | Langer Tastendruck = dunkler           |
|                      |                      | Loslassen = Stopp                      |
|                      |                      |                                        |
|                      | dunkler / Umschalten | Kurzer Tastendruck                     |
|                      |                      | $= EIN / AUS$                          |
|                      |                      | Langer Tastendruck = dunkler           |
|                      |                      | Loslassen = Stopp                      |
| Schrittweite für     |                      | Bei langem Tastendruck wird der        |
| Dimmen <sup>11</sup> |                      | Dimmwert:                              |
|                      |                      | So lange erhöht (bzw. erniedrigt), bis |
|                      |                      | die Taste wieder losgelassen wird.     |
|                      |                      |                                        |
|                      | 100 %                | Um den gewählten Wert erhöht           |
|                      | 50 %                 | (bzw. reduziert)                       |
|                      | 25 %                 |                                        |
|                      | 12,5%                |                                        |
|                      | 6 %                  |                                        |
|                      | 3%                   |                                        |
|                      | 1,5%                 |                                        |
| Reaktion bei         | keine                | Nicht reagieren.                       |
| Buswiederkehr        |                      |                                        |

<span id="page-122-0"></span><sup>11</sup> Bei Eintastenbedienung nicht verwendet.

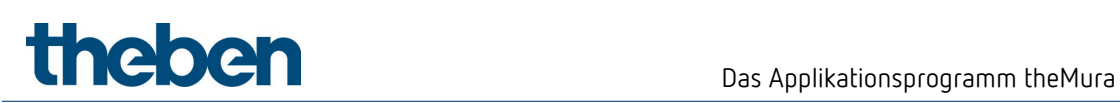

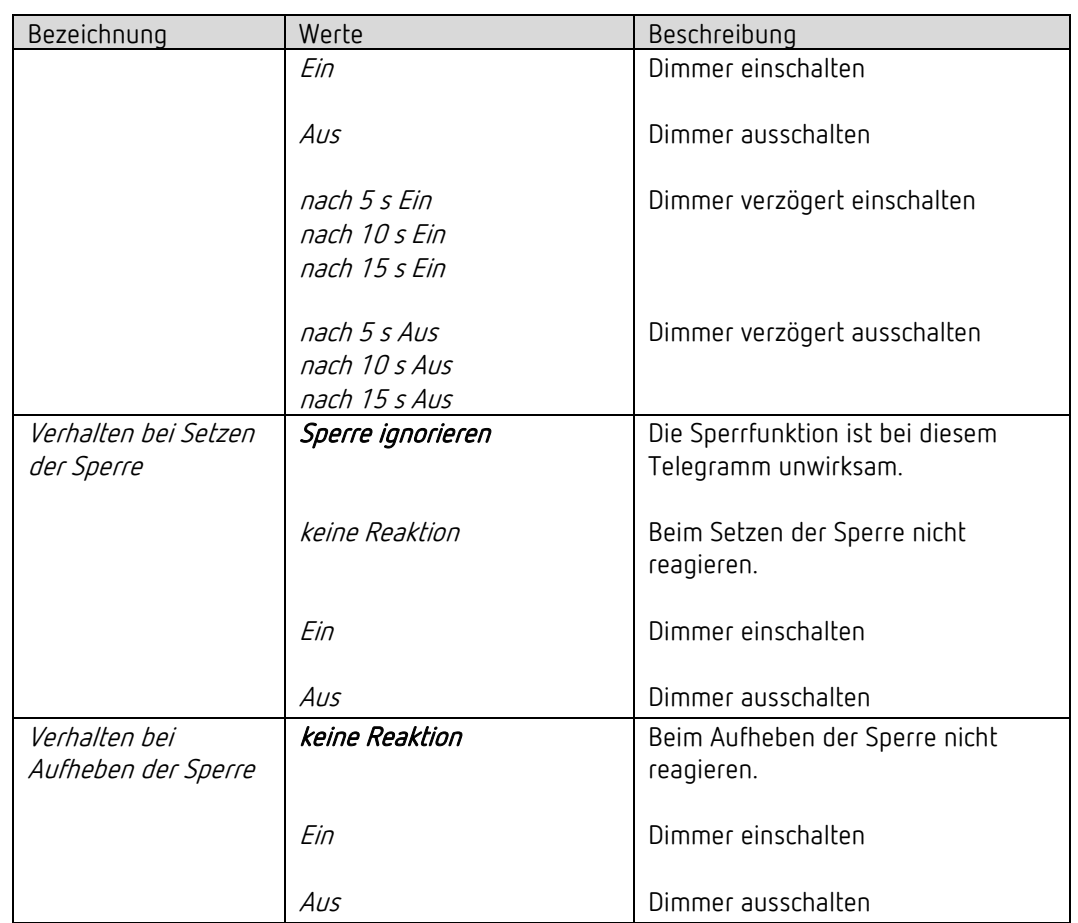

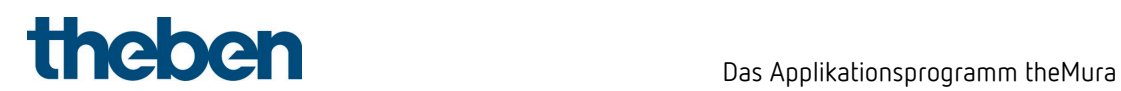

### 7.13.3.2 Parameterseite Doppelklick

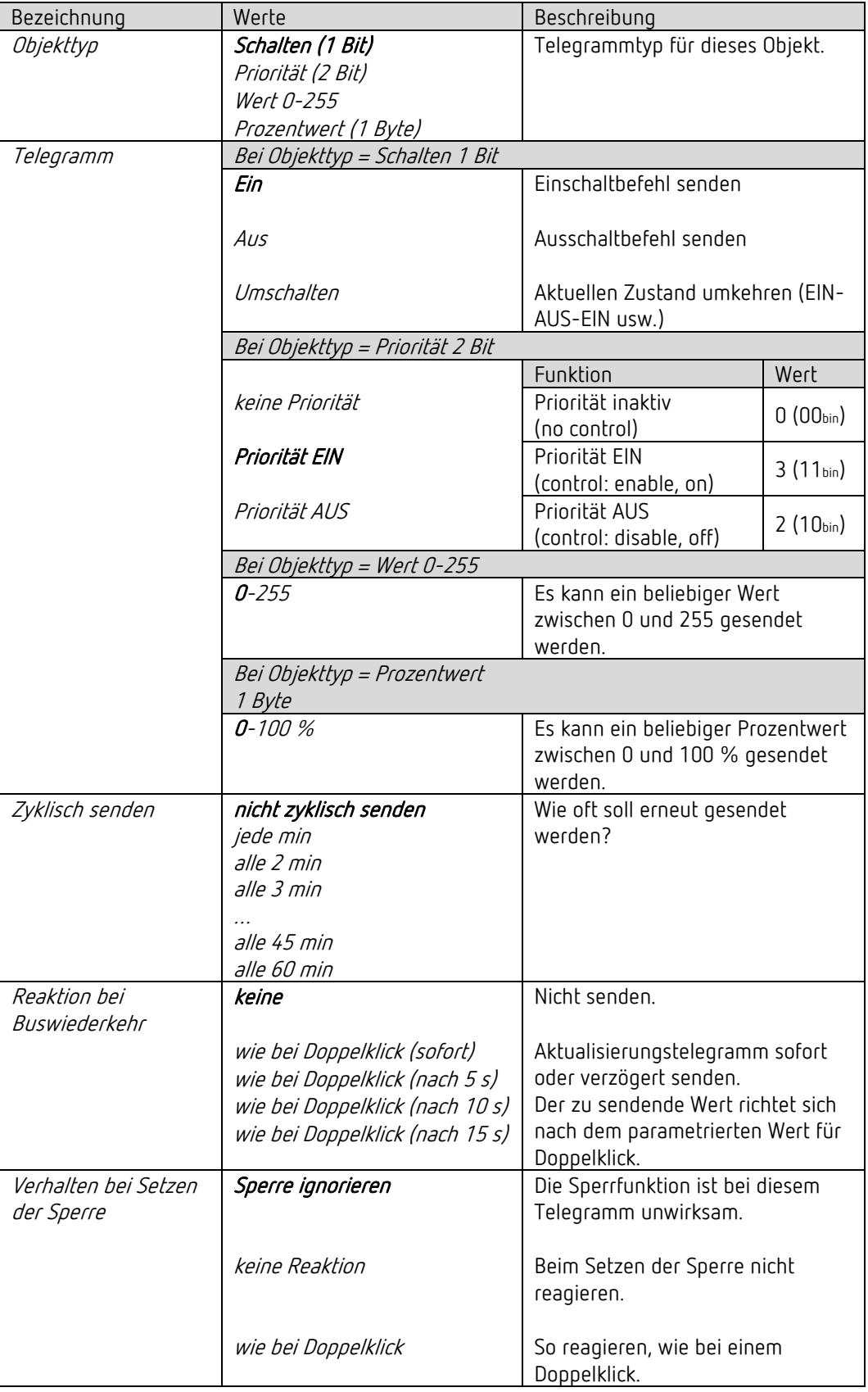

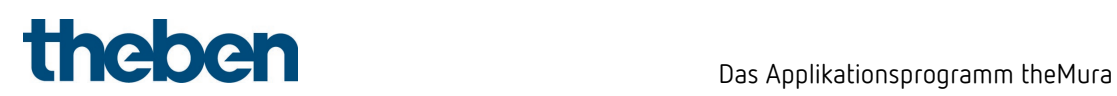

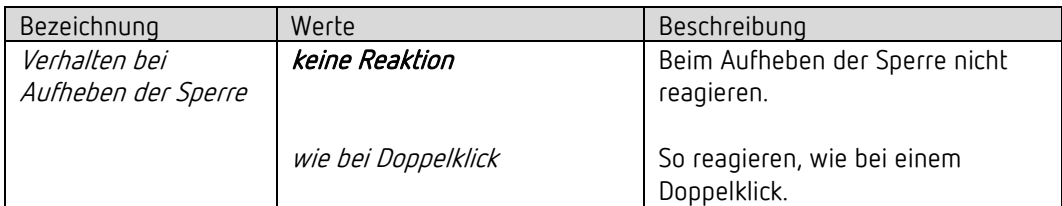

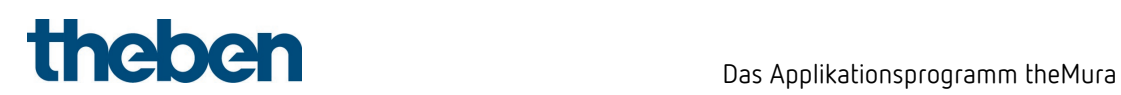

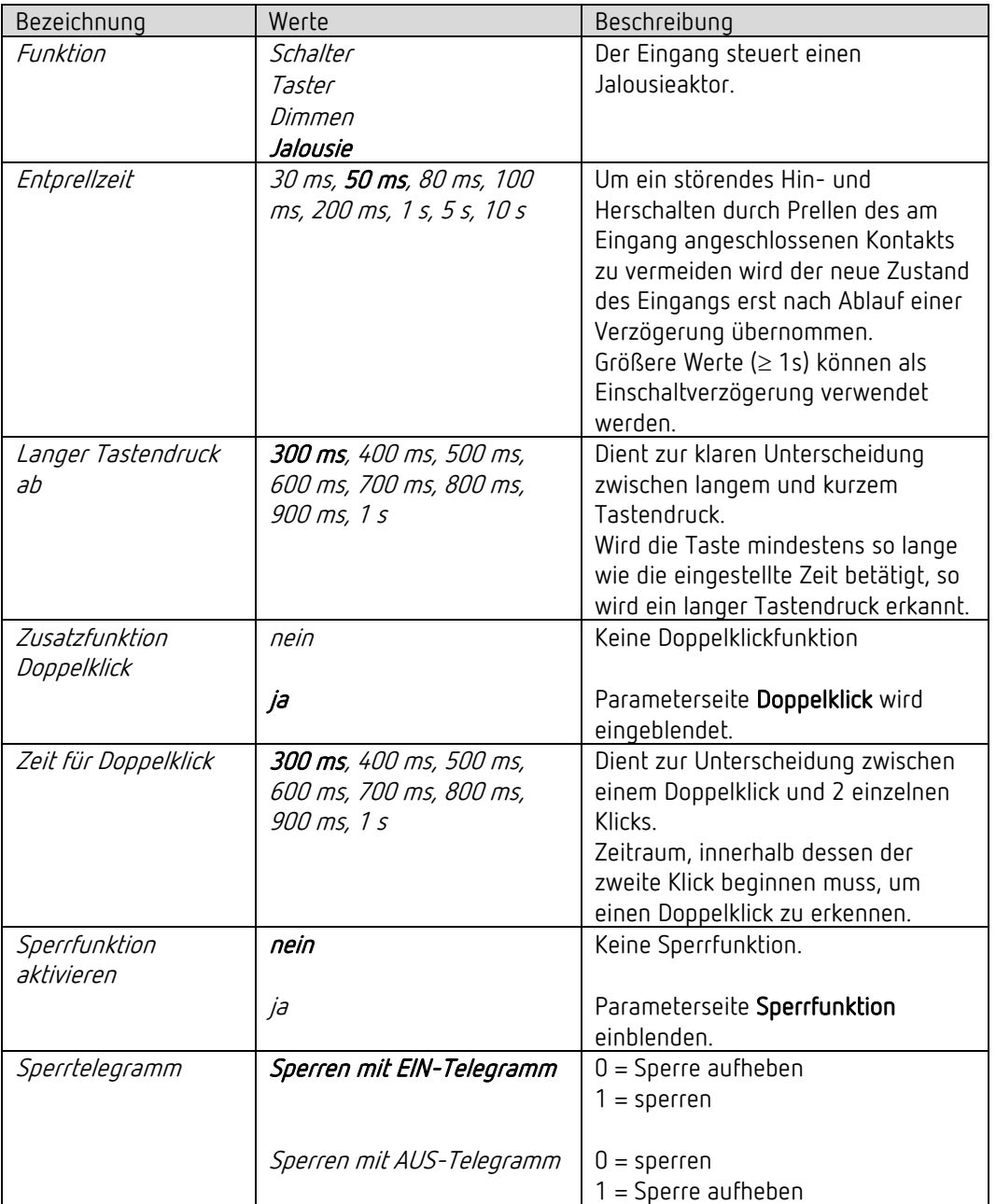

## 7.13.4 Parameterseite Funktionsauswahl, Funktion Jalousie

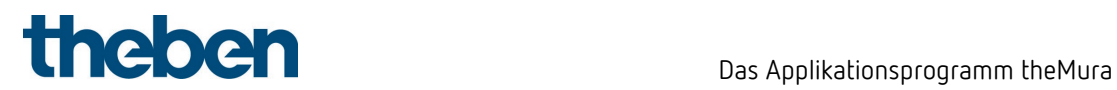

### 7.13.4.1 Parameterseite Jalousie

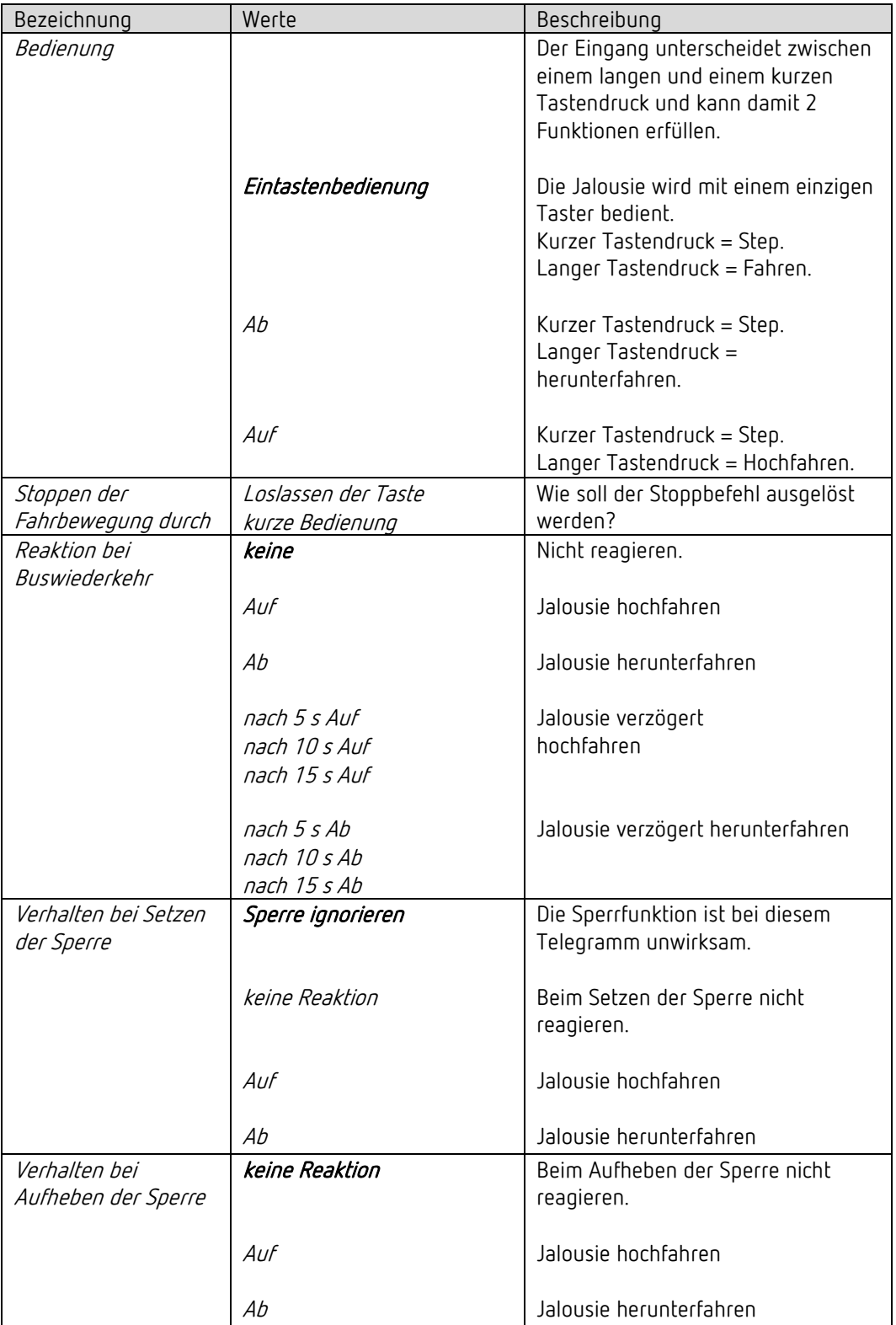

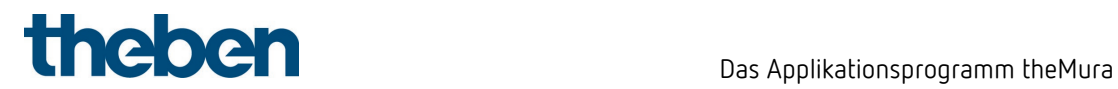

### 7.13.4.2 Parameterseite Doppelklick

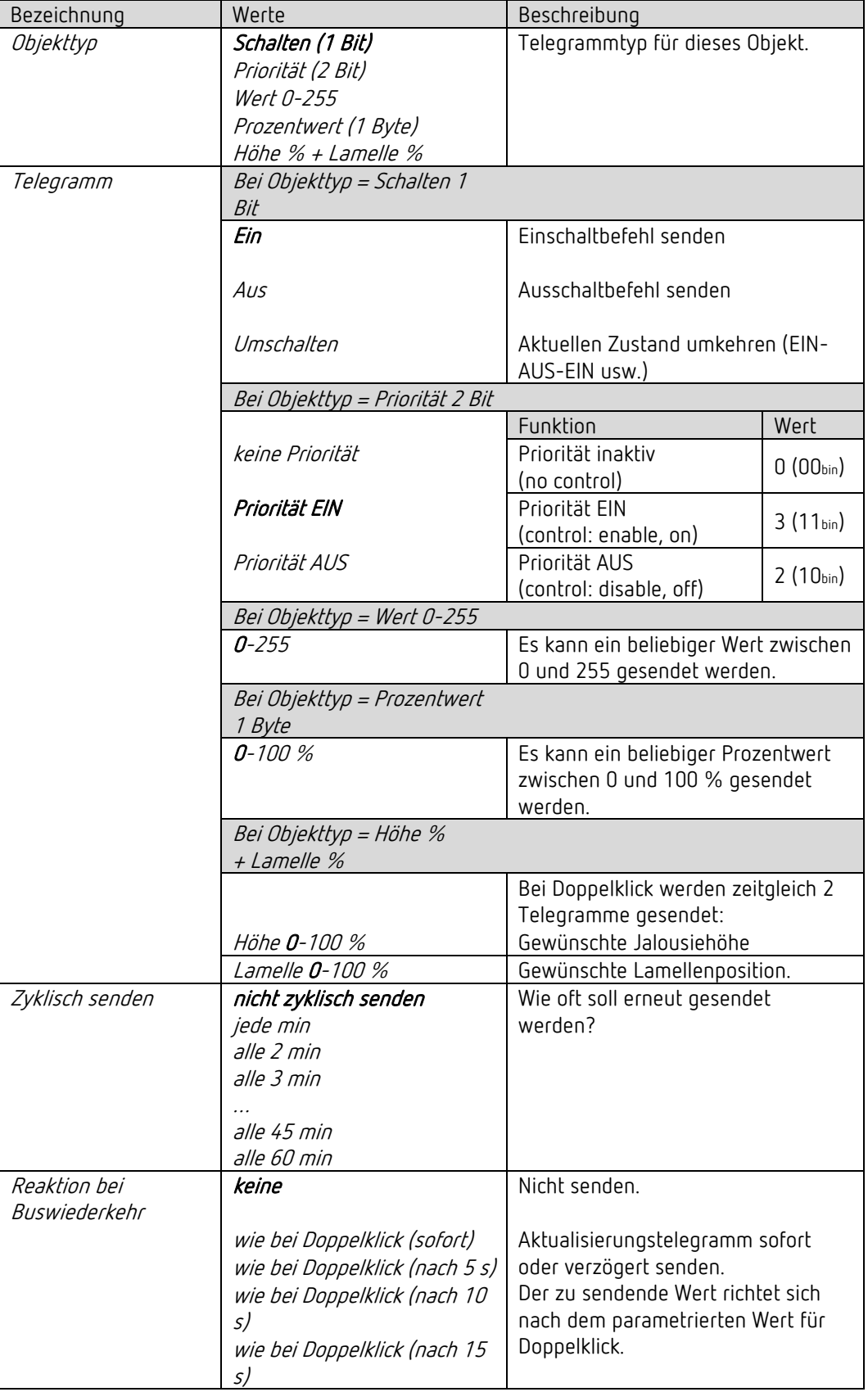

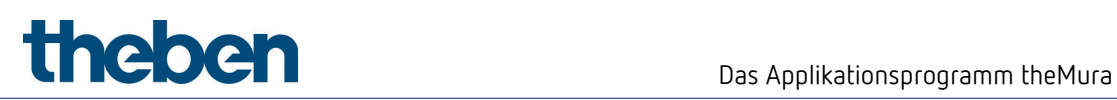

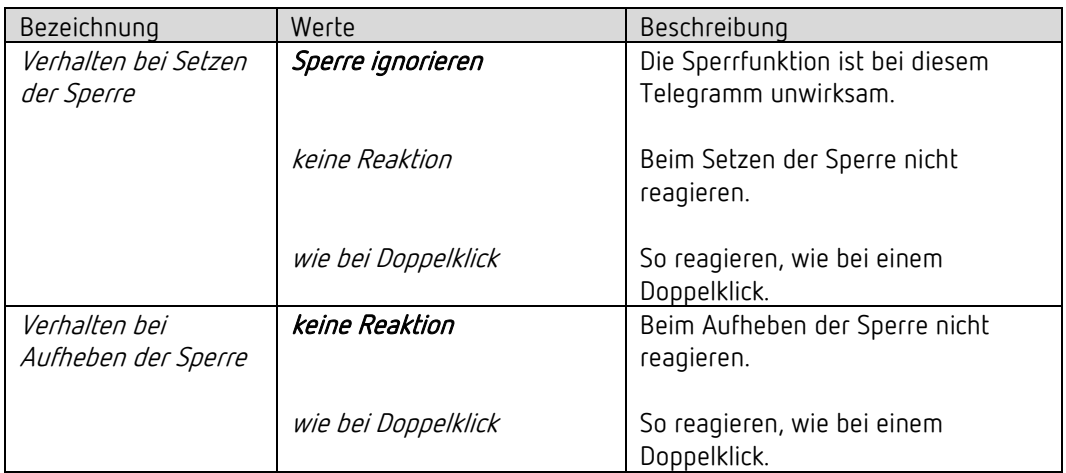

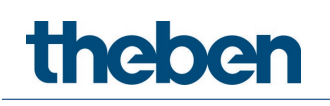

# 8 Bedienung

# 8.1 Manuelle Bedienung mit Taster

Der Melder kann durch Taster oder anderen übergeordneten Befehlen übersteuert werden. Bei den Tastern können entweder externe Taster oder der integrierte Taster für die Lichtsteuerung verwendet werden. Es ist wichtig zu wissen, dass wenn der integrierte Taster für die Lichtsteuerung verwendet wird, keine separaten Taster-Eingangsobjekte benötigt werden. Werden externe Taster einbezogen, stehen dafür separate Taster-Eingangsobjekte zur Verfügung.

Die manuelle Bedienung betrifft ausschließlich die Ausgänge Licht. Die Ausgänge HKL, Raumüberwachung und Helligkeit bleiben von der manuellen Bedienung unbeeinflusst.

Die folgenden Beispiele im Kapitel Bedienung beziehen sich auf einen Einsatz durch externe Taster. Wird der integrierte Taster verwendet, werden die Eingangsobjekte nicht benötigt. Die Funktion ist aber immer die gleiche.

# 8.2 Manuelle Bedienung (externer Taster) mit der Funktion Schalten ohne dimmbare Beleuchtung

Wird die Beleuchtung mit der Funktion Licht = Licht schalten manuell bedient (externer Taster), zeigt der Melder das folgende Verhalten:

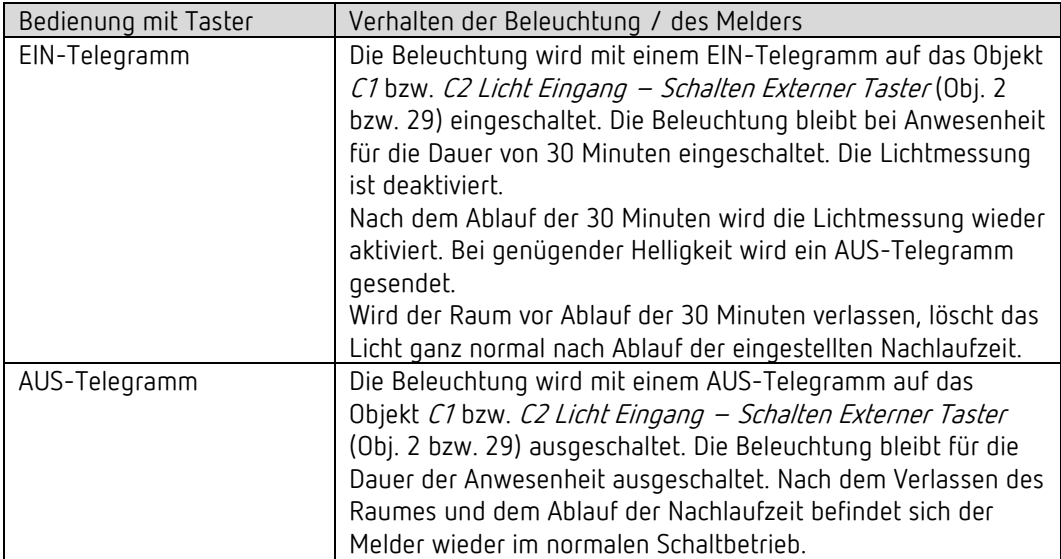

# 8.3 Manuelle Bedienung (externer Taster) mit der Funktion Schalten mit dimmbarer Beleuchtung

Wird die Beleuchtung mit der Funktion Licht = Licht schalten und Beleuchtung dimmbar im Schaltbetrieb = ja manuell bedient, zeigt der Melder das folgende Verhalten:

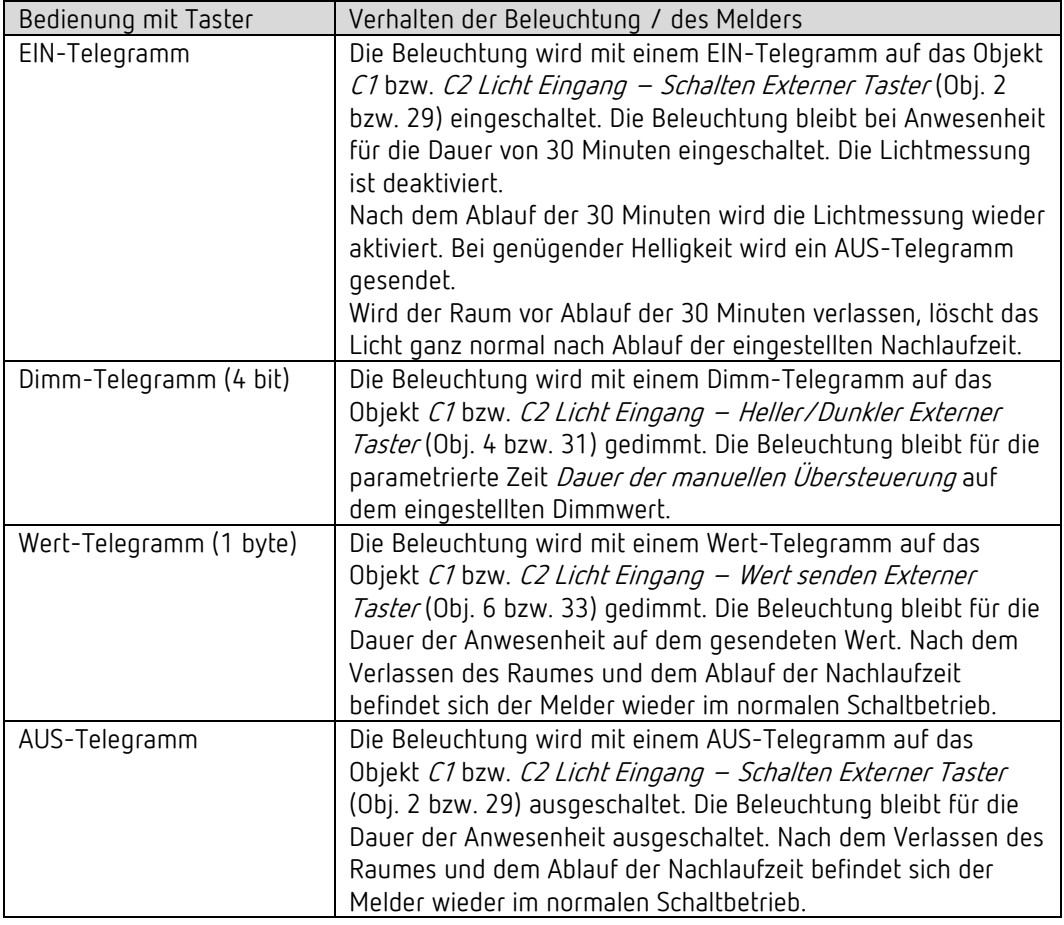

# 8.4 Manuelle Bedienung (externer Taster) mit der Funktion Konstantlichtregelung

Wird die Beleuchtung mit der Funktion Licht = Konstantlichtregelung manuell bedient, zeigt der Melder das folgende Verhalten:

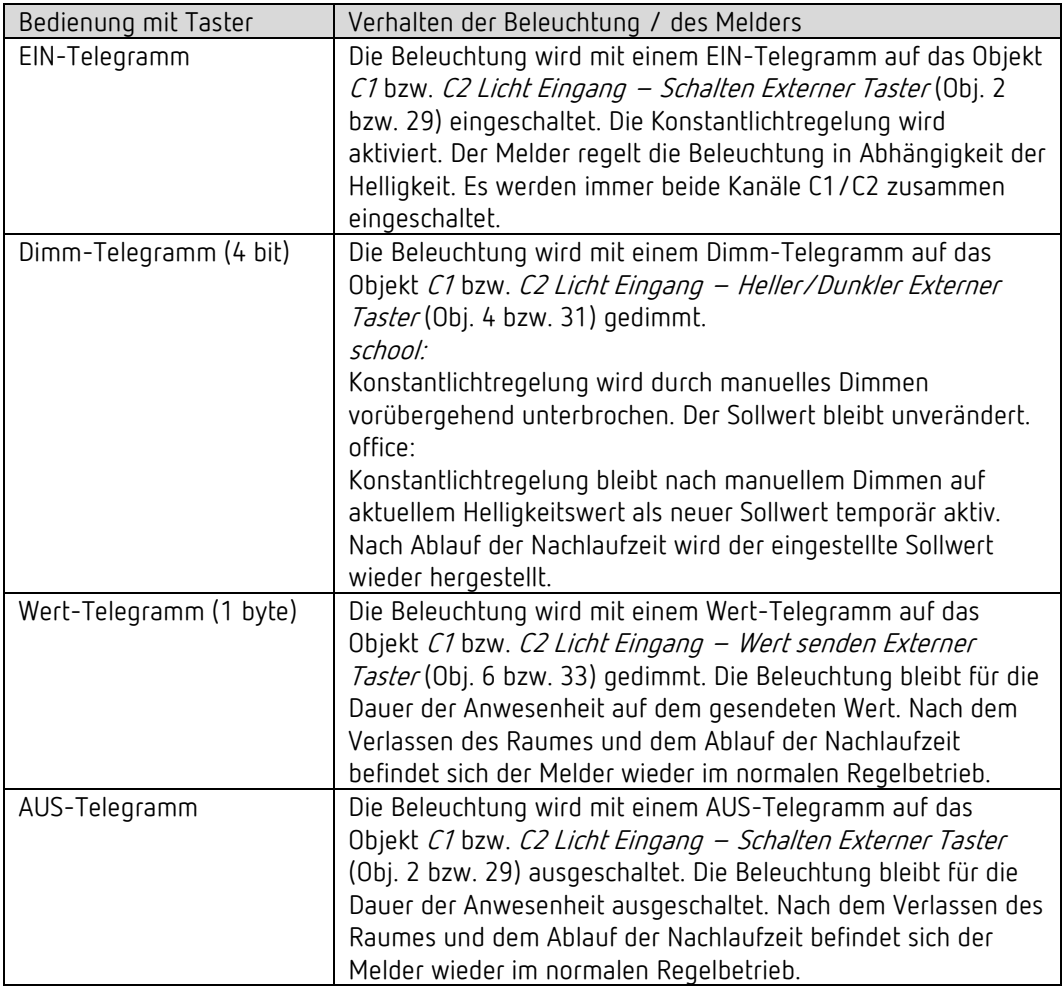

# 8.5 Manuelle Bedienung (externer Taster) mit der Funktion Konstantlichtregelung ohne Präsenzeinfluss

Wird die Beleuchtung mit der Funktion Licht = Konstantlichtregelung ohne Präsenzeinfluss manuell bedient, zeigt der Melder das folgende Verhalten:

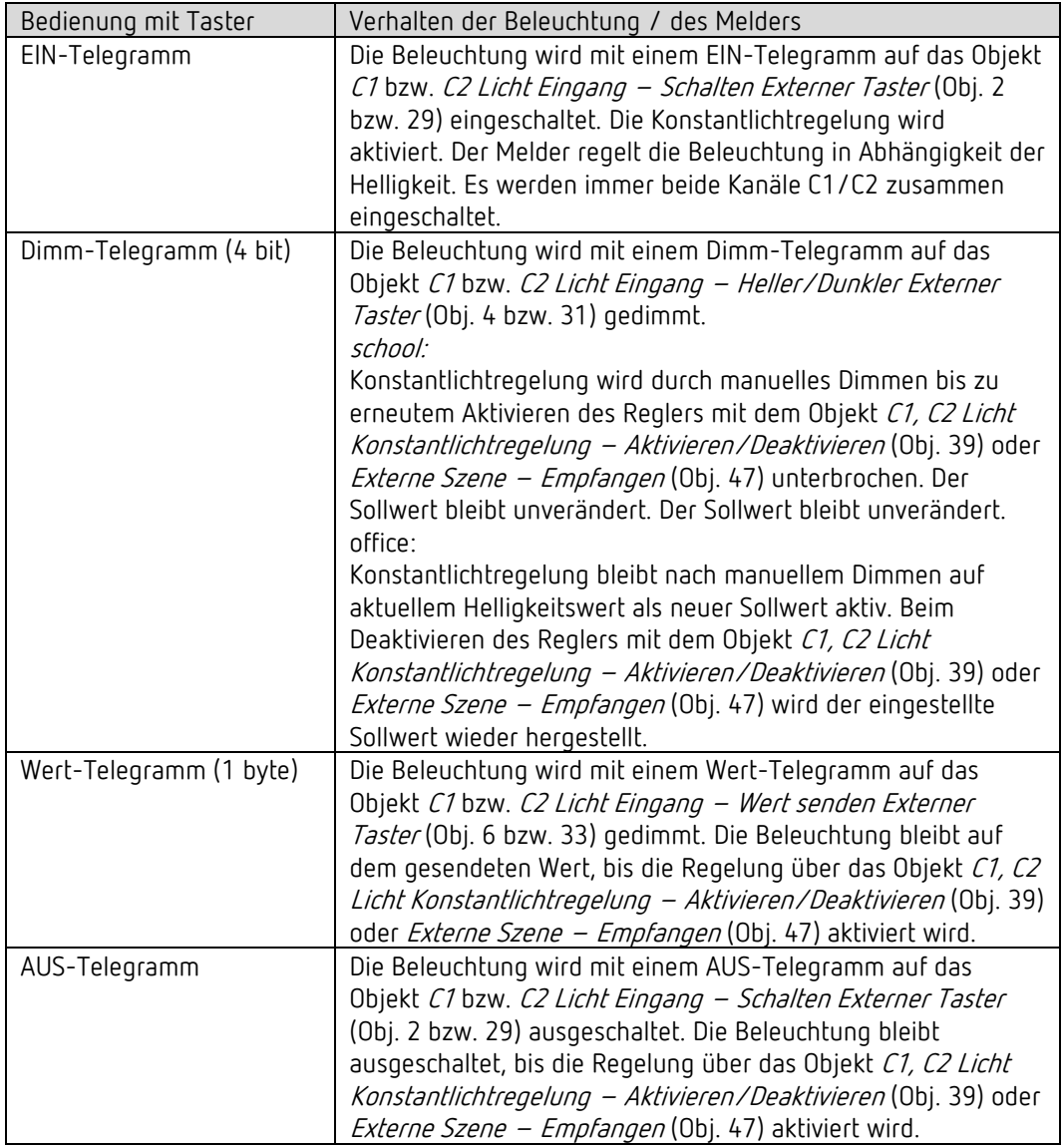

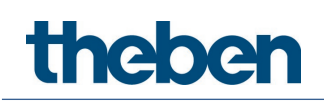

# 8.6 Manuelle Bedienung (externer Taster) bei der Verwendung von zwei Ausgängen Licht C1, C2

Bei der Verwendung der zwei Kanälen C1, C2 Licht ist zur manuellen Übersteuerung ein separater Taster mit separater Gruppenadresse für jeden der beiden Kanäle Licht zu verwenden. Es ist auch möglich, für die Beleuchtungssteuerung den integrierten Taster I1 einzusetzen. Dafür muss bei Funktion = Lichtkanäle C1 und C2 direkt steuern ausgewählt werden. In diesem Fall werden keine separate Gruppenadressen benötigt, da die Objekte bereits intern verknüpft sind.

Mit der Funktionsart Licht = Licht schalten kann bei jedem der beiden Kanäle C1, C2 Licht separat ein- und ausgeschaltet werden.

Mit der Funktionsart Licht = Konstantlichtregelung schalten stehts beide Kanäle C1, C2 Licht ein, sobald einer der beiden Taster betätigt wird. Wichtig: Das Einschalten nur einer einzigen der beiden Lichtgruppen ist nicht möglich. Hingegen kann jeder Kanal auch bei Konstantlichtregelung separat ausgeschaltet werden.

Die Kanäle C1, C2 Licht können separat gedimmt werden.

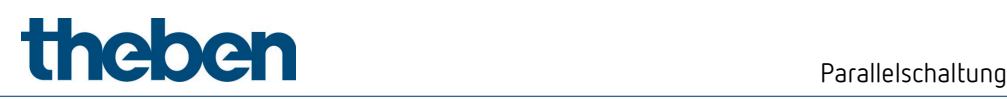

# 9 Parallelschaltung

In größeren Räumen können mehrere Melder parallel geschaltet werden. Damit vergrößert sich ihr gemeinsamer Präsenz-Erfassungsbereich.

## 9.1 Parallelschaltung Master-Slave

Ein "Master in Parallelschaltung" kann mit mehreren "Slaves" verbunden werden. Dazu werden die Trigger Ausgänge der Slaves mit dem Trigger Eingang vom Master miteinander verknüpft. Die Slaves liefern nur die Präsenzinformation aus ihrem Erfassungsbereich. Die Helligkeitsmessung sowie die Verwaltung sämtlicher Parametereinstellungen erfolgen beim Master.

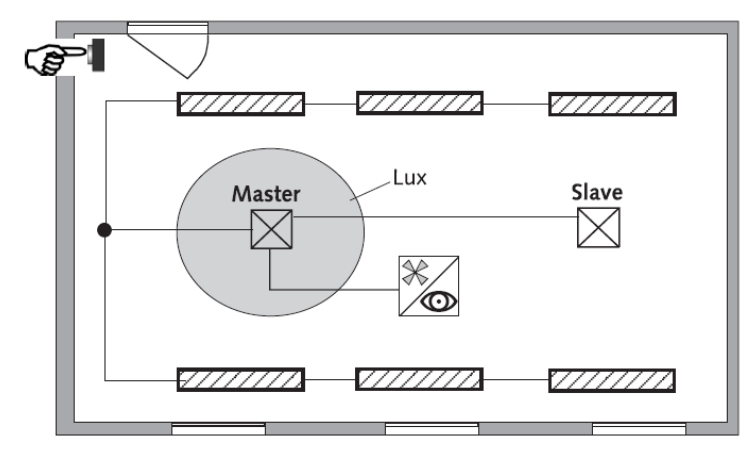

## 9.2 Parallelschaltung Master-Master

Es können mehrere "Master in Parallelschaltung" miteinander verknüpft werden. Die Präsenzerfassung erfolgt gemeinsam, während Lichtmessung, Parametereinstellungen und Lichtsteuerung von jedem Master individuell verarbeitet werden. Dies ergibt mehrere Ausgänge Licht mit eigener Lichtmessung, aber gemeinsamer Präsenzerfassung.

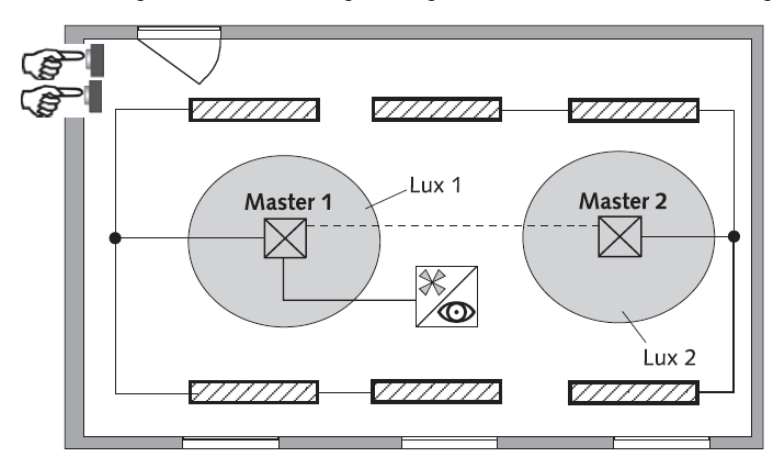

# 9.3 Telegrammlast beim Einsatz der Parallelschaltung

Bei der Parallelschaltung sendet jeder Master in Parallelschaltung und jeder Slave bis zu alle 5 s ein Telegramm, solange sich eine Person im Erfassungsbereich befindet. Der Abstand zwischen zwei Telegrammen kann bis auf 5 Minuten erhöht werden, um die Telegrammlast zu senken. Standardmäßig beträgt die Zykluszeit 30 s.

Es ist darauf zu achten, dass die Nachlaufzeit niemals kürzer gewählt wird als der Abstand zwischen zwei Telegrammen, um ein unerwünschtes Abschalten zu verhindern.

Die Parallelschaltung ist kompatibel mit sämtlichen Theben KNX-Meldern. Das heißt, auch Melder mit einem gemeinsamen Trigger-Objekt (Trigger Ein-/Ausgang) können mit dem Objekt Trigger Eingang oder mit dem Objekt Trigger Ausgang miteinander verknüpft werden.

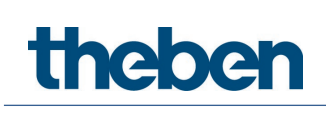

# 10 Helligkeits-Schaltwert / Helligkeits-Sollwert

## 10.1 Einstellen des Helligkeit-Schaltwertes/Sollwertes

Der Helligkeits-Schaltwert/Sollwert definiert die minimal gewünschte Helligkeit. Die aktuell vorherrschende Helligkeit wird unterhalb, vor dem Melder gemessen. Liegt die vorherrschende Helligkeit unterhalb des Sollwertes, wird das Licht, sofern Präsenz erkannt, eingeschaltet.

Der Raum-Korrekturfaktor ist ein Maß für den Unterschied der Helligkeitsmessung an der Wand und der auf dem Boden.

Der Helligkeits-Messwert an der Wand wird durch den Montageort, den Lichteinfall, den Sonnenstand, die Wetterverhältnisse, die Reflexionseigenschaften des Raumes und der Möbel beeinflusst.

Mit dem Raum-Korrekturfaktor wird die Helligkeitsmessung des Melders an die Verhältnisse im Raum angepasst. Der Helligkeitswert des Melders wird so auf den gemessenen Luxmeter-Wert auf der Fläche unterhalb des Melders skaliert.

Siehe Parameter Raum-Korrekturfaktor.

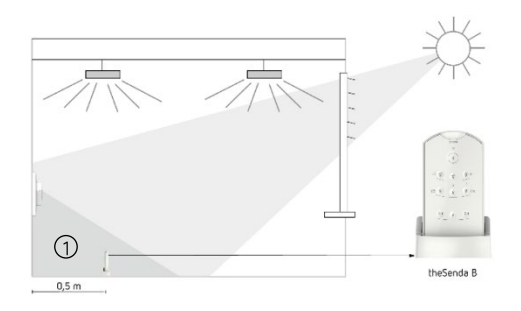

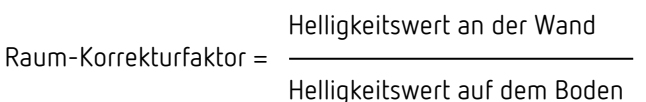

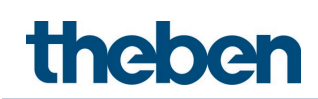

## 10.2 Abgleich der Helligkeitsmessung

#### Mit der App-Fernbedienung theSenda B und App theSenda Plug:

- Fernbedienung theSenda B mit der dazugehörigen App theSenda Plug verbinden.
- Entsprechenden Meldertyp auswählen und Parametersatz laden.
- Parameter <Helligkeits-Messwert C1> anwählen.

#### 1. Mit Fernbedienung theSenda B

- theSenda B gemäß Zeichnung aufstellen und einige Schritte vom Messort entfernen, damit die Luxmessung nicht beeinflusst wird.
- $\triangleright$  OK drücken. → Neues Fenster mit gemessenem Helligkeits-Messwert erscheint. Wenn man diesen Wert übernehmen möchte.
- $\triangleright$  OK drücken.
- $\triangleright$  Wichtig: Sendetaste ( $\binom{\widehat{\pi}}{2}$ ) drücken. Danach ist die Helligkeitsmessung abgeglichen.

#### 2. Mit Luxmeter

- Luxmeter gemäß Zeichnung aufstellen bzw. ausrichten und der Lux-Wert ablesen.
- $\triangleright$  "Eingabe" in der App drücken.
- $\triangleright$   $\rightarrow$  Neues Fenster erscheint.
- Den Lux-Wert eingeben und OK drücken.  $\rightarrow$  Helligkeits-Messwert erscheint im Display.
- **>** Wichtig: Sendetaste ( $\binom{?}{?}$ ) drücken. Danach ist die Helligkeitsmessung abgeglichen.  $\rightarrow$  Der Raum-Korrekturfaktor wird automatisch berechnet. Zulässig sind Werte zwischen 0,05 und 2,0. Berechnete oder eingegebene Werte außerhalb des zulässigen Bereichs werden auf den entsprechenden Grenzwert gesetzt.
	- → Der berechnete Raum-Korrekturfaktor wird übernommen.

Alternativ kann der Abgleich der Helligkeitsmessung auch über die ETS durchgeführt werden. Bedingung ist, dass der Parameter *Helligkeits-Messwert über Bus einstellen* auf *ia* gesetzt wurde. Der gemessene Luxwert wird über das Objekt 18 an den Melder übertragen (Helligkeits-Messwert C1).

Der Raum-Korrekturfaktor wird daraus automatisch berechnet. Zulässig sind Werte zwischen 0,05 und 2,0. Berechnete Werte außerhalb des zulässigen Bereichs werden automatisch auf den entsprechenden Grenzwert gesetzt.

Der berechnete Raum-Korrekturfaktor wird unmittelbar übernommen. Zur Kontrolle kann der Raum-Korrekturfaktor über das Objekt 19 abgefragt werden.

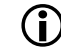

 $\bm{D}$  Der Standardwert des Raum-Korrekturfaktors ist 0.3 und passt für die meisten Anwendungen.

Die Empfindlichkeit des Lichtsensors auf Helligkeitsänderungen wird durch die Veränderung des Raum-Korrekturfaktors beeinflusst.

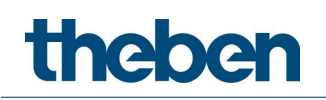

# 11Auraeffekt

Beim Auraeffekt begleitet den Anwender das Licht in dem Bereich, wo sich der Nutzer befindet. Die umliegenden Bereiche dimmen auf einen festgelegten Orientierungslichtwert hoch. Dies sorgt für bessere Orientierung und mehr Sicherheit. Bewegt sich die Person im Raum, begleitet das Licht die Person wie eine Aura.

Beispiel Korridor:

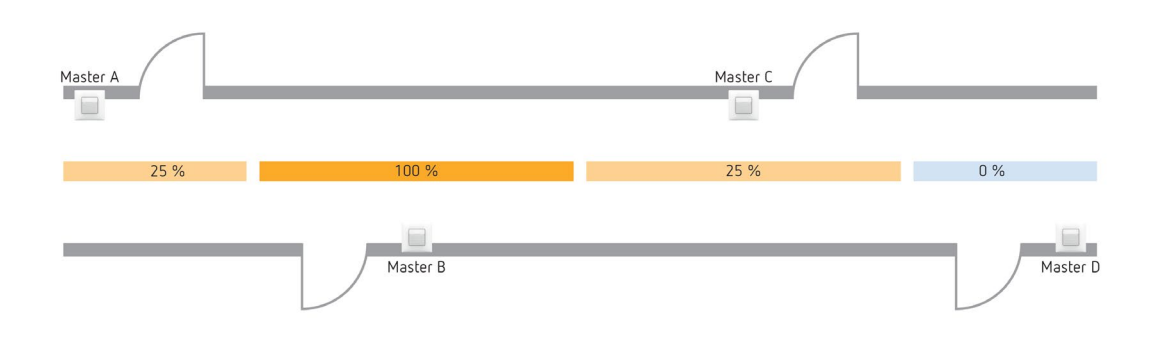

Es stehen Trigger-Objekte für das Senden und Empfangen des Bewegungsstatus zur Verfügung:

Objekt 62, Auraeffekt Ausgang, Bewegungsstatus senden Objekt 63, Auraeffekt Eingang, Bewegungsstatus empfangen

Diese können mit benachbarten Bereichen verknüpft werden. Sobald ein Aurasignal empfangen wird und keine Bewegung in diesem Bereich erkannt wurde, gehen die Lichtkanäle in diesen Bereichen auf den eingestellten Aura-Dimmwert.

Ein Beispiel für den Auraeffekt mit den notwendigen Objekt-Verknüpfungen und Parameter-Einstellungen finden Sie im Kapitel Anwendungsbeispiele.

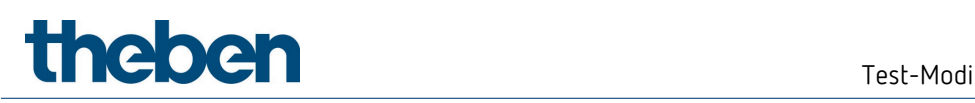

# 12 Test-Modi

theMura P180 KNX und theMura P180 2.20 KNX verfügen über zwei Test-Modi:

- Test-Mode Präsenz
- Test-Mode Licht

# 12.1 Test-Mode Präsenz

Der Test-Mode Präsenz dient der Überprüfung der Präsenzerfassung und der Parallelschaltung.

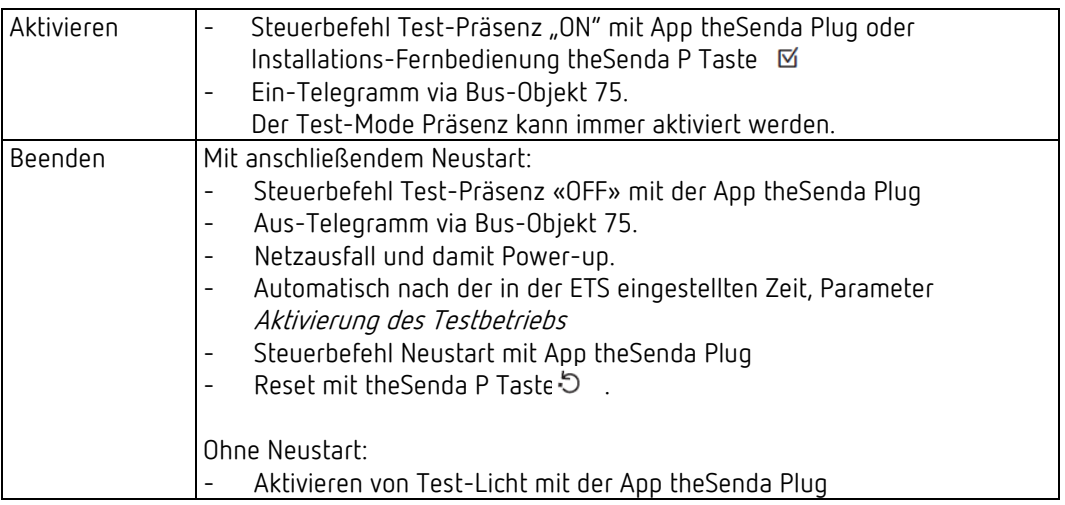

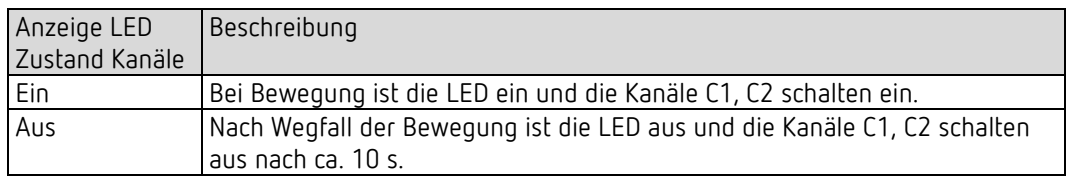

### Testverhalten

- Helligkeitsmessung deaktiviert, Lichtausgang reagiert nicht auf Helligkeit.
- Der Melder reagiert wie in der Funktionsart Vollautomat, auch wenn Halbautomat eingestellt ist.
- Die Funktionsart Licht wechselt auf Schalten, falls die Funktionsart Licht auf Konstantlichtregelung eingestellt ist. Das Licht wird nicht geregelt.
- Licht «Ein» bei Bewegung; Licht «Aus» bei Abwesenheit.
- Die Kanäle C1, C2 Licht haben eine fixe Nachlaufzeit von 10 s.
- Die Kanäle C4, C5 HKL und C6 Raumüberwachung reagieren unverändert wie im Normalbetrieb.
- Akustiksensor deaktiviert.

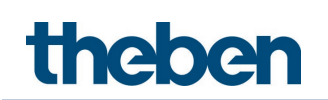

#### Befehle und änderbare Parameter

Im Test-Mode Präsenz sind mit der App theSenda Plug folgende Befehle möglich:

- Beenden des Test-Präsenz.
- Aktivieren von Test-Licht.
- Erfassungs-Empfindlichkeit ändern.

Die gewählte Erfassungs-Empfindlichkeit (Stufe 1 … 3) wird beim Aktivieren des Test-Mode Präsenz nicht verändert. Während des Tests kann die Empfindlichkeit angepasst werden, die auch nach einem Neustart bestehen bleibt. Nach Ende des Test-Mode führt der Melder einen Neustart aus.

## 12.2 Test-Mode Licht

Der Test-Mode Licht dient zur Überprüfung des Helligkeits-Schalt-/Sollwertes (Helligkeitsschwelle).

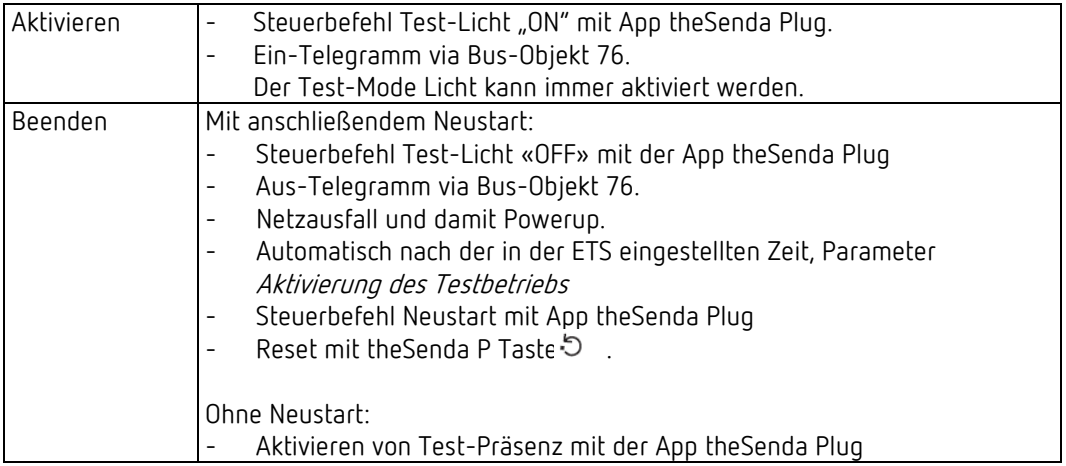

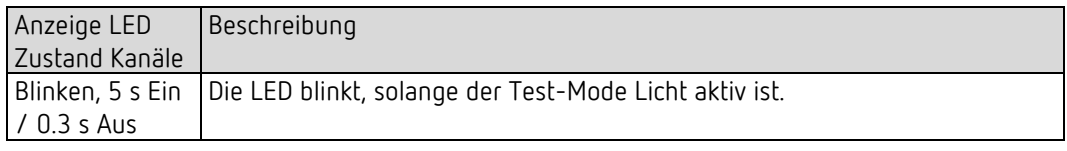

#### Testverhalten

Der Melder verhält sich 100 % wie im Normal-Betrieb, nur die Reaktion auf hell/dunkel ist schneller. Damit kann die Helligkeitsschwelle und auch das adaptive Verhalten geprüft werden.

Alle angewählten Funktionen und Parameter bleiben unverändert.

#### Befehle und änderbare Parameter

Im Test-Mode Licht sind mit der App theSenda Plug folgende Befehle möglich:

- Beenden des Test-Licht.
- Helligkeits-Sollwert Kanal C1 Licht
- Aktivieren von Test-Präsenz
- Helligkeits-Messwert C1

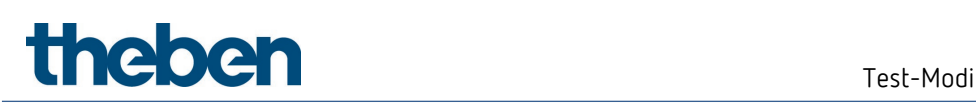

Nach Ende des Test-Mode Licht führt der Melder einen Neustart aus.

 Den Melder nicht mit einer Taschenlampe zum Schalten bringen. Der Melder wird dies einlernen und somit die adaptive Lichtschaltschwellen und Hysteresewerte verfälschen. Um das Verhalten zu simulieren, wird idealerweise der Bereich unten vor dem Melder beleuchtet oder die Jalousien betätigt. Für einen neuen Versuch, Test-Mode Licht nochmals aktivieren.

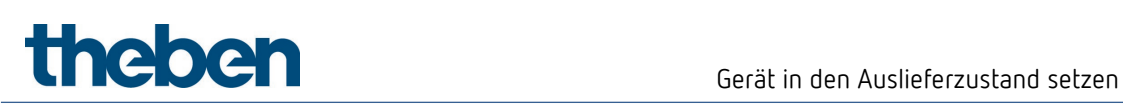

# 13 Gerät in den Auslieferzustand setzen

Der Melder wird mit einer Grundeinstellung ausgeliefert. Diese Grundeinstellung kann wiederhergestellt werden.

- Potenziometer MODE auf Rechtsanschlag stellen (on).
- Integrierte Taste drücken. Dafür muss nicht zwingend die Tasterabdeckung angebracht sein. Gleichzeitig die Busspannung zuschalten.
- Taster nach wenigen Sekunden loslassen.
- Grundeinstellungen werden wieder übernommen.
- $\triangleright$  Potenziometer MODE auf off stellen.
thebe

# 14 Benutzer-Fernbedienung theSenda S

Siehe auch Bedienungsanleitung theSenda S.

## 14.1 Leistungsmerkmale der theSenda S

Mit der Benutzer-Fernbedienung theSenda S lässt sich die Beleuchtung mit dem Präsenzmelder theMura P180 KNX oder theMura P180 2.20 KNX komfortabel schalten und dimmen.

Die Fernbedienung theSenda S verfügt über zwei Kanäle zur Ansteuerung von Lichtgruppen, Jalousien oder externer Kanäle mit Schalten und Dimmen. Weiter bietet die theSenda S die Möglichkeit, zwei verschiedene Lichtszenen abzuspeichern, um sie auf Tastendruck jederzeit wieder abzurufen.

## 14.2 Kombinieren des Melders und der theSenda S

Die Kanäle des Melders und die Kanäle der theSenda S werden mittels einer IR-Gruppenadresse verlinkt. Für das Verlinken stehen 2 IR-Gruppenadressen zur Verfügung.

Damit eine Lichtgruppe bedient werden kann, muss die IR-Gruppenadresse des Melder-Kanals und des theSenda S Kanals übereinstimmen.

Mit der Wahl der IR-Gruppenadressen können benachbarte Melder, die mit der Benutzer-Fernbedienung theSenda S angesteuert werden, voneinander separiert werden. Die IR-Gruppenadressen I und II sind auf der Benutzer-Fernbedienung theSenda S auf 4 Tasten fest zugeteilt und können nicht verändert werden. Weitere Informationen sind in der Bedienungsanleitung theSenda S zu finden.

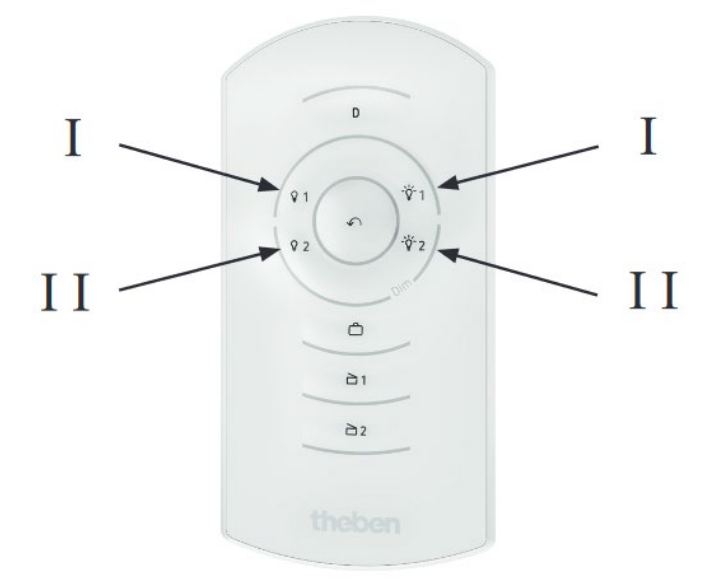

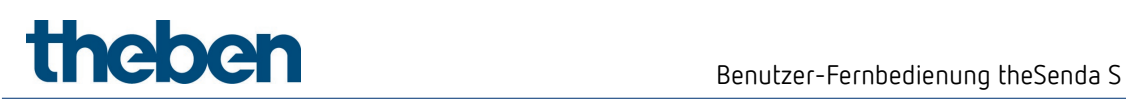

# 14.3 Beispiele von eingestellten IR-Gruppenadressen

#### 14.3.1 Ein Präsenzmelder, zwei Lichtkanäle

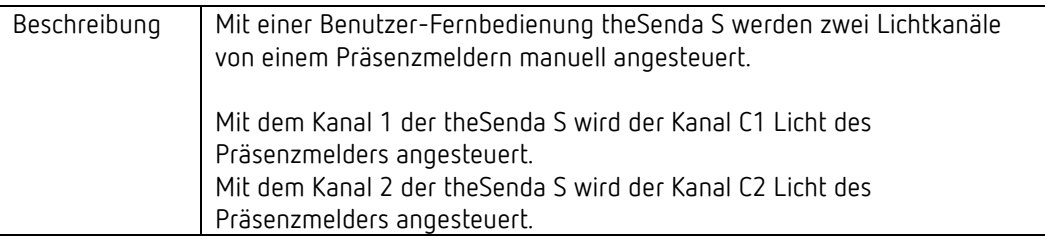

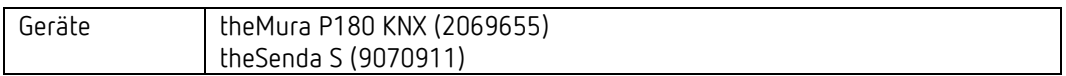

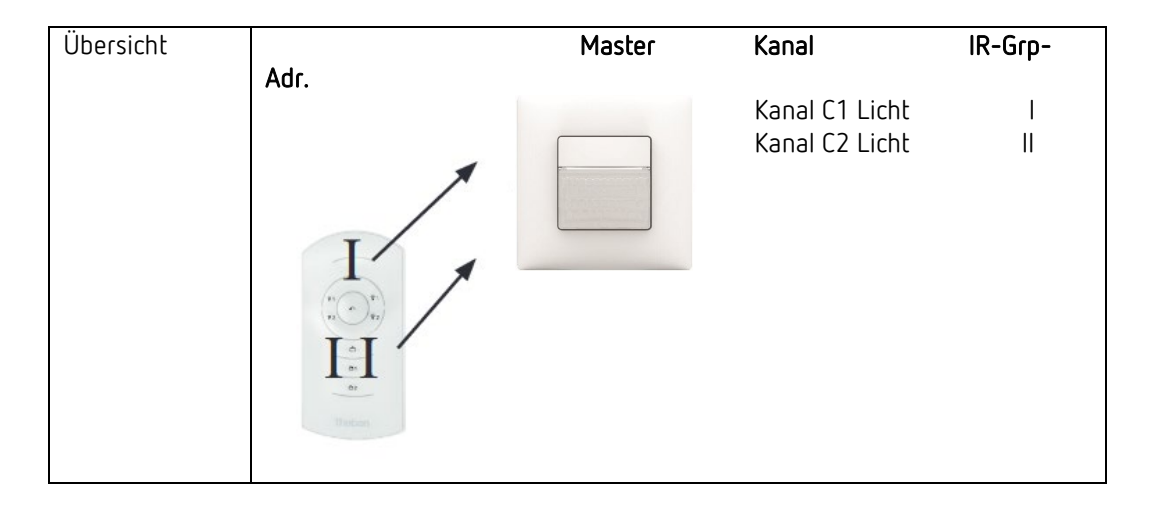

#### theMura P180 KNX, Master:

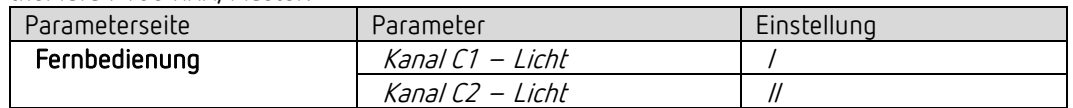

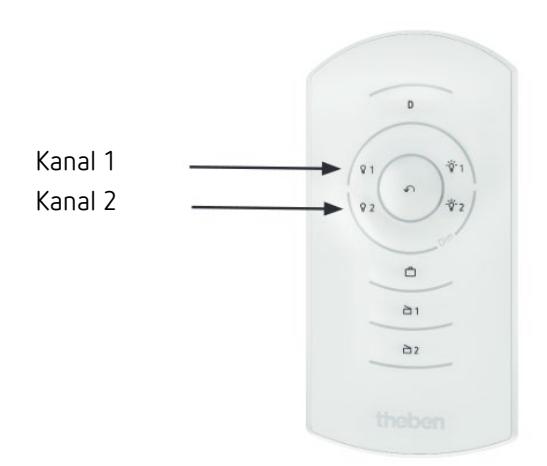

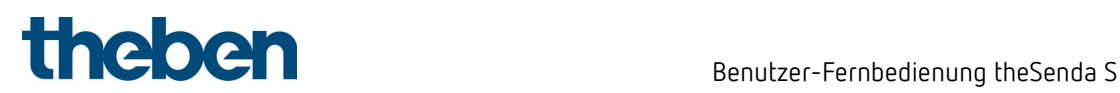

#### 14.3.2 Zwei Präsenzmelder, je ein Lichtkanal und Jalousien

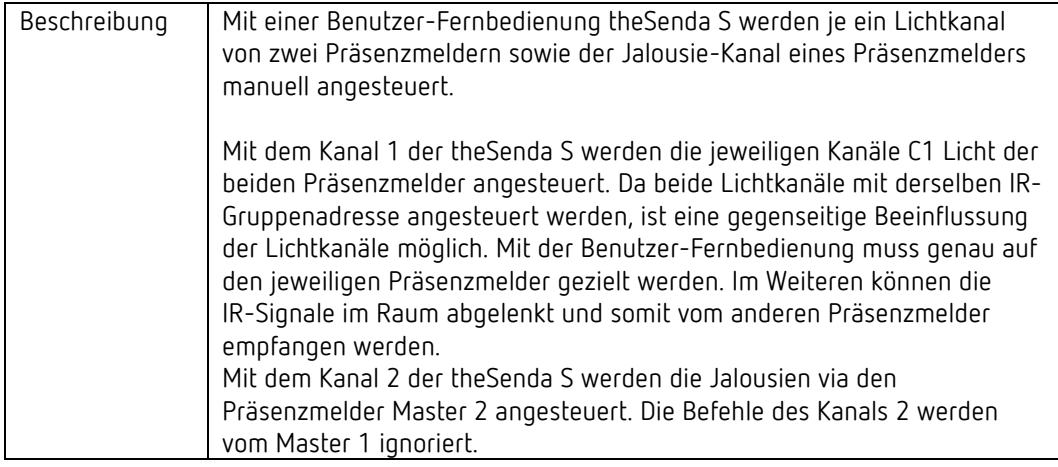

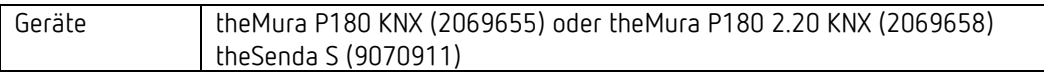

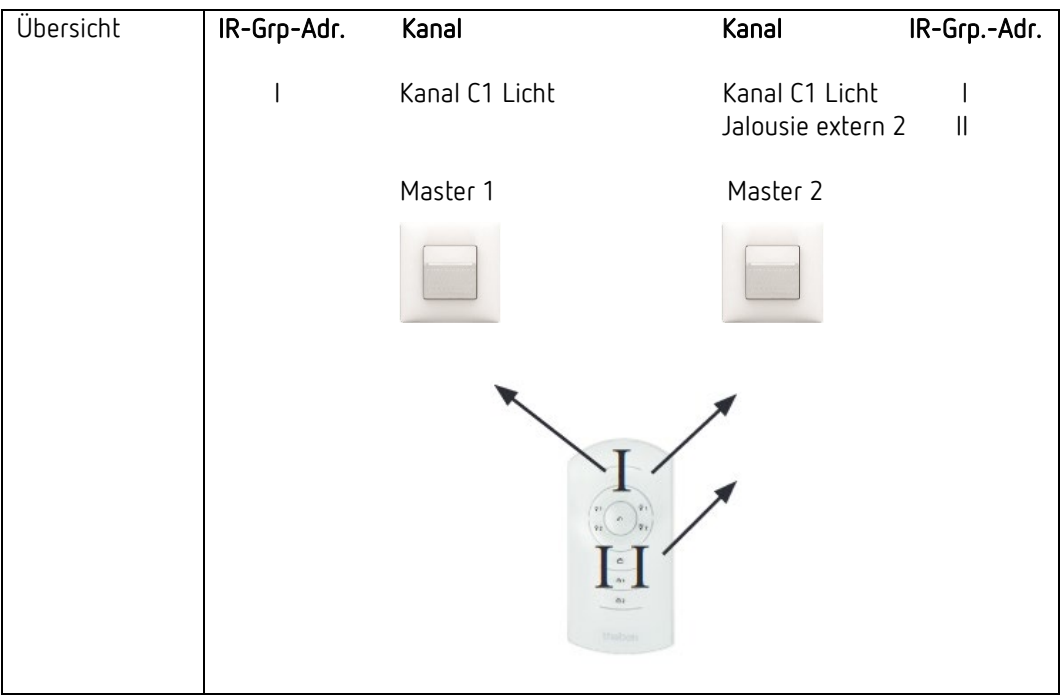

theMura P180 KNX oder theMura P180 2.20 KNX, Master 1:

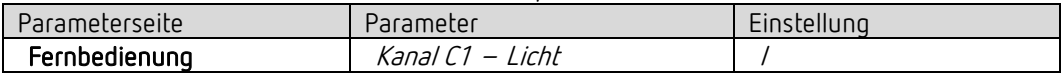

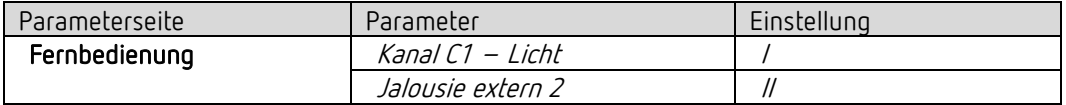

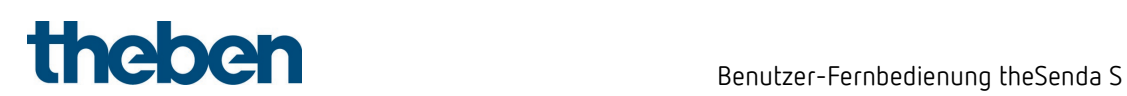

#### 14.3.3 Zwei Präsenzmelder, zwei Lichtkanäle

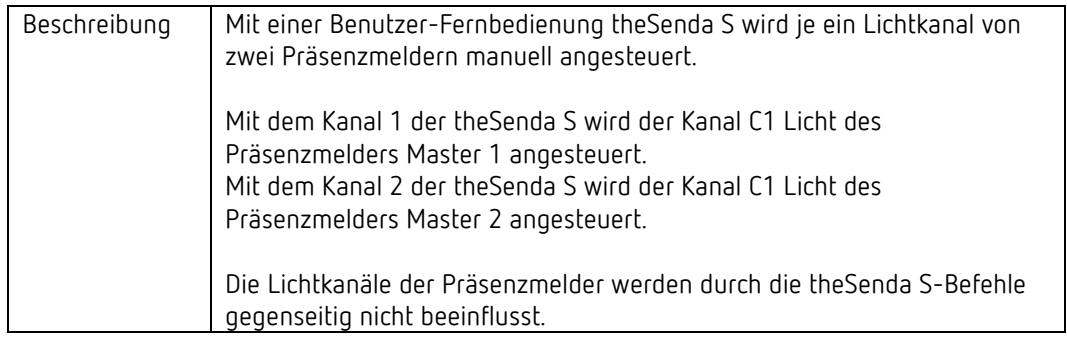

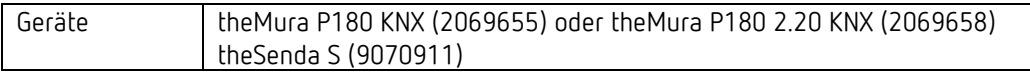

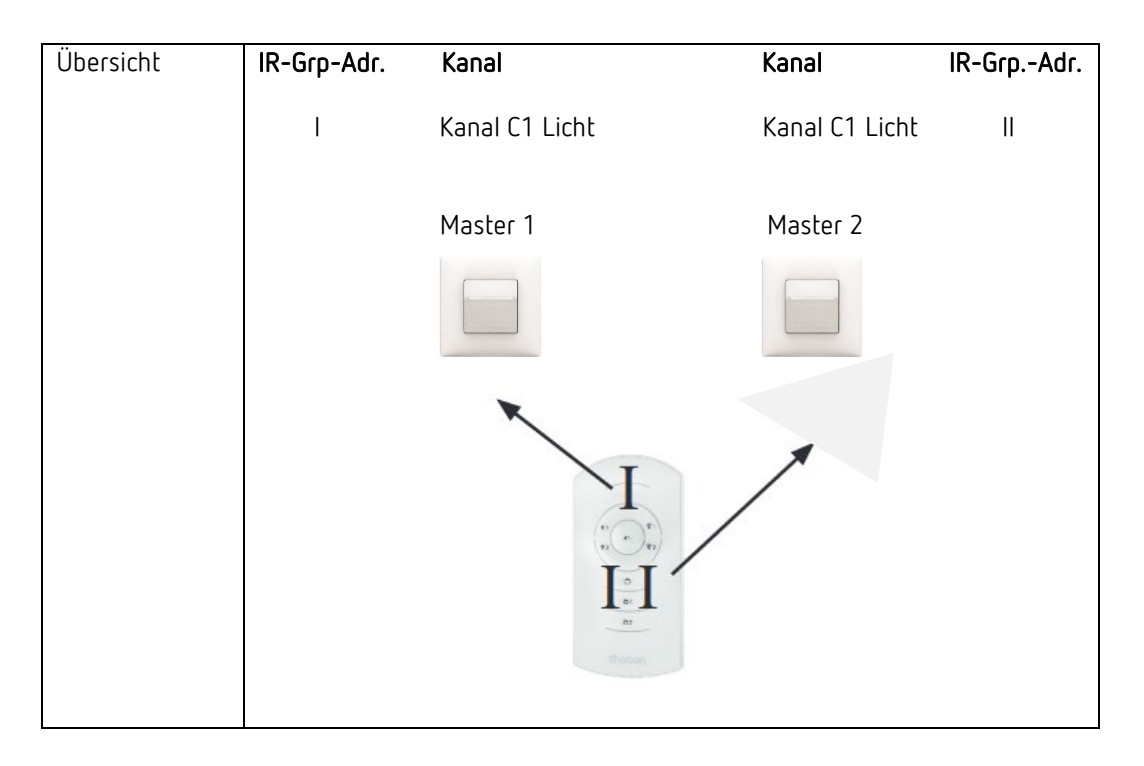

#### theMura P180 KNX oder theMura P180 2.20 KNX, Master 1:

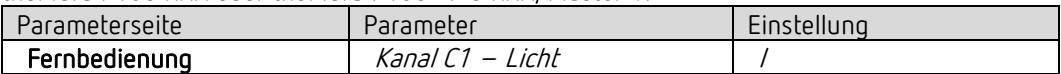

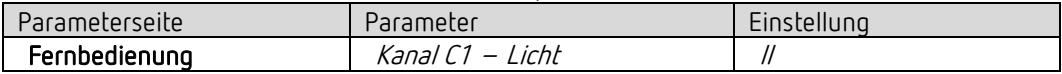

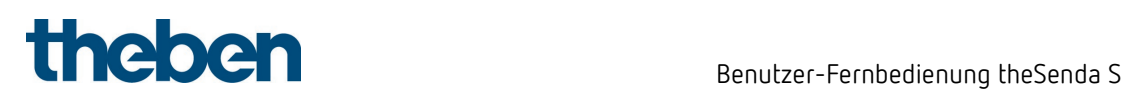

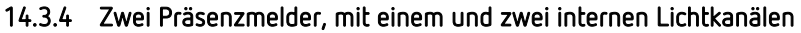

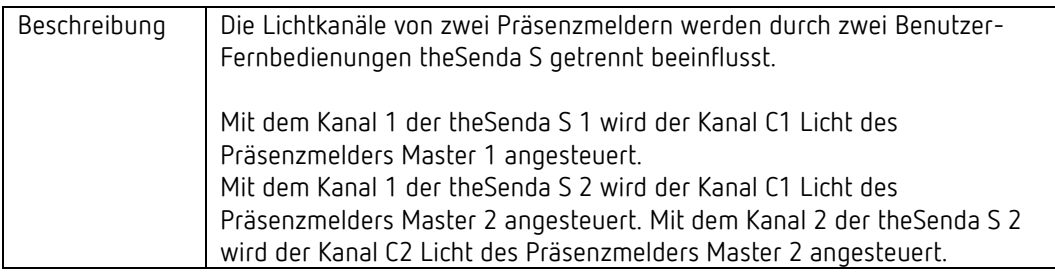

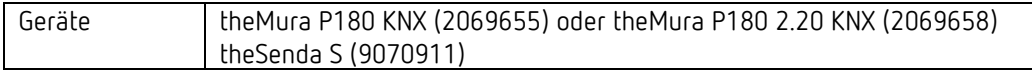

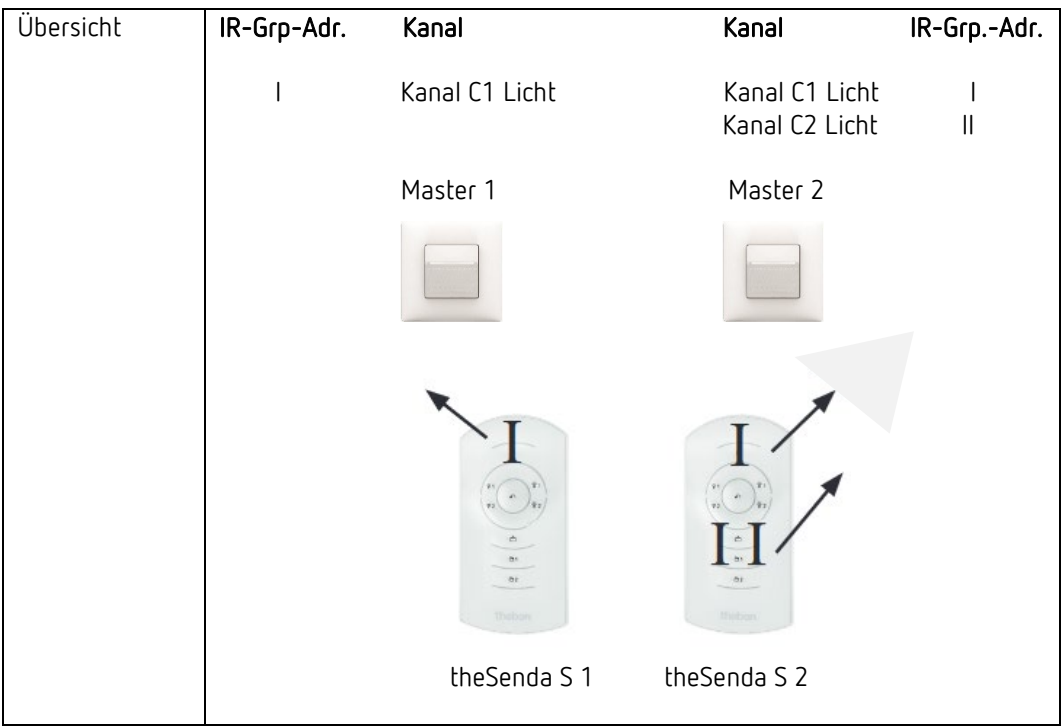

theMura P180 KNX oder theMura P180 2.20 KNX, Master 1:

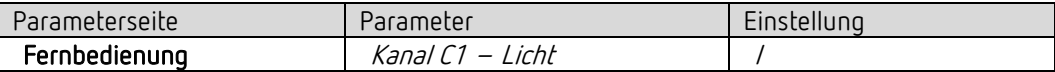

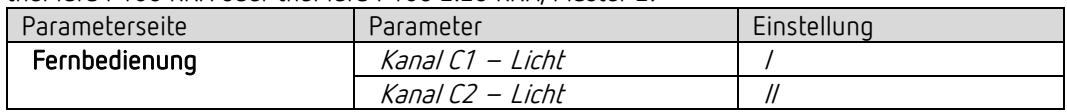

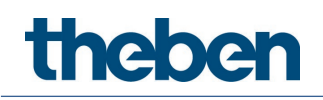

# 15 Benutzer-Fernbedienung theSenda B

Siehe auch Bedienungsanleitung theSenda B.

## 15.1 Leistungsmerkmale der theSenda B

Mit der Benutzer-Fernbedienung theSenda B lässt sich die Beleuchtung mit dem Präsenzmelder theMura P180 KNX komfortabel schalten und dimmen. Die theSenda B verfügt über drei Kanäle zur Ansteuerung von Lichtgruppen, Jalousien oder externer Kanäle mit Schalten und Dimmen. Weiter bietet die theSenda B die Möglichkeit, zwei verschiedene Lichtszenen abzuspeichern, um sie auf Tastendruck jederzeit wieder abzurufen.

Im Zusammenspiel mit der theSenda B Fernbedienung und der theSenda Plug App lassen sich viele Präsenz- und Bewegungsmelder sowie die LED-Strahler theLeda D einfach, schnell und sicher parametrieren und bedienen. Sämtliche fernbedienbaren Präsenz- und Bewegungsmelder von Theben sind bereits vorinstalliert. Neue bzw. überarbeitete Meldertypen werden automatisch aktualisiert. So bleibt man immer auf dem neuesten Stand.

#### Flexible Meldersuche und Parametrierung

Die automatische Suche führt den Installateur direkt zum entsprechenden Melder. Alternativ kann auch die Filterfunktion genutzt werden. Darüber hinaus können Melder nach gespeicherten Parametersätzen gesucht werden. Über die intuitive Benutzeroberfläche lassen sich sämtliche Melder mit wenigen Klicks programmieren. Umfassende grafische und textliche Hilfsfunktionen sowie Animationen unterstützen bei der Parametrierung. Gerade bei Meldern mit besonders großem Funktionsumfang, wie etwa den DALI-Präsenzmeldern, vereinfacht und beschleunigt theSenda Plug die Programmierung erheblich.

Parametersätze lassen sich kundenspezifisch abspeichern und bezeichnen. Dies vereinfacht die Wiederverwendung z. B. beim Einsatz in verschiedenen Gebäuden. Die Parametersätze können auch im Voraus mit theSenda Plug erstellt und später bei der Inbetriebnahme übertragen werden. Für die Archivierung oder Verwaltung können die Parametersätze exportiert werden, beispielsweise per E-Mail.

#### Perfektes Zusammenspiel mit Fernbedienung theSenda B

Während die Parametrierung der Melder über die App theSenda Plug erfolgt, werden die programmierten Daten über die theSenda B Fernbedienung per Infrarot an den jeweiligen Melder übertragen. Die Kommunikation zwischen App und Fernbedienung erfolgt per Bluetooth.

Der Clou: theSenda B bietet ein integriertes Luxmeter, mit dem sich die Lichtmessung einfach und komfortabel abgleichen lässt. Die gemessenen Luxwerte werden dann wieder per Bluetooth an theSenda Plug übertragen. Der mitgelieferte Wand- und Tischhalter sorgt dafür, dass die Fernbedienung immer griffbereit zur Hand ist.

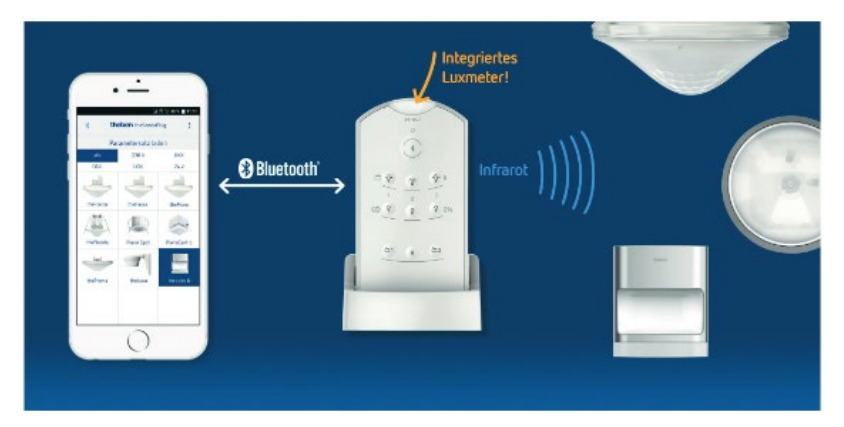

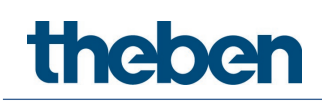

# 15.2 Kombinieren des Präsenzmelders und der theSenda B

Die Kanäle des Präsenzmelders und die Kanäle der theSenda B werden mittels einer IR-Gruppenadresse verlinkt. Für das Verlinken stehen 8 IR-Gruppenadressen zur Verfügung. Damit eine Lichtgruppe bedient werden kann, muss die IR-Gruppenadresse des Präsenzmelder-Kanals und des theSenda B Kanals übereinstimmen.

Mit der Wahl der IR-Gruppenadressen können benachbarte Melder, die mit der Benutzer-Fernbedienung theSenda B angesteuert werden, voneinander separiert werden. Die IR-Gruppenadressen auf der Benutzer-Fernbedienung theSenda B können den Kanälen 1 bis 3 und den Szenen 1 & 2 flexibel zugeteilt werden. Die Einstellung kann einfach über App theSenda Plug, Menü "theSenda B konfigurieren" erfolgen. Zur Auswahl stehen IR-Gruppenadressen I bis VIII. Den Kanälen und Szenen können auch mehrere IR-Gruppenadressen zugeteilt werden. Die Benutzer-Fernbedienung theSenda B wird mit folgenden Werkseinstellungen ausgeliefert:

- Kanal Licht 1: IR-Gruppenadresse I
- Kanal Licht 2: IR-Gruppenadresse II
- Kanal Licht 3: IR-Gruppenadresse III
- Szene 1: IR-Gruppenadresse I, II und III
- Szene 2: IR-Gruppenadresse I, II und III

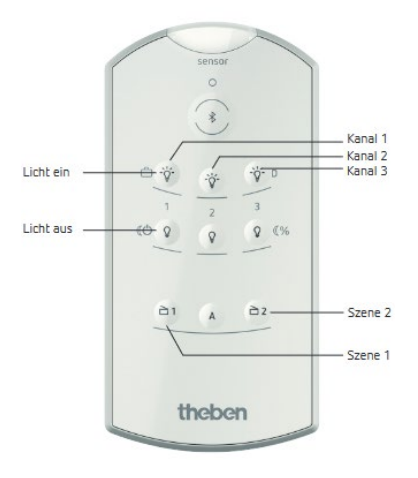

#### 15.2.1 Ein Präsenzmelder, zwei Lichtkanäle

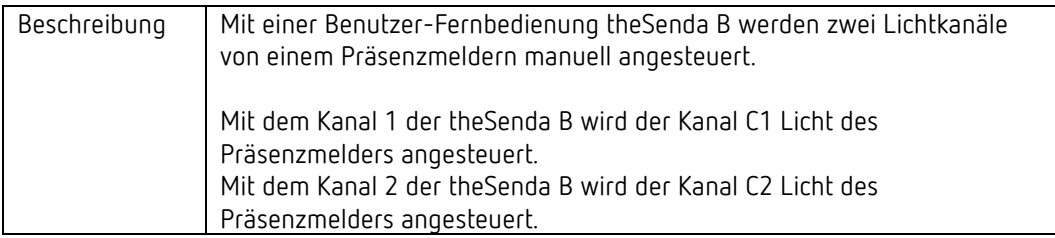

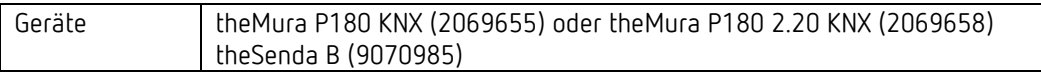

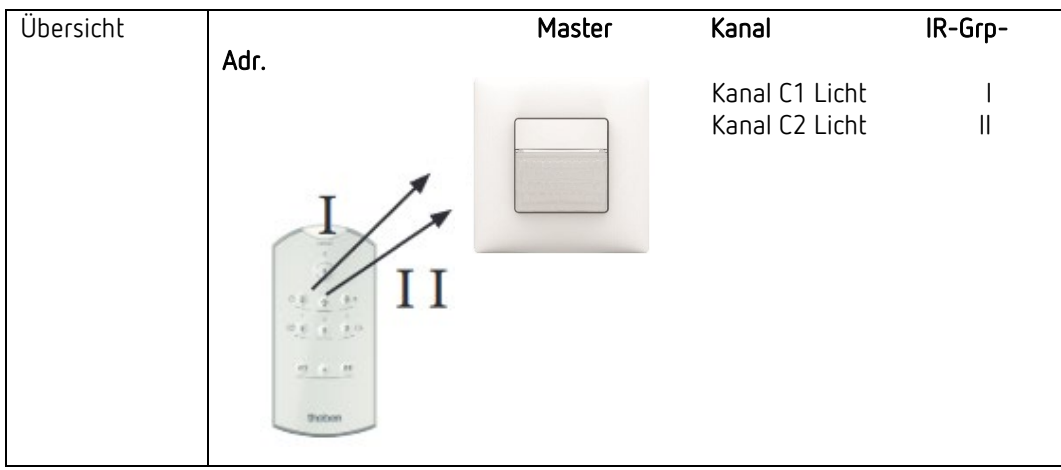

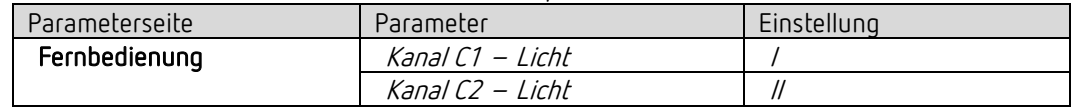

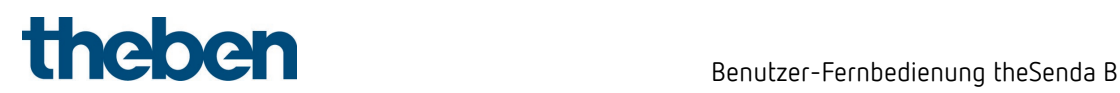

#### 15.2.2 Zwei Präsenzmelder, je ein Lichtkanal und Jalousien

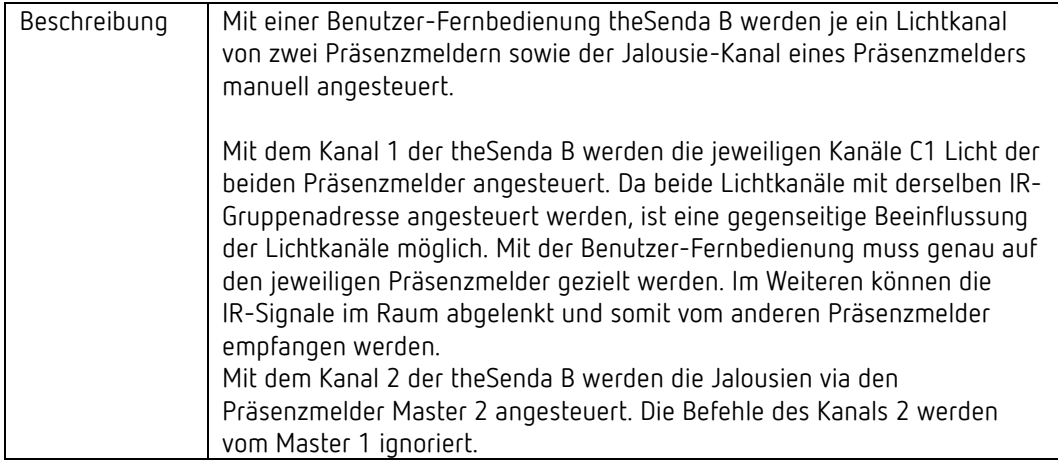

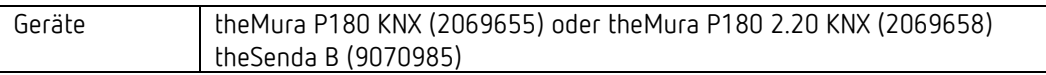

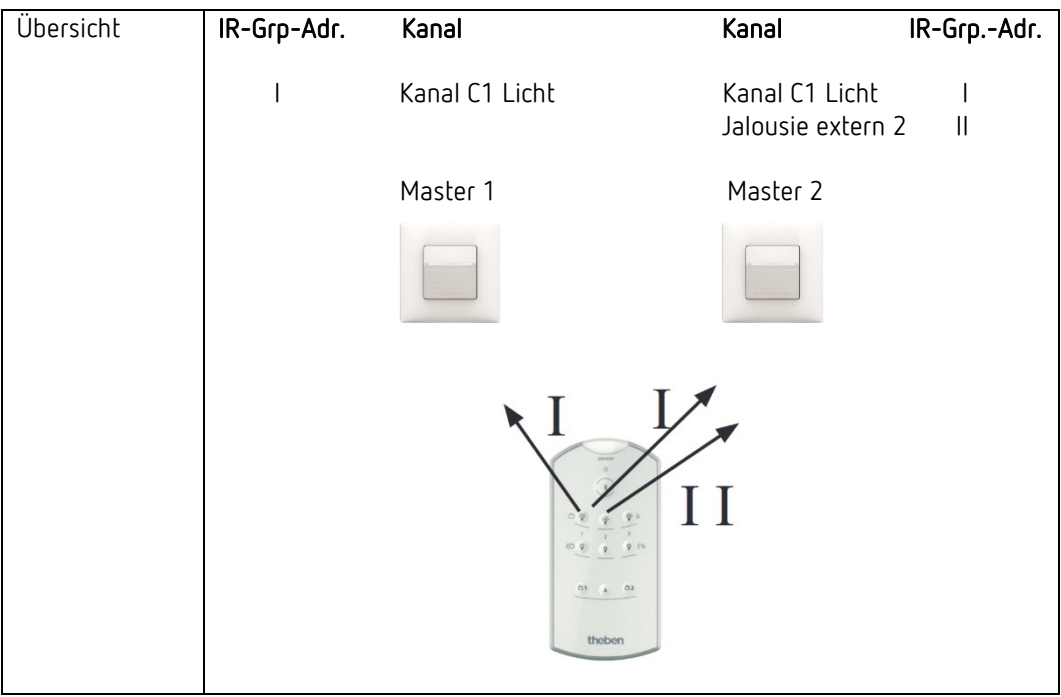

theMura P180 KNX oder theMura P180 2.20 KNX, Master 1:

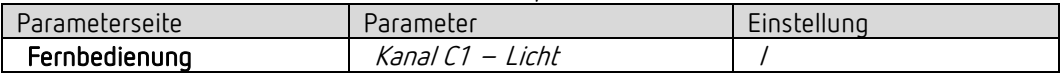

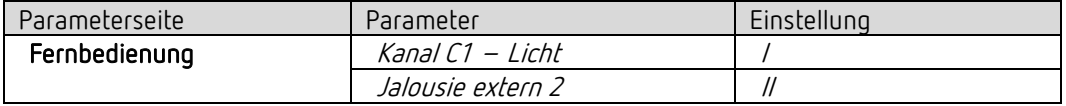

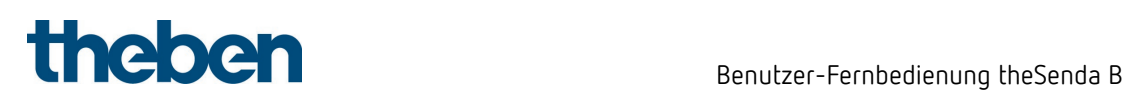

#### **15.2.3 Zwei Präsenzmelder, zwei Lichtkanäle**

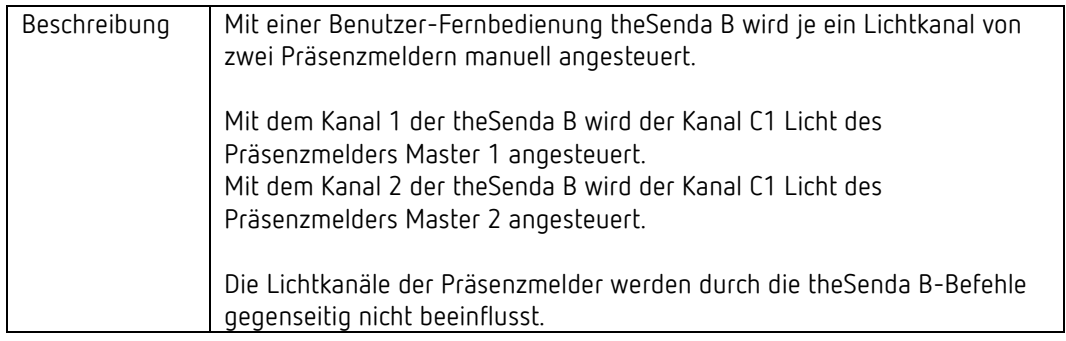

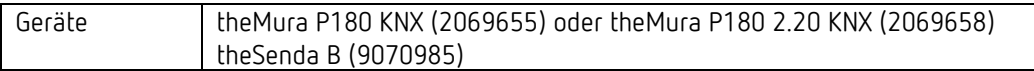

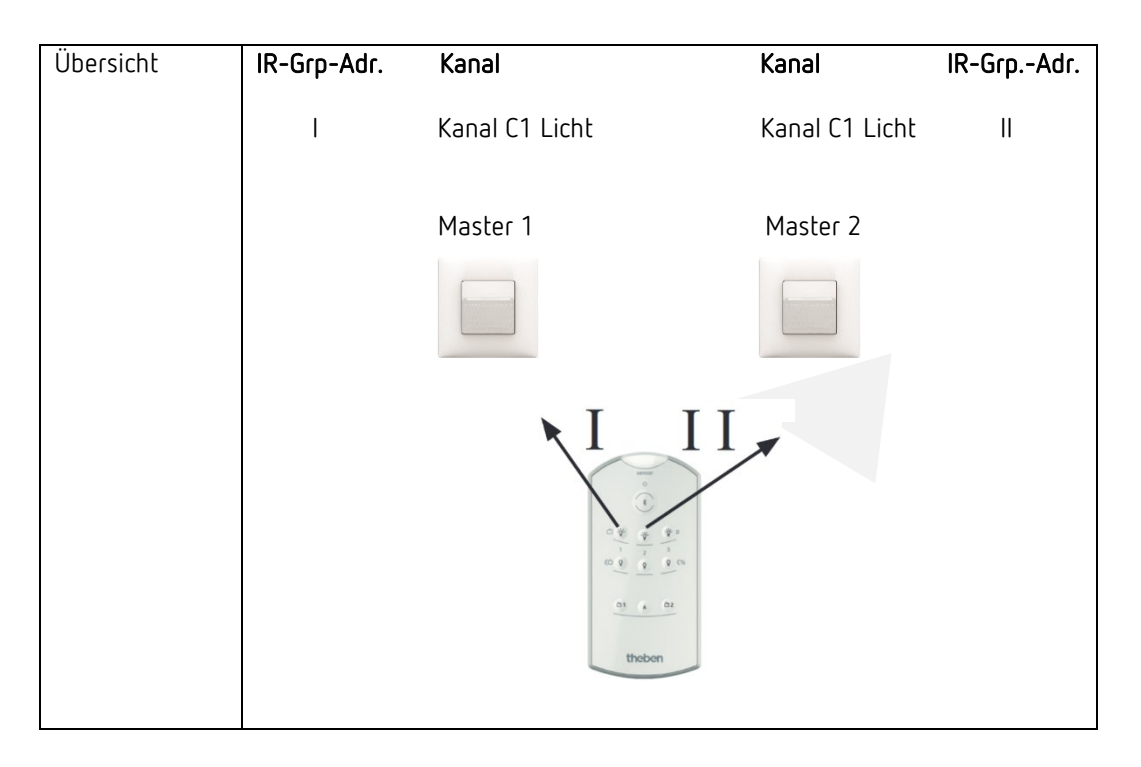

#### theMura P180 KNX oder theMura P180 2.20 KNX, Master 1:

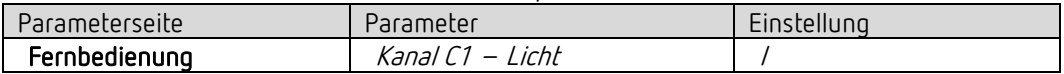

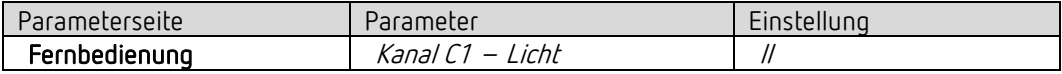

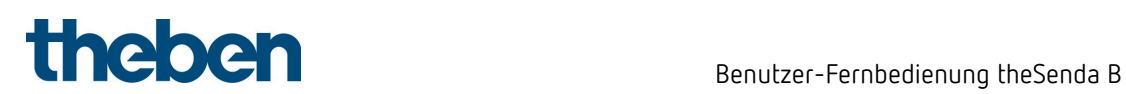

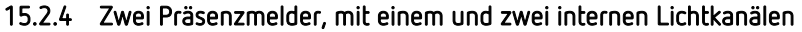

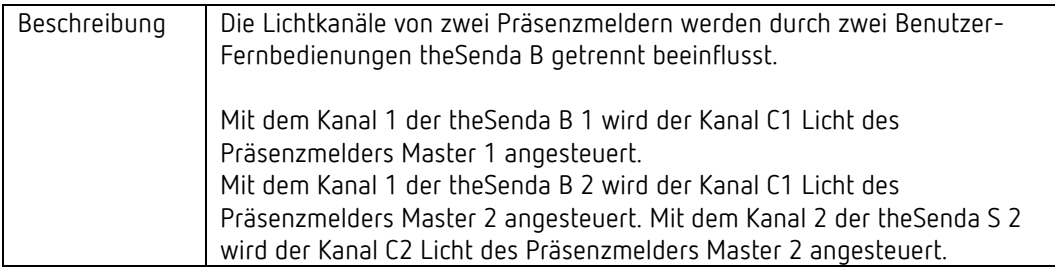

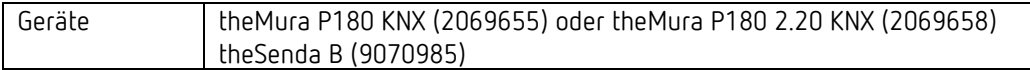

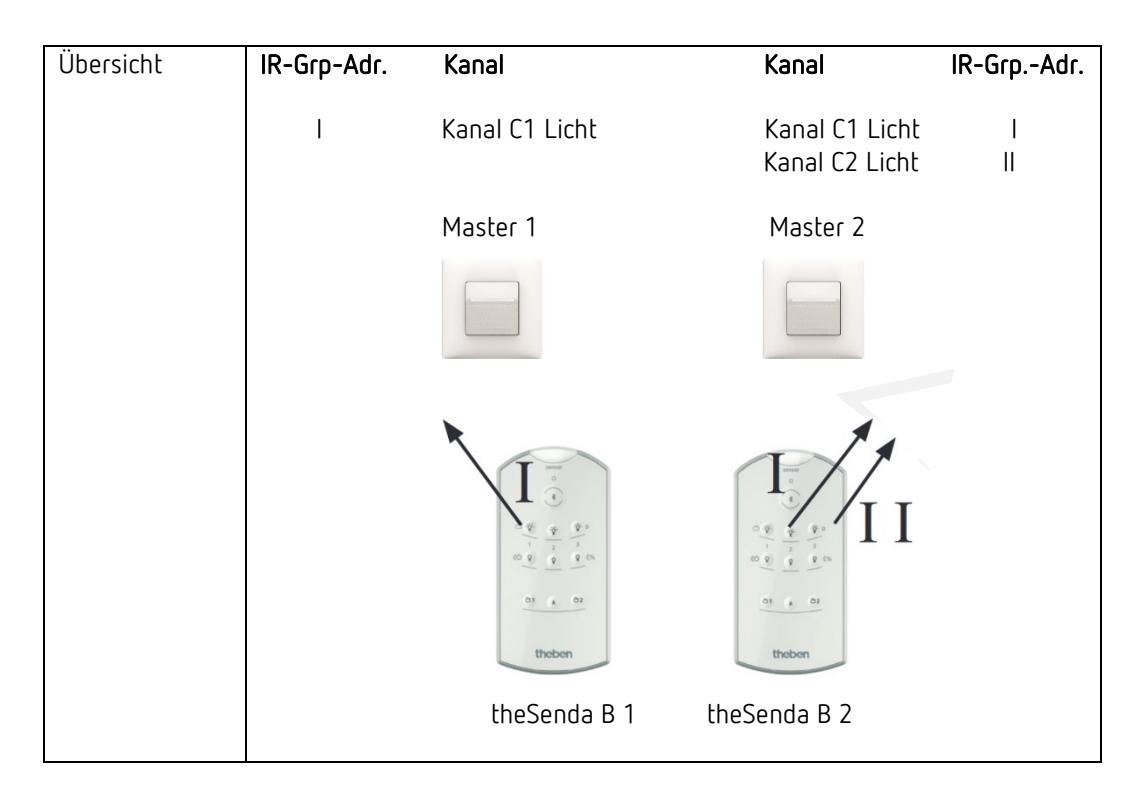

theMura P180 KNX oder theMura P180 2.20 KNX, Master 1:

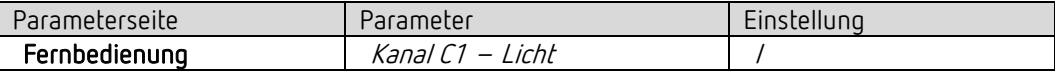

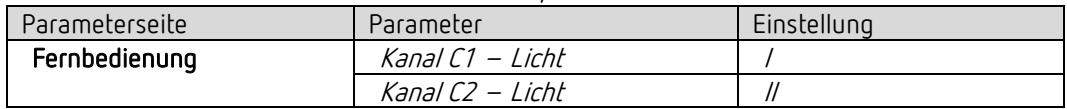

#### 15.2.5 Zwei Präsenzmelder, zwei Lichtkanäle und Jalousie

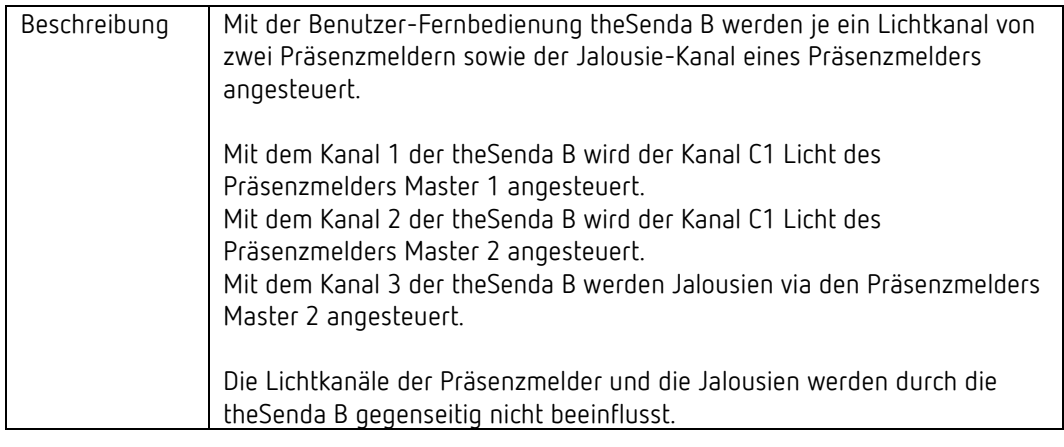

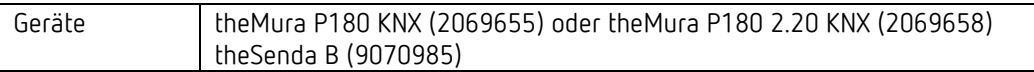

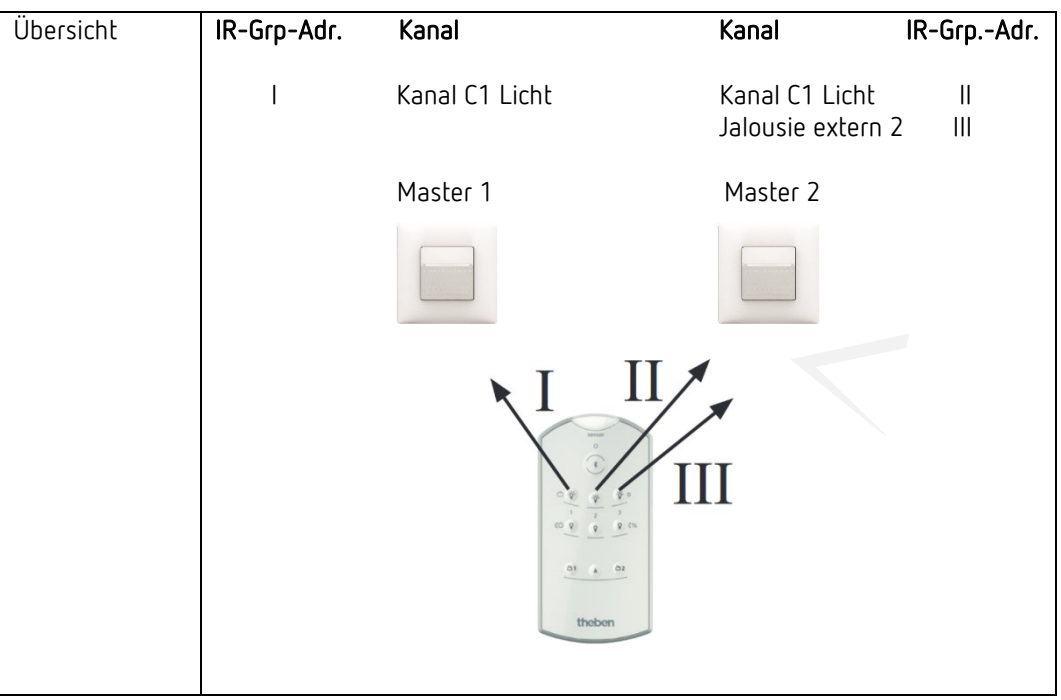

theMura P180 KNX oder theMura P180 2.20 KNX, Master 1:

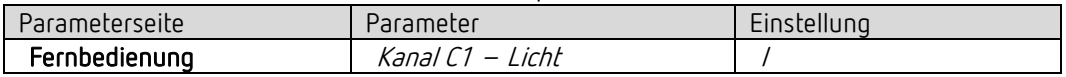

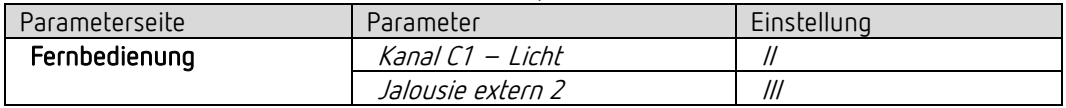

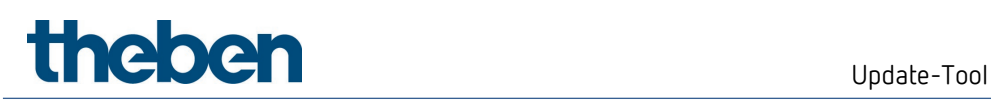

# 16 Update-Tool

Für das KNX-Firmware Update steht eine ETS-App zur Verfügung, welche kostenlos heruntergeladen werden kann. Genauere Informationen zum Vorgehen entnehmen Sie bitte folgendem Dokument:

<https://www.theben.de/knx-update>

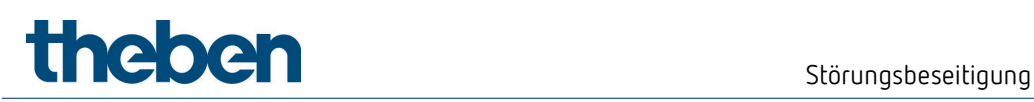

# 17 Störungsbeseitigung

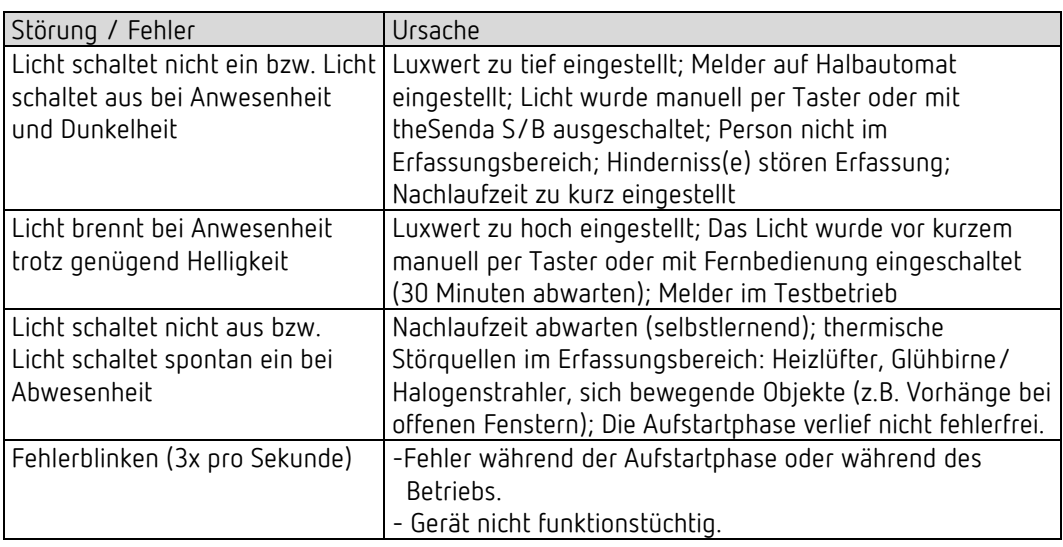

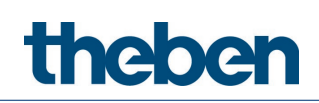

# 18 Typische Anwendungsbeispiele

 $\bigcirc$  Diese Anwendungsbeispiele sind als Planungshilfe gedacht und erheben keinen Anspruch auf Vollständigkeit. Sie können beliebig ergänzt und erweitert werden. Für die hier nicht aufgeführten Parameter gelten die Standard- bzw. kundenspezifischen Parametereinstellungen.

# 18.1 Präsenz- und helligkeitsabhängiges Schalten von Licht

Die klassische Funktion eines Präsenzmelders ist, dass die Beleuchtung nur eingeschaltet wird, wenn Personen im Raum anwesend sind und das natürliche Tageslicht nicht ausreicht. Wird der Raum verlassen oder steigt der Tageslichtanteil, wird die Beleuchtung automatisch ausgeschaltet.

#### 18.1.1 Geräte

- theMura P180 KNX (2069655) oder theMura P180 2.20 KNX (2069658)
- RMG 4 U (4930223)

#### 18.1.2 Übersicht

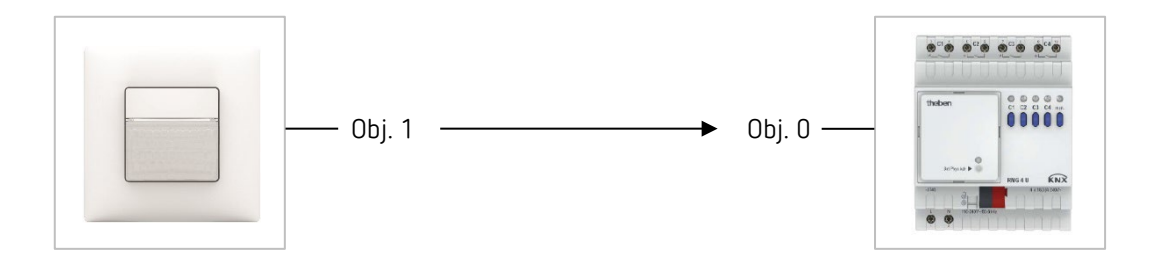

#### 18.1.3 Objekte und Verknüpfungen

#### Verknüpfungen

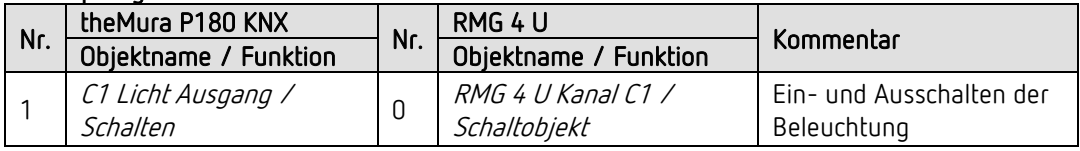

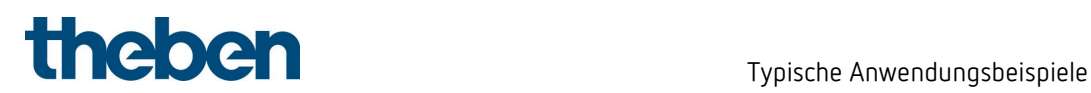

#### 18.1.4 Wichtige Parametereinstellungen

#### theMura P180 KNX

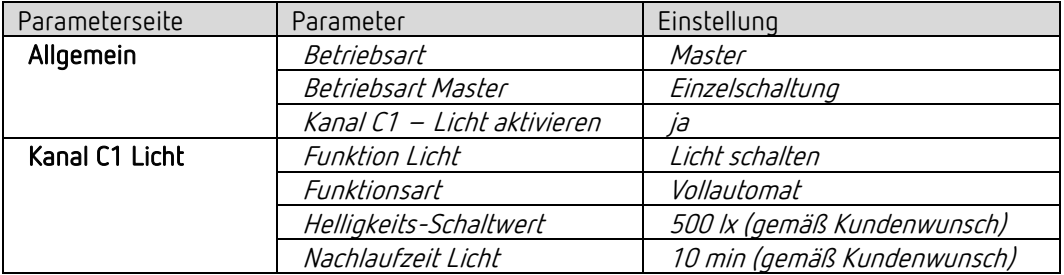

#### RMG 4 U

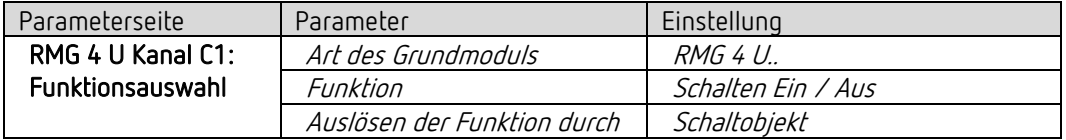

# 18.2 Präsenz- und helligkeitsabhängiges Schalten von Licht mit zwei Lichtgruppen in einem Raum

Der Präsenzmelder schaltet zwei Lichtgruppen, eine in Fensternähe, die zweite im Rauminnern. Die Lichtgruppe in Fensternähe wird vom Präsenzmelder aufgrund des höheren Tagelichtanteils früher ausgeschaltet als diejenige im Rauminnern (Energieeinsparung).

#### 18.2.1 Geräte

- theMura P180 KNX (2069655) oder theMura P180 2.20 KNX (2069658)
- RMG 4 U (4930223)

#### 18.2.2 Übersicht

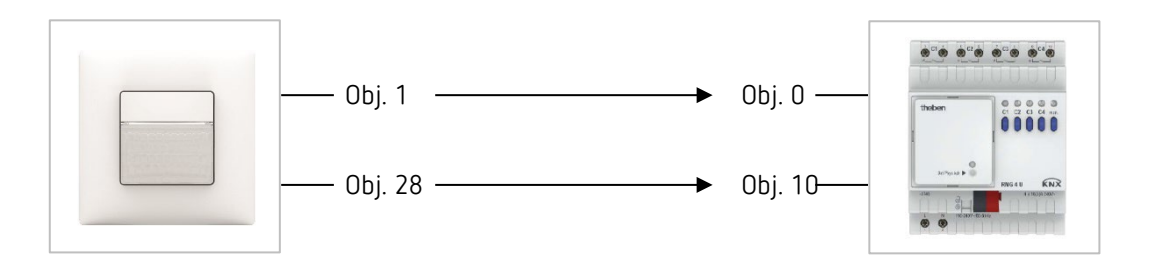

#### 18.2.3 Objekte und Verknüpfungen

#### Verknüpfungen

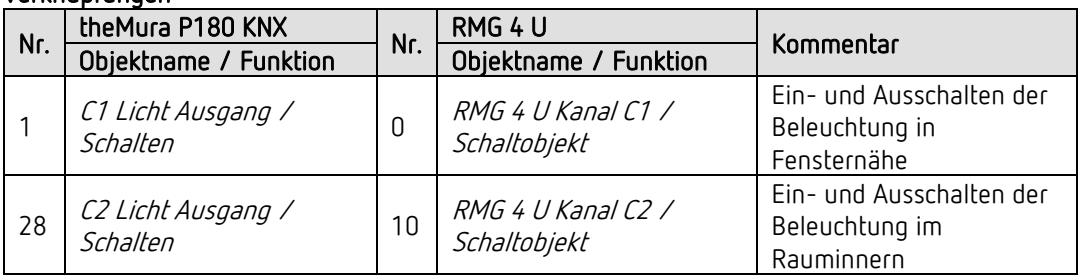

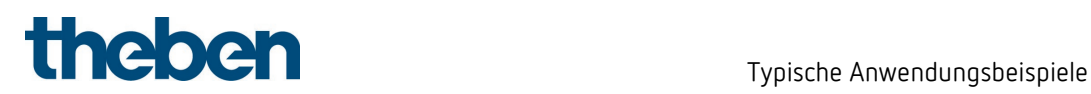

#### 18.2.4 Wichtige Parametereinstellungen

#### theMura P180 KNX

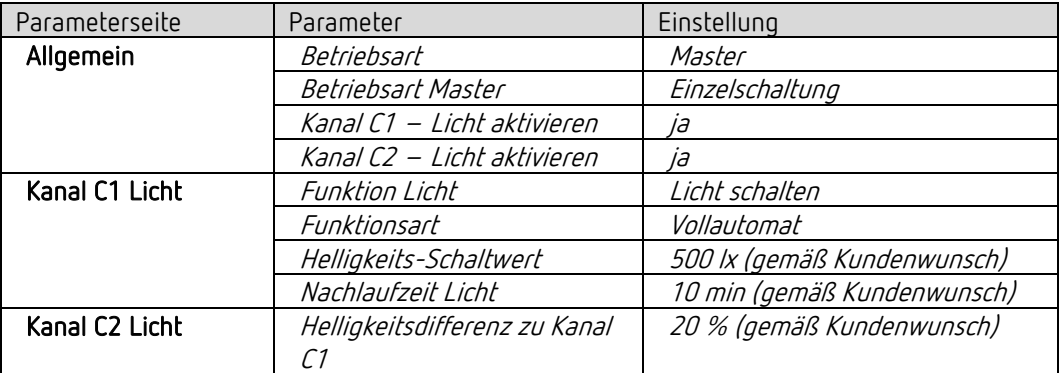

#### RMG 4 U

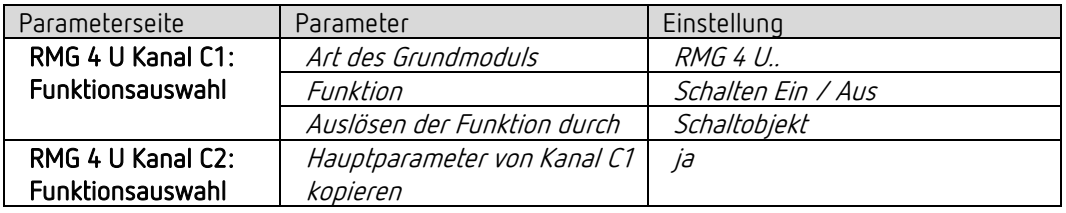

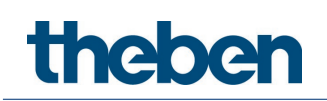

# 18.3 Präsenz- und helligkeitsabhängiges Schalten von Licht, zusätzliche Steuerung der Heizung

Neben dem präsenz- und tageslichtabhängigen Schalten von einer Lichtgruppe wird auch die Heizungssteuerung über den Präsenzmelder gesteuert. Bei erkannter Bewegung wird die entsprechende HKL-Betriebsart gesendet. Der Ausgang wird mit einer Einschaltverzögerung konfiguriert.

Mit dem integrierten Temperatursensor wird die Umgebungstemperatur gemessen, damit auf die gewünschte Soll-Temperatur geregelt werden kann.

#### 18.3.1 Geräte

- theMura P180 KNX (2069655) oder theMura P180 2.20 KNX (2069658)
- RMG 4 U (4930223)
- HME 6 T (4930245) MIX-Kombination

#### 18.3.2 Übersicht

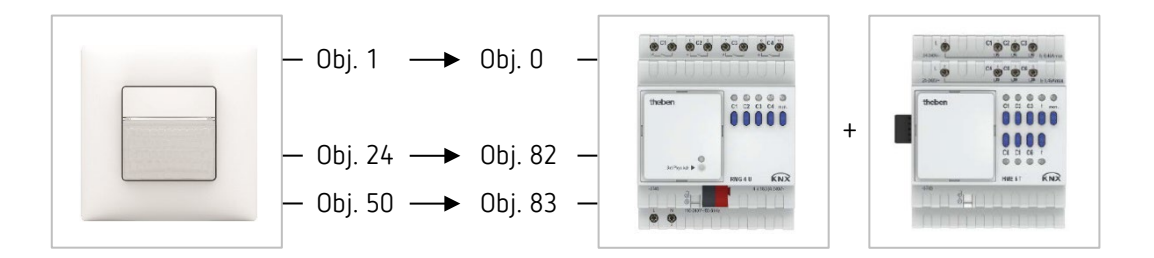

#### 18.3.3 Objekte und Verknüpfungen

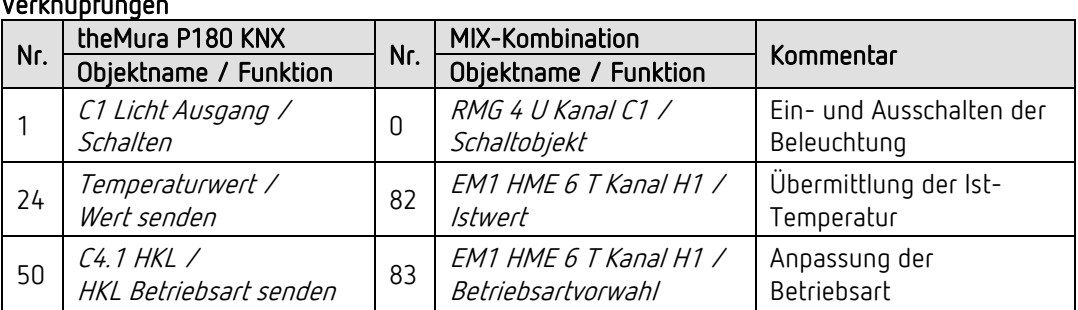

#### Verknüpfungen

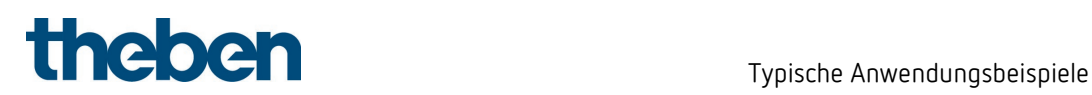

#### 18.3.4 Wichtige Parametereinstellungen

#### theMura P180 KNX

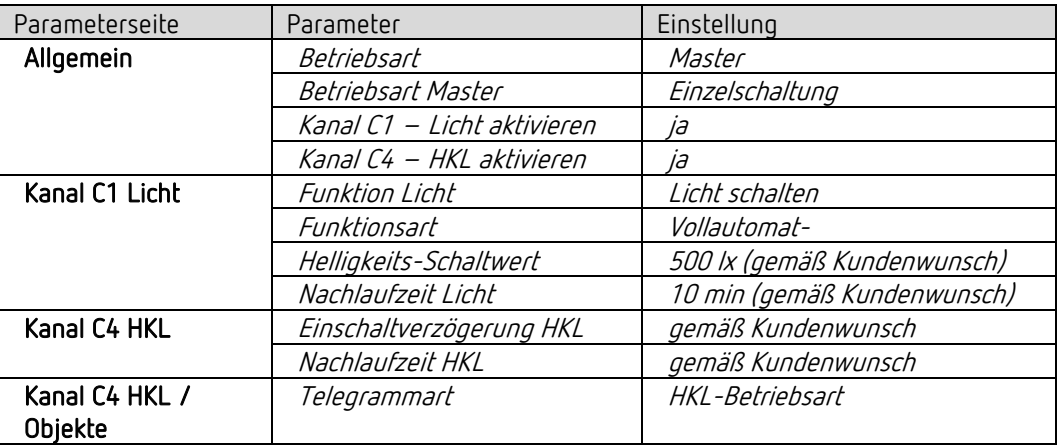

#### MIX-Kombination RMG 4 U und Erweiterungsmodul HME 6 T

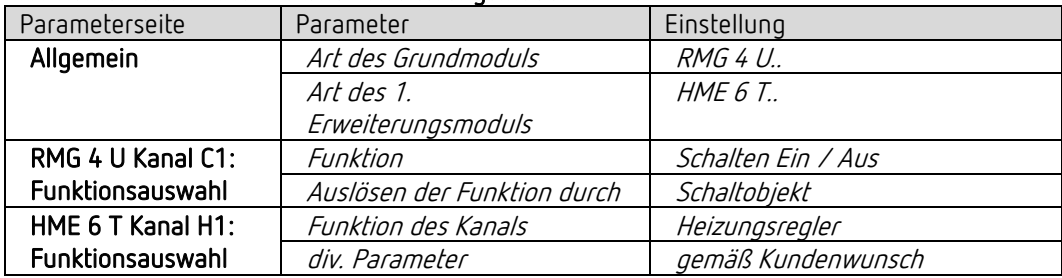

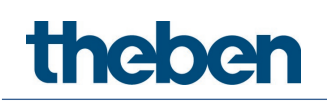

# 18.4 Präsenz- und helligkeitsabhängiges Schalten von Licht, zusätzliche manuelle Übersteuerung per externen Taster

Der Präsenzmelder schaltet die Beleuchtung. Zusätzlich kann die Beleuchtung manuell mit einem externen Taster ein- und ausgeschaltet werden.

Beim Einschalten des Lichts mit dem externen Taster erhält der Benutzer bei Anwesenheit während 30 Minuten Licht, danach übernimmt der Präsenzmelder wieder die Steuerung. Beim Ausschalten des Lichts mit dem externen Taster bleibt die Beleuchtung ausgeschaltet, solange der Präsenzmelder Anwesenheit detektiert. Erst nach Ablauf der Nachlaufzeit übernimmt der Präsenzmelder die Steuerung.

Als Option besteht die Möglichkeit, den Präsenzmelder als Halbautomat zu betreiben. In diesem Fall muss die Beleuchtung stets von Hand eingeschaltet werden, der Melder schaltet die Beleuchtung nicht selbstständig ein. Bei genügend Tageslicht oder bei Abwesenheit schaltet der Präsenzmelder die Beleuchtung wie gewohnt aus.

#### 18.4.1 Geräte

- theMura P180 KNX (2069655) oder theMura P180 2.20 KNX (2069658)
- iON 102 (4969232)
- RMG 4 U (4930223)

#### 18.4.2 Übersicht

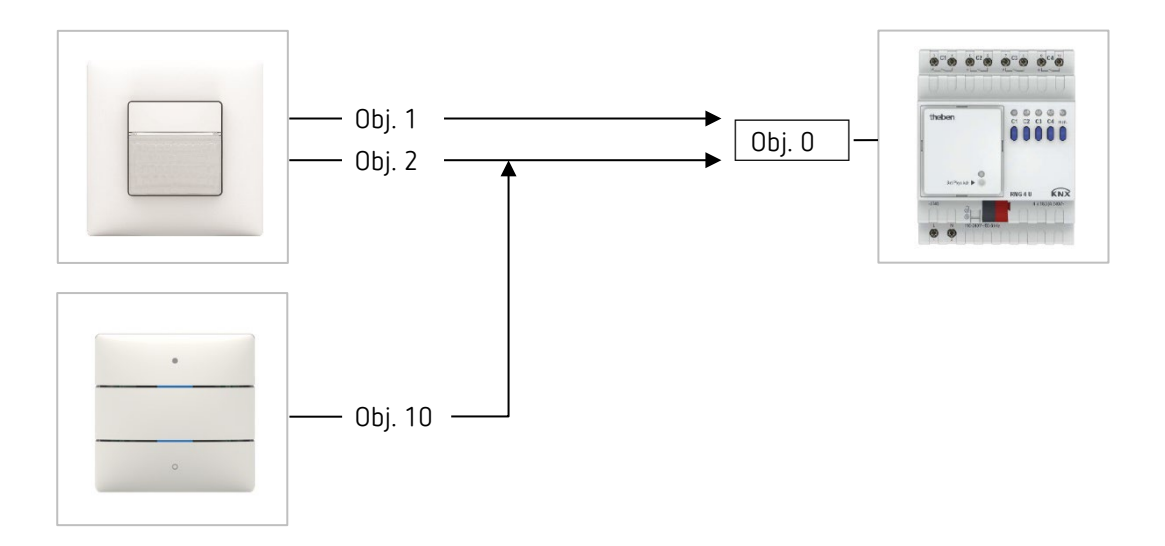

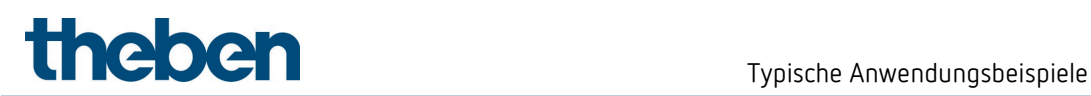

#### 18.4.3 Objekte und Verknüpfungen

#### Verknüpfungen

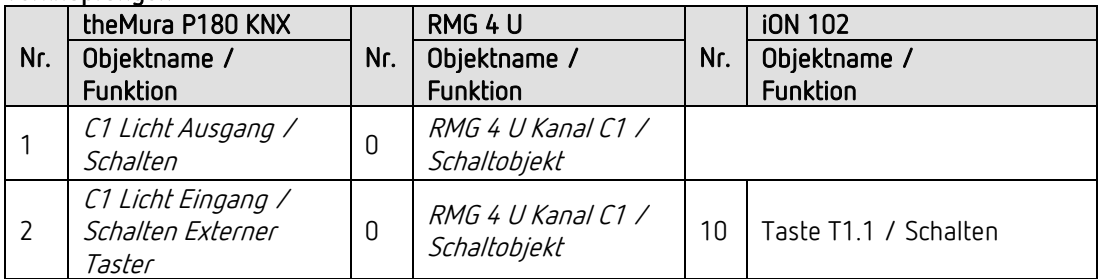

#### 18.4.4 Wichtige Parametereinstellungen

#### theMura P180 KNX

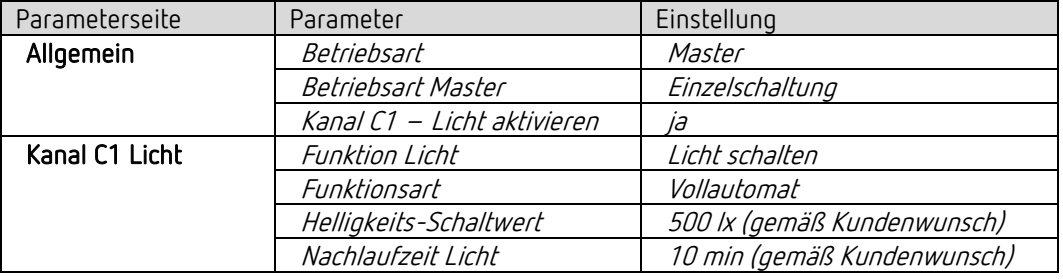

#### RMG 4 U

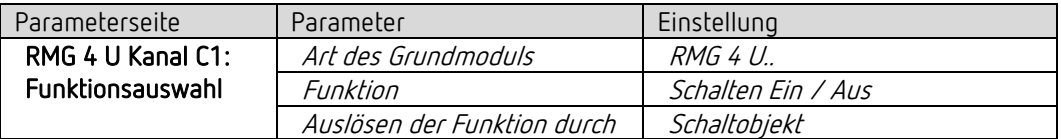

#### iON 102

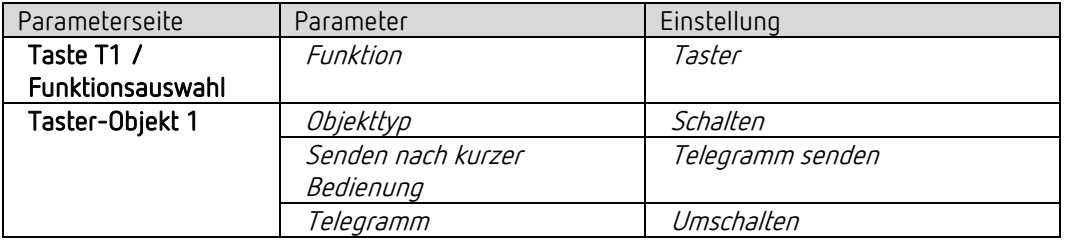

 Wird mittels integriertem Taster I1 die Beleuchtung direkt gesteuert, wird das Objekt 2 nicht benötigt. Parameter des integrierten Tasters I1 siehe Kapitel Funktion Lichtkanal C1, C2 direkt steuern: Schalten.

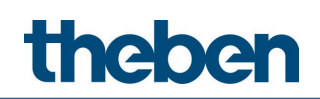

# 18.5 Konstantlichtregelung

Präsenzmelder mit Konstantlichtregelung regeln die Beleuchtung in Abhängigkeit des natürlichen Tageslichts, wenn Personen im Raum anwesend sind. Bei sinkendem Tageslichtanteil wird das Kunstlicht automatisch heller gedimmt, bei steigendem Tageslichtanteil wird das Kunstlicht automatisch dunkler gedimmt und schlussendlich ausgeschaltet. Wird der Raum verlassen, wird die Beleuchtung automatisch auf den Stand-by-Dimmwert gedimmt.

#### 18.5.1 Geräte

- theMura P180 KNX (2069655) oder theMura P180 2.20 KNX (2069658)
- DALI-Gateway S64 KNX (4940301)

#### 18.5.2 Übersicht

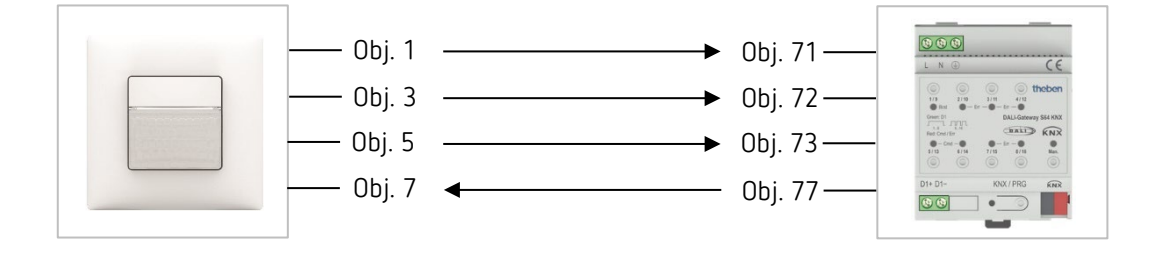

#### 18.5.3 Objekte und Verknüpfungen

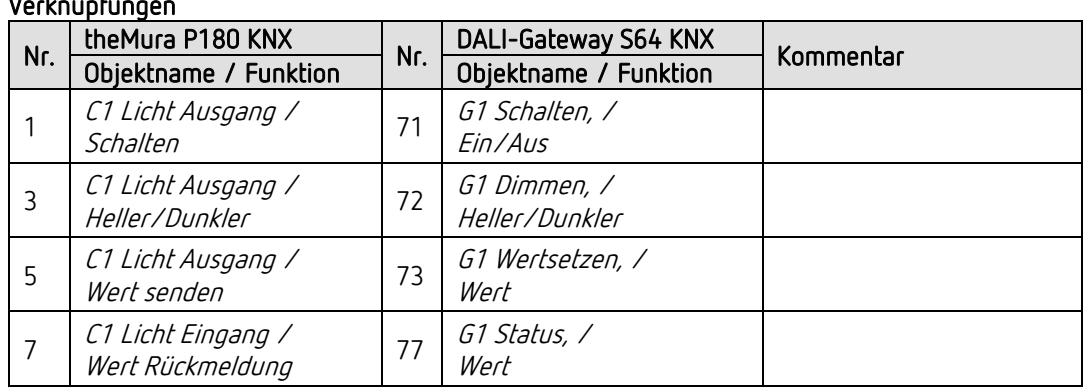

#### Verknüpfungen

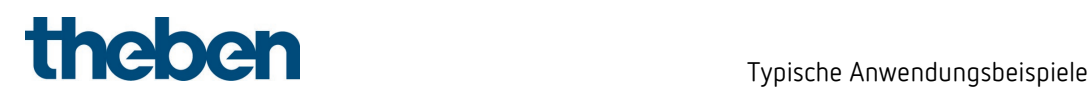

#### 18.5.4 Wichtige Parametereinstellungen

#### theMura P180 KNX

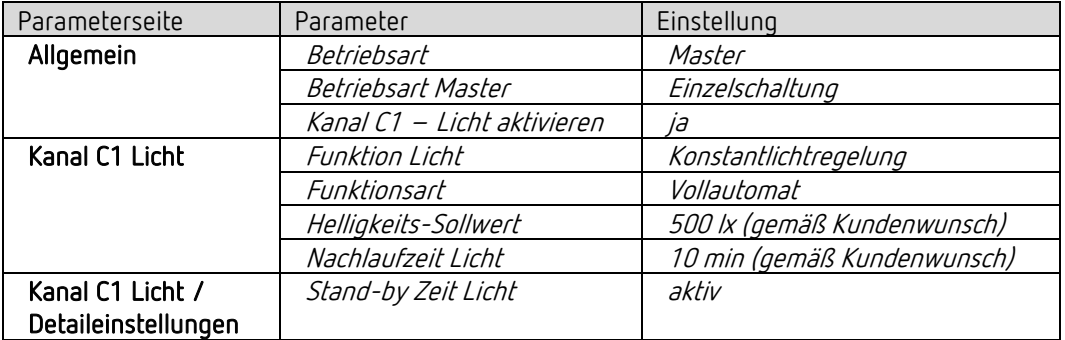

#### DALI-Gateway S64 KNX

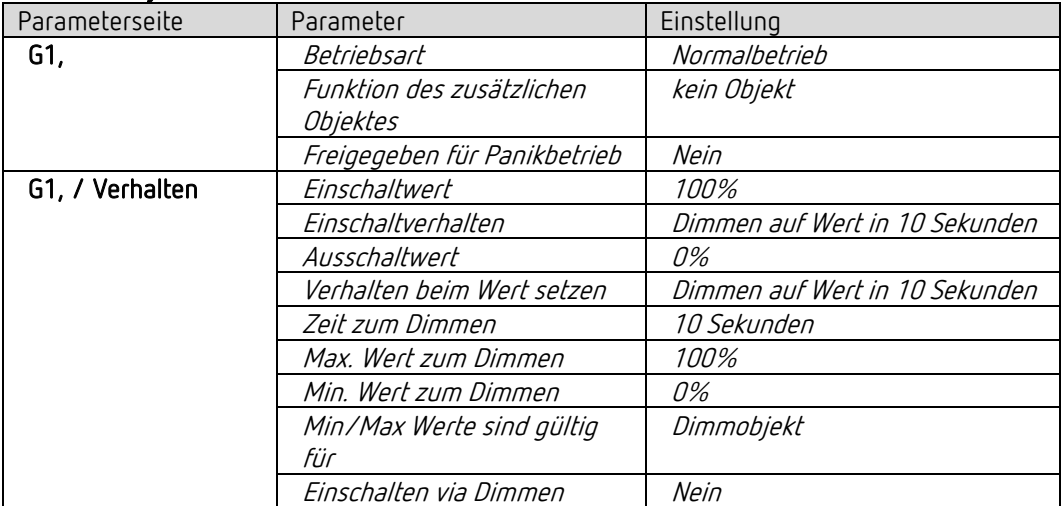

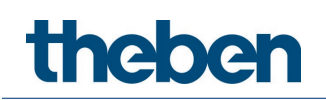

# 18.6 Konstantlichtregelung, zusätzliche manuelle Übersteuerung per externen Taster

Der Präsenzmelder regelt die Beleuchtung (siehe Anwendungsbeispiel Konstantlichtregelung). Zusätzlich kann die Beleuchtung manuell mit einem externen Taster geschaltet und gedimmt werden.

Dimmen per Taster stoppt die Regelung. Der Präsenzmelder bleibt für die Dauer der Anwesenheit auf dem eingestellten Dimmwert. Beim Ausschalten des Lichts mit dem Taster bleibt die Beleuchtung ausgeschaltet, solange der Präsenzmelder Anwesenheit detektiert. Erst nach Ablauf der Nachlaufzeit übernimmt der Präsenzmelder die Steuerung (nur bei Verhalten bei manuellem Dimmen = school).

Als Option besteht die Möglichkeit, den Präsenzmelder als Halbautomat zu betreiben. In diesem Fall muss die Beleuchtung stets von Hand eingeschaltet werden, der Melder schaltet die Beleuchtung nicht selbstständig ein.

#### 18.6.1 Geräte

- theMura P180 KNX (2069655) oder theMura P180 2.20 KNX (2069658)
- iON 102 (4969232)
- DALI-Gateway S64 KNX (4940301)

#### 18.6.2 Übersicht

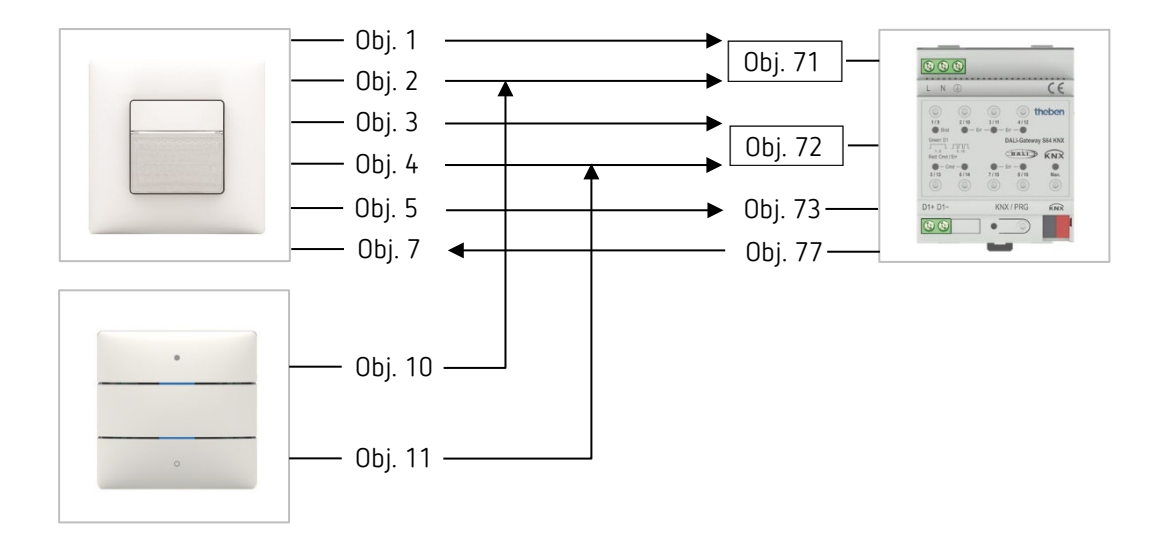

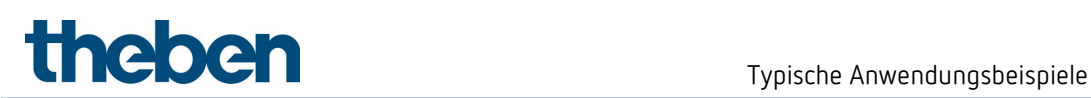

#### 18.6.3 Objekte und Verknüpfungen

#### Verknüpfungen

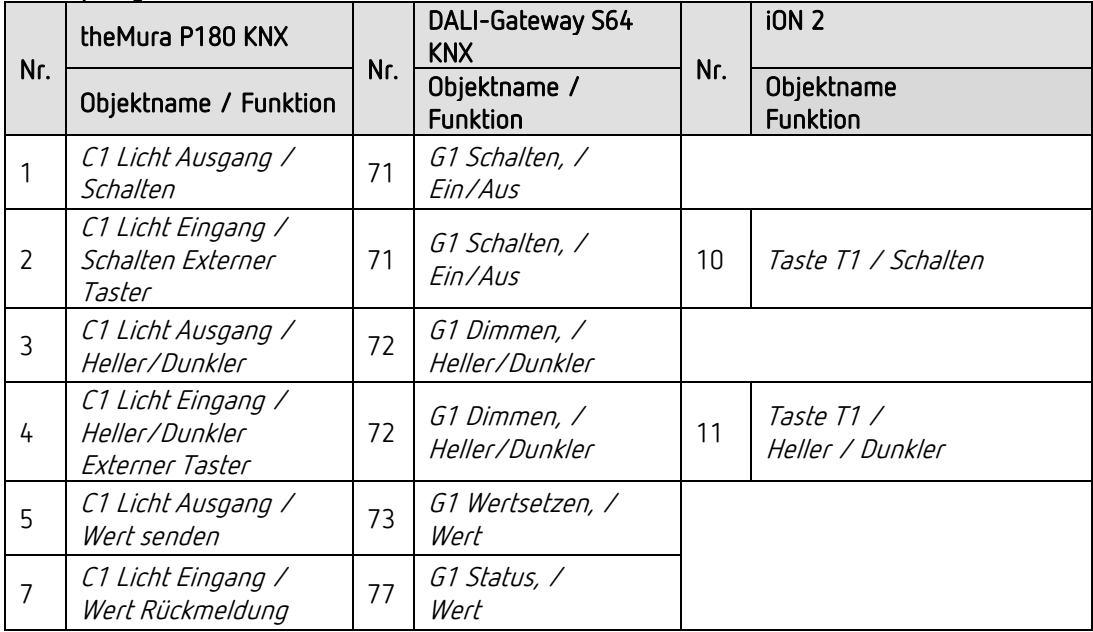

#### 18.6.4 Wichtige Parametereinstellungen

#### theMura P180 KNX

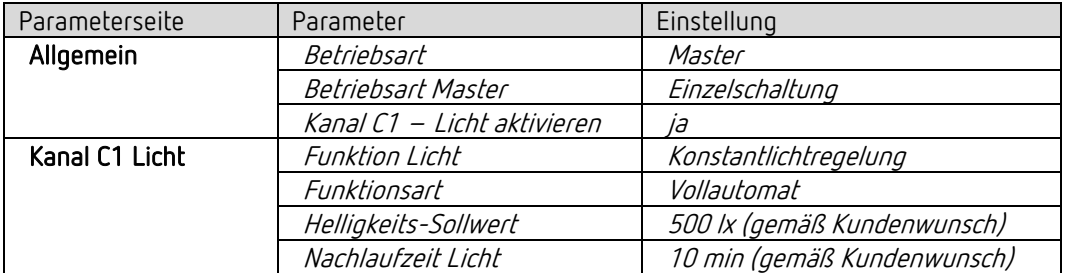

#### DALI-Gateway S64 KNX

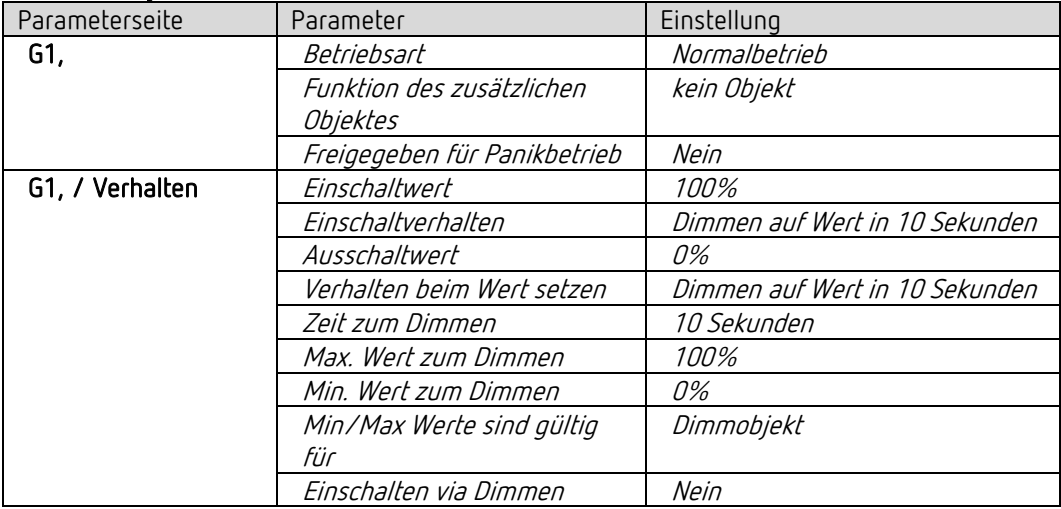

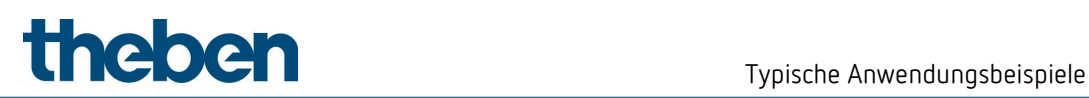

#### iON 102

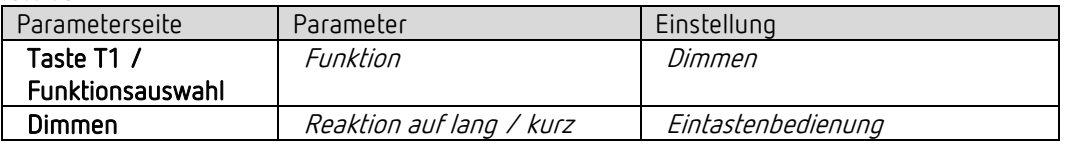

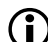

 $\bigoplus$  Wird mittels integriertem Taster I1 die Beleuchtung direkt gesteuert, werden die Objekte 2 und 4 nicht benötigt. Parameter des integrierten Tasters I1 siehe Kapitel Funktion Lichtkanal C1, C2 direkt steuern: Dimmen.

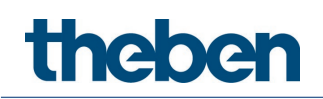

## 18.7 Konstantlichtregelung mit zwei Lichtgruppen

Die Konstantlichtregelung regelt die Beleuchtung in Abhängigkeit des natürlichen Tageslichts (siehe Anwendungsbeispiel **Konstantlichtregelung**).

Zur besseren Ausnutzung des Tageslichts in Fensternähe ist die Beleuchtung in zwei Lichtgruppen aufgeteilt. Die beiden Lichtgruppen werden zusammen eingeschaltet und geregelt.

#### 18.7.1 Geräte

- theMura P180 KNX (2069655) oder theMura P180 2.20 KNX (2069658)
- DALI-Gateway S64 KNX (4940301)

#### 18.7.2 Übersicht

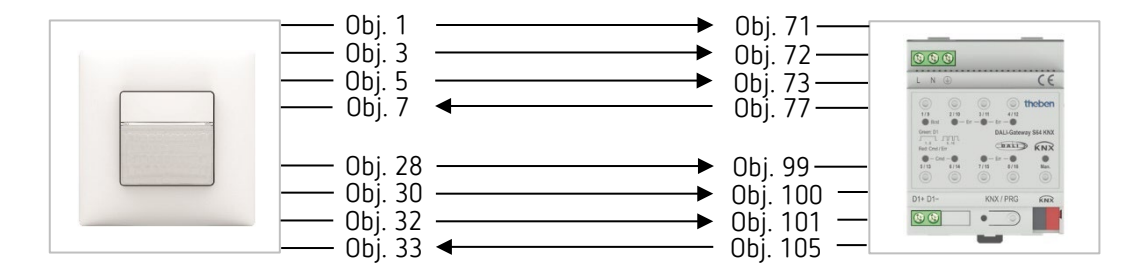

#### 18.7.3 Objekte und Verknüpfungen

#### Verknünfungen

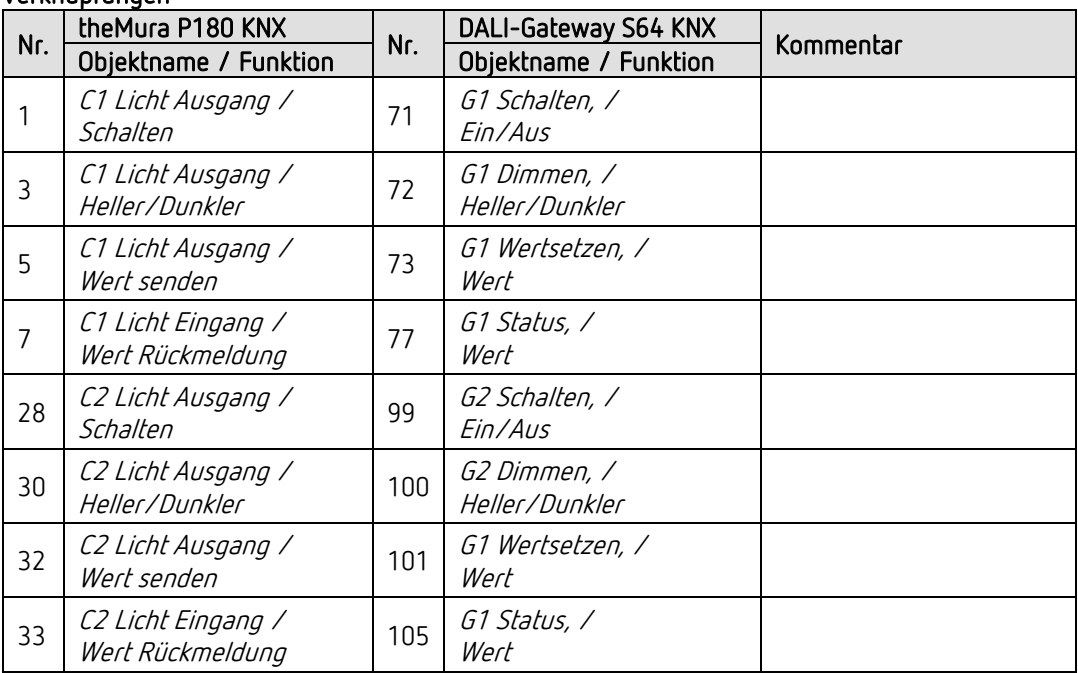

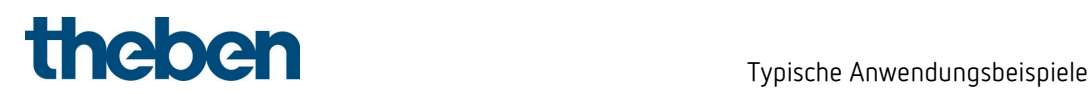

#### 18.7.4 Wichtige Parametereinstellungen

#### theMura P180 KNX

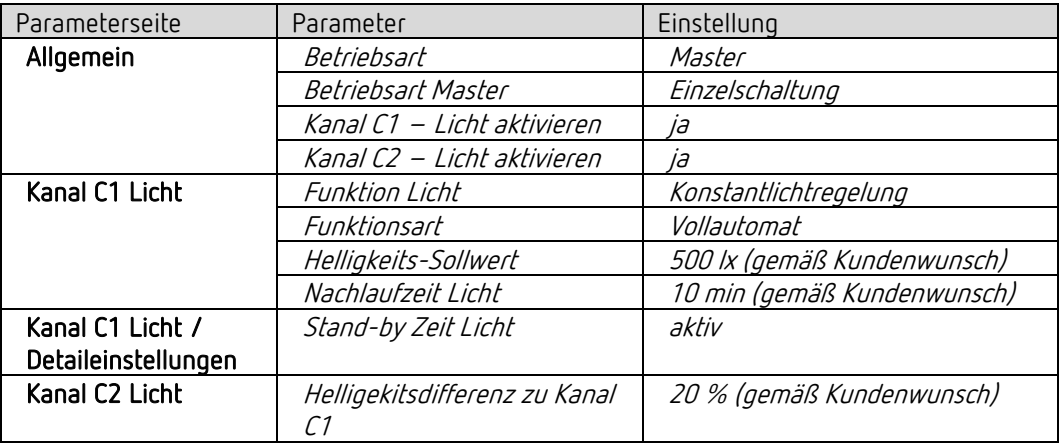

#### DALI-Gateway S64 KNX

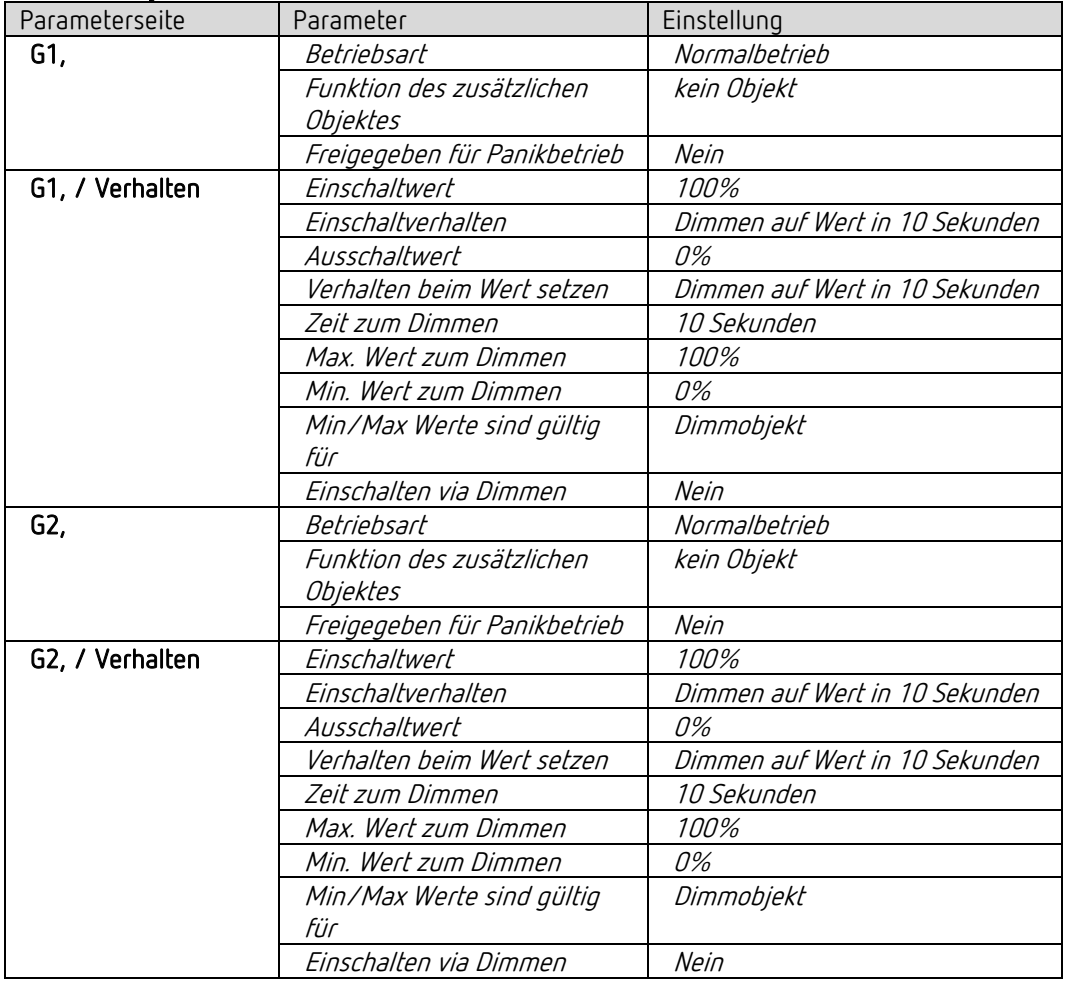

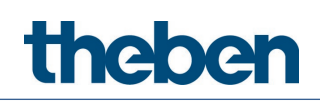

# 18.8 Master-Slave Parallelschaltung

Zur Abdeckung von größeren Flächen, beispielsweise Großraumbüros oder Korridore, werden mehrere Präsenzmelder miteinander verbunden. Ein Präsenzmelder wird als Master, die anderen als Slaves eingesetzt.

Die Slaves triggern den Master bei erkannter Bewegung. Sämtliche Einstellungen, etwa Verzögerungszeiten und Helligkeitsschwellen, werden im Master parametriert. Das Trigger-Signal wirkt auf den Licht- wie auch auf den HKL-Kanal des Masters. Die Master-Slave-Parallelschaltung kann unabhängig davon eingesetzt werden, ob der Master eine oder zwei Lichtgruppen schaltet oder in Konstantlichtregelung betreibt.

#### 18.8.1 Geräte

- theMura P180 KNX (2069655) oder theMura P180 2.20 KNX (2069658)
- RMG 4 U (4930223)

#### 18.8.2 Übersicht

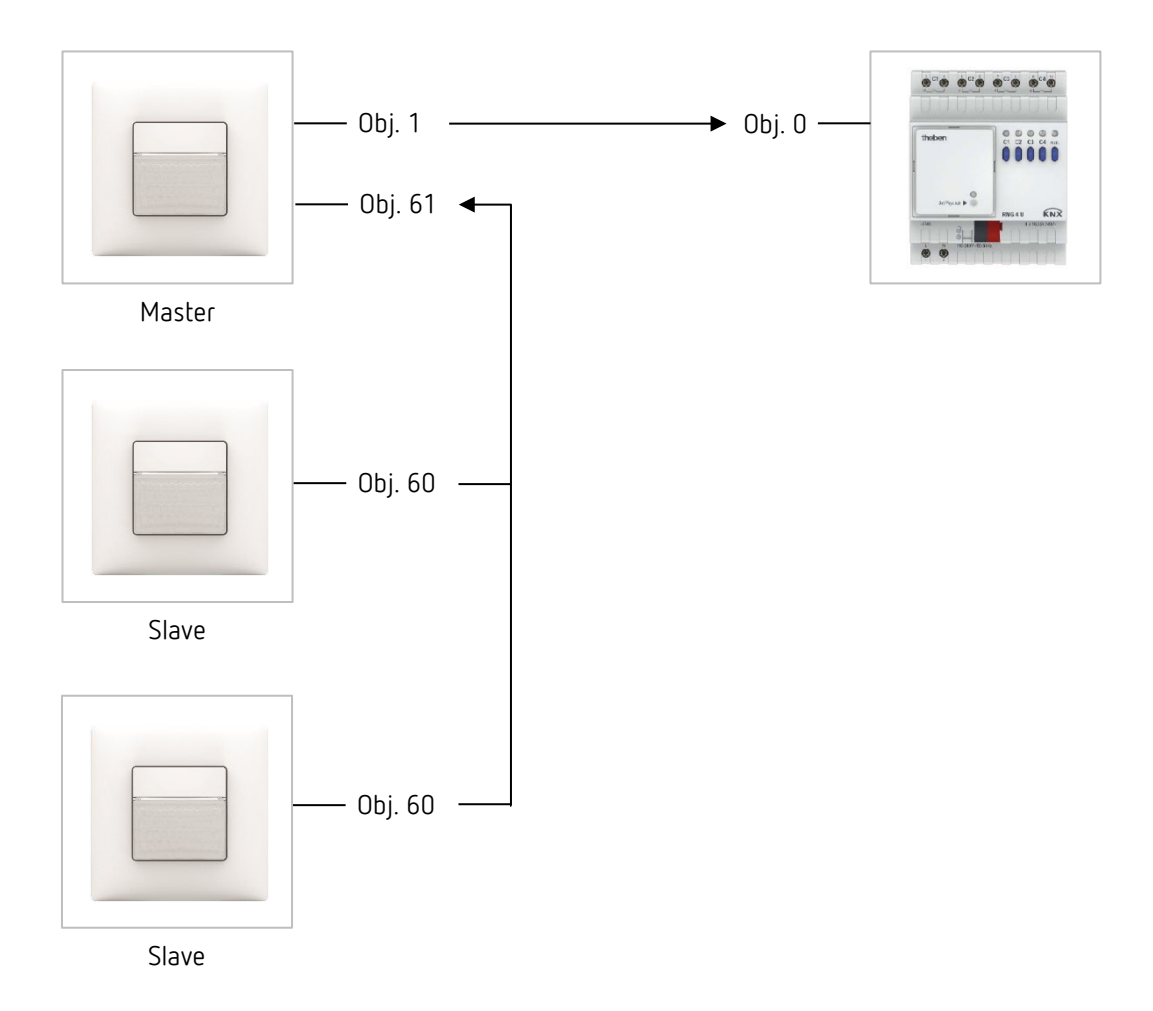

# Typische Anwendungsbeispiele

 Die Parallelschaltung ist kompatibel mit sämtlichen Theben KNX-Meldern. Das heißt auch Melder mit einem gemeinsamen Trigger-Objekt (Trigger Ein-/Ausgang) können mit dem Objekt Trigger Eingang oder mit dem Objekt Trigger Ausgang miteinander verknüpft werden.

#### 18.8.3 Objekte und Verknüpfungen

#### Verknüpfungen

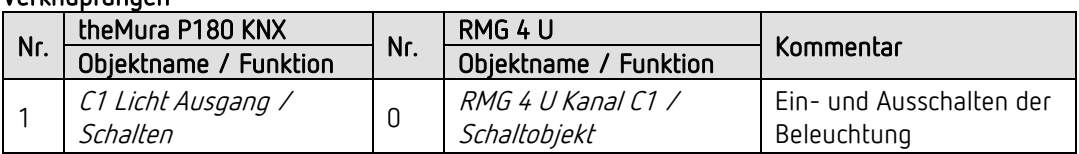

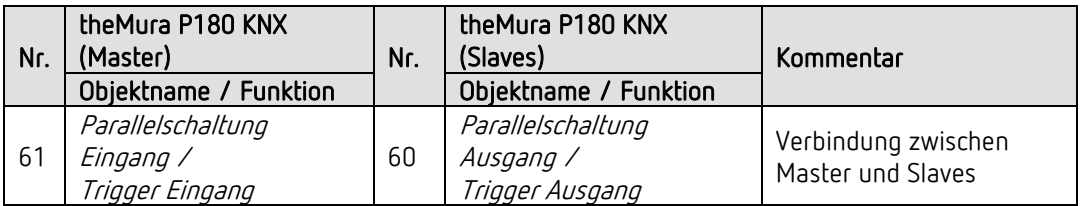

#### 18.8.4 Wichtige Parametereinstellungen

#### theMura P180 KNX (Master)

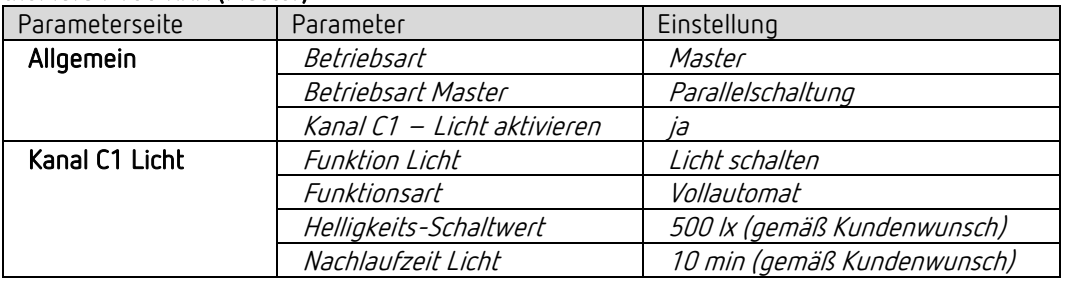

#### theMura P180 KNX (Slaves)

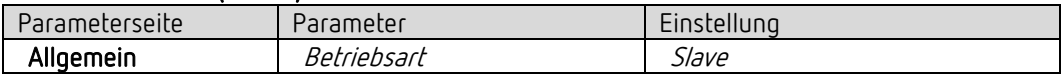

#### RMG 4 U

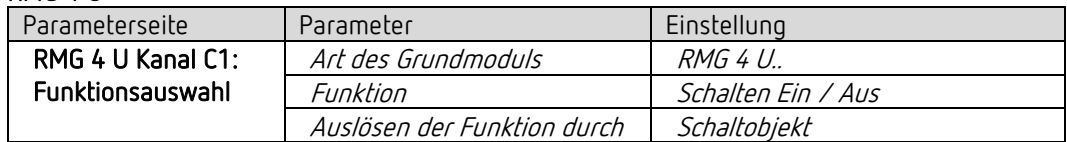

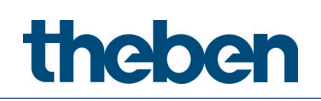

# 18.9 Master-Master Parallelschaltung

Zur Abdeckung von größeren Flächen mit unterschiedlichen Lichtverhältnissen, beispielsweise Großraumbüros, werden mehrere Master-Präsenzmelder miteinander verbunden. Jeder Master betreibt seine Lichtgruppe gemäß seiner Lichtmessung und Einstellungen. Sie tauschen die Präsenz untereinander aus. Dadurch vergrößert sich der Erfassungsbereich. Es ist zu beachten, dass jeder Master nur das von ihm selbst geschaltete oder geregelte Licht erfassen kann.

Die Master-Master-Parallelschaltung kann unabhängig davon eingesetzt werden, ob der Master auf Schalten oder Konstantlichtregelung konfiguriert ist.

#### 18.9.1 Geräte

- theMura P180 KNX (2069655) oder theMura P180 2.20 KNX (2069658)
- RMG 4 U (4930223)

#### 18.9.2 Übersicht

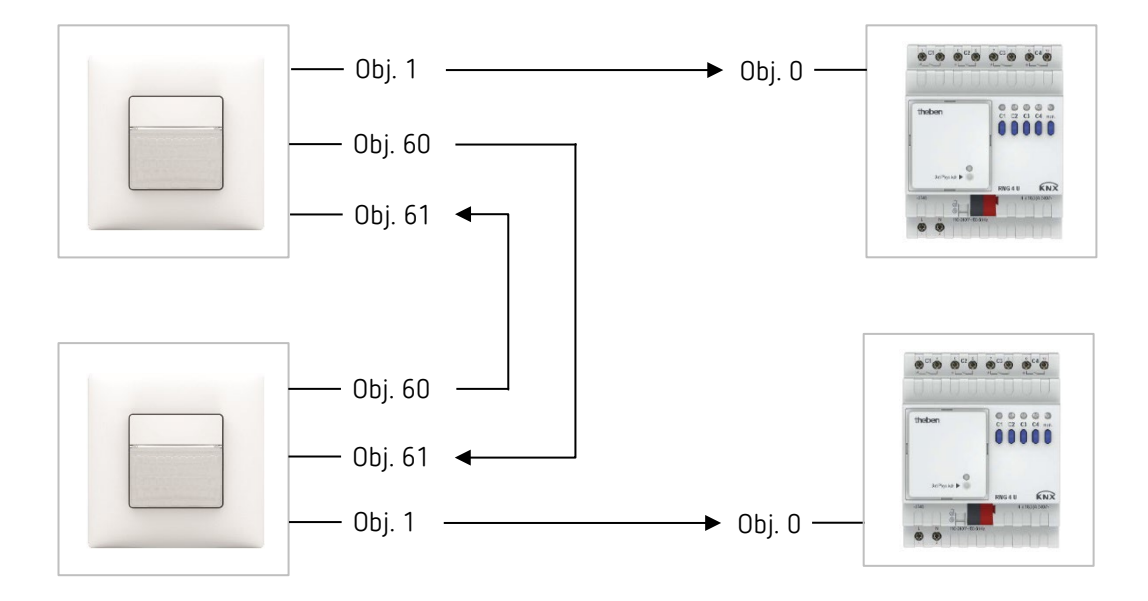

 $\bigoplus$  Die Parallelschaltung ist kompatibel mit sämtlichen Theben KNX-Meldern. Das heißt, auch Melder mit einem gemeinsamen Trigger-Objekt (Trigger Ein-/Ausgang) können mit dem Objekt Trigger Eingang oder mit dem Objekt Trigger Ausgang miteinander verknüpft werden.

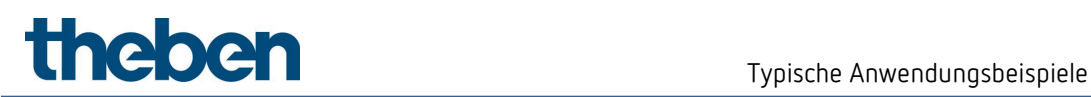

## 18.9.3 Objekte und Verknüpfungen

#### Verknüpfungen

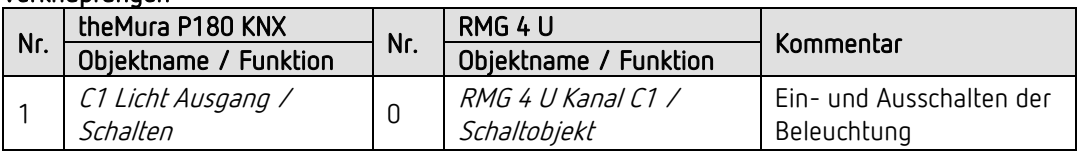

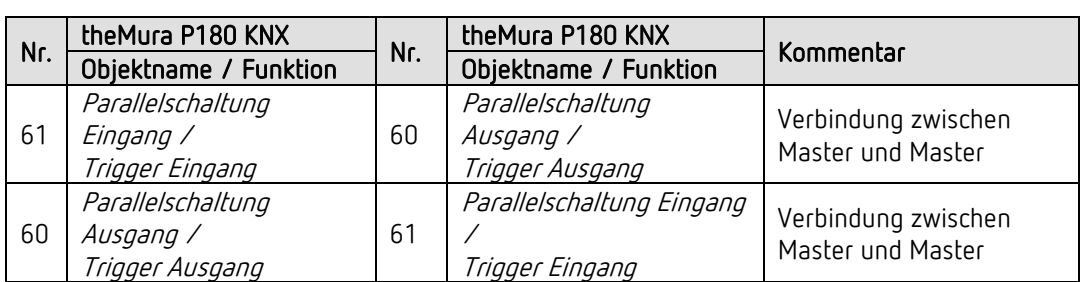

#### 18.9.4 Wichtige Parametereinstellungen

#### theMura P180 KNX

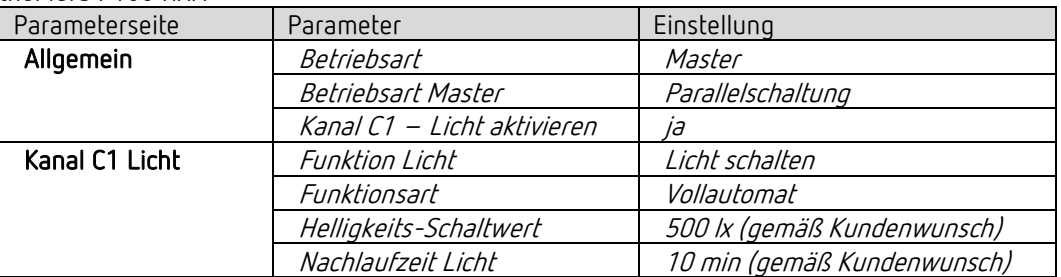

#### RMG 4 U

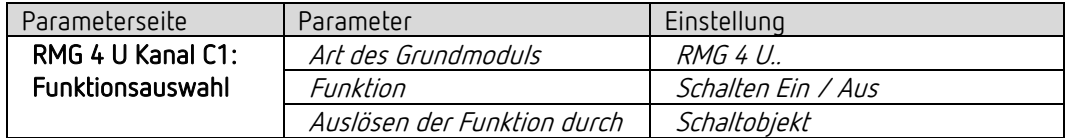

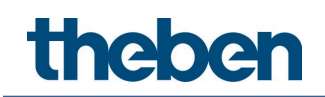

# 18.10 Auraeffekt

Beim Auraeffekt begleitet das Licht den Anwender in dem Bereich, wo er sich gerade befindet. Das Licht in den umliegenden Erfassungszonen wird auf den <Aura-Dimmwert> eingeschaltet bzw. gedimmt. Nachfolgend ein Beispiel mit 3 Präsenzmeldern und 3 Lichtgruppen. Jeder Master schaltet eine Lichtgruppe.

Vorgehen:

- Einstellungen bei Master A, B und C durchführen. 1
- 2) Am Objekt Auraeffekt eine eigene Gruppenadresse zuordnen (Master A, B und C).
- Die Objekte Auraeffekt benachbarte Zonen der einzelnen Mastergeräte verbinden. 3 Beisiel: Master A, Objekt 62 mit Master B, Objekt 63 verbinden.

#### 18.10.1 Geräte

- theMura P180 KNX (2069655) oder theMura P180 2.20 KNX (2069658)
- DALI-Gateway S64 KNX (4940301)

#### 18.10.2 Übersicht

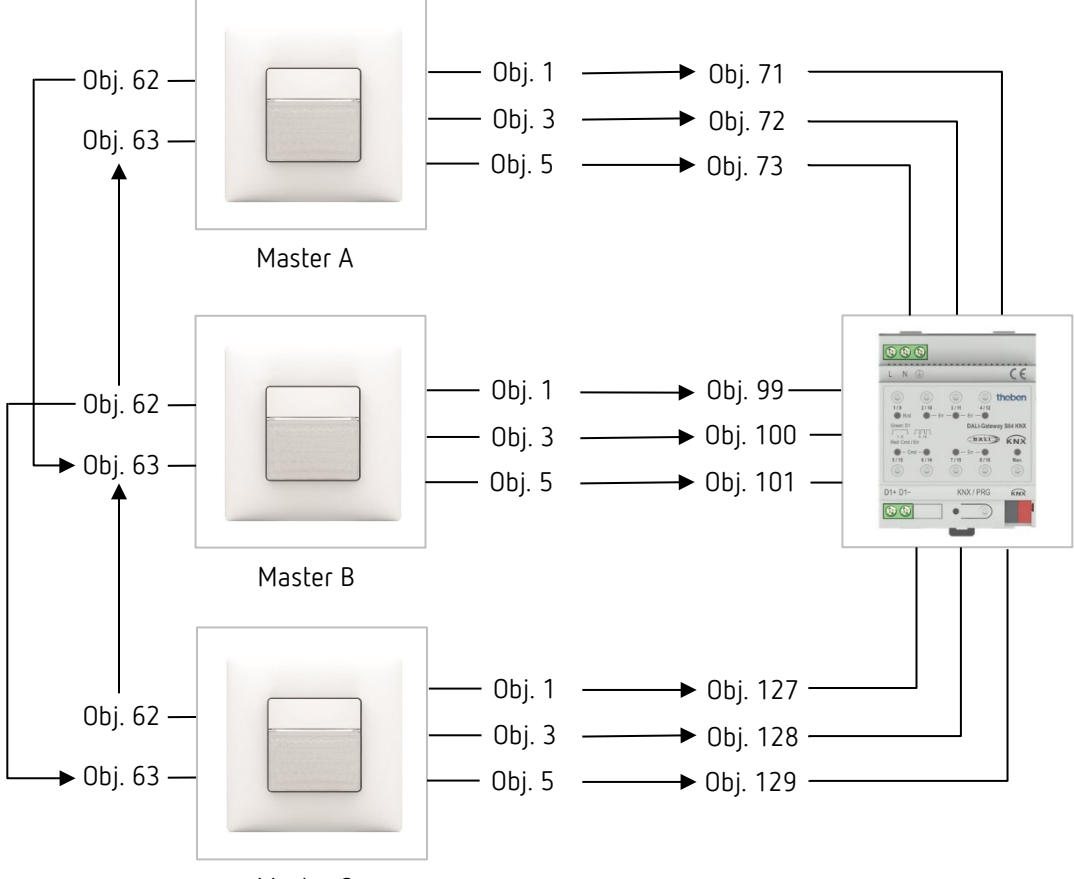

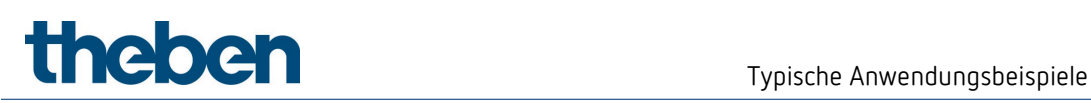

#### 18.10.3 Objekte und Verknüpfungen

#### Verknüpfungen

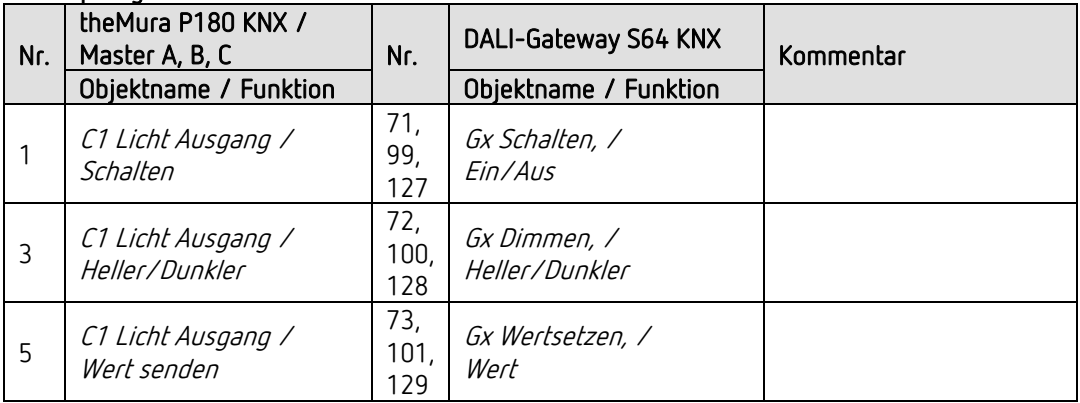

#### Verknüpfungen

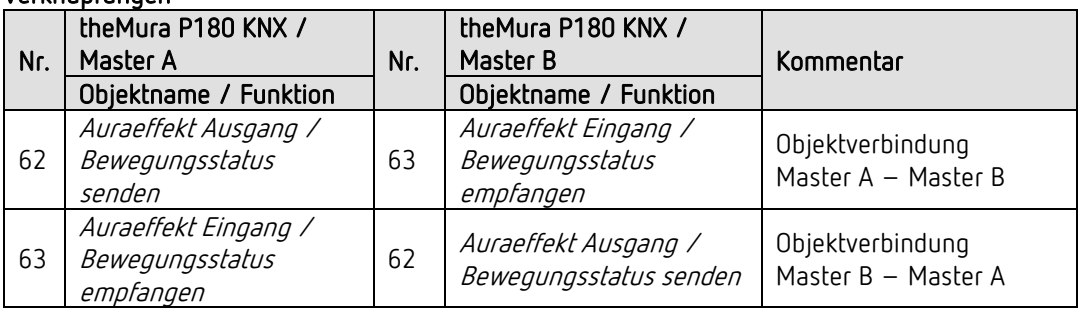

## Verknüpfungen  $\circledcirc$

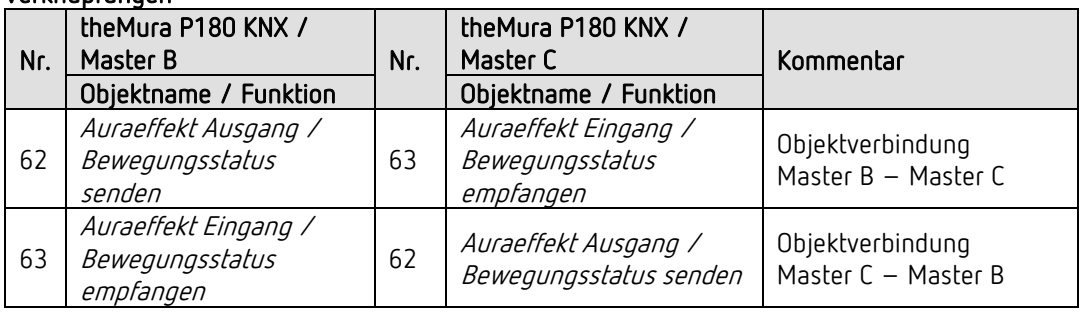

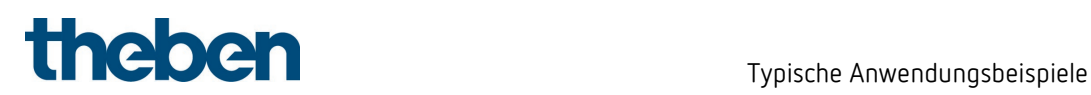

#### 18.10.4 Wichtige Parametereinstellungen

#### theMura P180 KNX

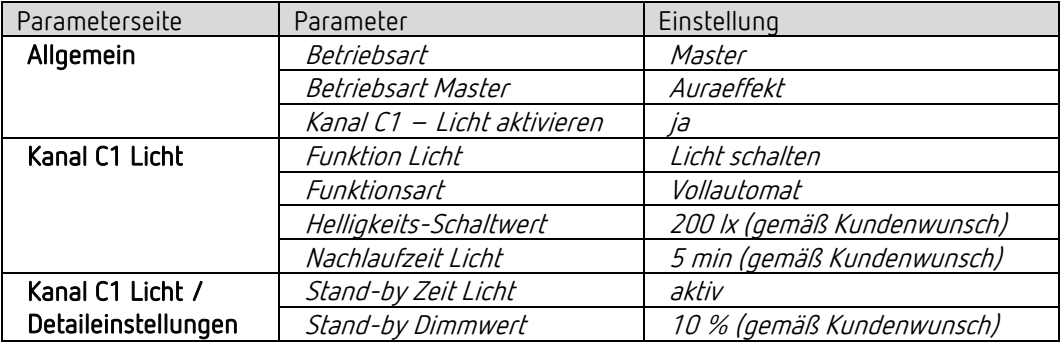

#### DALI-Gateway S64 KNX

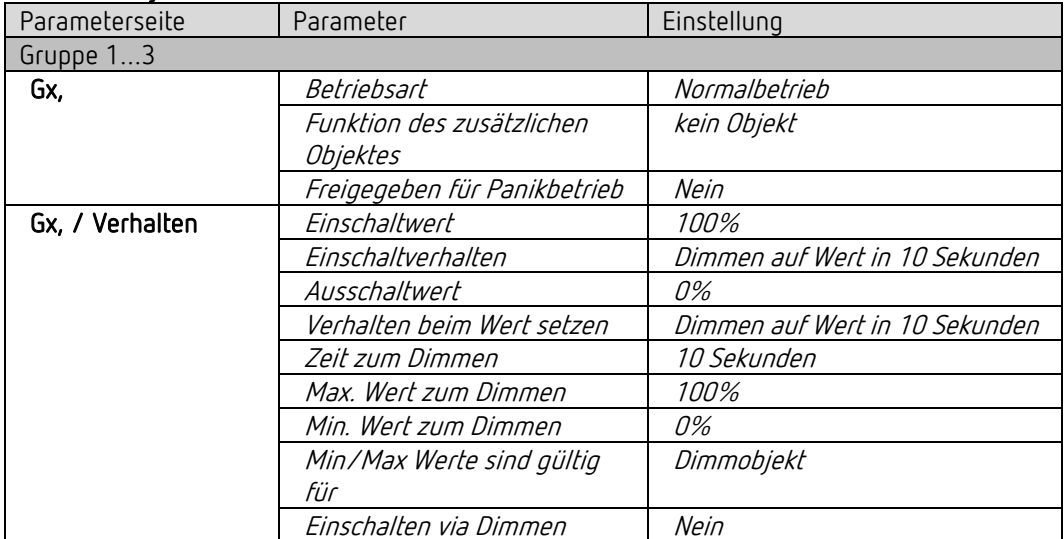
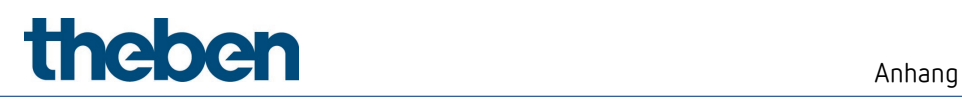

# 19 Anhang

### 19.1 Umrechnung Prozente in Hexadezimal- und Dezimalwerte

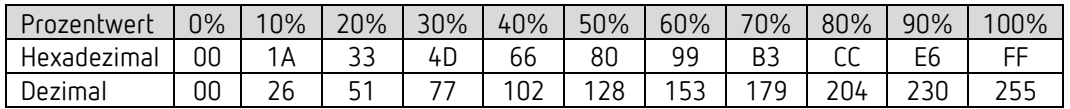

Es sind alle Werte von 00 bis FF hex. (0 bis 255 dez.) gültig.

# 20 Kontakt

#### Theben AG

Hohenbergstr. 32 72401 Haigerloch DEUTSCHLAND Tel. +49 7474 692-0 Fax +49 7474 692-150

#### Hotline

Tel. +49 7474 692-369 hotline@theben.de Addresses, telephone numbers etc. www.theben.de